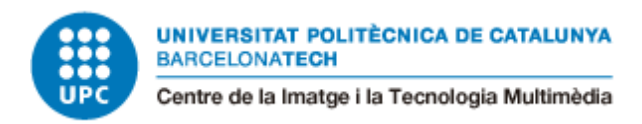

# **Digitalización de un libro de texto de primaria**

**Eva Victoria Galindo**

**Directora:** Eva Villegas **Grado:** Multimedia **Curso: 2022-23 Universidad:** CITM

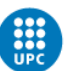

# **Índice**

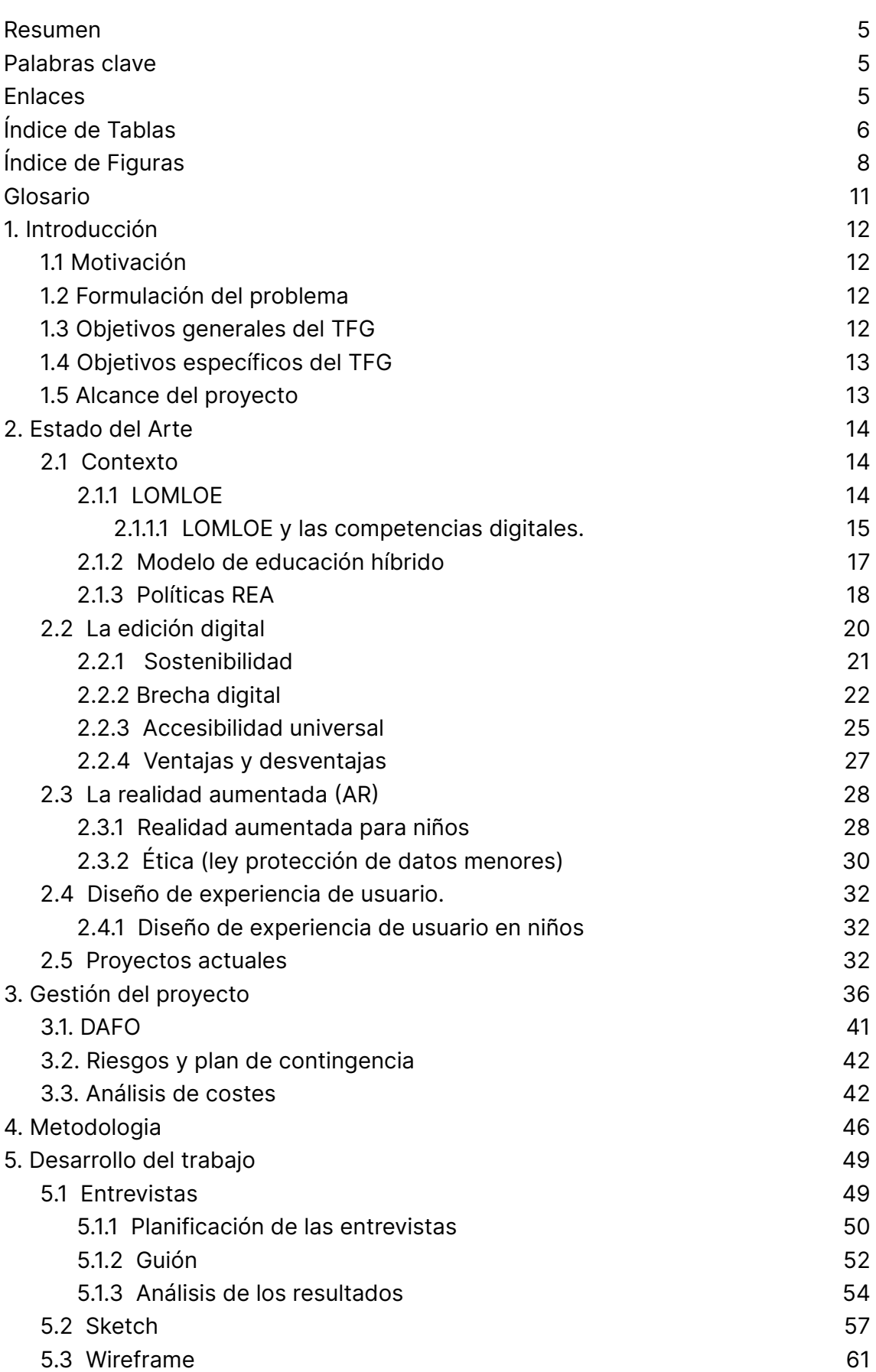

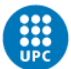

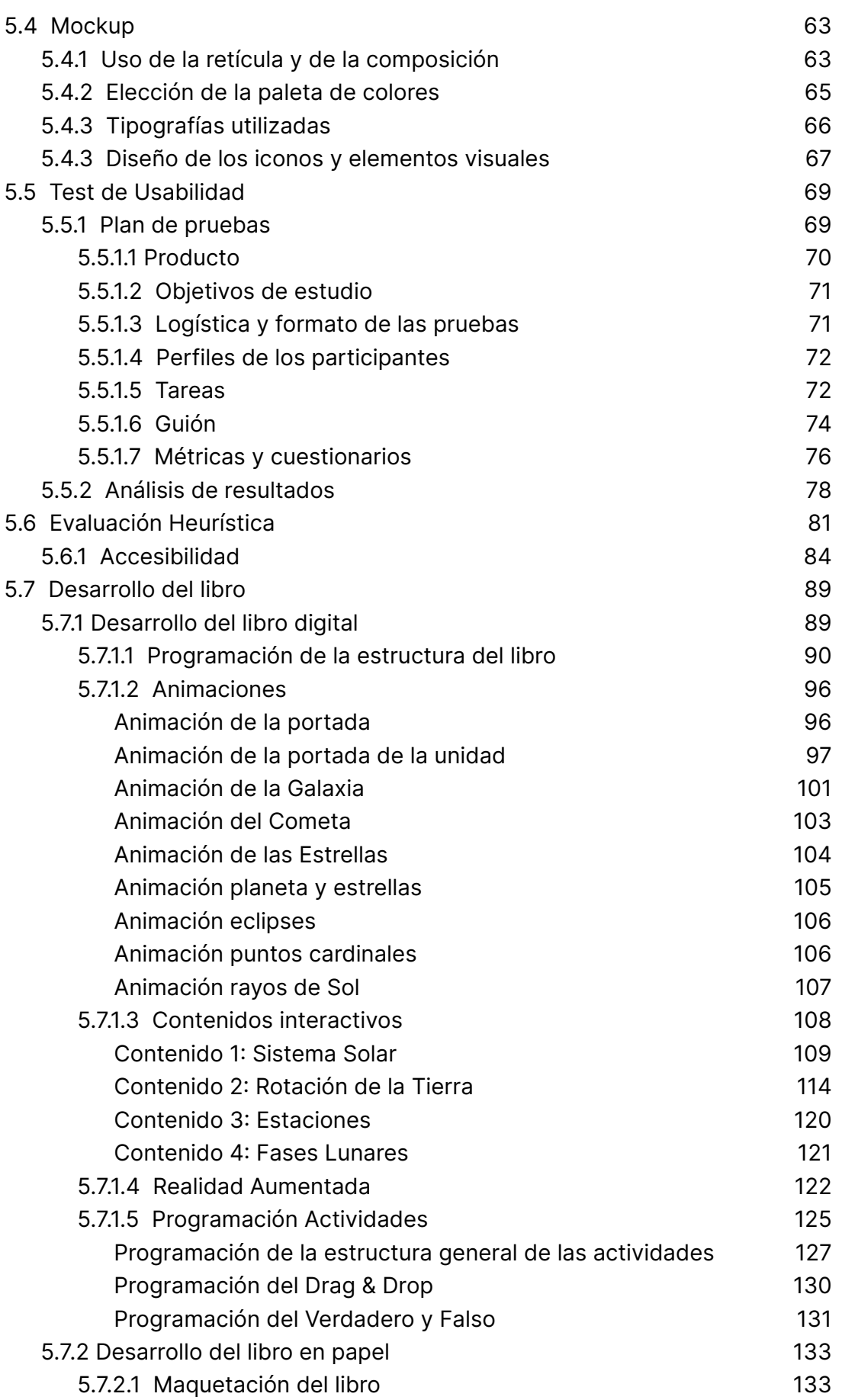

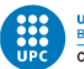

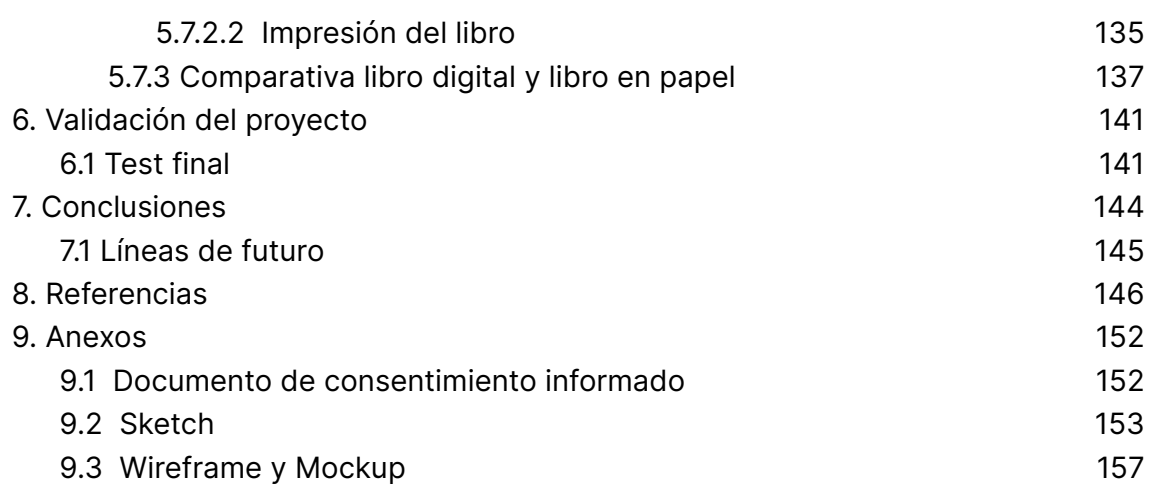

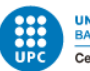

# <span id="page-4-0"></span>**Resumen**

Este proyecto tiene como objetivo desarrollar un libro de texto interactivo que combine la enseñanza tradicional con enfoques innovadores y dinámicos, utilizando una metodología basada en el diseño centrado en el usuario (DCU). La motivación principal radica en mostrar la transversalidad de habilidades multimedia y en la pasión por el trabajo con niños.

El problema identificado es la falta de interactividad en los libros digitales utilizados en las escuelas, que suelen ser meras digitalizaciones de los libros en papel. Por lo tanto, se propone convertir un libro de texto en una versión más interactiva y dinámica, manteniendo herramientas tradicionales como la lectura y los ejercicios.

Los objetivos generales del proyecto incluyen desarrollar un libro interactivo disponible en formato impreso y digital, crear contenidos interactivos, incorporar gamificación y aplicar competencias multidisciplinarias. La metodología de diseño centrado en el usuario mejora la experiencia de usuario, aumenta la eficiencia y promueve la innovación, reduciendo costes.

El proyecto sigue una serie de pasos, comenzando con entrevistas para comprender las necesidades y comportamientos de los usuarios. Luego se realiza un sketch y wireframes para definir la estructura de la interfaz. A continuación, se crea un mockup y se lleva a cabo pruebas de usabilidad y evaluación heurística.

En la etapa de desarrollo, se implementa el libro digital con animaciones, contenidos interactivos, realidad aumentada y programación de actividades. Para la versión en papel, se realiza la maquetación. Finalmente, se realiza un test final en una clase real y se corrigen errores antes de proceder a la impresión.

En resumen, este proyecto propone un libro de texto interactivo que mejora la experiencia de aprendizaje, aplicando una metodología basada en el DCU. Se busca ofrecer una propuesta innovadora y dinámica para los niños.

# <span id="page-4-1"></span>**Palabras clave**

Libro interactivo, investigación UX, diseño centrado en el usuario, accesibilidad, unity, programación.

# <span id="page-4-2"></span>**Enlaces**

Link para descargar el libro: [https://drive.google.com/file/d/1eg2bSVY\\_uWGEovuN5nAlcyEbqO5MRQtQ/view?](https://drive.google.com/file/d/1eg2bSVY_uWGEovuN5nAlcyEbqO5MRQtQ/view?usp=sharing) [usp=sharing](https://drive.google.com/file/d/1eg2bSVY_uWGEovuN5nAlcyEbqO5MRQtQ/view?usp=sharing)

Link para descargar la app de realidad aumentada: https://drive.google.com/file/d/102oKD5g4jx2317TToOJISkcLB-\_5UA3L/view?usp [=sharing](https://drive.google.com/file/d/102oKD5g4jx2317TToOJlSkcLB-_5UA3L/view?usp=sharing)

Link al video: https://youtu.be/jSRiWG771pq

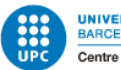

# <span id="page-5-0"></span>**Índice de Tablas**

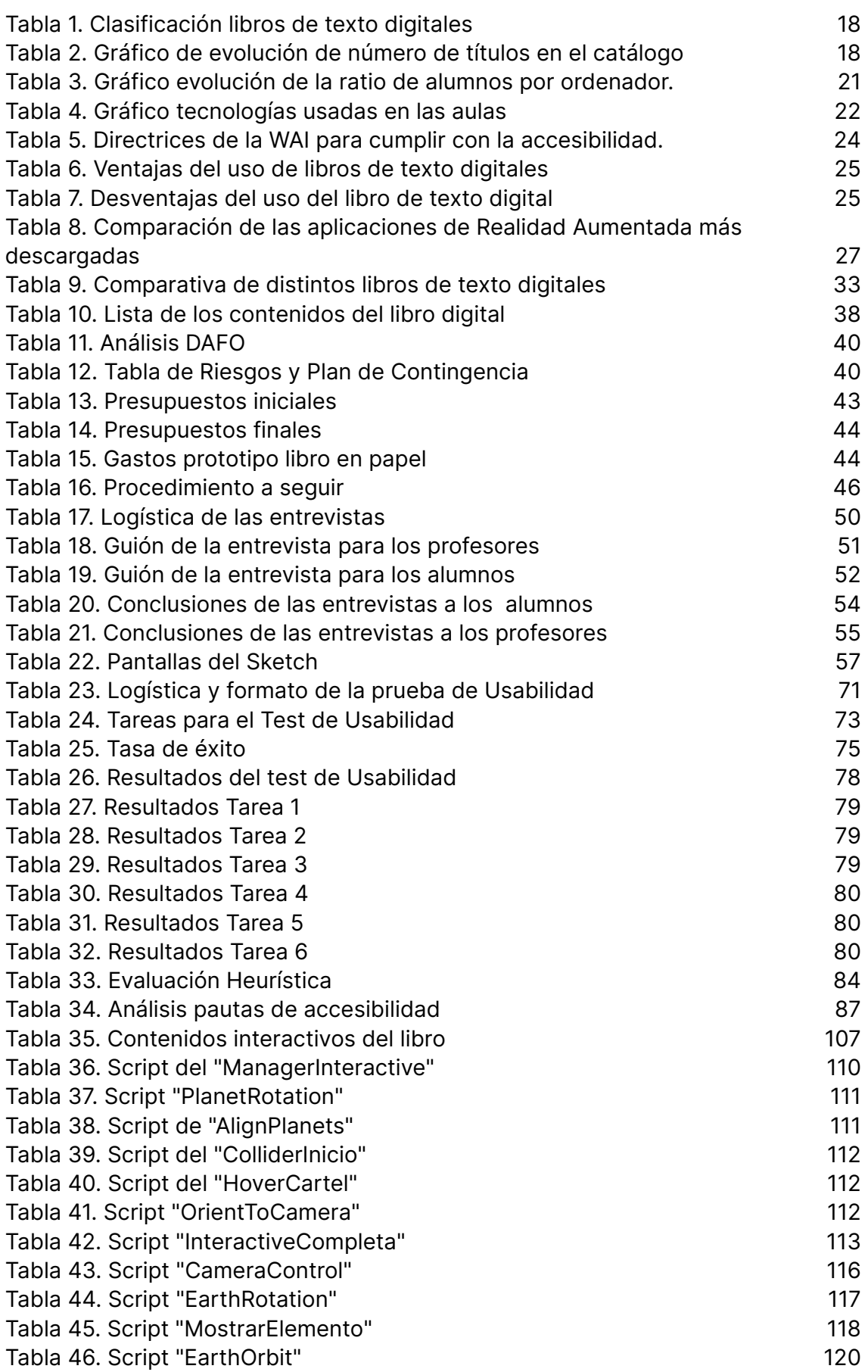

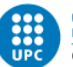

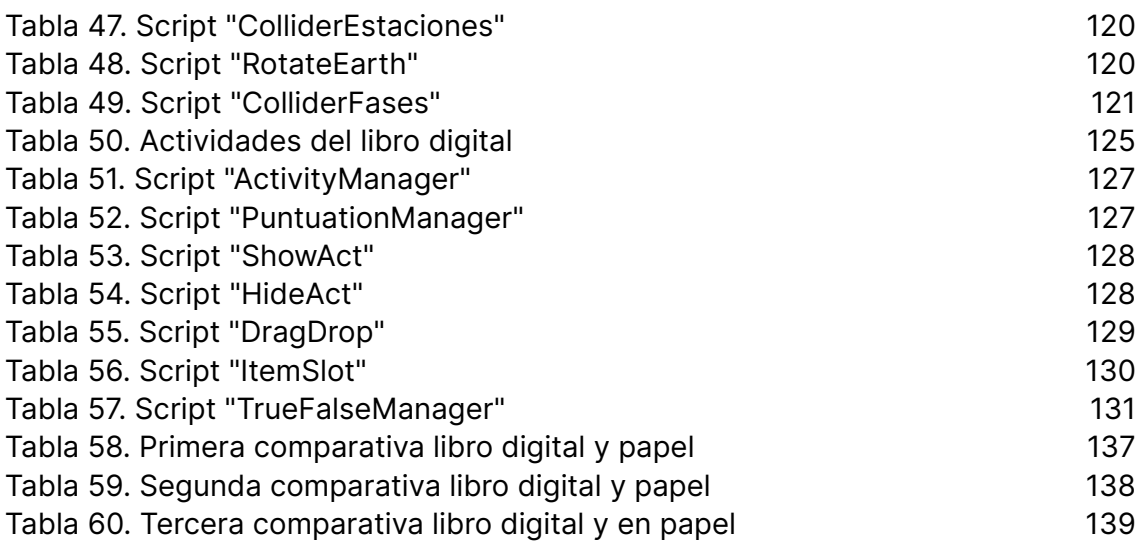

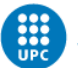

# <span id="page-7-0"></span>**Índice de Figuras**

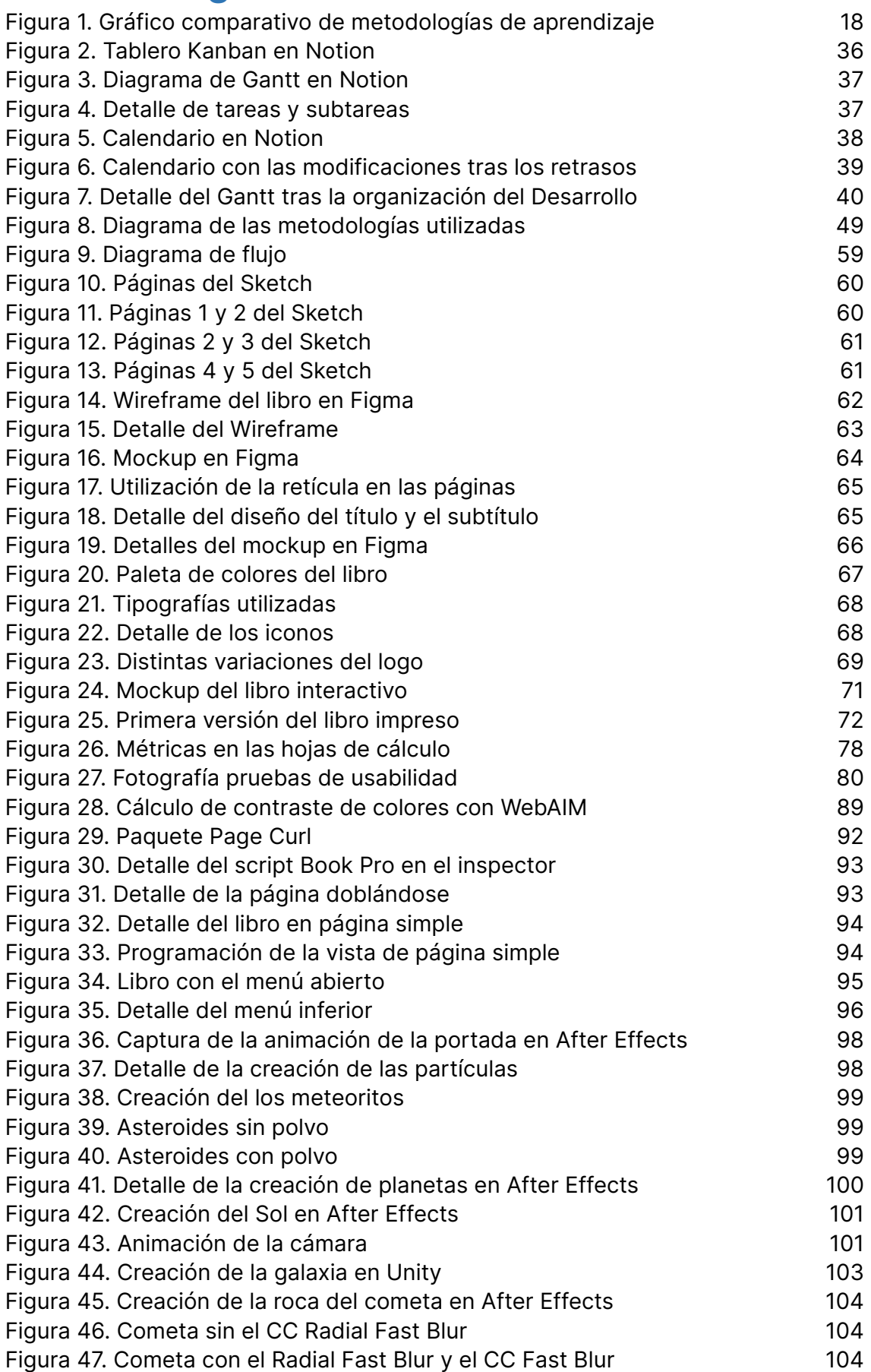

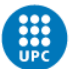

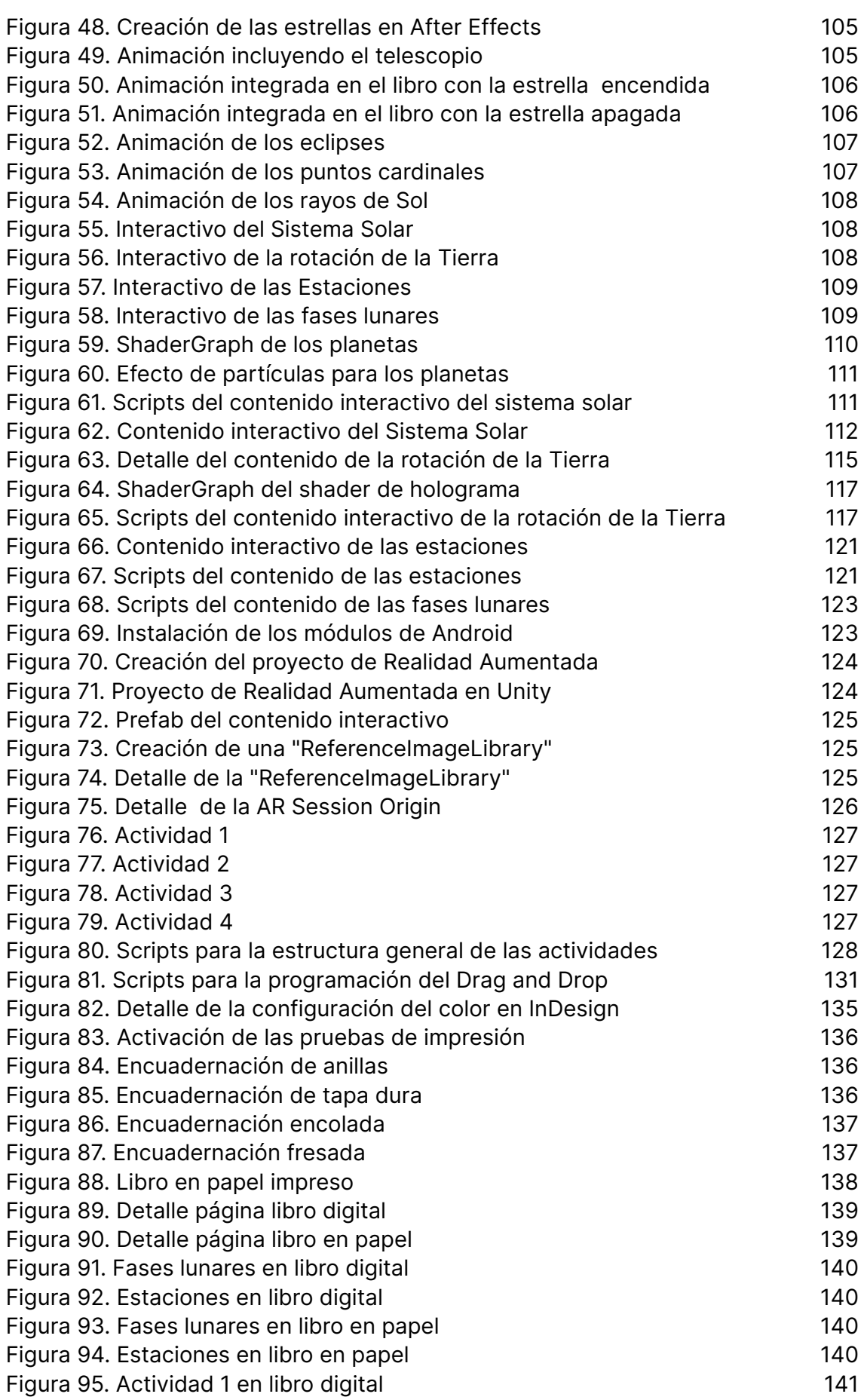

Eva Victoria Galindo Digitalización de un libro de texto de primaria

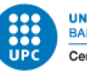

UNIVERSITAT POLITÈCNICA DE CATALUNYA<br>BARCELONATECH Centre de la Imatge i la Tecnologia Multimèdia

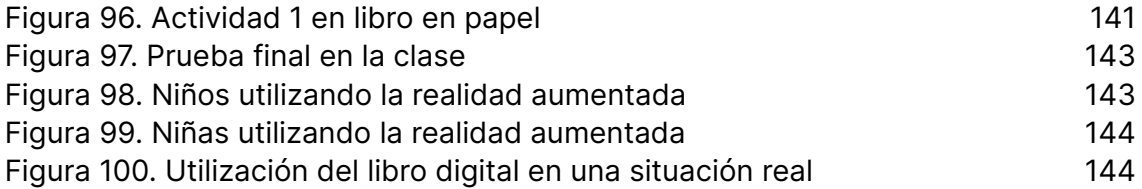

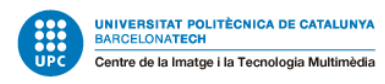

# <span id="page-10-0"></span>**Glosario**

**Prefab de Unity:** Es una plantilla reutilizable que contiene información sobre la configuración y el comportamiento de un objeto en Unity, lo que permite crear instancias múltiples y consistentes de ese objeto en diferentes partes del juego.

**Package de Unity:** Es un archivo que contiene recursos y funcionalidades adicionales que se pueden agregar a un proyecto de Unity, como scripts, gráficos, sonidos y herramientas, para extender las capacidades del motor de juego.

**Paginación:** Es el proceso de dividir grandes conjuntos de información en páginas más pequeñas y manejables, facilitando la navegación y el acceso a la información mediante la visualización secuencial de páginas.

**Composición de After Effects:** Es la estructura principal de un proyecto en After Effects, donde se combinan capas de contenido visual, efectos y animaciones para crear una secuencia visual.

**Expresión de After Effects:** Es un código o script utilizado para controlar y animar propiedades de capas y efectos en After Effects, permitiendo crear animaciones y comportamientos más complejos y automatizados.

**Keyframes:** Son puntos clave en una animación que definen valores específicos en momentos determinados, utilizados para establecer la evolución de las propiedades de un objeto a lo largo de una animación.

**Collider en Unity:** Es un componente que se agrega a un objeto en Unity para definir su forma y permitir la detección de colisiones con otros objetos en el entorno del juego, utilizando diferentes formas geométricas para representar los límites de colisión.

**Sangrado**: Es una técnica de diseño gráfico y maquetación que extiende elementos visuales más allá de los límites del área de corte en una pieza impresa, evitando bordes blancos no deseados al recortar el material impreso final.

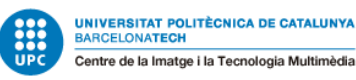

# <span id="page-11-0"></span>**1. Introducción**

En el ámbito de la educación, la tecnología ha demostrado ser una herramienta poderosa que ha transformado la forma en que los estudiantes aprenden y los docentes enseñan. Como dijo Sal Khan, reconocido educador y fundador de Khan Academy:

> "La tecnología no es la respuesta a todo en educación, pero definitivamente hace posible cosas que antes eran imposibles". Sal Khan

Este proyecto busca desarrollar un libro de texto interactivo que combine la enseñanza tradicional con una visión innovadora y aproveche la tecnología para enriquecer la experiencia de aprendizaje. Se aplicarán técnicas de investigación UX, se programará una interfaz intuitiva y se integrarán competencias multidisciplinarias para crear una propuesta atractiva y efectiva. El objetivo es proporcionar una experiencia de aprendizaje dinámica y motivadora, utilizando la tecnología como una herramienta complementaria.

### <span id="page-11-1"></span>**1.1 Motivación**

Multimedia nos hace adquirir un perfil multidisciplinar capaz de manejar un amplio rango de disciplinas. Ese ha sido uno de los motivos que me han llevado a escoger este proyecto. En él se pretende mostrar la transversalidad de todo lo que se ha aprendido y unir todas estas competencias en un único proyecto.

Por otro lado, llevo trabajando muchos años como entrenadora y monitora. Con los años me he ido dando cuenta que realmente disfruto trabajando con niños y que es algo más que un trabajo para mí. Es por ello que empecé a pensar la manera de unir dos cosas que me encantan, de ahí surgió la idea de digitalizar un libro de texto.

## <span id="page-11-2"></span>**1.2 Formulación del problema**

En la actualidad, es común que las escuelas utilicen libros digitales que, en su mayoría, son meras digitalizaciones de los libros tradicionales en papel, y carecen de interacciones significativas (Pesek et al., 2014).

Por esta razón, este proyecto propone convertir un libro de texto utilizado en las clases en una versión mucho más interactiva y dinámica, sin descartar las herramientas tradicionales de aprendizaje como la lectura o la realización de ejercicios para su posterior comprobación (Forma Infancia, 2021).

El objetivo es combinar lo mejor de la enseñanza tradicional con una visión más innovadora y moderna.

## <span id="page-11-3"></span>**1.3 Objetivos generales del TFG**

Desarrollar un libro interactivo que esté disponible tanto en formato impreso como digital.

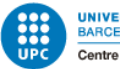

- Crear contenidos interactivos para un tema específico del libro original.
- Incorporar gamificación y dinamismo a los ejercicios tradicionales del libro.
- Aplicar diversas competencias multidisciplinarias adquiridas durante el grado, como el diseño centrado en el usuario, el modelado 3D, la animación, el diseño gráfico y la programación.

## <span id="page-12-0"></span>**1.4 Objetivos específicos del TFG**

- Implementar técnicas de investigación UX para la identificación de las necesidades y preferencias de los usuarios en relación al diseño del libro de texto interactivo.
- Integrar los resultados de la investigación UX en el diseño y la estructuración del libro de texto interactivo, asegurando una experiencia de usuario óptima y efectiva.
- Programar una interfaz intuitiva para la versión digital del libro de texto interactivo.
- Implementar la realidad aumentada en el libro.
- Cumplir con los principios de accesibilidad para garantizar que el libro de texto interactivo sea lo más accesible posible para todas las personas.
- Utilizar técnicas de diseño gráfico para crear una maquetación atractiva, funcional y coherente en la versión en papel del libro de texto interactivo.

## <span id="page-12-1"></span>**1.5 Alcance del proyecto**

El proyecto pretende abastecer un tema completo de un libro de texto. El tema será completamente interactivo e incluirá realidad aumentada en alguna de sus actividades. El público objetivo son niños de 5º de primaria, es decir niños de entre 10 y 11 años. El objetivo es presentar una nueva propuesta de aprendizaje más dinamizada e interactiva, que pretende de alguna manera beneficiar también al cuerpo docente.

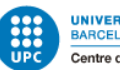

# <span id="page-13-0"></span>**2. Estado del Arte**

La digitalización de libros de texto es un tema de gran interés en la actualidad, ya que permite la creación de materiales educativos más accesibles y dinámicos para los estudiantes. En este contexto, la realidad aumentada se ha convertido en una herramienta cada vez más utilizada para enriquecer la experiencia de aprendizaje en entornos educativos. Este apartado involucra el estudio de diferentes áreas del conocimiento, como la tecnología, la educación y el diseño centrado en el usuario.

En definitiva, este apartado del proyecto proporciona una base sólida para el desarrollo del proyecto y así poder tomar las decisiones adecuadas.

# <span id="page-13-1"></span>**2.1 Contexto**

El sistema educativo actualmente en España está claramente en un período de transición, transición por dos situaciones en concreto:

- En primer lugar, el volver a la normalidad tras la incertidumbre provocada por la pandemia.
- En segundo lugar, debido a la aprobación de la nueva ley de educación LOMLOE. Ha sido necesario que las editoriales de libros hayan tenido que dar una respuesta rápida a las distintas necesidades que ha generado esta nueva ley.

Lo ocurrido en estos dos cursos anteriores, marcados por la inestabilidad y los constantes cambios derivados de la pandemia ha tenido una clara consecuencia sobre el sistema educativo: la aceleración de la digitalización de la educación. Y con ello se ha impuesto un modelo híbrido en la educación. (Anele, 2021).

### <span id="page-13-2"></span>**2.1.1 LOMLOE**

La Ley Orgánica 3/2020, de 29 de diciembre, por la que se modifica la Ley Orgánica 2/2006, de 3 de mayo, de Educación (LOMLOE), derogó la LOMCE y modificó significativamente la LOE, ley ya en vigor desde 2006.

La LOMLOE también es conocida como Ley Celaá, llamada así por la ministra de educación del PSOE que la impulsó.

A pesar de la controversia que levantó la propuesta de esta nueva ley de educación, finalmente esta, entró en vigor el 19 de enero de 2021. Boletín Oficial del Estado, 2020.

Fundamentándose en principios como el respeto a los derechos del niño, la educación inclusiva, la equidad, la igualdad de género, la orientación educativa y profesional, la LOMLOE establece los siguientes objetivos:

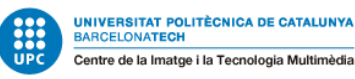

- Pleno desarrollo de la personalidad y capacidades de alumnos y alumnas.
- Educación en el respeto a los derechos y libertades fundamentales, igualdad de derechos y no discriminación.
- Educación en el ejercicio de la tolerancia y la libertad dentro de los principios democráticos de convivencia y la prevención de conflictos.
- Educación en la responsabilidad individual, mérito y esfuerzo personal.
- Formación para la paz, respeto a los derechos humanos, a los seres vivos y al medio ambiente.
- Desarrollo de la capacidad de los estudiantes para regular su propio aprendizaje.
- Formación en el respeto y reconocimiento de la pluralidad lingüística y cultural de España y de la interculturalidad como elemento enriquecedor de la sociedad.
- Adquisición de hábitos de trabajo en todos los ámbitos de conocimiento.
- Capacitación para el ejercicio de actividades profesionales, actividades de cuidado y de colaboración social.
- Capacitación para la comunicación en lengua oficial, cooficial y extranjera.
- Preparación para el ejercicio de la ciudadanía y la participación activa en la vida económica, social y cultural.
- Capacitación para garantizar la plena inserción del alumnado en la sociedad digital. Moya, 2021.

Este último es especialmente relevante para la parte práctica de este proyecto, puesto que existe una clara intención de hacer a las tecnologías herramientas más presentes en las escuelas.

#### <span id="page-14-0"></span>2.1.1.1 LOMLOE y las competencias digitales.

El nuevo sistema educativo dedica una especial atención al «cambio digital que se está produciendo en nuestras sociedades y que forzosamente afecta a la actividad educativa».

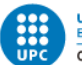

Este cambio tiene dos consecuencias para la educación:

- La necesidad de formar en el dominio de la competencia digital.
- La necesidad de reconocer la existencia de los entornos digitales como una nueva dimensión de la realidad.

Es por ello que la ley establece que la competencia digital debe formar parte de la educación obligatoria y de la no obligatoria.

«Con el objetivo de que el sistema educativo adopte el lugar que le corresponde en el cambio digital, se incluye la atención al desarrollo de la competencia digital de los y las estudiantes de todas las etapas educativas, tanto a través de contenidos específicos como en una perspectiva transversal, y haciendo hincapié en la brecha digital de género». (LOMLOE, 2020).

Haciendo referencia a la definición más general de competencia digital, se puede decir que esta capacidad es una actividad que incluye el uso creativo, crítico y seguro de la tecnología de la información y comunicarse para lograr objetivos relacionados con el trabajo, oportunidades de trabajo, formación, uso del tiempo libre, etc. y participar en la sociedad. Pero la LOMLOE va un paso más allá e incorpora un nuevo elemento, ya no solo se habla de competencia digital sino de "entorno digital".

El entorno digital se entiende como un concepto mucho más amplio que un mero conjunto de tecnologías de la información. Un entorno digital es una nueva dimensión de lo que conocemos como realidad. De esta manera, se establece que para que una persona se desenvuelva con libertad y autonomía en esta nueva realidad, necesita mucho más que adquirir una competencia digital sino que necesita alcanzar un nivel de dominio transversal de todas las competencias clave.

Impulsada por los estudios del profesor Javier Echeverría, la LOMLOE establece que vivimos en un mundo compuesto por tres entornos:

Primer entorno: formado por el medio ambiente natural. Incluye la naturaleza en todas sus manifestaciones.

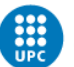

- El segundo entorno: constituido por el ámbito urbano. En él se incluyen las distintas instituciones, formas de vida, etc.
- El tercer entorno, llamado por el profesor Echeverría: Telépolis. Este está formado por todas las tecnologías con las que actualmente convivimos. Echeverría, 1999.

En consecuencia, estos tres entornos deben ser asumidos por el alumnado, y tras la finalización de su etapa académica, el alumno debe de ser capaz de desenvolverse en cada uno de estos entornos, comprendiendo sus limitaciones y posibilidades.

Este nuevo enfoque de la educación nos acerca cada vez más a un modelo de educación híbrido, concepto expuesto en siguientes apartados. Luengo Horcajo & Moya Otero, 2021

### <span id="page-16-0"></span>**2.1.2 Modelo de educación híbrido**

El modelo de educación híbrido, también conocido como Blended Learning, es una forma de enseñanza que combina herramientas y recursos educativos de la modalidad presencial y a distancia, con el objetivo de mejorar la experiencia del estudiante y el proceso de aprendizaje.

La modalidad híbrida se puede impartir de dos maneras:

- Modelo disruptivo: gran parte del aprendizaje se lleva a cabo mediante una plataforma y las clases presenciales no suelen ser frecuentes.
- Modelo semipresencial: a diferencia del anterior modelo la mayoría de las clases son presenciales, pero se utilizan recursos que permiten realizar actividades a distancia.

A continuación se muestran algunos conceptos clave del modelo híbrido:

- Parte del aprendizaje se lleva a cabo a distancia en el que el estudiante controla el tiempo, espacio y ritmo de las actividades.
- Otra parte se lleva a cabo de forma presencial con el docente.
- Combina herramientas y recursos didácticos de la modalidad presencial y a distancia.
- Debe existir coherencia e integración entre las actividades a distancia y presenciales.
- Pone en el centro del proceso al estudiante apoyándose en la tecnología.

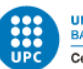

Está claro que la tendencia actual en la educación cada vez apuesta por una mayor implementación de la tecnología en las aulas y es por ello que se presenta esta propuesta de libro totalmente interactivo, y así dar un paso más allá.

Algunos de sus beneficios son los siguientes:

- Se extienden los espacios y tiempos de aprendizaje.
- Potencia el aprendizaje contextualizado y situado, a través de actividades auténticas.
- Favorece el trabajo cooperativo.
- Ofrece mayores recursos y medios en el proceso educativo.
- Promueve la interacción estudiante-estudiante y estudiante-profesor.
- Se fomenta el aprendizaje significativo.
- El aprendizaje se vuelve activo.
- Ofrece la posibilidad de trabajar con diferentes metodologías.
- El alumno tiene mayor control sobre su propio aprendizaje, por lo que se fomenta la autonomía.

Graham, 2006

Estas ventajas han ido impulsando a la educación a orientarse cada vez más hacia un modelo híbrido, además de apoyarse principalmente en los libros y recursos que ofrecen las distintas editoriales, los Recursos Educativos en abierto (REA) también han desempeñado un papel muy importante en esta transición en el modelo de educación, de los que se hablará a continuación.

### <span id="page-17-0"></span>**2.1.3 Políticas REA**

Los REA siempre han existido en la educación, los docentes siempre han creado su propio material para complementar los libros publicados por editoriales.

La combinación entre el libro de texto y los REA es un planteamiento muy bien recibido por los docentes. El estudio "How teachers use textbooks" respalda esta idea, en él, se llegó a las siguientes conclusiones:

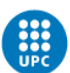

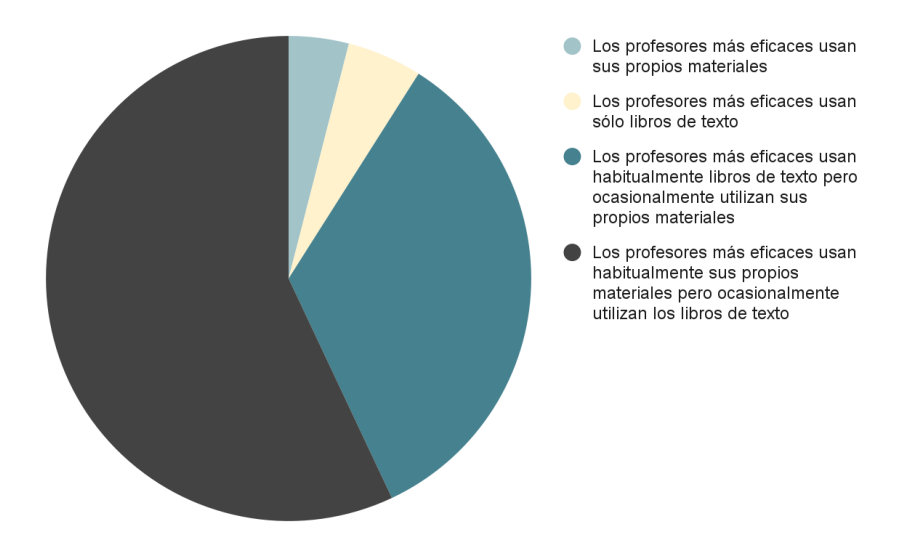

Figura 1. Gráfico comparativo de metodologías de aprendizaje

<span id="page-18-0"></span>Fuente: <http://www.publicfirst.co.uk/wp-content/uploads/2021/04/How-teachers-use-textbooks-May-2021.pdf>

El 91% del profesorado (57 + 34) defienden el enfoque híbrido. La implementación de este enfoque aporta pluralidad y diversidad de recursos educativos y académicos.

A partir de aquí se presentan una serie de dudas.

#### **¿Los REA son gratuitos?**

El desarrollo de este tipo de recursos suelen tener algunos costes encubiertos. Algunos ejemplos serían el proyecto de la Junta de Andalucía, el cual consiste en una contraprestación económica para el docente que las crea, esta puede alcanzar los 10.000 euros por profesor y curso académico.

#### **¿Sería posible prescindir totalmente de los libros de texto frente a los REA?**

El propio informe mencionado anteriormente: "How teachers use textbooks". Teoriza sobre cuánto implicaría prescindir totalmente de los libros de texto y basar la educación completamente en este tipo de recursos. Se necesitan 52.000 maestros adicionales, y supondría un coste de 3.000 millones de libras esterlinas al año.

#### **¿Ofrecen un modelo educativo de mejor calidad?**

Aunque no existen investigaciones que demuestren el éxito o fracaso de los proyectos. Es un hecho que muchas iniciativas REA fracasan por la falta de calidad en este tipo de recursos.

Un ejemplo, sería la plataforma Wikiwijis, creada en 2009 en los países bajos subvencionado por más de 8 millones de euros. Esta propuesta fue cancelada 5 años después de su lanzamiento por la falta de uso, causada por la poca calidad de los contenidos publicados. (Schuwer et

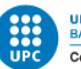

al., 2014). Este es un tema interesante a tratar puesto que el concepto de libro tal y como lo conocemos actualmente se está desdibujando, y es importante conocer cuáles son las demás alternativas que van surgiendo.

El fracaso de muchas de estas propuestas es lo que me empujó a intentar mantener en este proyecto, ese formato de libro físico ya que siempre es un buen punto de apoyo. Tal y como se determinó en el International Summit of Teaching profession, el 90% del cuerpo docente considera que los libros de texto en papel son fundamentales para la educación. (ISTP, 2020).

# <span id="page-19-0"></span>**2.2 La edición digital**

Antes de profundizar en la edición digital como tal, se definirá un concepto clave: el libro de texto digital. Aunque actualmente la definición es difusa y muchos expertos parten de premisas ligeramente distintas. El portal de Tecnología Educativa del Consorci d'Educació de Barcelona (CEB) define los libros de texto digital como: "contenidos en formato digital que tratarán en su totalidad el currículum oficial de las materias que tienen como objeto y utilizan, en un grado razonable, las posibilidades del mundo digital (animaciones, simulaciones, vídeos, etc.) con varios objetivos combinados: transmitir información, desarrollar habilidades, potenciar actitudes, etc.". Consorci d'Educació de Barcelona, 2011.

El libro digital, es el formato que se está utilizando actualmente, este se basa en una mera transposición del libro de texto de papel en un formato digital para poder ser leído en un ordenador o tableta. Los libros utilizados actualmente clasificados dentro de la clasificación realizada por Pesek, Zmazek y Mohorcic en el 2014, se encontrarían dentro de la categoría de r-textbooks. Estos autores presentaron la siguiente clasificación en 3 niveles en función de la profundidad de la interactividad en cada libro de texto digital.

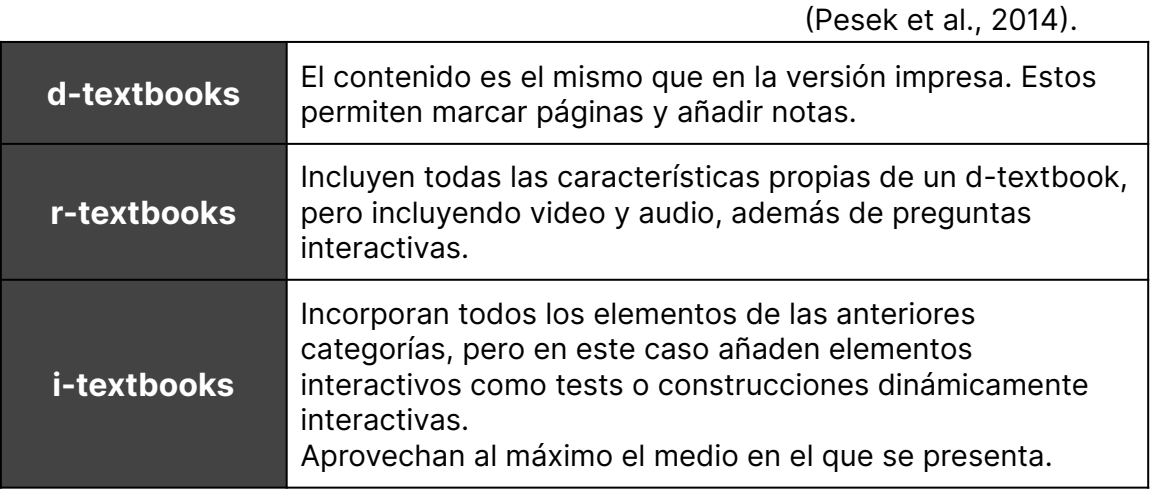

<span id="page-19-1"></span>Tabla 1. Clasificación libros de texto digitales

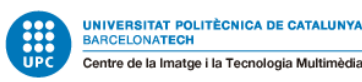

La oferta actual de libros de texto en España se comprende prácticamente de r-textbooks. La oferta de estos libros se ha ido incrementando vertiginosamente. En menos de una década se ha pasado de 107 títulos en oferta a los 25.080 que hay actualmente. (Anele, 2021).

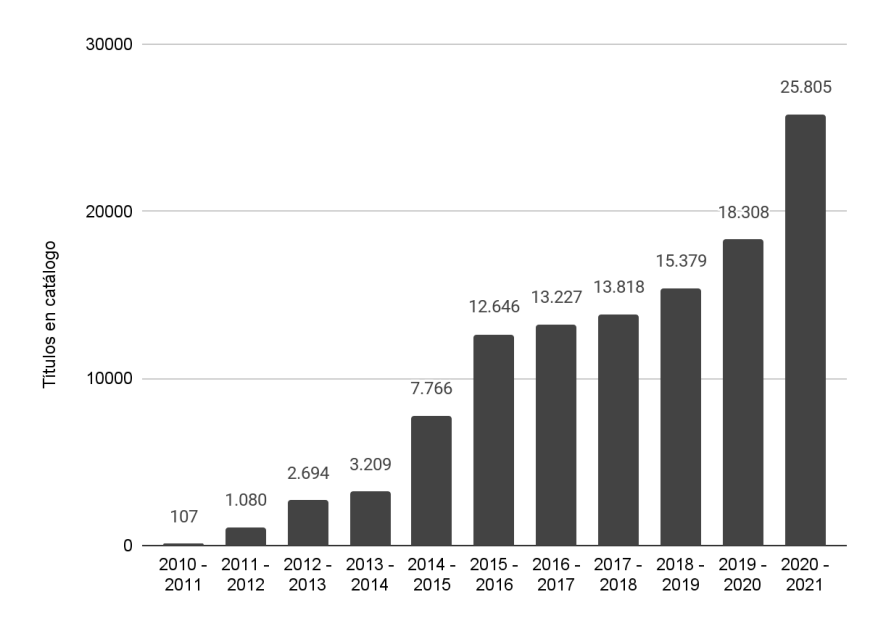

Tabla 2. Gráfico de evolución de número de títulos en el catálogo

<span id="page-20-1"></span>Fuente: FEDERACIÓN DE GREMIOS DE EDITORES, Comercio Interior del Libro en España 2020 (avance a julio de 2021).

Pese a este gran incremento de la oferta, se ha registrado una caída de la facturación de libros digitales. Las ventas representan un 2,7% de la facturación, mientras que la oferta representa el 44%.

#### **¿A qué se debe esta caída?**

En gran medida se debe a que las empresas editoriales han ido proporcionando recursos digitales gratuitamente durante los últimos años de pandemia para facilitar el trabajo del profesorado.

También es importante tener en cuenta que prácticamente todos los libros en papel actualmente incluyen también el acceso al mismo libro en versión digital. (Anele, 2021)

Por lo tanto, el libro de texto propuesto en este trabajo no se enfoca exclusivamente en una propuesta 100% digital, sino que considera la realidad actual en la que aún no es factible una propuesta completamente digital.

### <span id="page-20-0"></span>**2.2.1 Sostenibilidad**

No hay una respuesta clara y definitiva si los libros de texto digitales o en papel son más sostenibles, ya que depende de varios factores y circunstancias. A continuación se exponen argumentos y datos defendiendo ambas opciones.

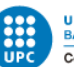

- Según un estudio de la Asociación de Edición de América, AAP de sus siglas en inglés, afirma que la producción de libros de texto digitales puede ser más sostenible que la de libros de texto en papel en términos de reducción de emisiones de gases de efecto invernadero y consumo de recursos naturales. Sin embargo, el estudio también señala que la evaluación de la sostenibilidad debe considerar todos los impactos ambientales a lo largo del ciclo de vida de los productos, incluyendo la producción y el uso de dispositivos electrónicos para leer libros digitales. (AAP, 2012)
- Un estudio realizado por la consultora Cleantech Group indica que, aunque la producción de libros de texto digitales tiene un impacto ambiental menor en términos de emisiones de gases de efecto invernadero y consumo de recursos naturales, los libros de texto en papel tienen una ventaja en términos de facilidad de reciclaje y eliminación de residuos. Además, el estudio señala que la sostenibilidad de los libros de texto digitales depende en gran medida de la forma en que se produzca y se suministre la energía eléctrica. (Ritch, 2009)
- Un artículo publicado en la revista Environmental Science & Technology señala que la elección entre libros de texto digitales o en papel depende de la frecuencia y duración de uso, la forma en que se produce y se suministra la energía eléctrica y la forma en que se gestionan los residuos. El artículo también destaca que los libros de texto en papel pueden ser más sostenibles si se utilizan materiales reciclados y si se reciclan adecuadamente después de su uso. (Babbitt et al., 2010)

En conclusión, no existe una respuesta definitiva a si los libros digitales son más sostenibles o no que los libros en papel. Un motivo más para apostar por una versión híbrida en la que la versión en papel y la versión digital se complementan.

### <span id="page-21-0"></span>**2.2.2 Brecha digital**

El 96% de los hogares españoles tenía acceso a internet en el año 2021. Según la encuesta sobre Equipamiento y Uso de las Tecnologías de Información y Comunicación en los Hogares elaborada por el INE. Sin embargo solo el 83% de los hogares tienen al menos un ordenador por unidad familiar. (INE, 2022). Lo que significa que actualmente existe una brecha digital que afecta a la educación.

Como afirma el profesor Mariano Fernández Enguita, existe una triple brecha digital: "de acceso a las tecnologías, de calidad del uso de estas y de capacitación para usarlas adecuadamente". Y es allí donde la educación juega un papel vital para conseguir mitigar este tipo de desigualdades. (Fernandez, 2020)

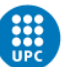

Es por ello que las administraciones educativas pusieron en marcha el programa "Educa en digital", éste pretende mejorar el acceso del alumnado a las tecnologías. En él, se destinaron 260 millones de euros y gracias a esta gran inversión se pudo proveer a los centros educativos de 500.000 equipos con conectividad a internet, para que pudieran ser prestados entre los alumnos con menos recursos. Ministerio de Educación, 2020).

La pandemia puso de manifiesto la necesidad de acelerar la digitalización en las aulas, es por ello que programas como estos han sido impulsados por el gobierno desde entonces. Además de el programa "Educa en Digital" existen muchos otros como 'Plan nacional de capacidades digitales', que también pretende reducir la brecha digital proporcionando dispositivos portátiles al alumnado. Ministerio de Educación y Formación Profesional., 2020.

Después de esta recogida de datos, se puede afirmar que muchos de los alumnos poseen ordenadores en sus hogares con los que poder trabajar individualmente desde casa. Es entonces cuando se nos plantea la cuestión de si las aulas españolas están capacitadas también para proveer a los alumnos para proporcionar esta educación en digital.

Según las estadísticas realizadas por el ministerio de educación: el número de alumnos por ordenador destinado a tareas de enseñanza y aprendizaje es de 2,5, cuatro décimas menos que en los dos cursos anteriores.

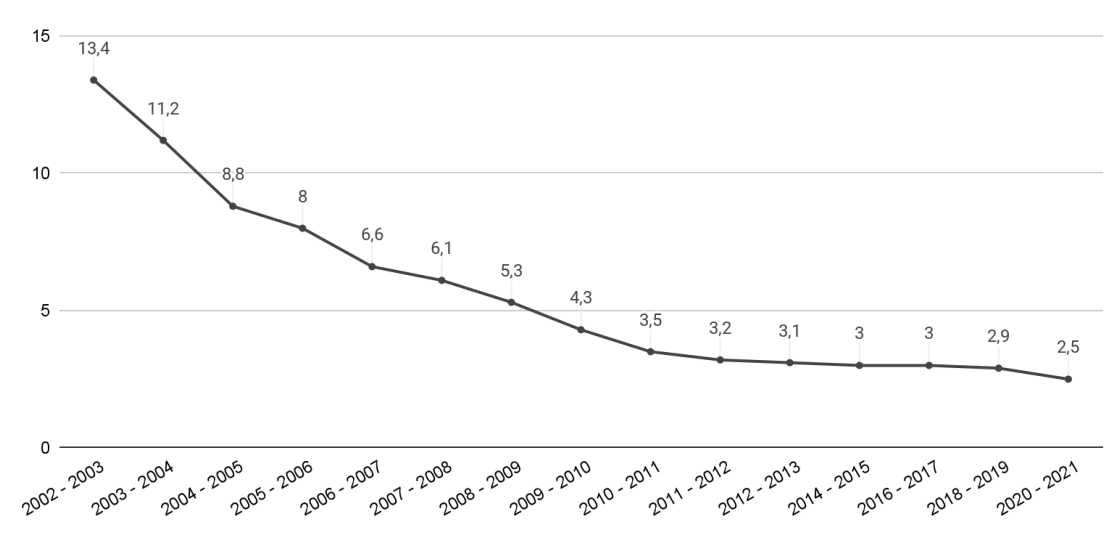

Tabla 3. Gráfico evolución de la ratio de alumnos por ordenador.

<span id="page-22-0"></span>Fuente: MINISTERIO DE EDUCACIÓN, Nº medio alum. por ordenador destinado tareas enseñanza y aprendizaje.

La progresión desde el 2002, que es el primer año desde el que se empiezan a recopilar datos, muestra que el gobierno está trabajando

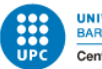

arduamente para conseguir que este ratio de alumnos por ordenador vaya disminuyendo.

Otro de los datos significativos de este estudio es que el porcentaje de aulas habituales de clase con conexión a internet es del 97,4%.

Un dato a considerar es que los dispositivos móviles (portátiles y Tablet PC) conforman más de la mitad de los equipos disponibles (50,9%). Aunque el uso de las tablets PC aumenta vertiginosamente curso a curso, solo representa el 11,6% en los centros públicos y el 32,2%.

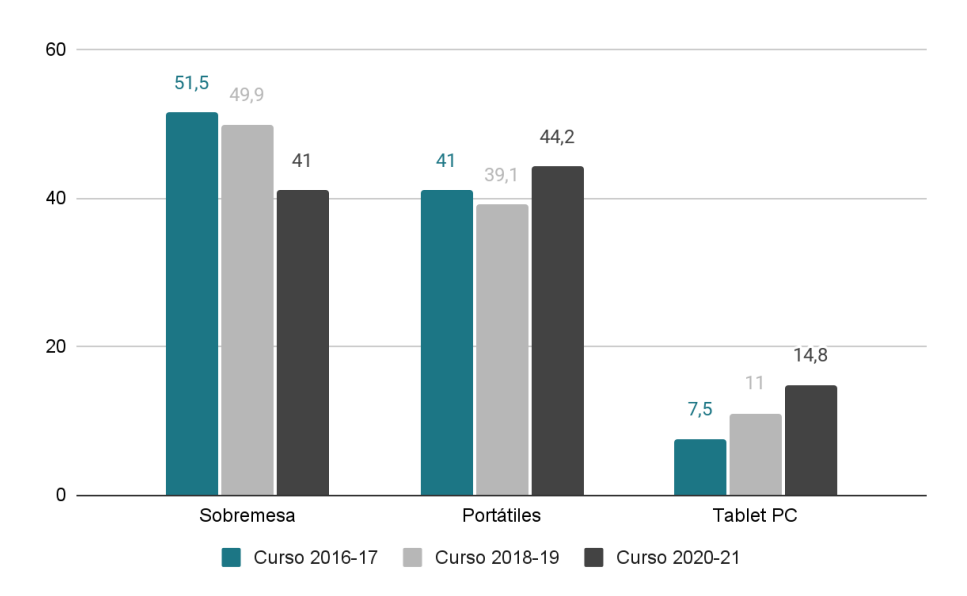

Tabla 4. Gráfico tecnologías usadas en las aulas

<span id="page-23-0"></span>Fuente: MINISTERIO DE EDUCACIÓN Y FORMACIÓN PROFESIONAL, Estadística de la Sociedad de la Información y la Comunicación en los centros educativos no universitarios.

Cabe destacar que el 65,8% de aulas cuentan con sistemas Digitales Interactivos (SDI), aquí se incluyen las pizarras digitales. En los centros públicos la diferencia entre primaria y secundaria se acentúa, en la Primaria se alcanza el 70,8% frente al 52,6% de la Educación Secundaria.

Ministerio de Educación y Formación Profesional., 2020.

Esta información recogida es especialmente valiosa para la toma de decisiones sobre la digitalización del libro de texto escogido, puesto que se tendrá en cuenta que es bastante probable que el libro sea compartido por varios alumnos en la escuela. Sin embargo, en sus casas los estudiantes sí que podrán llevar a cabo actividades individualizadas. Además también se abre la posibilidad de utilizar las pizarras digitales como una herramienta más donde poder expandir la interactividad del libro.

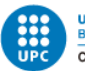

### <span id="page-24-0"></span>**2.2.3 Accesibilidad universal**

La ley española respecto a la accesibilidad universal, decreta que cualquier herramienta, servicio o producto, han de poder ser utilizables de la forma más autónoma y natural posible. Presupone pues la estrategia de diseño universal. CEAPAT, 2022.

#### **¿Qué es el diseño universal?**

Tal y como definieron Steinfeld y Maisel, "El Diseño Universal (UD) es un proceso de diseño que habilita y empodera a una población diversa al mejorar el desempeño humano, la salud y el bienestar, y la participación social." (Maisel & Steinfeld, 2012).

En los últimos 40 años, se ha dedicado un gran esfuerzo por hacer que el entorno construido sea accesible. Con los años, se fueron publicando distintas leyes que marcaron el camino a seguir para hacer diversos ámbitos más accesibles.

Fue entonces cuando un grupo multidisciplinario de expertos definió los principios del diseño universal.

#### **Principios del diseño universal Connell et al., 1997**

- 1. Uso equitativo. Este diseño no perjudica ni discrimina a los grupos de usuarios.
- 2. Flexibilidad en el uso. Los diseños se adaptan a una amplia gama de gustos y habilidades individuales.
- 3. Uso sencillo e intuitivo. El uso del diseño es fácil de entender, independientemente de la experiencia, los conocimientos, las habilidades lingüísticas o la concentración actual del usuario.
- 4. Información perceptible. El diseño transmite de manera eficaz información importante al usuario independientemente de las condiciones ambientales o de las capacidades sensoriales del usuario.
- 5. Tolerancia al error. El diseño minimiza el peligro y los efectos adversos de acciones accidentales o no intencionales.
- 6. Bajo esfuerzo físico. Es un diseño que se puede usar de manera eficiente y cómoda sin fatiga.
- 7. Tamaño y espacio de aproximación y uso. Se proporcionan las dimensiones y el espacio adecuados para el acceso, el acceso, la manipulación y el uso, independientemente del tamaño, la postura o la movilidad del usuario.

Para cumplir con todos estos principios la WAI (Web Accesibility Initiative) publicó una serie de pautas que toda web ha de cumplir con tal de ser accesible, basadas en 3 pautas generales:

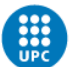

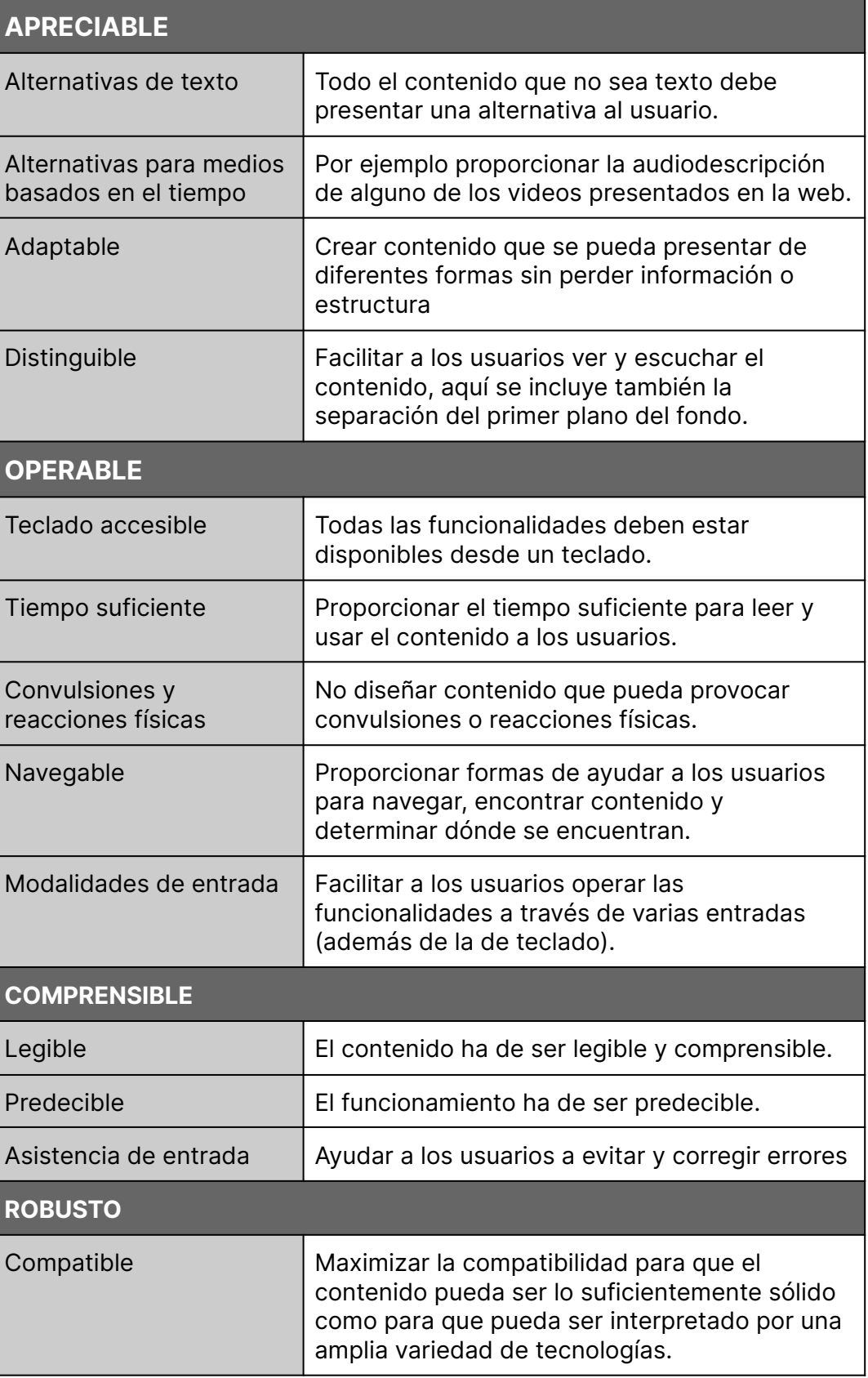

W3, 2019

<span id="page-25-0"></span>Tabla 5. Directrices de la WAI para cumplir con la accesibilidad.

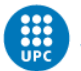

### <span id="page-26-0"></span>**2.2.4 Ventajas y desventajas**

A continuación se lista una serie de ventajas y desventajas del libro digital:

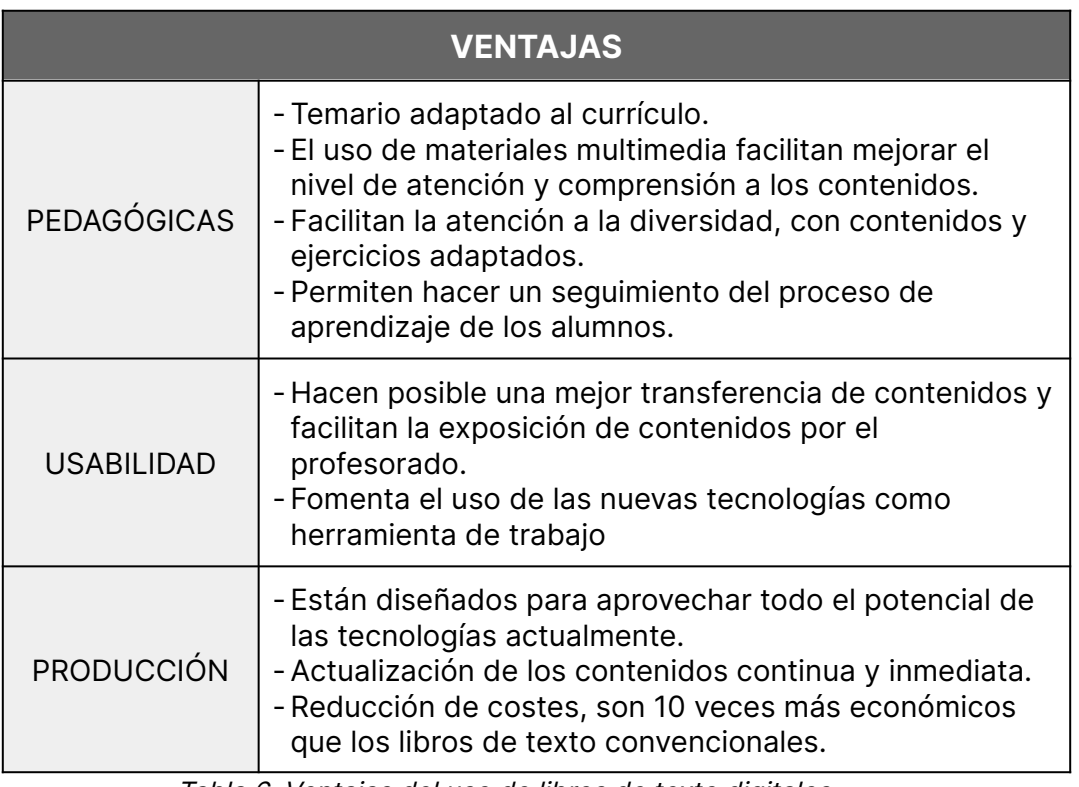

Tabla 6. Ventajas del uso de libros de texto digitales

### **DESVENTAJAS**

- <span id="page-26-1"></span>1. Los hábitos y recursos previos de los docentes no suelen ser adecuados.
- 2. Conlleva un incremento significativo del trabajo y del tiempo que por ejemplo supone la creación o la modificación de los materiales.
- 3. Los estudiantes hacen muchos ejercicios de prueba y error sin pararse a pensar detenidamente, por tanto no se desarrolla un aprendizaje significativo en clase.
- <span id="page-26-2"></span>4. Dependencia de la tecnología: El acceso a la información depende de la tecnología utilizada para crear estos libros y esta puede fallar haciendo que la información sea inaccesible.

Tabla 7. Desventajas del uso del libro de texto digital

Rodríguez Regueira, 2019.

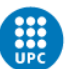

# <span id="page-27-0"></span>**2.3 La realidad aumentada AR**

La realidad aumentada es una tecnología que combina información virtual con la del mundo real. Su principio fundamental es la aplicación de material generado por ordenador como texto, imágenes, modelos 3d, música, video, etc en el mundo real a través de simulaciones. Así los dos tipos de información se complementan. (Chen, 2019).

<span id="page-27-1"></span>En este caso, nos interesa más en concreto la AR aplicada en niños.

### **2.3.1 Realidad aumentada para niños**

En este apartado se distingue entre la realidad aumentada utilizada con fines lúdicos, que los niños emplean para jugar y entretenerse, y la realidad aumentada aplicada en recursos educativos.

El 91% de las familias tienen una tableta en su casa, lo que significa que los niños desde una temprana edad tienen acceso a este tipo de tecnologías. Incluso un 20% cuenta con su propia tablet. (Kurtin, 2019) Además según la última encuesta elaborada por el INE, casi 7 de cada 10 menores de entre 10 y 15 años ya tienen móvil.

Es por ello que se llevará a cabo una pequeña investigación sobre las aplicaciones de realidad aumentada infantiles más usadas en Google Play.

Eva Victoria Galindo

Digitalización de un libro de texto de primaria

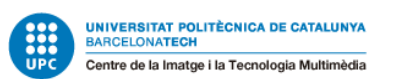

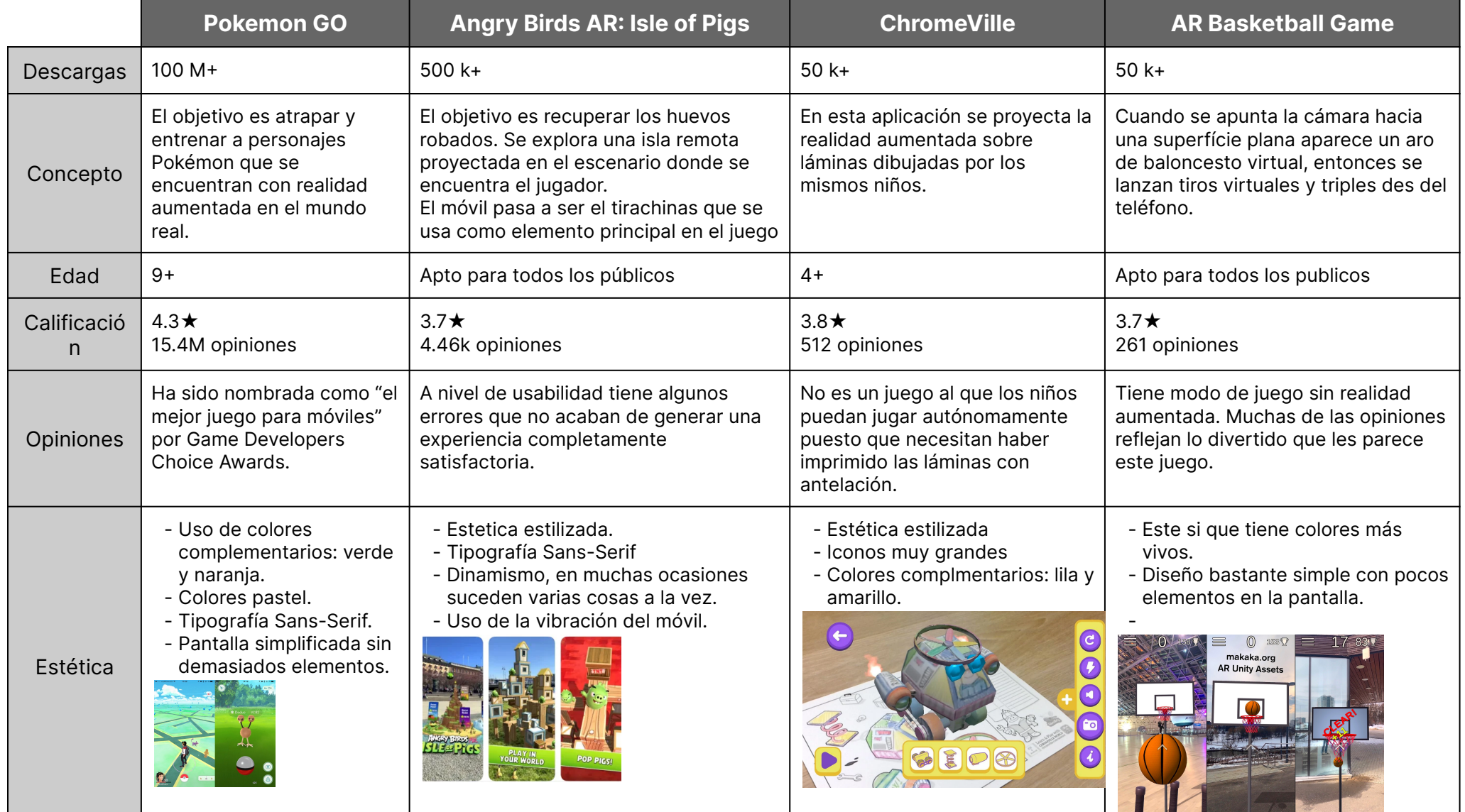

<span id="page-28-0"></span>Tabla 8. Comparación de las aplicaciones de Realidad Aumentada más descargadas

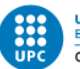

De esta pequeña investigación se puede llegar a algunas conclusiones que marcarán la línea estética del libro:

- Se usan principalmente tipografías sans-serif.
- Principalmente es una estética estilizada. Como convención se acentúan los rasgos de los elementos haciéndolos más delicados y finos, reduciéndolo a sus líneas más básicas.
- Se hace uso de un fuerte contraste de color, utilizando muchas combinaciones de colores complementarios.
- En la pantalla se incluyen pocos elementos, para intentar mantener el foco de atención en el sitio correcto.
- Muchos de los botones de acción se encuentran en los extremos de la pantalla, dejando así en el centro el punto de mayor interés.
- Muchas veces es el propio teléfono el que se utiliza como herramienta para interactuar con el mundo virtual proyectado.

Ahora se tratará la realidad aumentada desde el punto de vista de la educación. Ya son muchos los proyectos que apuestan por la realidad virtual para mejorar la experiencia de aprendizaje de los estudiantes.

De muchos de ellos se han podido extraer las siguientes conclusiones:

- Aumenta la motivación y el interés por parte de los alumnos.
- Potencia el aprendizaje lúdico.
- Ofrece la posibilidad de interaccionar a tiempo real con la realidad.
- Da pie a la adquisición de más habilidades digitales.
- Potencia el desarrollo de habilidades cognitivas, espaciales y temporales.
- La información se ofrece de forma mejorada, lo que propicia experiencias de inmersión en el contenido provocando un aprendizaje intuitivo e interactivo.

Marín & Sampedro-Requena, 2020

En definitiva la realidad aumentada es una tecnología emergente con la que últimamente se está investigando mucho y como muchos proyectos afirman mejora realmente la motivación y la experiencia de aprendizaje de los niños en las clases, es por ello que ésta será una de las tecnologías incluidas en el libro, aportando también una diferenciación del resto de libros digitales actualmente disponibles en el mercado.

### <span id="page-29-0"></span>**2.3.2 Ética (ley protección de datos menores)**

Como hemos visto en el apartado anterior, el uso del teléfono móvil se hace cada vez a una edad más temprana. Es por ello que la ley de protección de datos de menores cobra cada vez una importancia mayor.

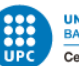

Según el estudio Won't Some Won't Somebody Think of the Children? Examining COPPA Compliance at Scale, realizado por un grupo de universidades estadounidenses y el Instituto Madrileño de Estudios Avanzados. Este estudio afirma que el 57% de las aplicaciones gratuitas más populares vulnera la privacidad de los menores, estas aplicaciones suelen recoger sobre todo identificadores únicos o otro tipo de información personal. (Reyes et al., 2018).

En España, la Ley de Protección de Datos aprobada en diciembre de 2018 establece los 14 años como edad mínima en la que una persona puede consentir el acceso a su información. González Martín, 2022.

Estas son algunas de las directrices que todas las aplicaciones web deberían en cuenta, tanto para menores como para todos los públicos:

- Proporcione una política de privacidad completa en la propia aplicación y en la tienda de aplicaciones.
- Proporciona acceso a la política de privacidad con un simple, máximo dos clics si es posible.
- Adaptar el lenguaje de la política de privacidad a las características de los usuarios objetivo, especialmente menores de edad. Este es uno de los puntos que más en cuenta se tendrán porque afecta directamente a nuestro público objetivo.
- Promover políticas de privacidad específicas respecto al tratamiento realizado, evitar mensajes generales que generen "fatiga informativa".
- Le informa a la aplicación sobre el permiso para solicitar acceso a los datos del dispositivo y con qué fines.
- La aplicación móvil no podrá ser utilizada para otros tratamientos que no sean necesarios para la prestación del servicio con el consentimiento del usuario.
- Evitar los términos vagos o vacíos.
- Informar sobre el plazo de conservación de los datos personales.
- Proporciona información sobre los derechos de los usuarios al usar aplicaciones móviles. (DATAX, 2019).

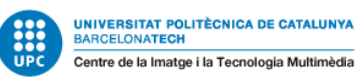

## <span id="page-31-0"></span>**2.4 Diseño de experiencia de usuario.**

En palabras de Don Norman, uno de los pioneros del diseño de experiencia de usuario: "La experiencia de usuario abarca todos los aspectos de la interacción del usuario final con la empresa, sus servicios y sus productos". (Norman, 1988).

### <span id="page-31-1"></span>**2.4.1 Diseño de experiencia de usuario en niños**

Según la publicación del IDF (Interaction Design Foundation) titulada "Designing for Kids: A Guide to UX Design for Children" en él, se remarca la importancia de crear diseños simples, atractivos y seguros para que sean accesibles para los niños y tengan una experiencia satisfactoria con el uso de las aplicaciones. Algunos de los puntos que se tratan son los siguientes:

- Los niños tienen habilidades y necesidades a las de los adultos, y estas diferencias se han de tener en cuenta al diseñar.
- El diseño debe ser simple y fácil de usar, con pocos elementos y una jerarquía clara.
- El diseño debe ser atractivo y colorido para llamar la atención de los niños, pero debe ser coherente y fácil de entender.
- Las interacciones deben ser lúdicas y creativas para mantener a los niños interesados.
- Es fundamental proporcionar una retroalimentación clara y específica para ayudar a los niños a comprender cómo interactuar con la experiencia.
- El diseño debe ser seguro y sin contenido inapropiado para niños. (Interaction Design Foundation, 2022)

Todos los puntos mencionados serán tenidos en cuenta en el momento de diseñar la aplicación y así intentar alcanzar una experiencia de usuario lo más satisfactoria.

### <span id="page-31-2"></span>**2.5 Proyectos actuales**

En el siguiente apartado, se hará una comparativa de algunos libros de texto digitales utilizados actualmente en las aulas españolas, éstos pertenecen a las editoriales de libros de texto más conocidas de España.

Las editoriales suelen ofrecer una pequeña muestra de sus libros digitales, y son los que se utilizarán para recoger la información más relevante de cada uno de ellos

#### Eva Victoria Galindo Digitalització llibre de text de primaria

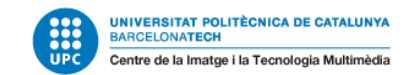

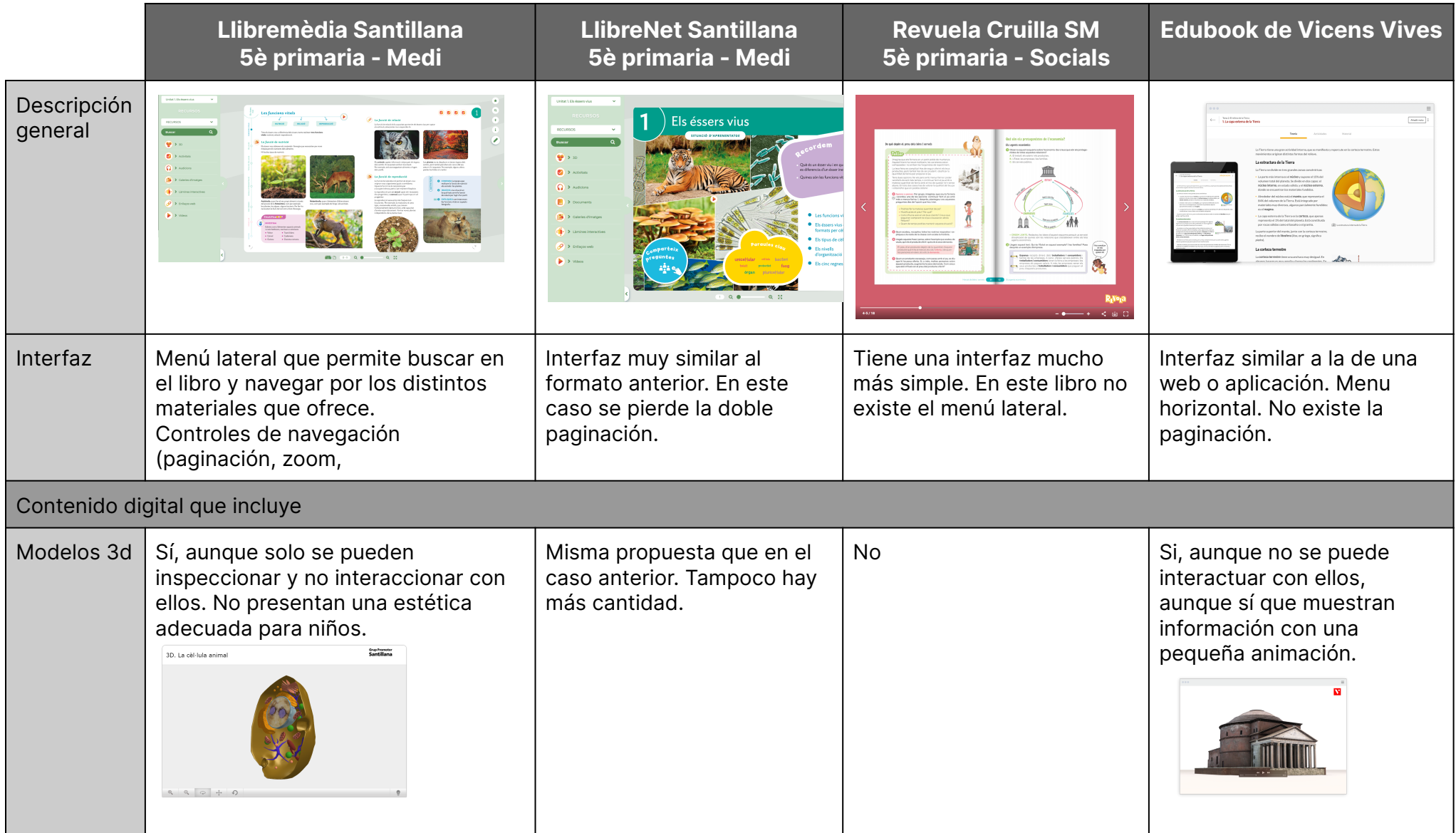

Eva Victoria Galindo

Digitalització llibre de text de primaria

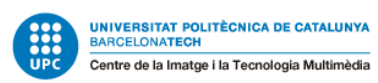

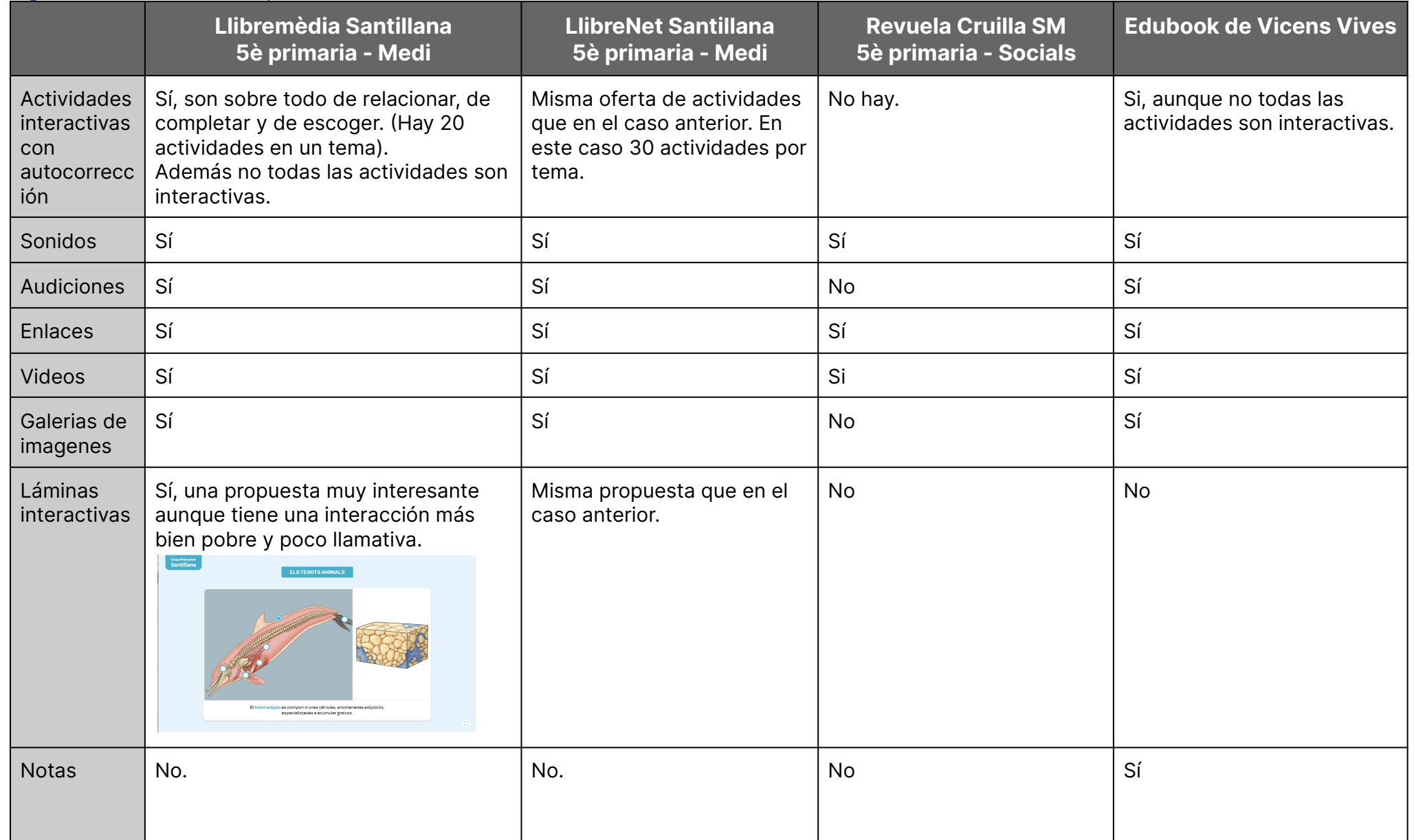

Eva Victoria Galindo

Digitalització llibre de text de primaria

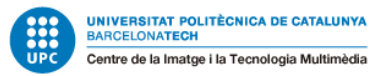

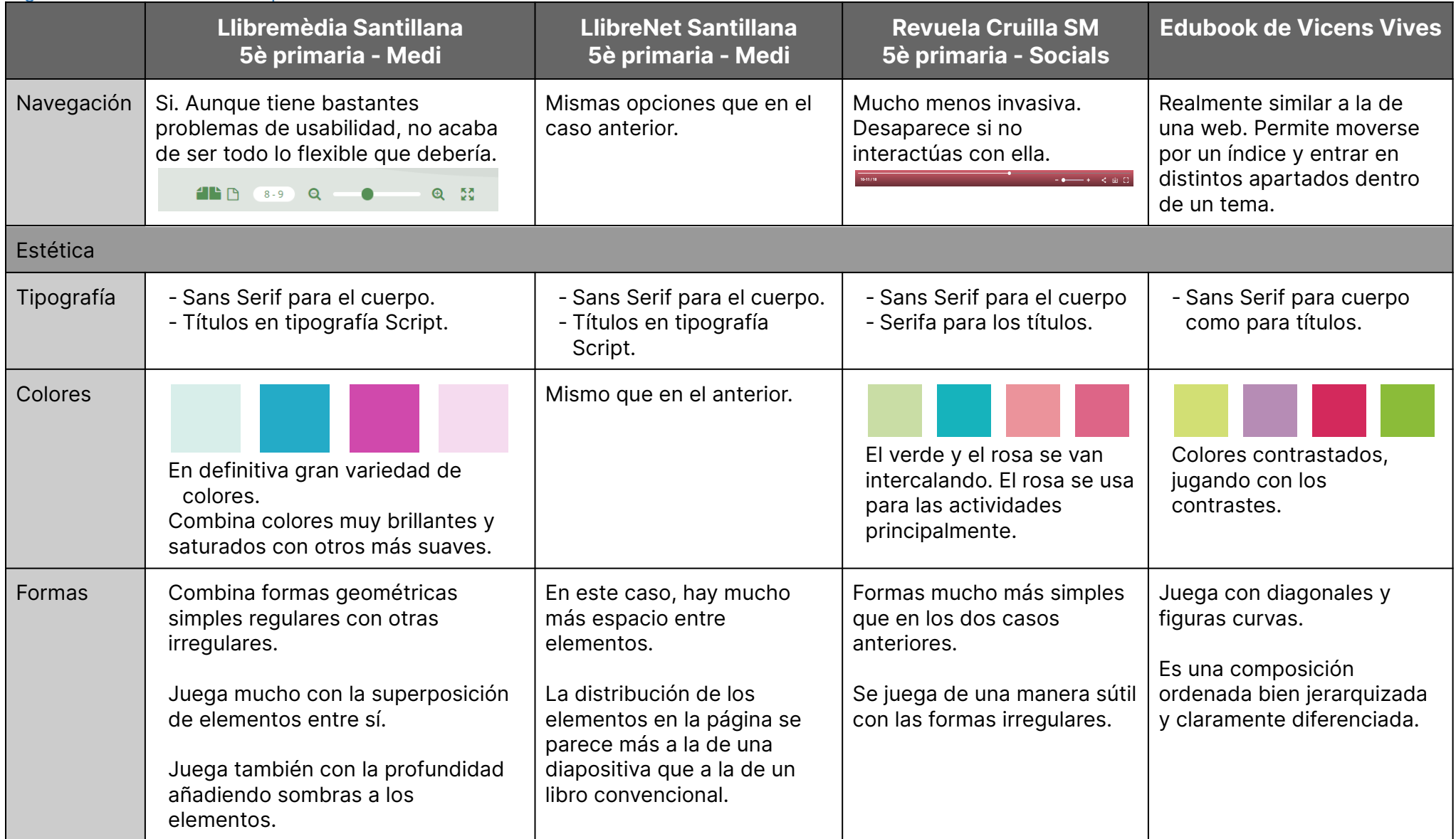

<span id="page-34-0"></span>Tabla 9. Comparativa de distintos libros de texto digitales

# <span id="page-35-0"></span>**3. Gestión del proyecto**

Para la gestión de este proyecto se va a utilizar la metodología Agile: Kanban. Esta se centra en la gestión visual de tareas y en la mejora continua de procesos. Se basa en la utilización de un tablero Kanban para visualizar las tareas pendientes, en progreso y completadas. (Kanbanize, 2022).

Algunas de las prácticas que se utilizarán para manejar el sistema Kanban serán:

#### **1. Visualización del flujo de trabajo.**

Para ello se ha utilizado el tablero Kanban. Cada columna del tablero representa un paso en el flujo de trabajo y cada tarjeta Kanban representa un elemento de trabajo. El tablero Kanban refleja el estado actual del flujo de trabajo.

En este proyecto se ha utilizado el software Notion para realizar este tablero. Se ha adecuado el tablero a las necesidades específicas, creando las siguientes columnas: To Do, Doing, To Review y Otros.

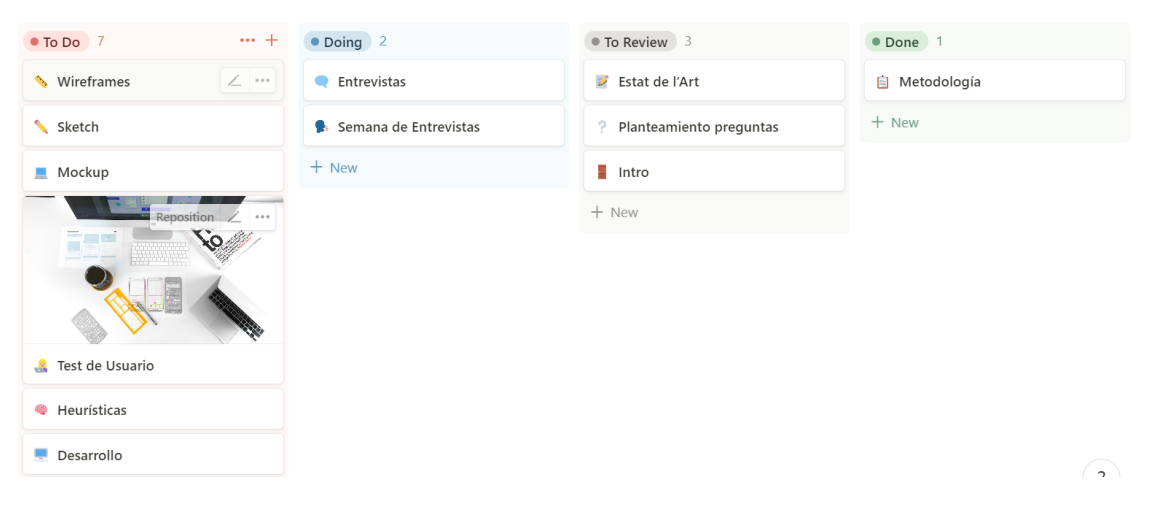

Figura 2. Tablero Kanban en Notion

#### <span id="page-35-1"></span>**2. Limitación del trabajo en curso WIP.**

Una de las bases de la metodología Kanban es asegurar un número manejable de elementos en progreso en cualquier momento. Es por ello que en este proyecto se ha establecido la restricción de no tener más de 3 tareas en progreso. Dado que este es un trabajo individual, se ha optado por enfocarse en pocas tareas simultáneamente y cerrar cada etapa antes de comenzar con otras.

#### **3. Gestión del flujo**

El flujo se refiere al movimiento de los elementos de trabajo a través del proceso de producción de manera predecible, sostenible y a un ritmo constante. Es por ello que la mayoría de tareas tienen una duración semanal. McDonald, 2020
Para hacer una buena gestión del flujo también se ha utilizado el diagrama de Gantt. Notion permite sincronizar el tablero con el Gantt, así que todos los elementos de trabajo se pueden visualizar también en el diagrama, tal y como se muestra a continuación:

|                                  | <<                                  | <b>March 2023</b>                     | Month $\times$ $\times$ Today $\times$                                                            |
|----------------------------------|-------------------------------------|---------------------------------------|---------------------------------------------------------------------------------------------------|
| $\circ$<br>Tareas                | <b>Date</b>                         | 29<br>30<br>31<br>8<br>$\overline{1}$ | $\overline{\mathbf{3}}$<br>$5 -$<br>- 6<br>9<br>-2<br>$\overline{4}$<br>$\overline{7}$<br>8<br>10 |
| Estat de l'Art                   | $02/03/2023 \rightarrow 12/03/2023$ | $\left\vert \leftarrow \right\vert$   |                                                                                                   |
| $\blacksquare$ Intro             | $27/02/2023 \rightarrow 12/03/2023$ | $\left\vert \cdot\right\vert$         |                                                                                                   |
| Metodología                      | $11/03/2023 \rightarrow 12/03/2023$ | $\left\vert \leftarrow \right\vert$   |                                                                                                   |
| Entrevistas                      | $13/03/2023 \rightarrow 26/03/2023$ | $\left  \cdot \right $ Entrevistas    |                                                                                                   |
| Sketch                           | $27/03/2023 \rightarrow 29/03/2023$ | $\blacksquare$<br>Sketch              |                                                                                                   |
| Wireframes                       | $30/03/2023 \rightarrow 02/04/2023$ | <b>Contract</b><br>Wireframes         |                                                                                                   |
| Mockup                           | $03/04/2023 \rightarrow 09/04/2023$ |                                       | Mockup                                                                                            |
| Test de Usuario<br>$\mathcal{L}$ | $10/04/2023 \rightarrow 23/04/2023$ |                                       |                                                                                                   |
| Heurísticas                      | 24/04/2023 → 27/04/2023             |                                       |                                                                                                   |
| Analisis de Resultados<br>G.     | 28/04/2023 → 30/04/2023             |                                       |                                                                                                   |
| Desarrollo<br>ш                  | $01/05/2023 \rightarrow 04/06/2023$ |                                       |                                                                                                   |
| $\blacksquare$ E1                | 24/03/2023                          | $\left\vert \leftarrow \right\vert$   |                                                                                                   |
| $\blacksquare$ E2                | 12/05/2023                          |                                       |                                                                                                   |
| R <sub>2</sub>                   | 01/03/2023                          | $\blacksquare$                        |                                                                                                   |

Figura 3. Diagrama de Gantt en Notion

Cada barra de un diagrama de Gantt representa una tarea del proyecto y su longitud, la duración de la tarea. En la lista situada a la izquierda se muestran todas las tareas y sus correspondientes fechas de inicio y final.

Además también se pueden añadir subtareas dentro de otra, como se puede ver a continuación.

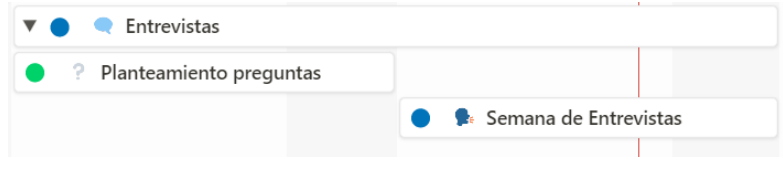

Figura 4. Detalle de tareas y subtareas

Al tener las tareas sincronizadas con el tablero, cada vez que una tarea se mueve de una columna a otra en el Gantt podemos ver un pequeño círculo de color al lado de cada tarea que nos permite ver el estado de la tarea. A continuación se adjunta la leyenda:

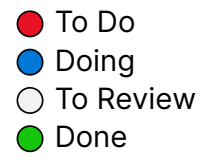

Y ya para acabar, Notion ofrece una última funcionalidad que permite ver todas las tareas en un formato de calendario, lo que facilita la organización del proyecto.

| March 2023                |                |       |                       |     |                      | $\overline{\left\langle \right\rangle }$<br>Today $>$ |  |
|---------------------------|----------------|-------|-----------------------|-----|----------------------|-------------------------------------------------------|--|
| Mon                       | Tue            | Wed   | Thu                   | Fri | Sat                  | Sun                                                   |  |
| 27                        | 28             | Mar 1 | $\overline{2}$        | 3   | $\overline{4}$       | 5                                                     |  |
| II Intro                  |                |       |                       |     |                      |                                                       |  |
|                           |                | R2    | <b>Estat de l'Art</b> |     |                      |                                                       |  |
| 6                         | $\overline{7}$ | 8     | 9                     | 10  |                      | $11$ $ + $<br>12                                      |  |
| II Intro                  |                |       |                       |     |                      |                                                       |  |
| Estat de l'Art            |                |       |                       |     |                      |                                                       |  |
|                           |                |       |                       |     | <b>B</b> Metodología |                                                       |  |
| 13                        | 14             | 15    | 16                    | 17  | 18                   | 19                                                    |  |
| ● Entrevistas             |                |       |                       |     |                      |                                                       |  |
| ? Planteamiento preguntas |                |       |                       |     |                      |                                                       |  |

Figura 5. Calendario en Notion

A pesar de los esfuerzos realizados para cumplir con los plazos previstos. En el desarrollo de este proyecto, se ha presentado un retraso en la planificación inicialmente planteada. El motivo principal del retraso en la planificación se debe a que la etapa del mockup, que se esperaba que fuera una tarea relativamente sencilla, resultó ser más compleja y llevó más tiempo del previsto. Esto ha sido causado por dos motivos principalmente: la falta de experiencia previa en la creación de un mockup y la necesidad de ajustar el diseño a las necesidades del proyecto.

Tan pronto como se detectó el retraso, se empezó a reorganizar el planning inicial intentando minimizar el impacto de éste. A continuación, se presenta un calendario que muestra las principales tareas y permite visualizar las consecuencias del retraso en la planificación. En este calendario se incluyen únicamente los meses de Abril y Mayo porque son los meses afectados por el retraso, para consultar todo el calendario se puede consultar el [calendario](https://zippy-run-830.notion.site/80099bc4fc6b4411a4745238bc080ec7?v=bc1c00f4e3504139843521b6af1b8e5d) en Notion.

#### Eva Victoria Galindo Digitalització llibre de text de primaria

#### ABRIL

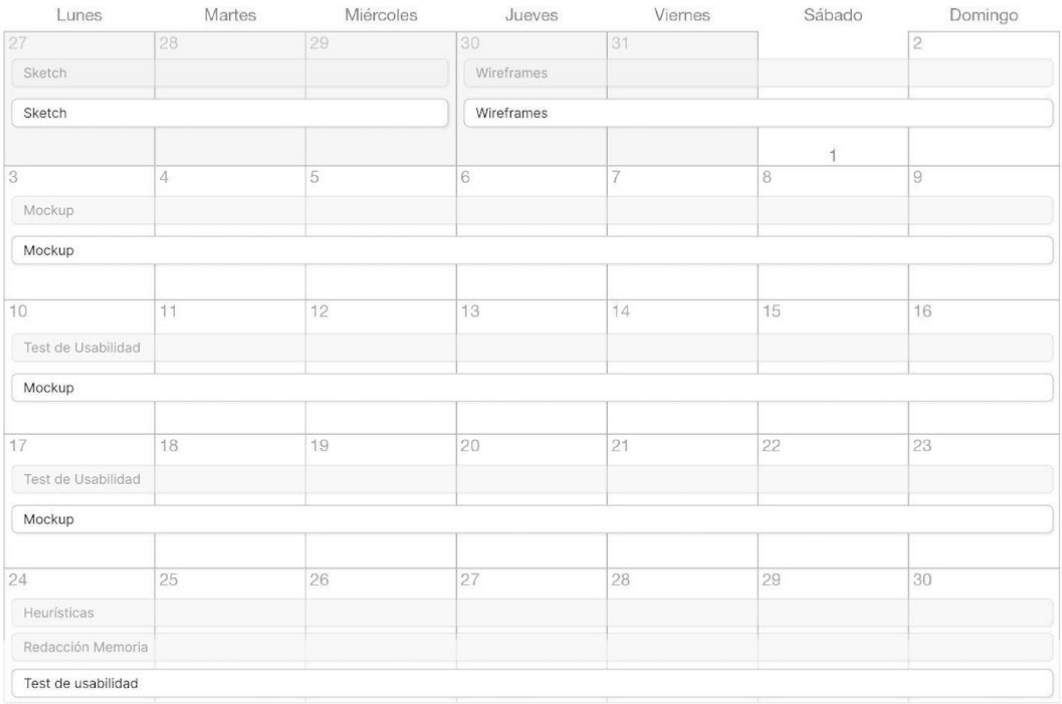

#### MAYO

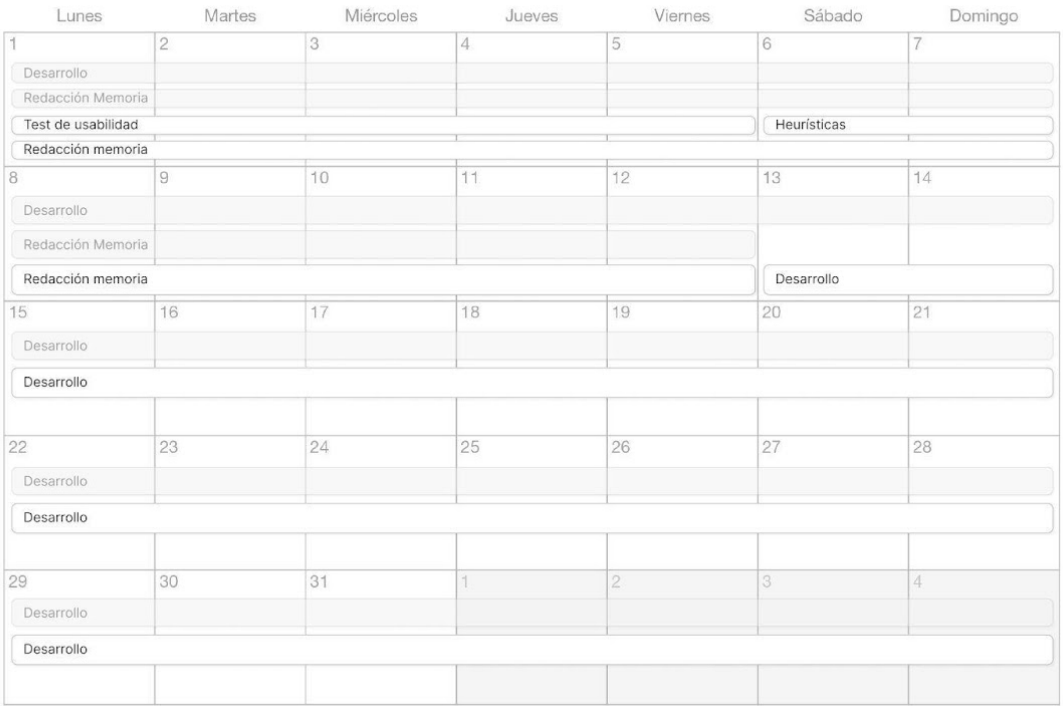

#### Figura 6. Calendario con las modificaciones tras los retrasos

El retraso se produjo en abril, durante la etapa del Mockup, que originalmente estaba programada para durar una semana, pero finalmente se extendió durante dos semanas más. Esto provocó un retraso en las tareas siguientes, incluyendo el desarrollo, que estaba programado para

comenzar el 1 de mayo, pero entonces se reprogramó para comenzar el 13 de mayo, una vez finalizadas todas las pruebas de usuario y garantizada una experiencia óptima para el usuario.

A continuación, se muestra la tabla que se elaboró previamente a la fase de Desarrollo para mejorar la organización de dicha etapa y muestra todos los contenidos que deben ser creados durante la misma.

| <b>ANIMACIONES</b>                                                                                                    | <b>CONTENIDOS INTERACTIVOS</b>                                                          |  |  |  |  |
|----------------------------------------------------------------------------------------------------|-----------------------------------------------------------------------------------------|--|--|--|--|
| - Portada del libro<br>- Portada de la unidad<br>- Galaxia<br>- Cometa<br>- Estrellas<br>- Cometa<br>- Los eclipses<br>- Rayos de Sol<br>- Puntos cardinales | - Sol y Tierra<br>- Sistema solar<br>- Movimiento de Translación<br>- Las fases lunares |  |  |  |  |
| <b>REALIDAD AUMENTADA</b>                                                                                                    |                                                                                         |  |  |  |  |
| - Movimiento de rotación tierra                                                                                                    |                                                                                         |  |  |  |  |

Tabla 10. Lista de los contenidos del libro digital

A continuación se presenta el Gantt actualizado con las fechas correspondientes a cada una de estas tareas.

| Desarrollo                                             |                                  |  | $13/05/2023 \rightarrow 11/06/2$ $\Box$ <b>Desarrollo</b>       |                                    |                            |  |
|--------------------------------------------------------|----------------------------------|--|-----------------------------------------------------------------|------------------------------------|----------------------------|--|
| Programación estructura del lil 13/05/2023 - 15/05/2   |                                  |  |                                                                 |                                    |                            |  |
| Animaciones                                            | 16/05/2023 → 21/05/2             |  |                                                                 |                                    |                            |  |
| Contenidos Interactivos                                |                                  |  | $22/05/2023 \rightarrow 28/05/2$ $\Box$ Contenidos Interactivos |                                    |                            |  |
| Planteamiento Actividades en Papi 29/05/2023 - 31/05/2 |                                  |  |                                                                 | Planteamiento Actividades en Papel |                            |  |
| Maguetación del Libro                                  | $01/06/2023 \rightarrow 05/06/2$ |  |                                                                 | Maquetación del Libro              |                            |  |
| Programación Actividades                               | $07/06/2023 - 22/06/2$           |  |                                                                 |                                    | Programación Actividades   |  |
| + New sub-item                                         |                                  |  |                                                                 |                                    |                            |  |
| Mandar libro a Encuadernar                             | 06/06/2023                       |  |                                                                 |                                    | Mandar libro a Encuadernar |  |

Figura 7. Detalle del Gantt tras la organización del Desarrollo

Además, es importante destacar que, después de ese retraso en la planificación, no hubo más cambios significativos en el proyecto y se pudo cumplir con todos los plazos establecidos.

En resumen, la combinación de herramientas de gestión como el diagrama de Gantt, el calendario y el tablero Kanban, junto con la implementación de metodologías ágiles como Kanban, tomaron un papel clave en la creación del libro de texto digital. Estas herramientas y metodologías permitieron una mejor planificación, seguimiento y control del proyecto.

# **3.1. DAFO**

A continuación se muestra el análisis DAFO. Este análisis permite tomar decisiones y desarrollar estrategias para maximizar las fortalezas, superar las debilidades, aprovechar las oportunidades y mitigar las amenazas.

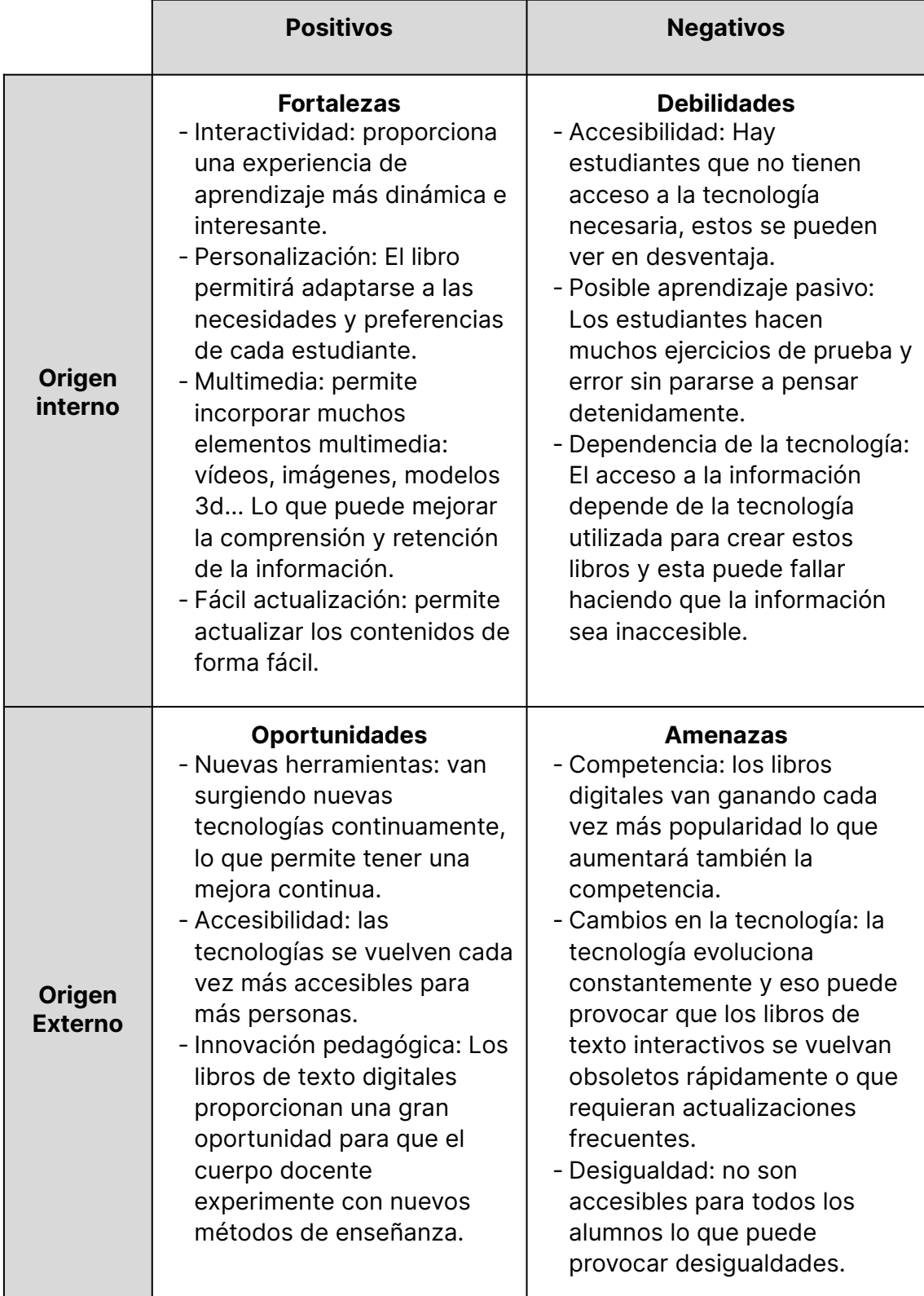

Tabla 11. Análisis DAFO

# **3.2. Riesgos y plan de contingencia**

Para cualquier proyecto, es esencial tener en cuenta los riesgos potenciales que pueden surgir y tener un plan de contingencia para minimizar los efectos negativos en caso de que ocurran. En este sentido, en el siguiente apartado se abordarán los riesgos y el plan de contingencia, en el que se identificarán los riesgos relevantes y se desarrollará un plan de acción para hacer frente a ellos.

| <b>Riesgo</b>                                                                      | <b>Solución</b>                                                                                                    |
|------------------------------------------------------------------------------------|----------------------------------------------------------------------------------------------------|
| Fallos técnicos (fallo del wifi, el<br>ordenador, etc.).                           | El libro debe de tener copias de<br>seguridad regulares para proteger los<br>datos                                                      |
| Problemas de seguridad                                                             | Se deben implementar medidas de<br>seguridad para proteger al libro de<br>posibles virus, malwares o ataques<br>piratas.                |
| Acceso limitado a la tecnología<br>(no es accesible para todos los<br>estudiantes) | Alternativas de acceso, se<br>proporcionarán alternativas para los<br>estudiantes que no tienen acceso a<br>las tecnologías necesarias. |

Tabla 12. Tabla de Riesgos y Plan de Contingencia

# **3.3. Análisis de costes**

En este apartado se analizarán los costes iniciales que supondría el desarrollo del proyecto de manera comercial. Todos los precios listados a continuación incluyen los costes adicionales de impuestos.

En la tabla a continuación dividen los gastos en 4 apartados: Hardware, Software, Espacio de trabajo y Empleados. Al ser un proyecto multidisciplinar los gastos de software se incrementan, puesto que se necesitarán licencias de varios programas. En cuanto al espacio de trabajo, se plantea la idea de alquilar un despacho en un edificio de oficinas, en la tabla se incluyen también los gastos de los suministros principales. Y ya para acabar se necesitarán dos perfiles para llevar a cabo este proyecto: un diseñador UX/UI y un programador. Los tres primeros meses de desarrollo del proyecto se contratará a un diseñador y los últimos dos se contratará a un programador para que finalice el desarrollo del proyecto.

#### Eva Victoria Galindo Digitalització llibre de text de primaria

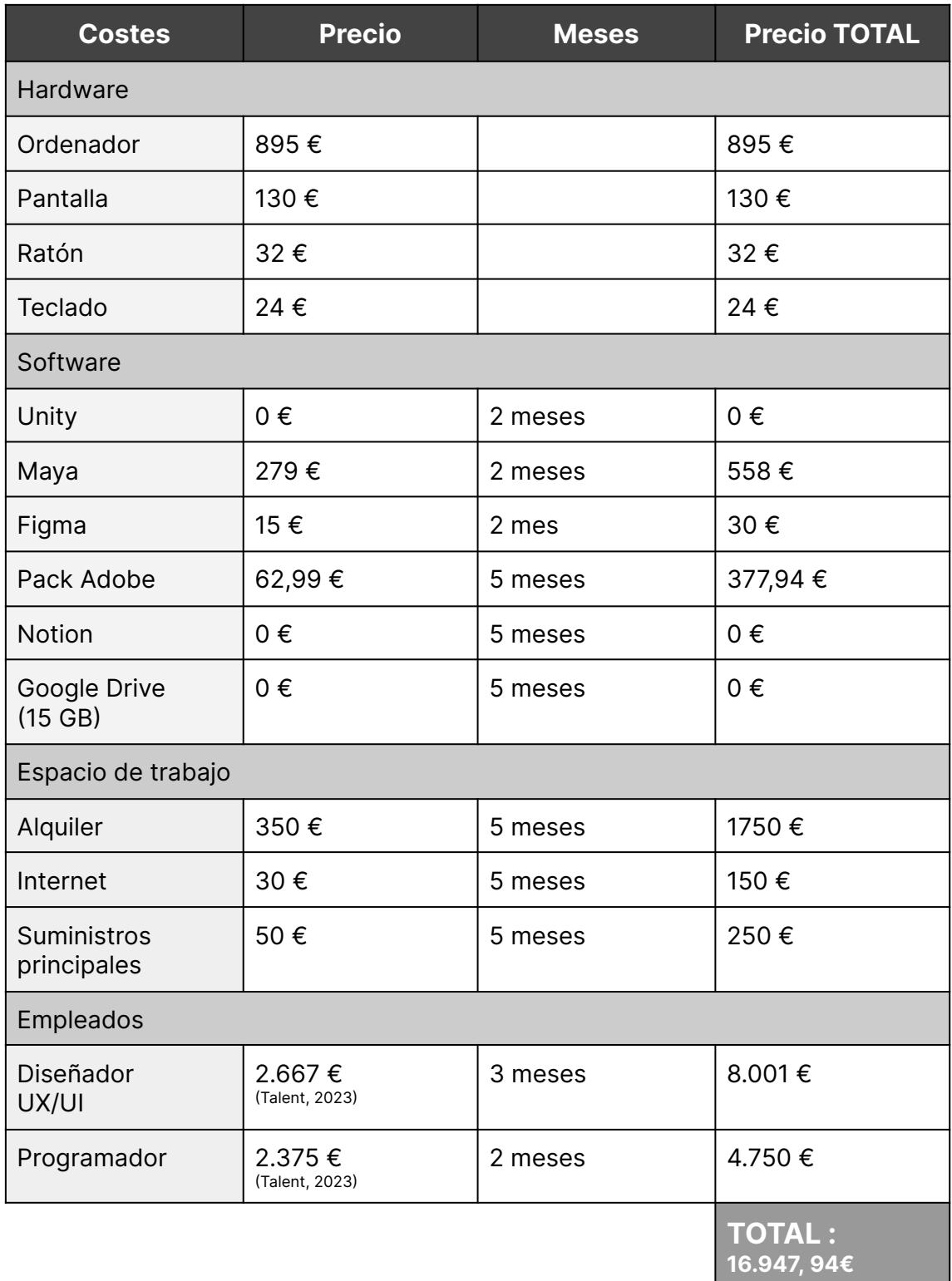

Tabla 13. Presupuestos iniciales

A continuación, se presenta la tabla actualizada con los cambios aplicados tras el retraso en la gestión:

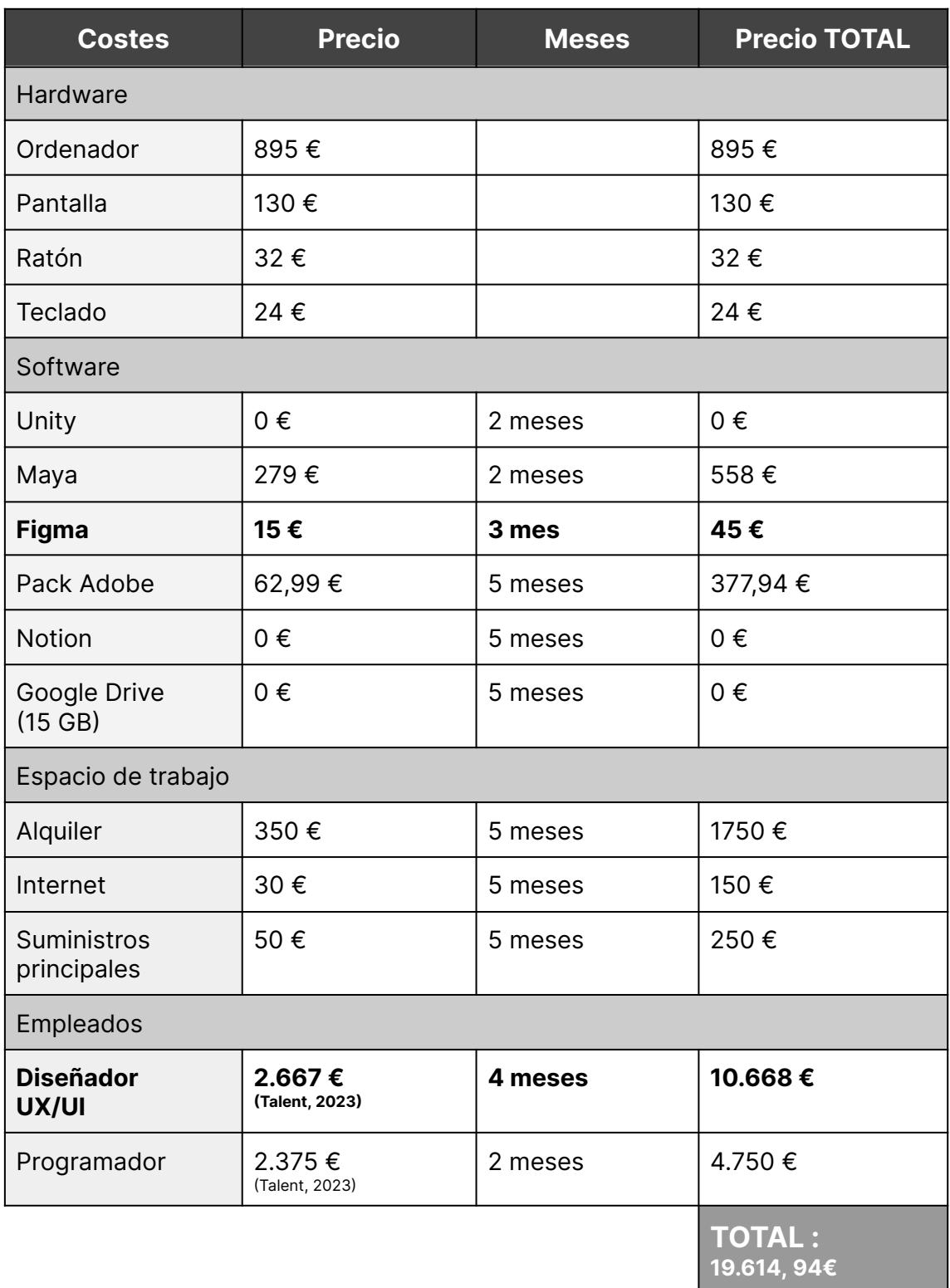

Tabla 14. Presupuestos finales

El planteamiento inicial de los costes del proyecto se vio afectado por un retraso en la planificación durante la etapa del mockup. Como consecuencia, se tuvo que extender el periodo de contratación del diseñador UX/UI en un mes adicional, ya que inicialmente se había previsto un contrato de 3 meses. Esto generó un

#### Eva Victoria Galindo Digitalització llibre de text de primaria

incremento de 2.667 euros en el total planificado. En cuanto al hardware, no se realizaron cambios y se mantuvo conforme al plan inicial. Por otro lado, en el software se produjo una modificación, ya que se tuvo que ampliar el uso de Figma de dos a tres meses. Esto generó un incremento de 15 euros en el presupuesto inicial. Por último, en el espacio de trabajo no se presentaron modificaciones relevantes que impactaran en el presupuesto.

En resumen, el retraso en la etapa del mockup condujo a la ampliación del periodo de contratación del diseñador UX/UI, lo que generó un aumento en el total planificado. Hubo un cambio en el software debido a la extensión del uso de Figma, y en el hardware y el espacio de trabajo no se registraron alteraciones significativas.

Es fundamental destacar el presupuesto relacionado con la creación del prototipo del libro en papel. Tal y como se detallará más adelante, la impresión y encuadernación del libro en la copistería en línea Pixart Printing generaron los siguientes gastos:

| <b>GASTOS DEL LIBRO EN PAPEL</b>     |                                    |  |  |  |  |
|--------------------------------------|------------------------------------|--|--|--|--|
| Encuadernación y impresión del libro | 40,65€                             |  |  |  |  |
| Gastos de envío                      | 10,65                              |  |  |  |  |
|                                      | <b>TOTAL:</b><br>$51.3\varepsilon$ |  |  |  |  |

Tabla 15. Gastos prototipo libro en papel

En conclusión, al analizar los gastos relacionados con la creación del prototipo del libro en papel, se identificó un presupuesto total de 51,3€. Estos gastos incluyen el coste de la encuadernación e impresión del libro, así como los gastos de envío asociados, reuniendo todos los gastos implicados en la creación del prototipo.

# **4. Metodologia**

Para el desarrollo de esta propuesta se ha decidido utilizar una metodología basada en el diseño centrado en el usuario (DCU). Esta metodología aporta a los desarrolladores una serie de ventajas:

- 1. Mejora la experiencia de usuario: Se enfoca en los deseos, necesidades y comportamientos de los usuarios. El DCU contribuye a crear interfaces más intuitivas y fáciles de usar, lo que contribuye a generar una mejor experiencia de usuario.
- 2. Aumenta la eficiencia y la efectividad: Se testean y eliminan procesos innecesarios y se hace que las tareas sean más fáciles y eficientes de llevar a cabo.
- 3. Promueve la innovación: Al enfocarse en las necesidades de los usuarios se pueden identificar oportunidades para innovar y crear soluciones nuevas y mejores.
- 4. Reduce costes: Se identifican y corrigen errores de diseño en una etapa temprana del desarrollo, lo que ahorra costes de rediseño y producción.

Norman, 2012

En la siguiente tabla se resumen cuáles serán los pasos a seguir para llegar al producto final:

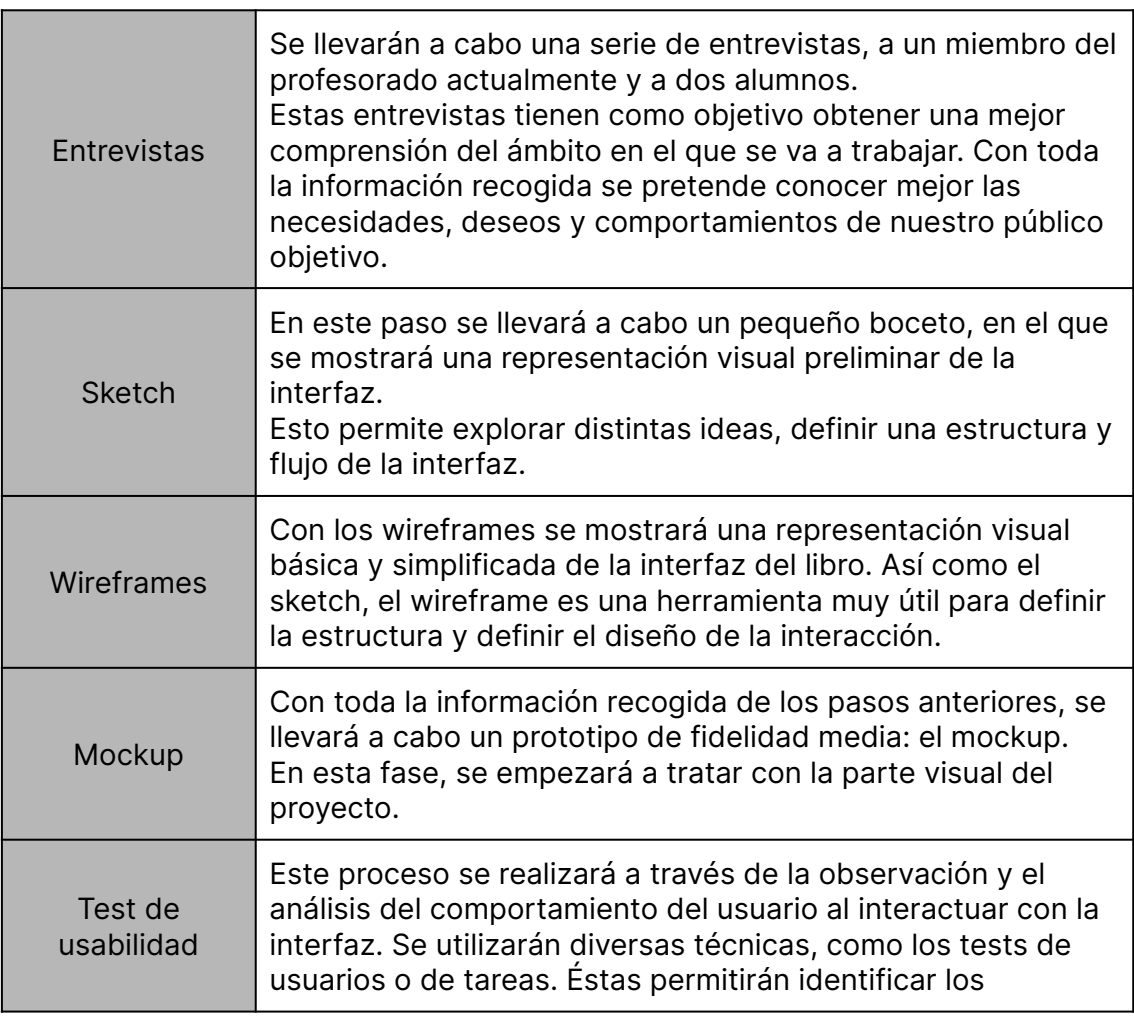

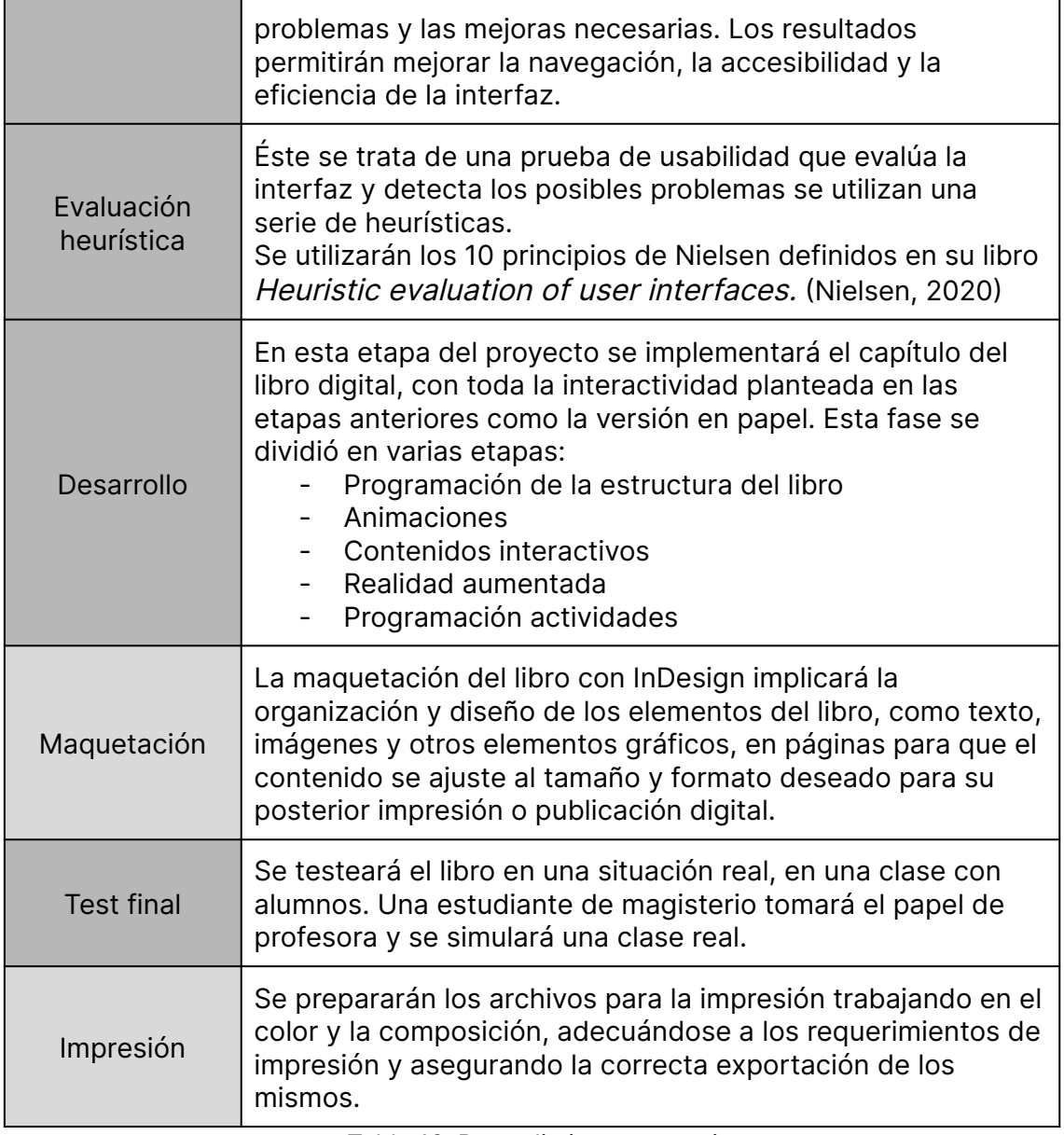

Tabla 16. Procedimiento <sup>a</sup> seguir

La existencia de versiones en papel y digital implica que ciertas etapas del proceso de producción, como la creación y edición de contenidos, serán compartidas, mientras que otras, como la preparación de los archivos para la impresión, serán específicas de cada versión y requerirán un tratamiento diferente. A continuación se presenta un pequeño esquema para aclarar esta diferenciación:

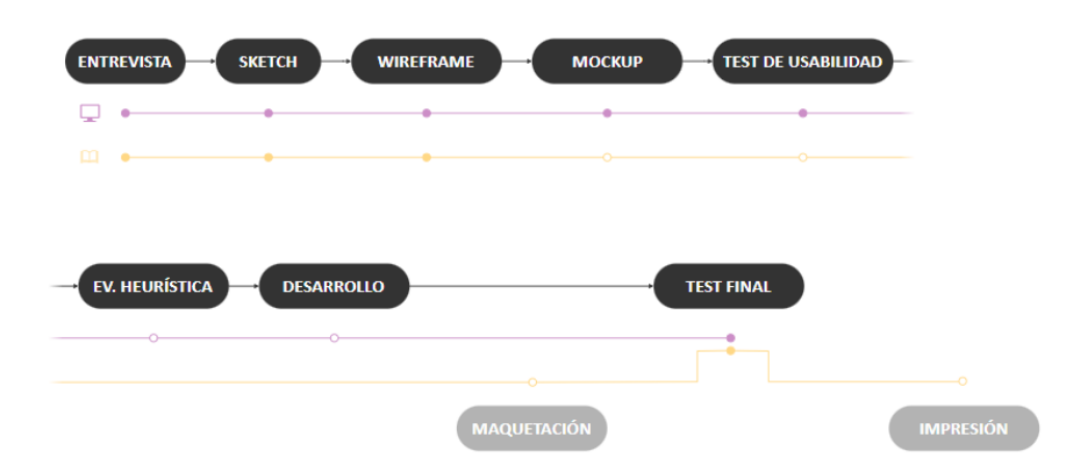

Figura 8. Diagrama de las metodologías utilizadas

En este esquema, se puede observar cómo las primeras cuatro etapas son compartidas por ambos formatos. Sin embargo, es importante tener en cuenta que, aunque el mockup fue de gran utilidad para el diseño y contenido de la versión en papel, y para establecer una línea estética general, su aplicación principal se enfoca en el desarrollo de la versión digital. Del mismo modo, el test de usabilidad se centra principalmente en la evaluación de la versión digital del producto o servicio.

A partir de este punto, las etapas se separan claramente. Para el libro interactivo, se llevará a cabo la evaluación heurística y el desarrollo y programación de la interfaz. En cambio, para el libro en papel, se procederá con la maquetación. Ambas versiones del libro se unirán para ser evaluadas en el test final y después de que ambos sean validados se procederá a la impresión del libro.

# **5. Desarrollo del trabajo**

El proceso de desarrollo involucra distintas etapas, desde la conceptualización hasta la implementación final.

En este caso, el proceso de desarrollo se divide en diferentes etapas: entrevistas, sketch, wireframes, mockup, test de usabilidad, evaluación heurística, desarrollo del libro y test final. Cada una de estas etapas tiene su propia función y se complementan para asegurar un buen resultado final.

En primer lugar, las entrevistas permitirán al equipo de desarrollo entender las necesidades y objetivos del proyecto, así como las expectativas y requerimientos de los usuarios finales. A partir de esta información, se realizan los sketch, esbozos rápidos que permiten visualizar la estructura y la navegación del proyecto.

A continuación, se crearán los wireframes, que son la representación visual en baja fidelidad de la estructura y el contenido del proyecto. Estos wireframes serán la base para crear los mockups, que son diseños en alta fidelidad que muestran cómo se verá el proyecto en su versión final.

Una vez que se han creado los mockups, se realizan pruebas de usabilidad para asegurar que la navegación y la experiencia de usuario sean óptimas. También se realizará una evaluación heurística para identificar posibles problemas de usabilidad y accesibilidad, mejorando así la interfaz de usuario.

Después de estas etapas de diseño, se comenzará con el desarrollo del proyecto en sí, y se realizarán pruebas finales para asegurar que el proyecto cumpla con los requerimientos y expectativas del cliente y los usuarios finales. Paralelamente se llevará a cabo la maquetación del libro en papel.

En los siguientes apartados, se explicará cada una de las etapas del proceso de desarrollo de forma más detallada. Cada una de estas etapas tiene un papel importante en el resultado final del proyecto. Desde las entrevistas con los usuarios hasta el test final, cada etapa aporta información importante para tomar las decisiones adecuadas y lograr un resultado final óptimo y eficiente

# **5.1 Entrevistas**

Para empezar con la conceptualización del libro es conveniente recoger información. Serán nuestros propios usuarios target los que proporcionarán información útil para pasar a las siguientes fases de conceptualización del libro. De esta manera, estableceremos los requerimientos básicos para garantizar el ajuste al usuario.

Se tratará de una entrevista semi-estructurada, donde se combinan preguntas abiertas y cerradas. Habrá una serie de preguntas prefijadas pero habrá cierto margen para explorar otros temas que vayan surgiendo durante la entrevista.

Las entrevistas se harán a los alumnos de forma presencial en una sala de reuniones, mientras que las entrevistas de los profesores se harán de forma remota, utilizando Google Meet. Las preguntas serán diferentes para profesores y alumnos, puesto que su experiencia con los libros digitales es completamente distinta y aportarán una perspectiva muy diferente e información relevante para el desarrollo del libro.

Antes de hacer las entrevistas se seguirán los siguientes pasos:

- 1. Planificación de las entrevistas
- 2. Selección de usuarios
- 3. Guión
- 4. Análisis de los resultados

A continuación se profundizará en cada uno de los apartados mencionados anteriormente.

## **5.1.1 Planificación de las entrevistas**

En esta sección del trabajo se detallarán los materiales necesarios y la información acerca del lugar y momento en que se llevarán a cabo las entrevistas.

A continuación se listan los materiales necesarios para cada una de las entrevistas.

Entrevistas a alumnos:

- Móvil para grabar la conversación
- Lista de preguntas impresa
- Bloc de notas y bolígrafo para tomar notas

Entrevistas a profesores:

- Ordenador (con micrófono y altavoces correctamente configurados).
- Lista de preguntas imprimida
- Bloc de notas y bolígrafo para tomar nota

Además también se preparó un documento de consentimiento informado previamente a la realización de las entrevistas. Documento que se puede consultar en los anexos del trabajo. Este documento incluye la información necesaria para que una persona comprenda el propósito y la naturaleza de la encuesta de investigación en la que se le invita a participar. El documento también aclara las dudas y preguntas que puedan surgir en relación con la encuesta, incluyendo la protección de datos personales y la confidencialidad.

Durante las entrevistas, se presentaron dos particularidades en el proceso de firma del consentimiento informado. En primer lugar, la entrevista con los profesores se realizó de forma remota, lo que implicó

que la hoja de consentimiento fuera firmada previamente en un encuentro en persona. En segundo lugar, en el caso de las entrevistas con los niños, estos firmaron con su nombre y fecha en una hoja de registro, mientras que sus padres firmaron en su nombre para dar el consentimiento correspondiente.

En cuanto a la logística de la entrevista en sí, se realizarán el mismo día las entrevistas con los alumnos y otro día la entrevista con los profesores.

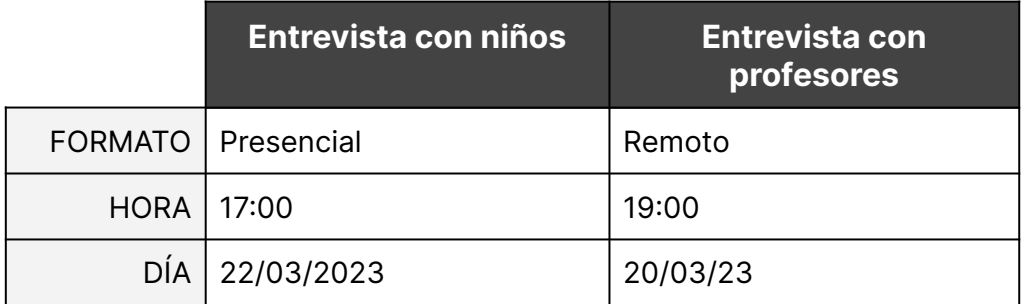

Tabla 17. Logística de las entrevistas

Concretamente se llevarán a cabo tres entrevistas: dos dirigidas a estudiantes y una al profesorado. El grupo objetivo de los estudiantes está compuesto por niños de 5° grado de primaria, con edades comprendidas entre los 9 y 11 años. Es fundamental que estos participantes cuenten con un nivel de familiaridad en el uso de la tecnología y dispositivos electrónicos.

Además, se realizará una entrevista a un miembro del profesorado. Se busca la participación de una profesora con experiencia en la enseñanza de este grupo de edad y con conocimientos en el uso de tecnología educativa. También debe poseer habilidades y conocimientos relevantes para comprender las necesidades y perspectivas de los estudiantes en relación con la tecnología.

## **5.1.2 Guión**

Se realizarán dos guiones diferentes, uno para los profesores y otro para los alumnos.

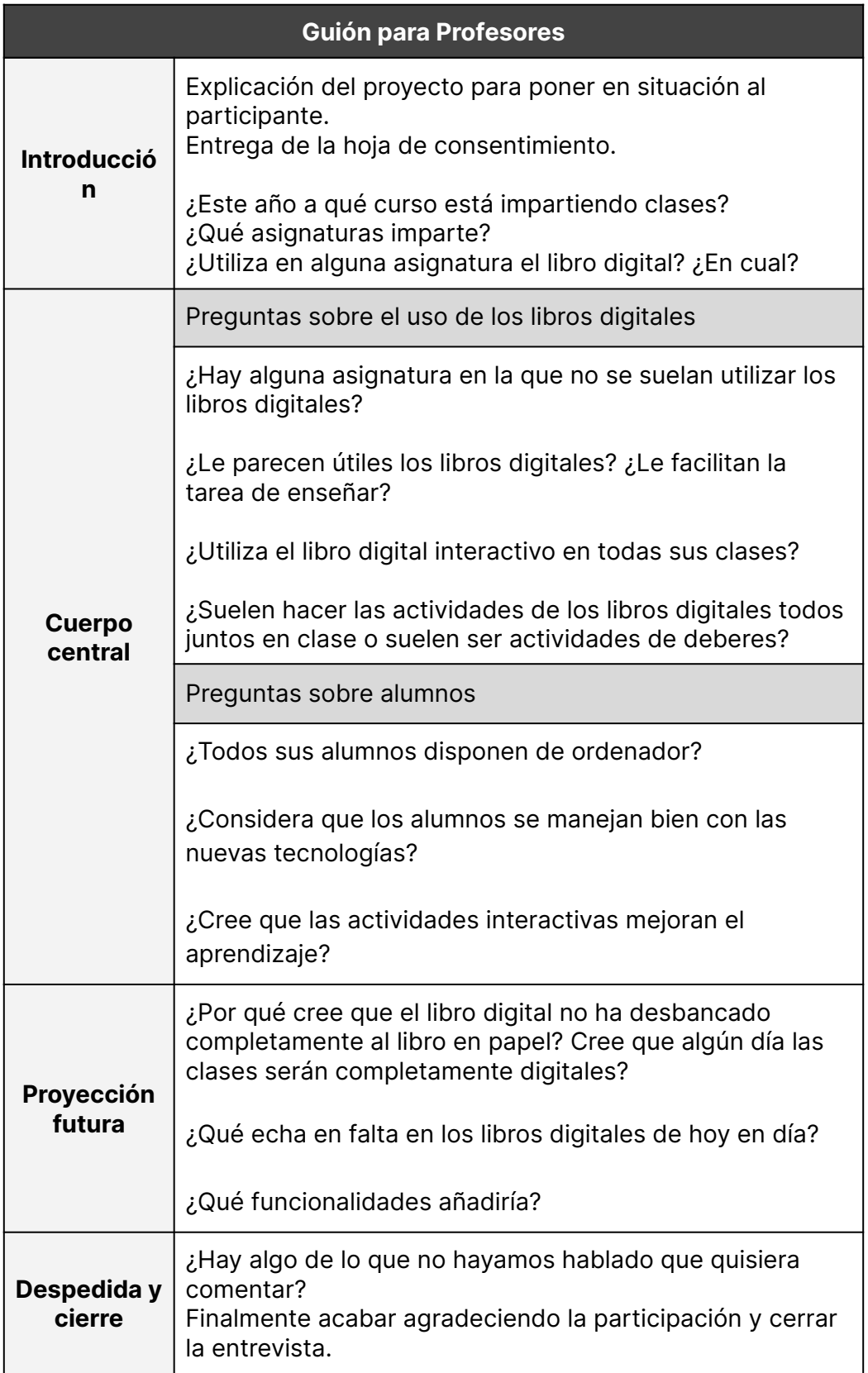

Tabla 18. Guión de la entrevista para los profesores

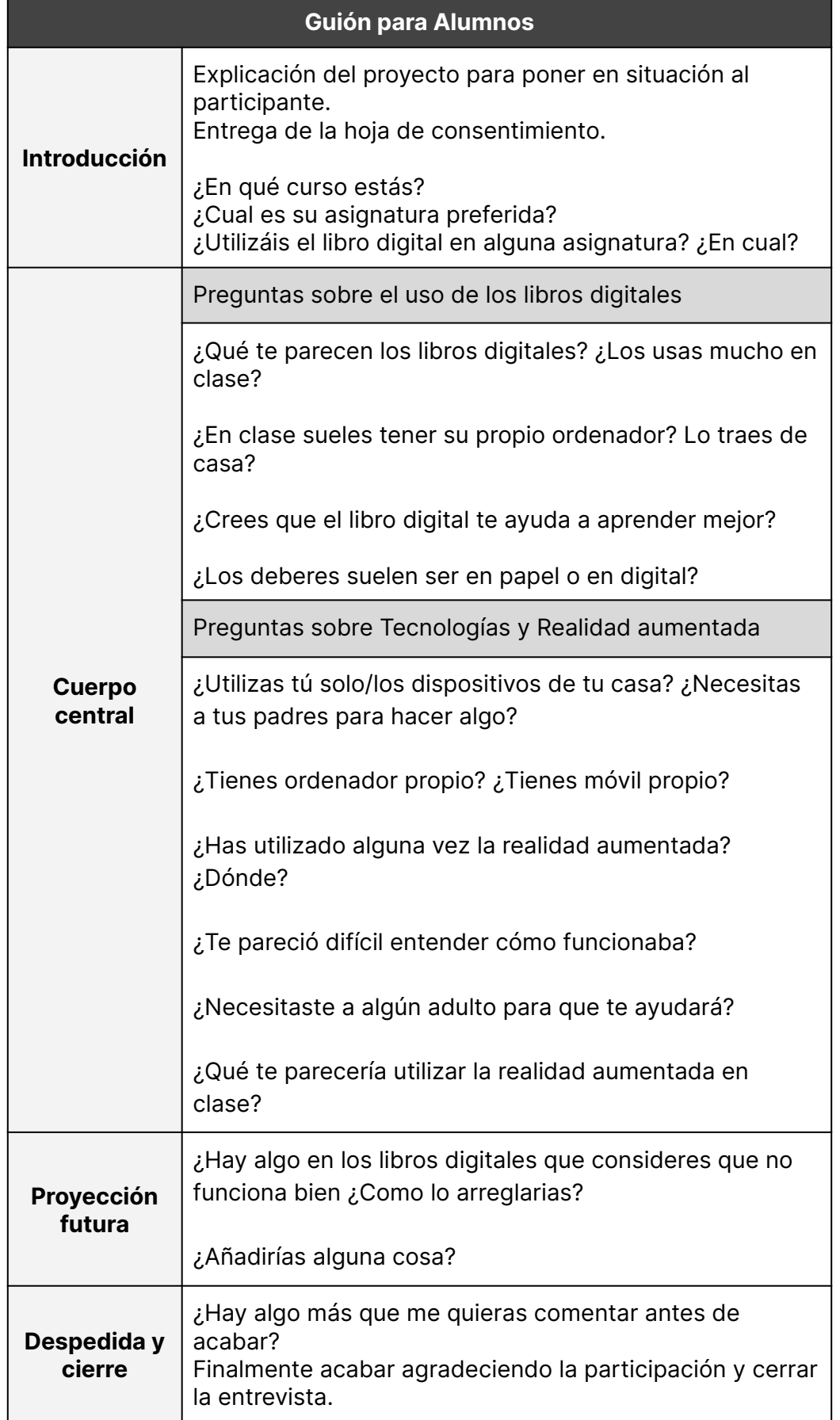

Tabla 19. Guión de la entrevista para los alumnos

# **5.1.3 Análisis de los resultados**

Una vez realizadas todas las entrevistas, se recopilaron todas las notas hechas durante las entrevistas, a continuación se muestra una tabla, resumiendo las respuestas de las preguntas más relevantes.

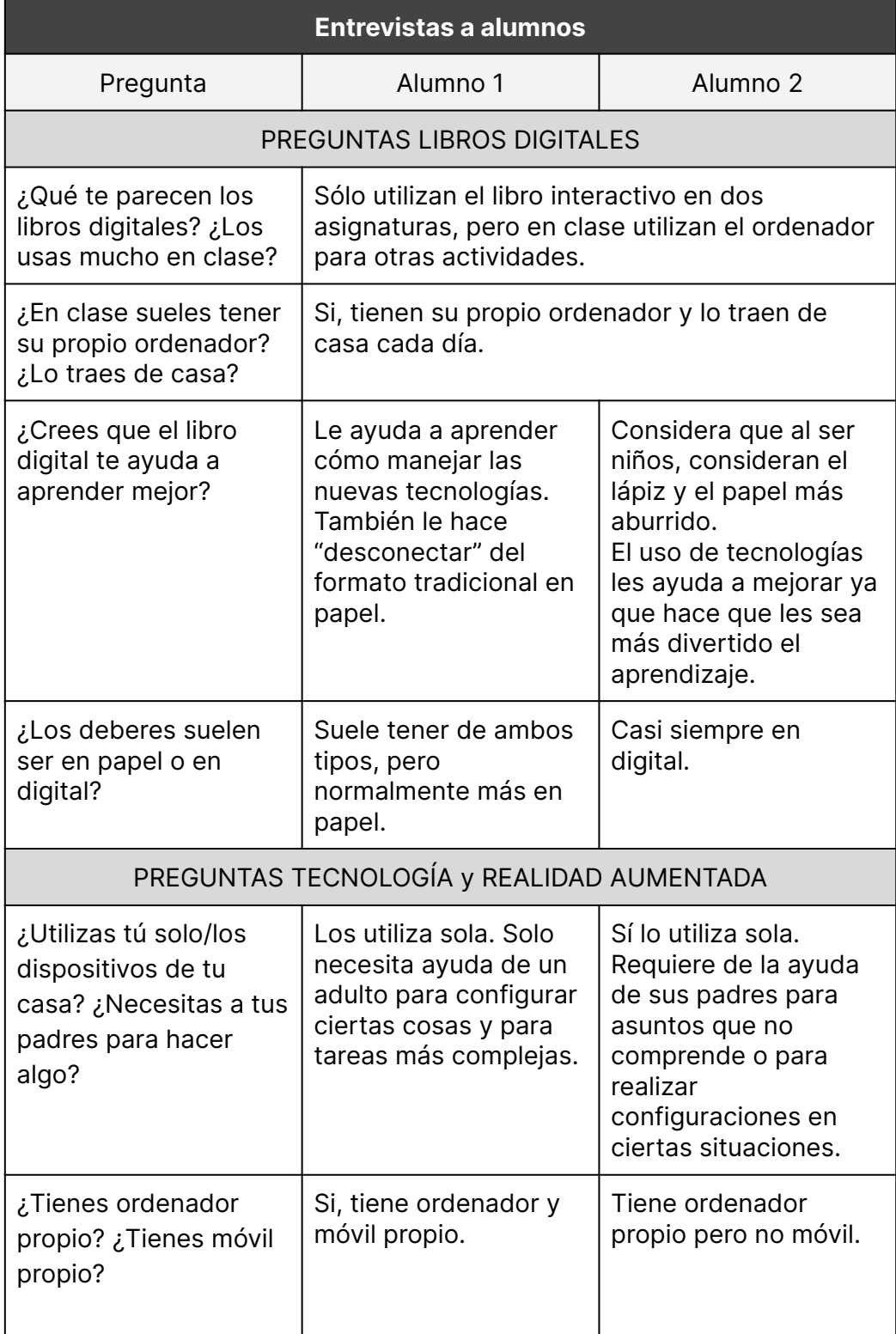

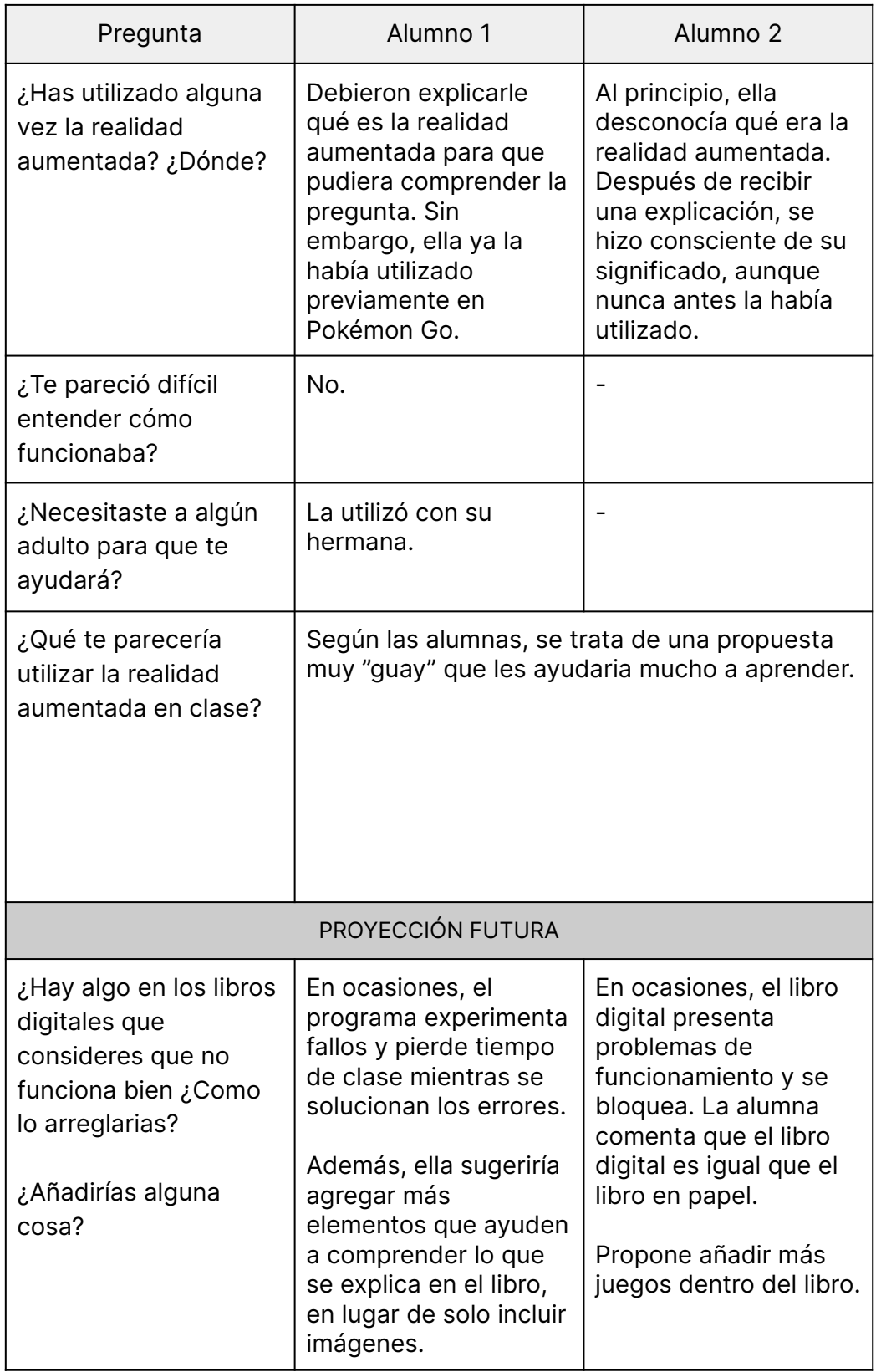

Tabla 20. Conclusiones de las entrevistas a los alumnos

En cuanto a las preguntas para los profesores, éstas fueron las respuestas resumidamente.

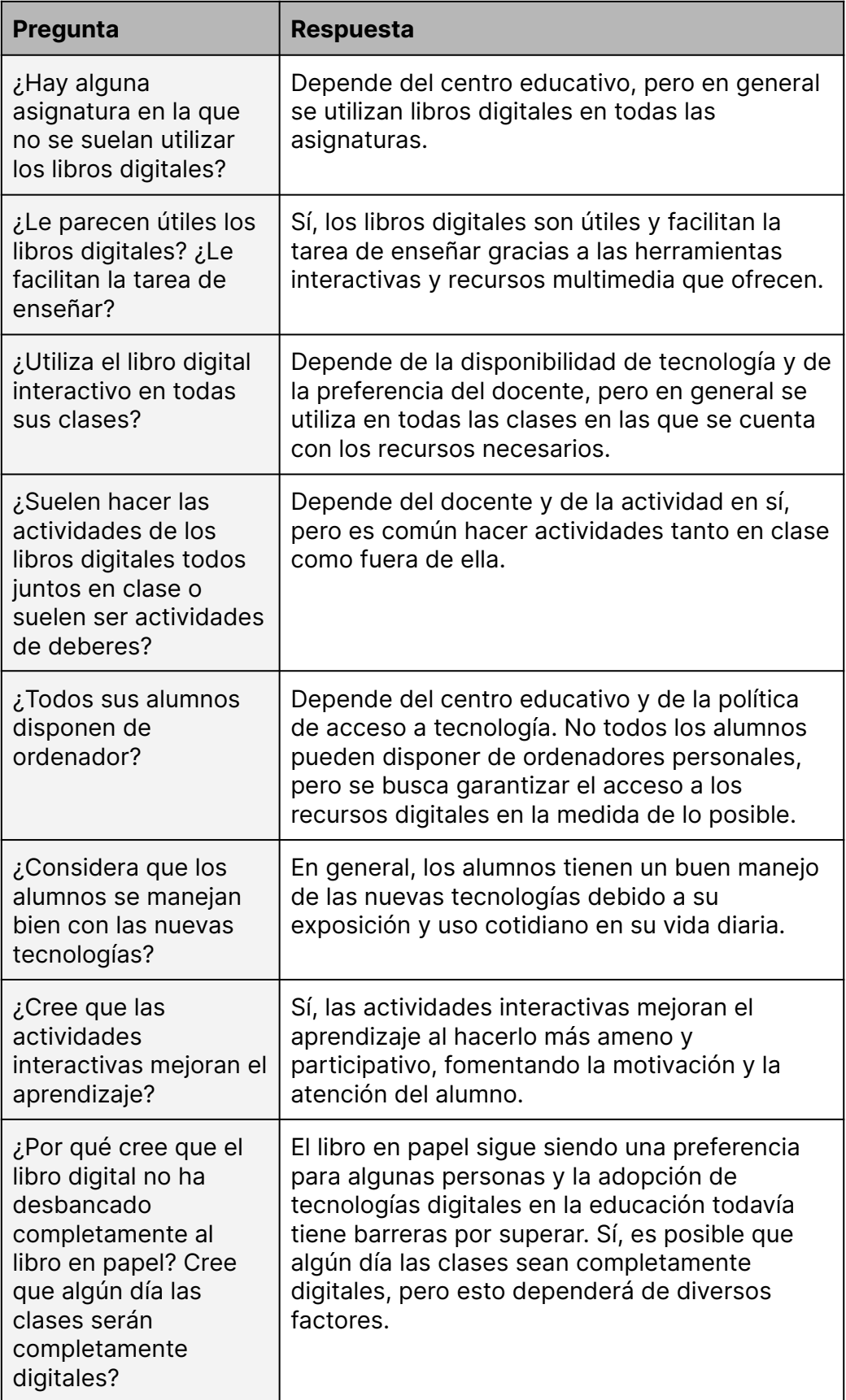

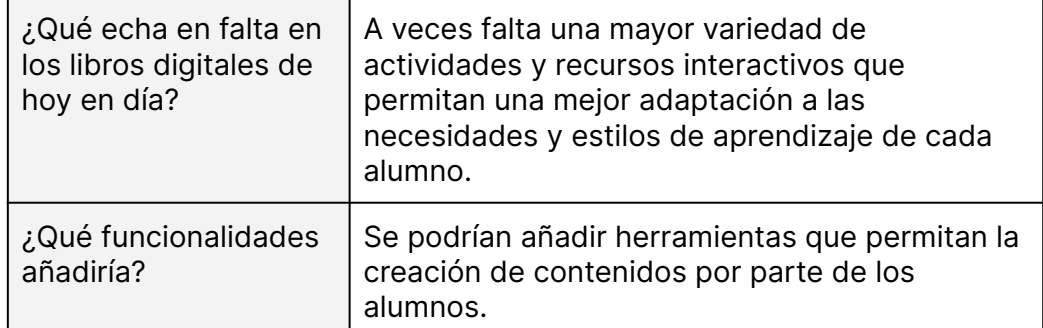

Tabla 21. Conclusiones de las entrevistas <sup>a</sup> los profesores

A partir de la entrevista realizada, se pueden extraer algunas conclusiones y recomendaciones a tener en cuenta en la creación de un libro digital interactivo:

- El libro digital interactivo puede ser una herramienta útil y divertida para el aprendizaje de los alumnos.
- Es importante que el libro digital interactivo incluya actividades interactivas y juegos que ayuden a los alumnos a comprender mejor los contenidos.
- El libro digital interactivo no debe sustituir completamente al libro en papel, ya que algunos alumnos todavía prefieren trabajar con este formato.
- Es importante que el libro digital interactivo sea fácil de utilizar y que no se produzcan bloqueos o errores que puedan frustrar a los alumnos.
- Los estudiantes no están familiarizados con el término de realidad aumentada. En futuras pruebas se evaluará si es algo más común entre los niños.

En resumen, para crear un libro digital interactivo eficaz, es necesario tener en cuenta las necesidades y preferencias de los alumnos, y diseñar actividades y funcionalidades que ayuden a mejorar su aprendizaje de manera lúdica y atractiva.

# **5.2 Sketch**

En este proyecto, se ha utilizado la aplicación Procreate para crear un sketch que servirá como punto de partida para el desarrollo de un libro digital interactivo y se puede consultar en los anexos del trabajo. La elección de Procreate se debe a su capacidad para crear ilustraciones y diseños digitales de alta calidad. Además, ofrece una amplia gama de herramientas y funciones que facilitan la creación del contenido, como pinceles personalizados, capas y compatibilidad con diversos elementos gráficos.

A través de esta herramienta, se ha explorado la ubicación de imágenes, texto y elementos interactivos para lograr una experiencia de usuario intuitiva y atractiva. En este sketch inicial, se planteó una primera distribución y disposición de los elementos que conformarían el libro digital interactivo. Con las siguientes pantallas:

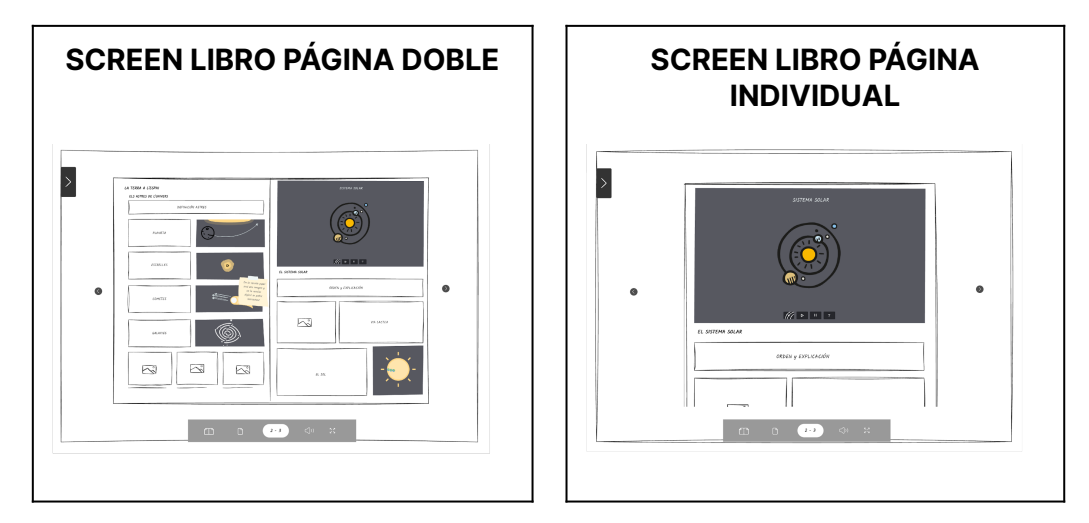

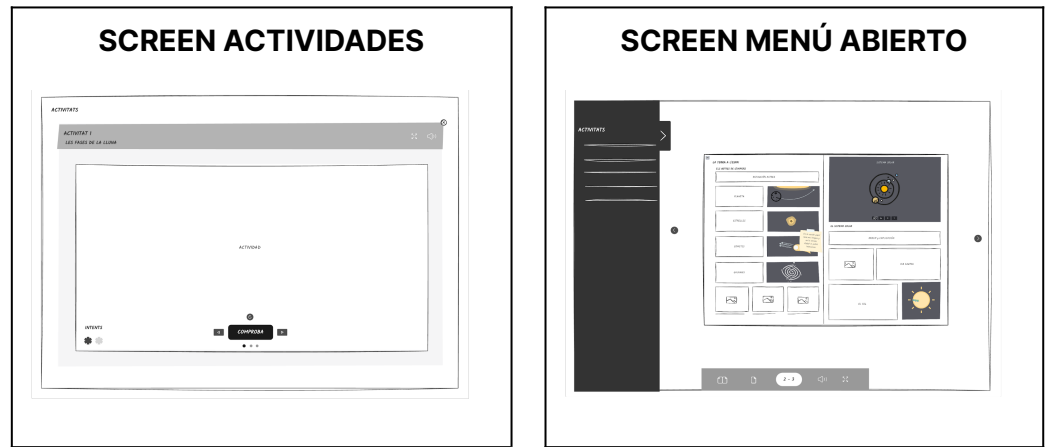

Tabla 22. Pantallas del Sketch

Para una mejor comprensión de las interacciones entre las distintas pantallas, se complementa esta etapa del proceso con un diagrama de flujo. Este diagrama ayudó a visualizar de manera clara y estructurada el flujo de navegación y las transiciones entre las pantallas del proyecto.

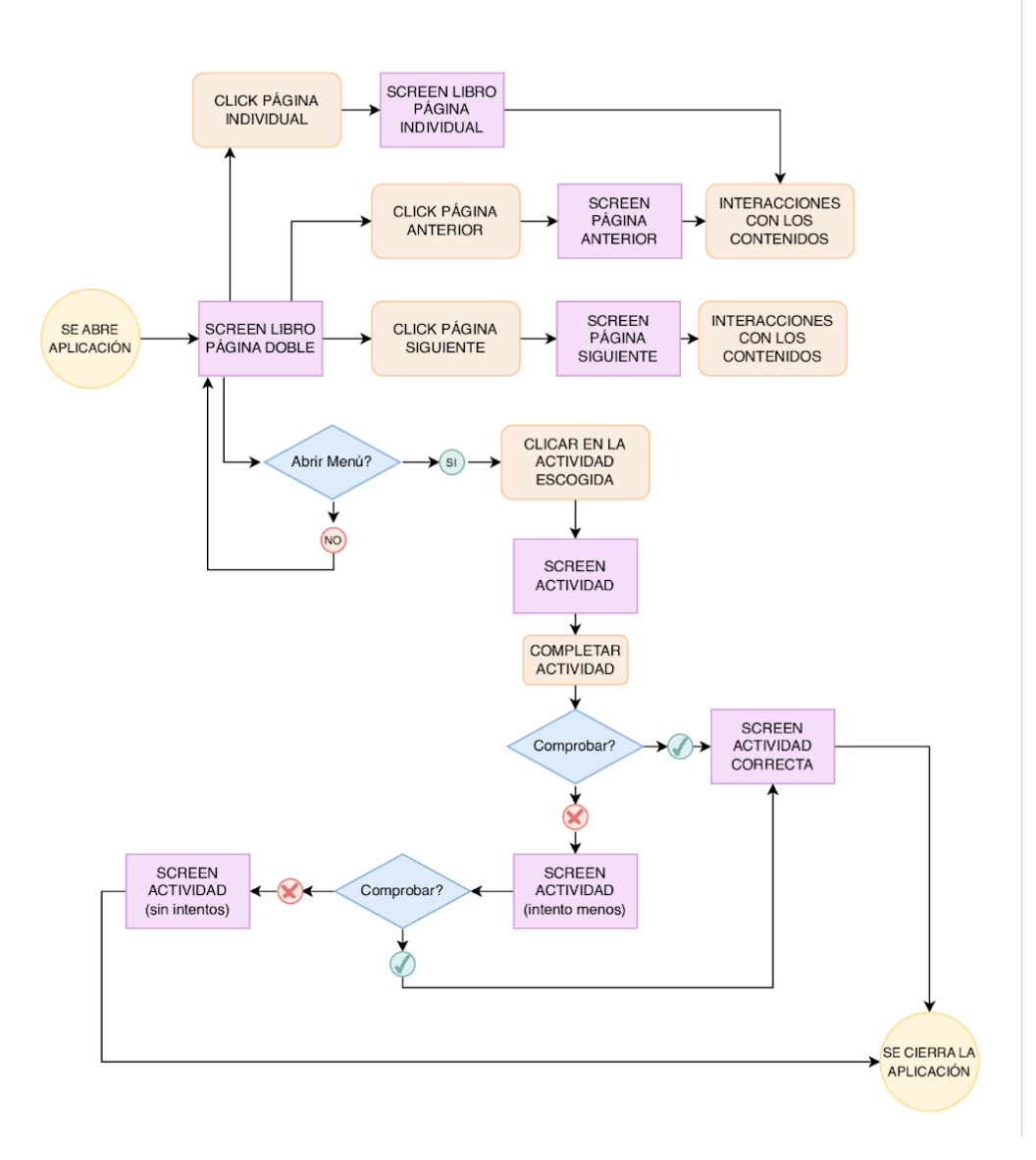

Figura 9. Diagrama de flujo

En este sketch también se incluyó el diseño del interior de las páginas y sus respectivas interacciones:

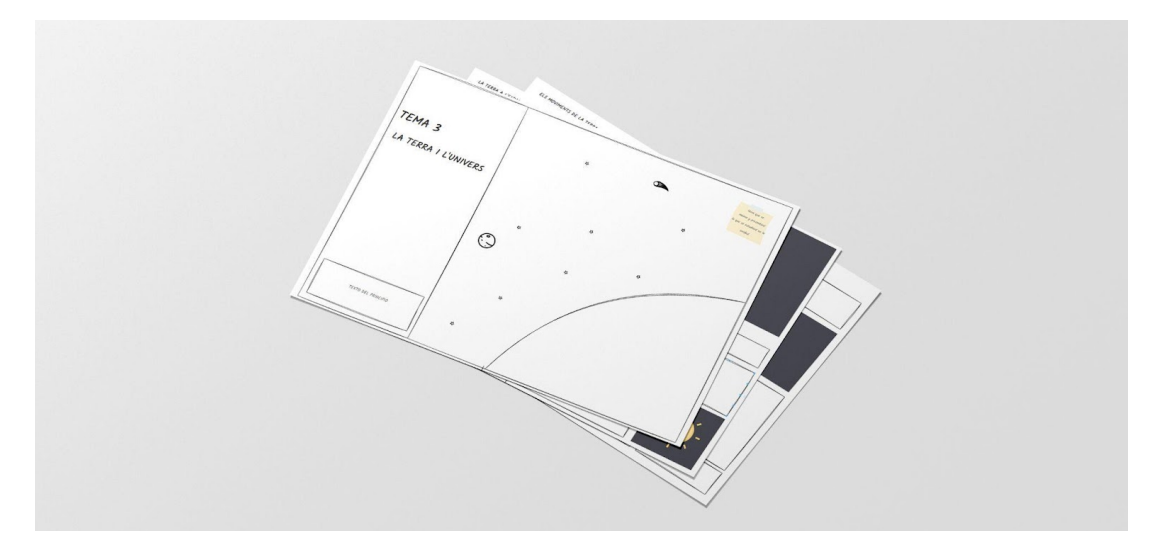

Figura 10. Páginas del Sketch

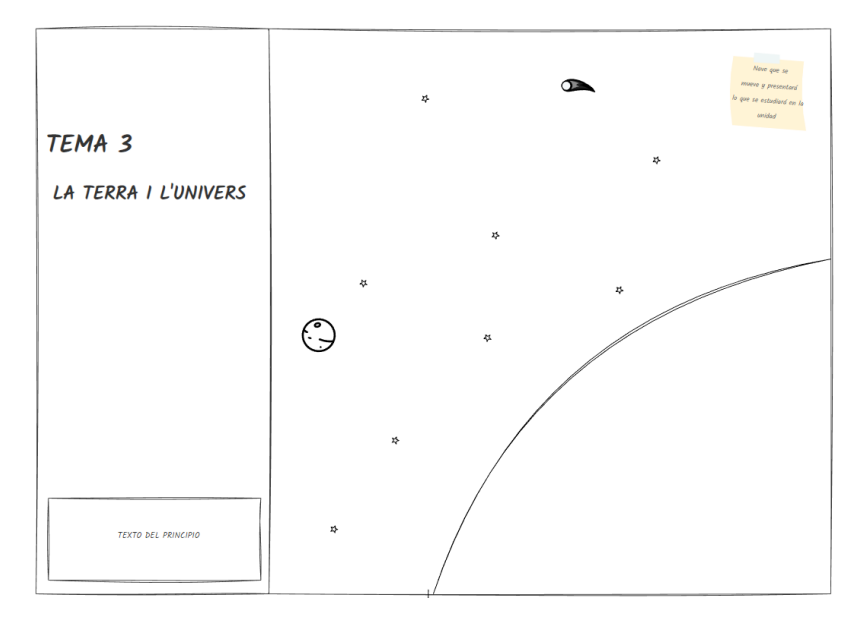

Figura 11. Páginas 1 y 2 del Sketch

| LA TERRA A L'ESPAI<br>ELS ASTRES DE L'ONIVERS                                                                             | SISTEMA SOLAR                  |
|----------------------------------------------------------------------------------------------------|--------------------------------|
| DEFINICIÓN ASTRES                                                                                                    | ٠                              |
| <b>PLANETA</b>                                                                                                    |                                |
| <b>ESTRELLES</b><br>$\frac{1}{2}$                                                                                         | $(67 - 1)$<br>EL SISTEMA SOLAR |
| En la versita parel<br>and some images of<br>on le votate<br>digital as poday<br>coveres<br><b><i><u>Internet</u></i></b> | окъен у Ехислейн               |
| GALAXIES                                                                                                    | <b>WA LACTER</b>               |
| ন<br>W                                                                                                    | <b>Poo</b><br>et sou           |

Figura 12. Páginas 2 y 3 del Sketch Figura 13. Páginas 4 y 5 del Sketch

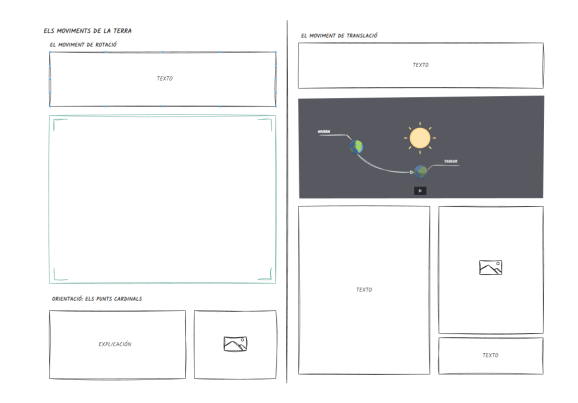

Sin embargo, a medida que se ha ido avanzando en el desarrollo del proyecto, se han realizado cambios y adaptaciones necesarias para ajustar el contenido y la funcionalidad del libro a las siguientes fases del proceso. Estos cambios son necesarios para asegurar que el libro cumpla con los objetivos planteados y para garantizar una experiencia óptima para los usuarios. En este sentido, el sketch inicial ha sido una herramienta valiosa para comenzar a dar forma al libro digital interactivo, pero se han realizado ajustes para asegurar su éxito en su versión final.

# **5.3 Wireframe**

Para la creación del wireframe del libro digital interactivo, se utilizó la herramienta Figma. Figma es una potente herramienta de diseño de interfaces de usuario que permite crear wireframes de forma colaborativa y eficiente.

Con Figma, se pudo dar forma y estructura a las ideas surgidas a partir del sketch inicial, y se realizó una planificación más detallada del contenido que se iba a incluir en cada una de las páginas del libro interactivo. Además, se pudieron plantear las primeras interacciones del libro, lo que ayudó a visualizar y validar el flujo de navegación.

Figma ofrece una interfaz intuitiva y fácil de usar, lo que facilita el proceso de diseño y permite a los diseñadores centrarse en la estructura y el contenido del libro digital interactivo. Además, la herramienta proporciona una amplia gama de componentes y elementos predefinidos, como botones, menús y otros elementos de navegación, lo que agiliza la creación del wireframe.

En los anexos adjuntos, se encuentra el enlace al proyecto de [Figma,](https://www.figma.com/file/3lXIVpEn8Gvaa9UyYqpxPD/Libro?type=design&node-id=14%3A490&mode=design&t=SooOGUlhAk4R2spg-1) donde se pueden ver capturas de pantalla detalladas del wireframe, lo que permite un análisis más exhaustivo de los elementos que lo componen. Aún así, a continuación, se muestran capturas de pantalla donde se pueden ver los distintos elementos que conforman este Wireframe.

| $B - 2$                                                                               | $\uparrow\vdash \Box \cdot \neg \neg \vdash T \lor \neg \Box \Box$ |                                           | Team project / Libro »                                                                                                    | െ ∈<br>$D = 298$<br>Share                                                                                             |
|---------------------------------------------------------------------------------------|--------------------------------------------------------------------|-------------------------------------------|----------------------------------------------------------------------------------------------------|----------------------------------------------------------------------------------------------------|
| Q. Layers Assets WireFra ^                                                            | $-250$<br>0                                                        | 250<br>500<br>750<br>$\sim$               | 1000<br>1250<br>1500<br>1750<br>2000<br>2250<br>2500<br>2750<br>$\overline{\phantom{a}}$<br>л.<br>$\sim$<br>a.<br>$\mathcal{A}$                                                                                                    | 3000<br>3250<br>3500<br>3750<br>$\overline{a}$<br>Design Prototype Inspect<br>$\sim$                                  |
| $+$<br>Pages<br>$\checkmark$ Wreframe<br>Prototipo<br>Componentes<br># Part<br># Par2 | <b>COL</b>                                                         | Part<br><b>STARLESS</b><br><b>Short I</b> | <b>TEMA #</b><br><b>TÍTULO</b><br>$\mathcal{L}_{\mathcal{L}}$<br>$\rightarrow$<br>NEWS ARRESTS FOR THE<br><b>Bratton School &amp; Branchet Class Tex</b><br><b>PERMIT STEPHEN REPORTS</b><br><b>COMPANY OF REAL PROPERTY OF REAL</b>                                                                                                    | Background<br>F5F5F5<br>100%<br>$\circ$<br>$+$<br><b>Local styles</b><br>Effect styles<br>Cy Shadow1<br>$+$<br>Export |
| # Par3<br># Par4<br># Actividades                                                     |                                                                    | Par2<br>Par3                              | LA TOTAL A LEGIONI<br>GENERAL CONTROL<br>The second components in the second components of the second components of the second components of the second components of the second components of the second components of the second components of the second components<br><b>SERVICE</b><br><b>B. BETTAK STLAR</b><br><b>Contract of Chinese Contract Avenue Contract</b><br><b>Service</b><br><b>SHOW-THE</b><br><b>REACTION</b><br><b>CASE OF CENTRAL PROPERTY</b><br>SERVICES - TRUNK BRAND<br>stare.or<br>$\overline{a}$ and $\overline{a}$ and $\overline{a}$ and $\overline{a}$ and $\overline{a}$<br>ПF |                                                                                                    |

Figura 14. Wireframe del libro en Figma

#### Eva Victoria Galindo Digitalització llibre de text de primaria

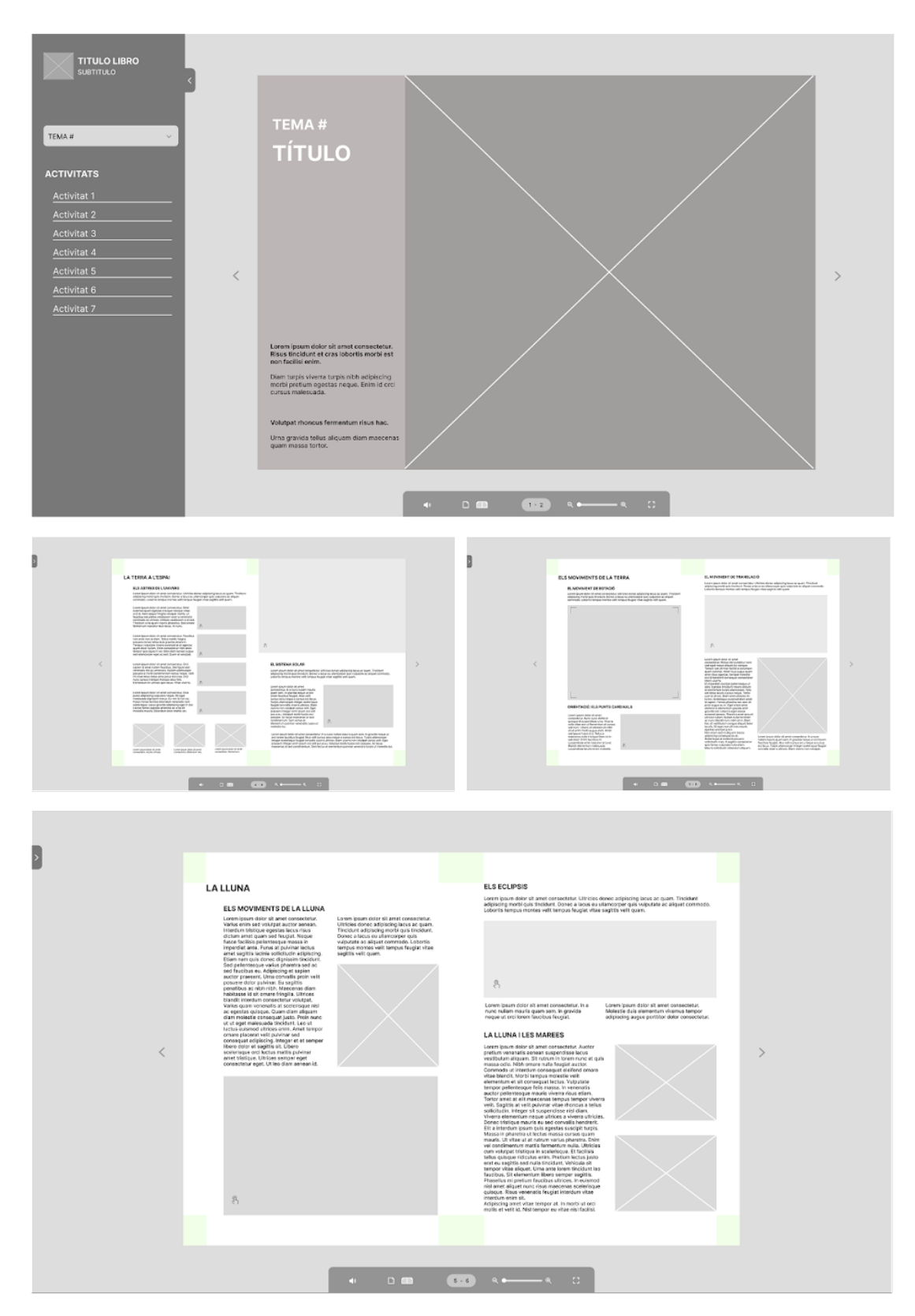

Figura 15. Detalle del Wireframe

Este wireframe del libro digital interactivo ofrece una planificación detallada del contenido y las interacciones del proyecto, sentando así una base sólida para el desarrollo de las siguientes fases del proyecto.

# **5.4 Mockup**

En el proceso de creación del libro digital interactivo, se ha elaborado un mockup de fidelidad media utilizando la herramienta Figma. Figma, ofrece una amplia gama de funcionalidades que fueron clave en la creación del mockup. La capacidad de crear componentes reutilizables y simular interacciones y animaciones resultó indispensable para probar la funcionalidad y el flujo del libro antes de la implementación final. Asimismo, su interfaz intuitiva proporcionó una experiencia de diseño fluida, permitiendo enfocarse en la estética y la usabilidad del libro digital interactivo.

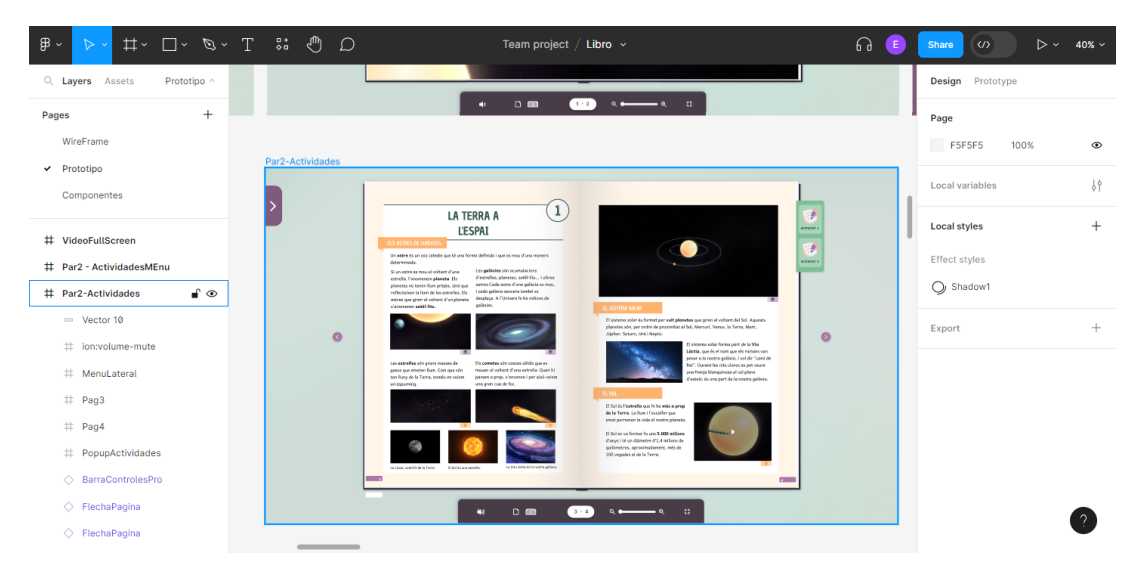

Figura 16. Mockup en Figma

Durante esta fase crucial del proceso, se han tomado decisiones fundamentales en cuanto a la dirección gráfica del diseño del libro digital interactivo. En los siguientes apartados, se analizará detalladamente la justificación de las decisiones estéticas y visuales adoptadas para la interfaz del proyecto, resaltando cómo se ha trabajado en cada una de ellas para lograr una experiencia de usuario amigable, atractiva y efectiva.

### **5.4.1 Uso de la retícula y de la composición**

Se ha utilizado una retícula de 2 columnas y 7 filas para lograr una estructura equilibrada y adecuada a la composición. La retícula ha permitido definir la posición y el tamaño de los elementos de manera coherente y consistente en toda la interfaz. Este sistema de cuadrícula ha permitido organizar el contenido de manera uniforme y facilitar la legibilidad y navegación del usuario en la interfaz.

En la siguiente imagen se puede apreciar cómo se ha aplicado la retícula en el diseño de una de las páginas del libro.

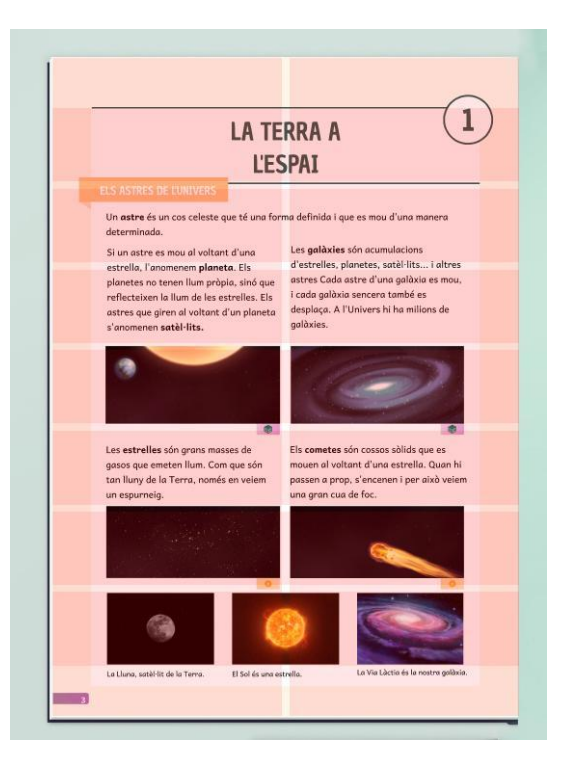

Figura 17. Utilización de la retícula en las páginas

Se ha utilizado una distribución asimétrica para dar más protagonismo a los elementos más importantes y conseguir una jerarquía visual clara.

Además se ha aplicado un formato completamente diferente para títulos y subtítulos del contenido, para así marcar una jerarquía clara entre los elementos de la composición.

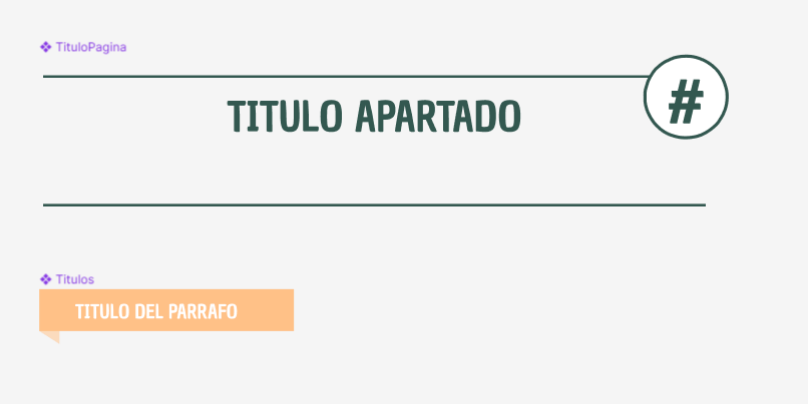

Figura 18. Detalle del diseño del título y el subtítulo

Cada una de las páginas ha sido diseñada adaptando el contenido del libro original es por eso que aunque todas se basan en la misma retícula para lograr cohesión en el diseño general del proyecto.

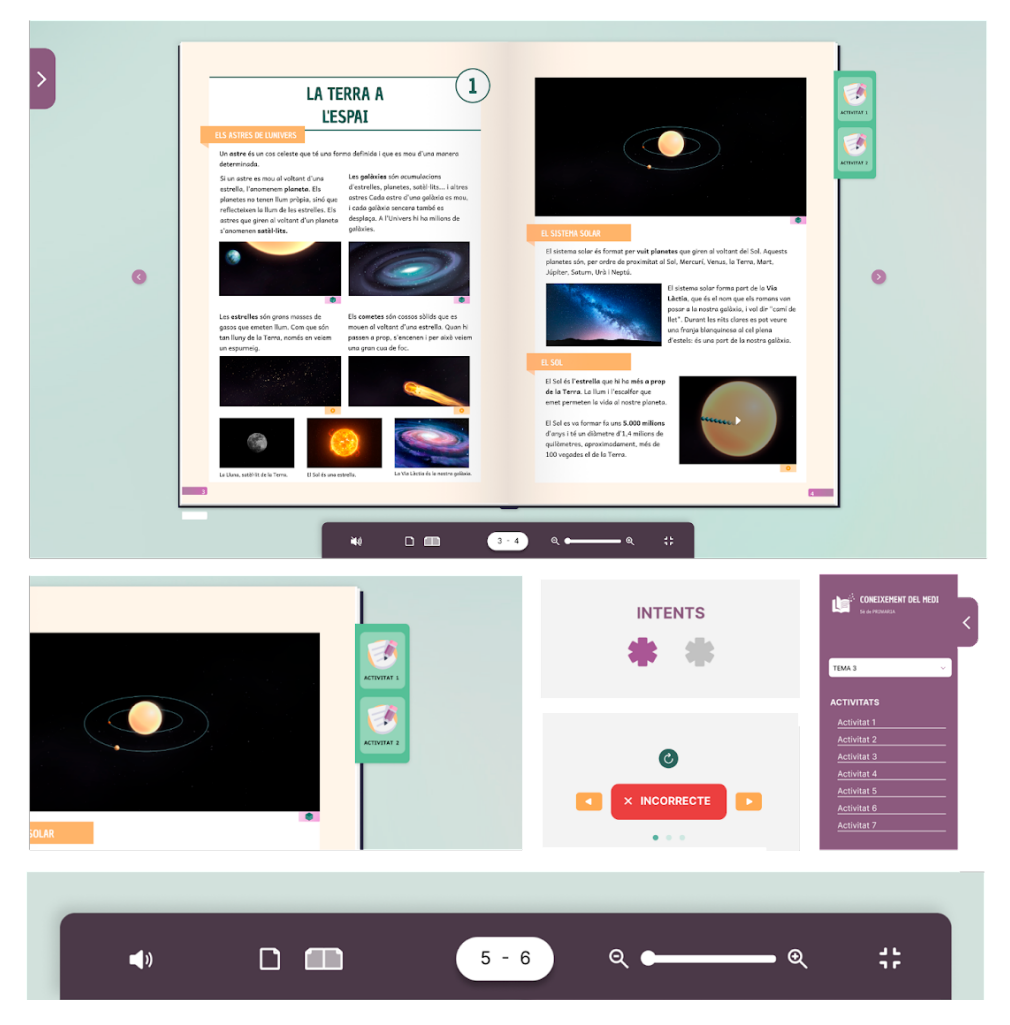

Figura 19. Detalles del mockup en Figma

Se han utilizado técnicas de diseño para crear variaciones visuales que aportan interés y atractivo a cada página individualmente, sin perder la coherencia en el diseño del conjunto. De esta manera, se logra una experiencia de usuario más dinámica y atractiva, que invita a explorar y a interactuar con cada página del libro digital. El mockup se puede consultar con más detalle revisando los anexos adjuntos o consultando el proyecto en [Figma.](https://www.figma.com/file/3lXIVpEn8Gvaa9UyYqpxPD/Libro?type=design&node-id=14%3A490&mode=design&t=SooOGUlhAk4R2spg-1)

### **5.4.2 Elección de la paleta de colores**

La elección de la paleta de colores se ha hecho tomando en cuenta la información recopilada durante el análisis del estado del arte. Se ha optado por una combinación de colores complementarios.

El color principal elegido ha sido el verde, el cual ha sido contrastado con su complementario, el lila, para crear un efecto visual atractivo y equilibrado. Además, se han incorporado otros colores como el rosa y el amarillo para resaltar ciertos elementos de la composición y añadir más interés a la paleta.

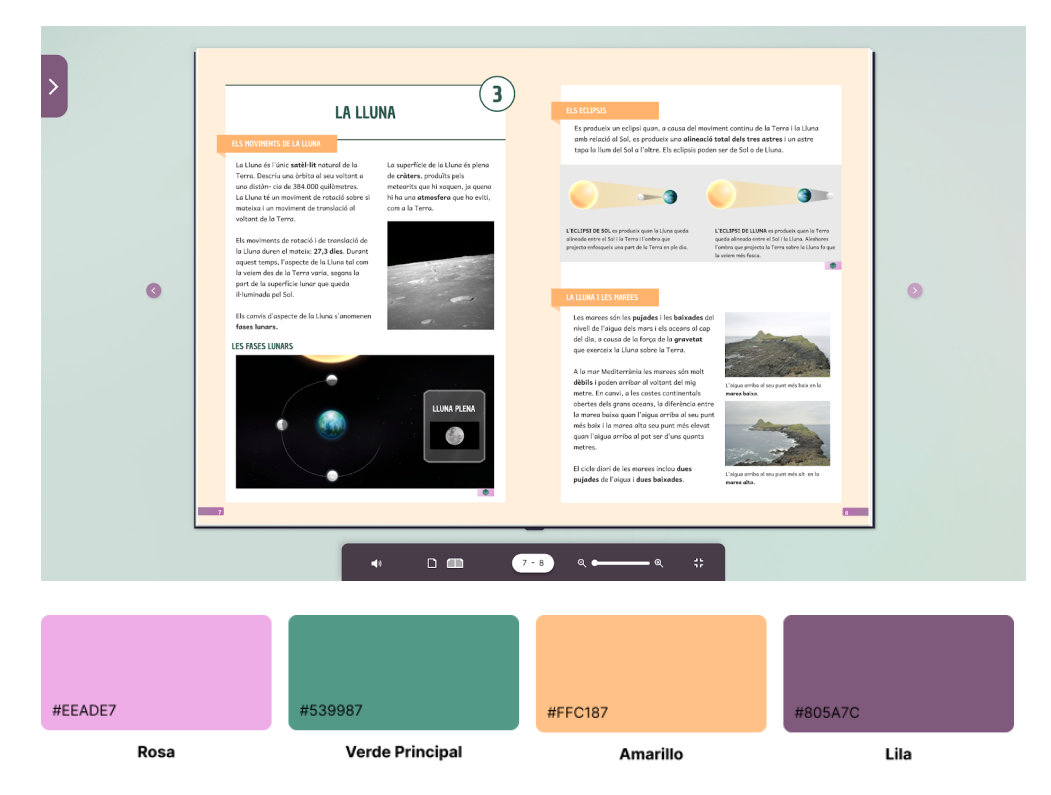

Figura 20. Paleta de colores del libro

### **5.4.3 Tipografías utilizadas**

La elección de las fuentes en un libro de texto interactivo para niños es muy importante para facilitar la lectura y comprensión del contenido. En este caso, se ha elegido la fuente Chau Philomene One para los títulos y encabezados debido a que se trata de una fuente sans-serif, lo que facilita su lectura en pantallas digitales y es adecuada para títulos y encabezados por su legibilidad y claridad. Es una fuente con personalidad y sus acabados recuerdan a un rotulador, lo que la convierte en una elección adecuada para estos textos.

La fuente seleccionada para el cuerpo de texto es Andika New Basic. Al igual que Chau Philomene One, es una fuente sans-serif, pero esta fue diseñada por SIL International, un grupo de diseñadores tipográficos que se especializan en crear tipos de letra para comunidades lingüísticas menos atendidas o no dominantes. Andika New Basic está especialmente diseñada pensando en la alfabetización y en las necesidades de los lectores principiantes. Esta fuente proporciona letras claras y de diseño sencillo, lo que facilita el reconocimiento de letras y la comprensión del texto. (SIL International, 2010

# **H1 - Header 1 - 48pt - Bold**

# H<sub>2</sub> - Header 2 - 32pt - Bold

H3 - Title Page - 22pt - Regular

H4 - Subtitle Text - 16pt - Bold

P - Paragraph - 12pt - Regular

Little - 9.5pt - Regular

Figura 21. Tipografías utilizadas

### **5.4.3 Diseño de los iconos y elementos visuales**

Para el diseño de los iconos y elementos visuales se ha tenido en cuenta la edad y habilidades de los lectores, que en este caso son niños en etapa escolar. Para hacer la experiencia de lectura más atractiva e intuitiva, se han incluido pequeños iconos debajo de cada elemento para diferenciar si se trata de animación o de un elemento interactivo.

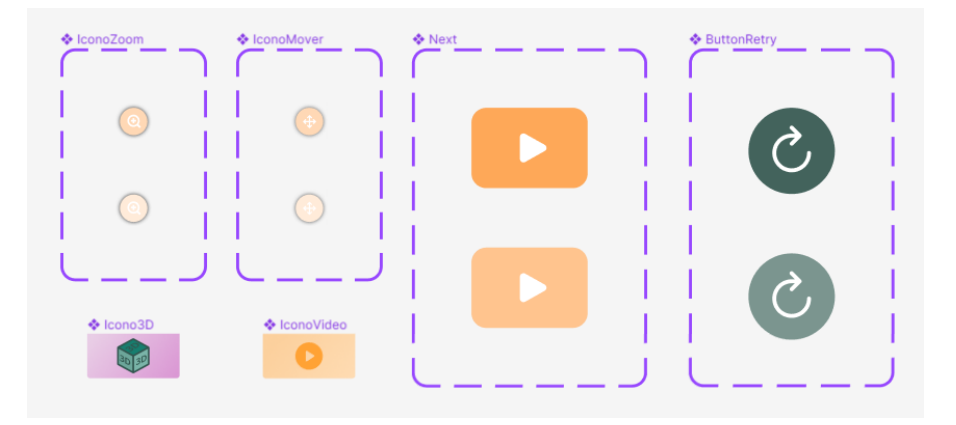

Figura 22. Detalle de los iconos

Se han utilizado iconos claros y sencillos, con formas y colores que permitan su fácil identificación por parte del lector. Además, se han evitado elementos demasiado recargados o complejos para no distraer la atención del lector de la lectura principal.

Asimismo, se han diseñado elementos visuales para representar conceptos complejos o abstractos que pueden ser difíciles de entender para los niños, como gráficos o esquemas. Estos elementos se han diseñado con una estética clara y simple, en tonos de colores atractivos pero sin ser excesivamente brillantes o saturados, para evitar fatigar la vista del lector.

En general, se ha procurado que todos los elementos visuales sean coherentes y estén en línea con la estética general del libro,

aportando un valor añadido a la experiencia de lectura y enriqueciendo el contenido de manera visual y didáctica.

Para completar la identidad visual del libro, se diseñó un logo utilizando Adobe Illustrator. El objetivo del logo era transmitir la idea de que el libro no es solo un libro, sino que es algo más. Se optó por representar un libro abierto del que emergen pequeños cuadrados de colores. Además, se creó un nombre para la supuesta editorial del libro, llamada "Learnify Books". Este nombre es una palabra inventada que combina los términos "aprender" y "simplificar" en inglés, lo que transmite la idea de hacer el aprendizaje más fácil y accesible. A continuación, se presentan diferentes variaciones del logo para su uso en diferentes contextos.

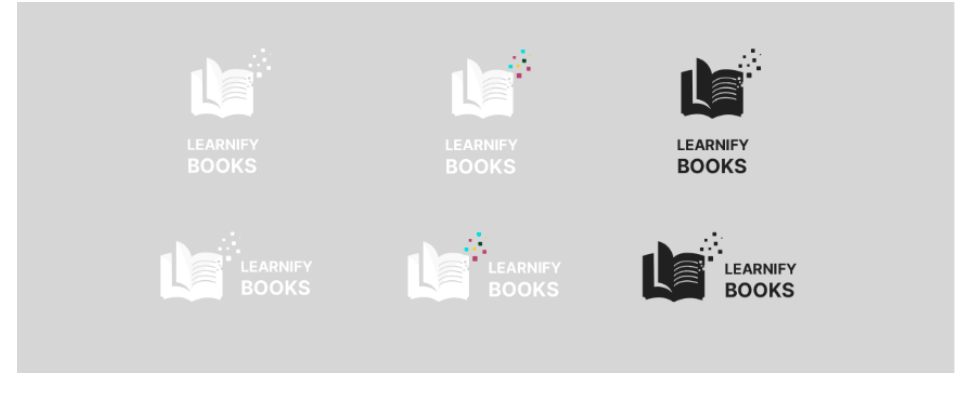

Figura 23. Distintas variaciones del logo

En esta fase, se tomó la decisión de hacer que el libro digital fuera lo más cercano posible a la realidad, manteniendo el formato de doble página y añadiendo la animación de pasar página. Esta animación se utiliza a menudo para imitar la experiencia de pasar las páginas de un libro físico, lo que puede ayudar a los estudiantes a sentirse más cómodos y familiarizados con la tecnología de los libros digitales. También puede ser útil para mejorar la experiencia de lectura al hacer que la transición de una página a otra sea más suave y natural.

Hay varios estudios que demuestran el impacto positivo de la animación de pasar página en la experiencia de lectura de los estudiantes.

Un estudio publicado en la revista Computers & Education encontró que los estudiantes que usaron libros de texto digitales con animación de pasar página tuvieron un mejor desempeño en las pruebas de comprensión de lectura que aquellos que usaron libros de texto digitales sin animación de pasar página. Los investigadores sugieren que la animación de pasar página puede ayudar a los estudiantes a establecer un ritmo de lectura más fluido y natural, lo que a su vez puede mejorar la comprensión y retención del contenido. (Sung, Chang, & Liu, 2016).

Otro estudio publicado en la revista The Journal of Educational Research encontró que los estudiantes que usaron libros de texto digitales con animación de pasar página se sintieron más cómodos y comprometidos con la tecnología de los libros digitales que aquellos que usaron libros de texto digitales sin animación de pasar página. Los investigadores sugieren que la animación de pasar página puede mejorar la experiencia de lectura al imitar la experiencia de leer un libro físico, lo que puede ayudar a los estudiantes a sentirse más cómodos y familiarizados con los libros digitales. (Kim, Kim, Khera, & Getman, 2014).

En conclusión, se ha implementado la animación de pasar página en el libro digital para simular la experiencia de lectura de un libro físico, pero también se ha considerado la necesidad de ofrecer la opción de visualizar el contenido en formato web. Cada estudiante tiene necesidades diferentes, por lo que es importante aportar opciones flexibles que permitan una experiencia de aprendizaje adaptada a cada circunstancia.

# **5.5 Test de Usabilidad**

Para garantizar que el libro digital interactivo cumple con los estándares de usabilidad y proporciona una experiencia satisfactoria al usuario, es fundamental realizar un test de usabilidad. Este proceso nos permite evaluar de manera objetiva cómo los usuarios interactúan con la interfaz y qué dificultades pueden encontrar.

El test de usabilidad se lleva a cabo siguiendo un plan de pruebas meticulosamente diseñado, que recoge todos los escenarios y tareas que los usuarios deben completar durante las pruebas. Estas pruebas se realizan con una muestra representativa de usuarios objetivo, quienes se enfrentan a diversas tareas y situaciones para evaluar su experiencia de uso.

Posteriormente, se analizarán los datos recopilados para identificar los problemas más comunes de usabilidad y proponer soluciones adecuadas.

### **5.5.1 Plan de pruebas**

Este plan de pruebas tiene como objetivo identificar y solucionar problemas de usabilidad del libro, para mejorar así la experiencia de los usuarios y aumentar su eficacia. Se espera que los resultados obtenidos a través de este plan de pruebas sean útiles para el desarrollo y mejora del libro antes de continuar con el desarrollo.

Para la realización de este plan de pruebas se han seguido los pasos proporcionados por el grupo Nielsen Norman tal y como se muestra a continuación: Loranger, 2016

#### 5.5.1.1 Producto

El producto a testear se trata de un libro digital interactivo. El libro incluye botones de navegación, imágenes expandibles y animaciones que complementan el contenido para hacer la experiencia de aprendizaje más atractiva e interesante.

La versión testeada en esta prueba se trata de un prototipo de alta fidelidad con un cierto grado de interactividad, sólo los elementos que se pretenden testear presentan interactividad.

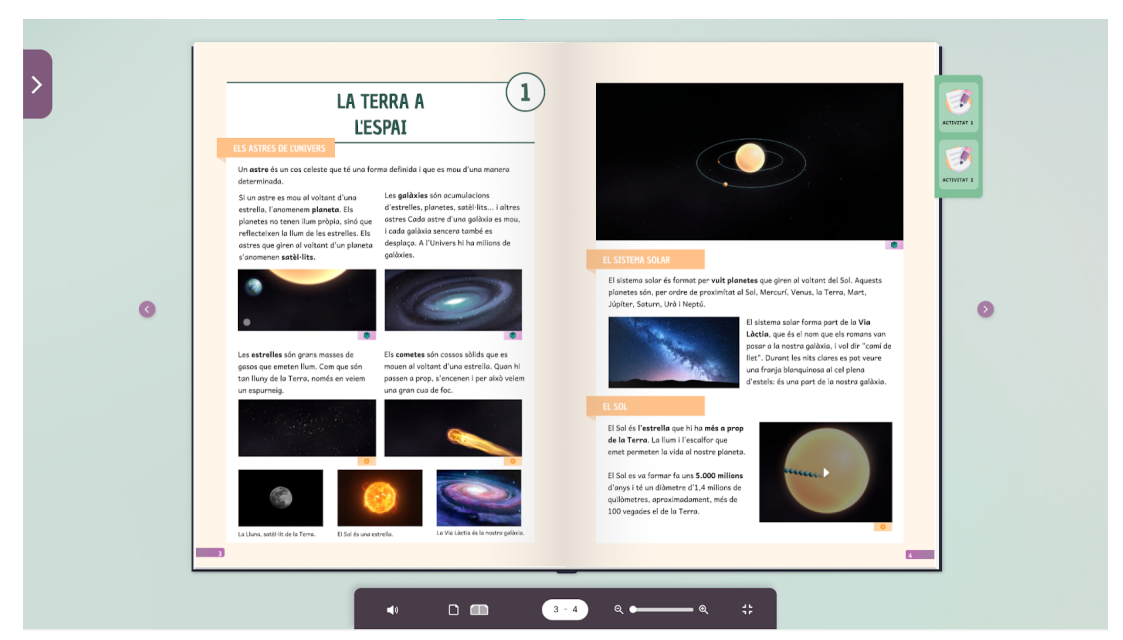

Figura 24. Mockup del libro interactivo

En la prueba, también se usará la versión impresa del libro, que se imprimió en formato de folleto para probar la funcionalidad de realidad aumentada.

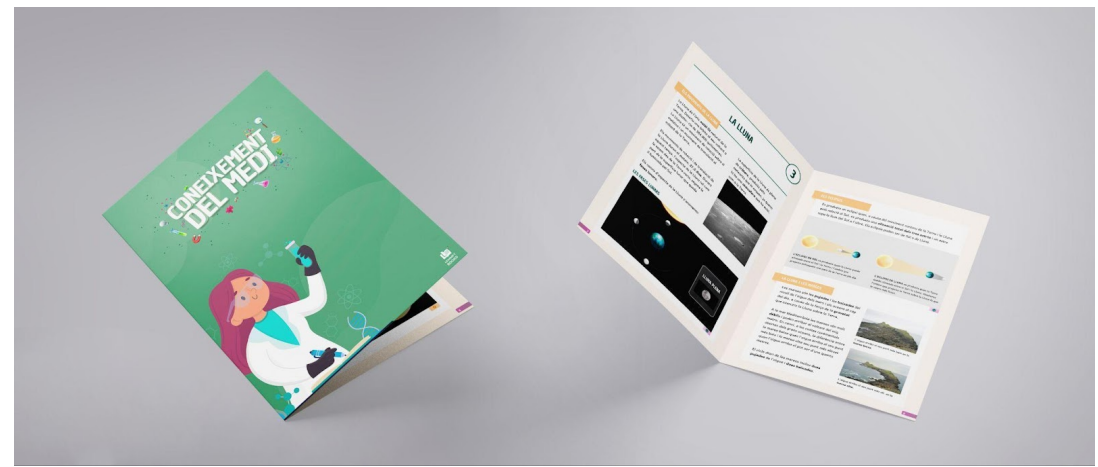

Figura 25. Primera versión del libro impreso

#### 5.5.1.2 Objetivos de estudio

El objetivo de este estudio a rasgos generales es recopilar datos de comportamiento cualitativos o cuantitativos con el fin de asegurar de que el libro de texto sea efectivo, fácil de usar y atractivo para los niños.

En este contexto, se han definido una serie de objetivos que permitirán evaluar la efectividad y la facilidad de uso del libro de texto. Estos objetivos cubren una amplia gama de aspectos, desde la eficacia del contenido hasta la capacidad de adaptarse a las necesidades individuales de los niños:

- Evaluar la facilidad de uso y la eficacia del libro de texto interactivo para que los niños puedan aprender y retener la información presentada.
- Identificar las áreas del libro de texto interactivo que pueden ser mejoradas para que los niños puedan interactuar con el contenido de manera más eficiente y efectiva.
- Identificar cualquier problema técnico o de diseño que pueda afectar negativamente la experiencia del usuario, como problemas de navegación.
- Identificar las características del libro de texto interactivo que resultan más atractivas para los niños y determinar cómo se pueden utilizar mejor para mejorar la experiencia del usuario y el aprendizaje.

#### 5.5.1.3 Logística y formato de las pruebas

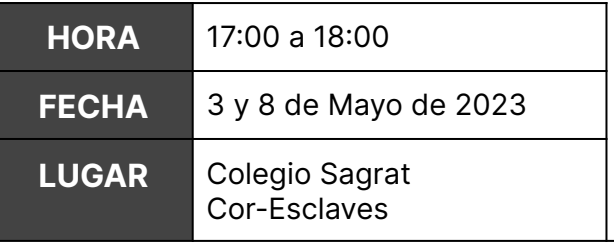

#### **FORMATO DE LAS PRUEBAS**

El test de usabilidad se llevará a cabo en el laboratorio, lo que implica la presencia de los participantes para evaluar su experiencia al interactuar con el libro de texto interactivo. Durante la prueba, los usuarios irán explicando lo que van haciendo, lo que les gusta y lo que no les gusta del libro de texto. Este formato de prueba permite recopilar información detallada sobre las experiencias de los usuarios.

Para realizar esta prueba de usabilidad, se ha preparado una sala de laboratorio equipada con todo lo necesario para que los usuarios prueben el

libro de texto interactivo. Cada sesión de prueba se llevará a cabo en presencia de un investigador que guiará al usuario a través de la prueba presentando las diferentes pruebas y al final se harán una serie de preguntas para recopilar información adicional.

Durante la prueba, se utilizarán diversas herramientas, como grabaciones de audio, observaciones en vivo y cuestionarios, para registrar y analizar los datos recopilados. Todos los datos recopilados se mantendrán confidenciales y se utilizarán únicamente para los fines previstos en el plan de pruebas.

Tabla 23. Logística y formato de la prueba de Usabilidad

### 5.5.1.4 Perfiles de los participantes

Al ser una prueba cualitativa y cuantitativa se ha determinado llevarla a cabo a 10 participantes. El perfil de los participantes es el siguiente:

- Los participantes ideales para esta prueba de usabilidad serían niños de 5° de primaria con edades entre 9 y 11 años
- Los participantes deben estar familiarizados con el uso de la tecnología y los dispositivos electrónicos.
- No deben tener experiencia previa con el libro de texto interactivo en cuestión para evitar sesgos en los resultados.
- Considerar la diversidad en el perfil de los participantes, incluyendo género, etnia y antecedentes culturales, para asegurar la representación de diferentes grupos de usuarios.

### 5.5.1.5 Tareas

Durante la prueba se pedirá a los usuarios que realicen una serie de pruebas mientras usan la interfaz. Al tratar con niños se presentarán las tareas sobre un escenario que les sea lo más familiar y cómodo posible, por ello se presentará el escenario de estar en una clase utilizando el libro durante la lección.

En este test se presentarán 6 tareas, se empezará por una tarea general que permitirá que el usuario tenga un primer contacto con el libro más natural. También permitirá recoger información sobre cómo los usuarios descubren o exploran información de manera autónoma. Sin embargo esta tarea no aportará un valor cuantitativo a los resultados de las pruebas pero sí aportará una información cualitativa de interés para el testeo del libro.

Las siguientes tareas son más específicas presentando tareas mucho más enfocadas con una respuesta correcta.
A continuación se muestra una tabla con cada una de las tareas descritas y lo que el usuario debe hacer en cada una de ellas.

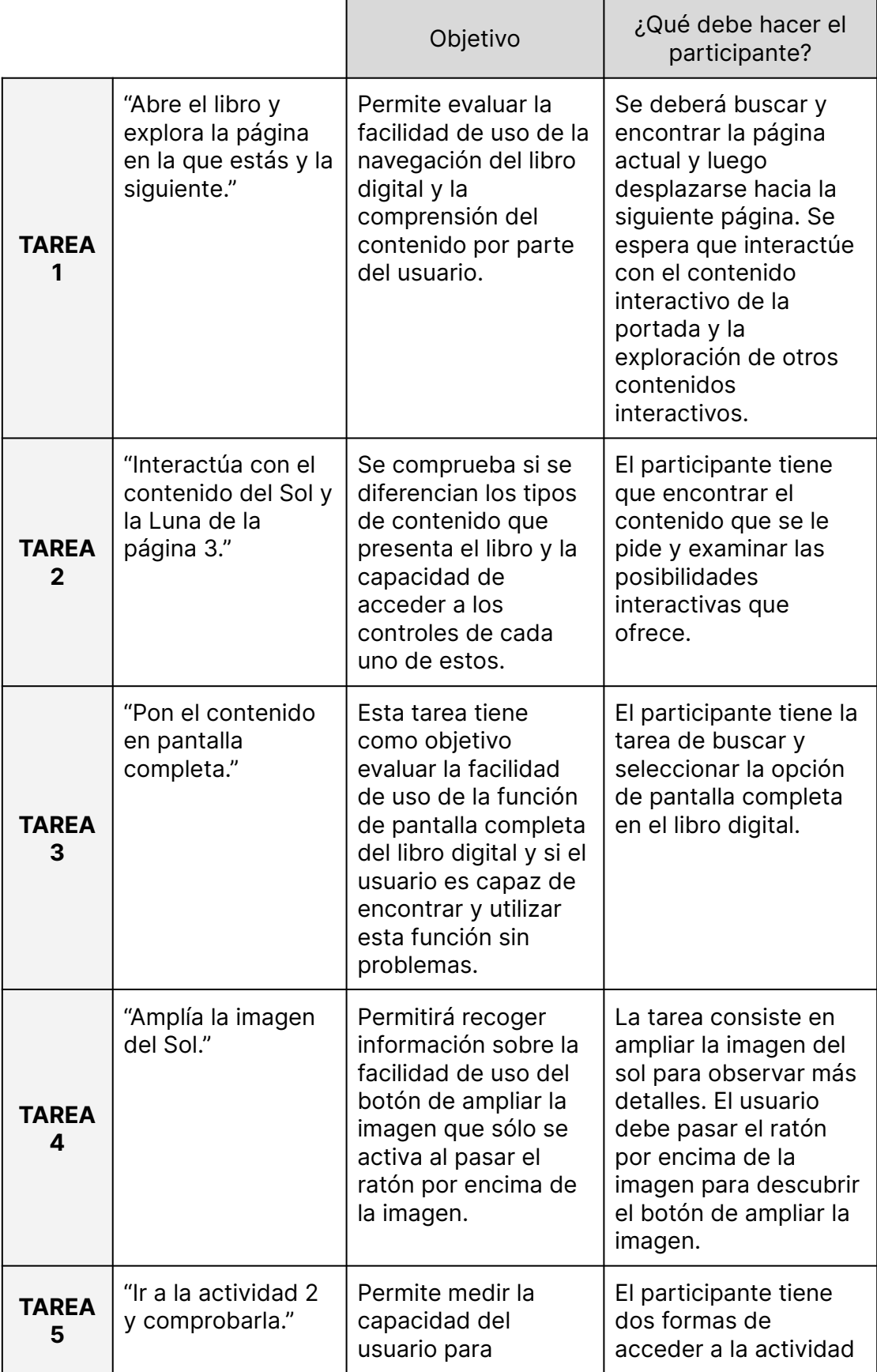

|                   |                                                                                                    | moverse por el libro<br>digital con facilidad y<br>determinar la<br>usabilidad de su<br>interfaz de<br>navegación.<br>Se valorará también<br>la interfaz de las<br>actividades.                                                                                           | 2, o bien por el menú<br>principal o bien por el<br>popup dentro de la<br>página que se<br>encuentra. Una vez<br>dentro de la actividad<br>deberá comprobar la<br>actividad.                 |
|-------------------|----------------------------------------------------------------------------------------------------|----------------------------------------------------------------------------------------------------|----------------------------------------------------------------------------------------------------|
| <b>TAREA</b><br>6 | "Encuentra la<br>realidad<br>aumentada en el<br>formato en papel<br>del libro y explica<br>qué harías para<br>hacerlo funcionar" | Se pretende evaluar<br>no solo la facilidad<br>de uso de la función<br>de realidad<br>aumentada en sí<br>misma, sino también<br>el nivel de<br>conocimientos de los<br>participantes sobre<br>esta tecnología y su<br>capacidad para<br>utilizarla de manera<br>autónoma. | Se espera que el<br>participante explore el<br>libro en busca de<br>elementos que puedan<br>activar la realidad<br>aumentada y<br>proponga posibles<br>soluciones para<br>hacerla funcionar. |

Tabla 24. Tareas para el Test de Usabilidad

### 5.5.1.6 Guión

Aunque no sea un elemento convencional en un plan de pruebas, es importante incluirlo, puesto que se ha procurado crear un entorno favorable durante la realización de las tareas con el objetivo de adaptar el test a las necesidades de los niños y que ellos se sientan cómodos mientras lo realizan.

## **INTRODUCCIÓN**

¡Hola! Hoy vamos a utilizar un libro muy especial, es un libro interactivo que estoy probando para asegurarme de que es fácil de usar y entender. Es importante que sepas que este es un prototipo, lo que significa que estamos poniendo a prueba el libro, no a ti. Lo que me interesa es saber cómo funciona el libro y qué puedo mejorar para que sea más fácil de usar.

Durante la prueba del libro interactivo que estamos haciendo, también tendrás que utilizar la versión en papel del libro en algunos momentos. Esto es porque el libro está diseñado para ser utilizado tanto en formato digital como en papel, y quiero asegurarme de que funciona bien de las dos maneras.

Te iré presentando varias tareas y mientras las realizas tienes que ir explicando en voz alta lo que estás haciendo y lo que ves en el libro. No te preocupes si cometes errores o si hay algo que no te gusta, lo importante es que nos cuentes tu opinión sincera y que trates de completar las tareas lo mejor que puedas. ¡Empecemos!

# **PRESENTACIÓN DE LAS TAREAS**

# **TAREA 1**

Llegas a clase y la profesora te dice que vamos a probar un nuevo libro interactivo. Te pide que abras el libro y que explores la página en la que estáis y la siguiente. ¿Qué puedes ver en ellas? Recuerda que debes explicar en voz alta lo que ves y lo que estás haciendo.

## **TAREA 2**

Muy bien, la clase continua y la profe empieza a explicar el primer apartado, ahora te pide que interactues con el contenido del Sol y la Luna de la página 3.

## **TAREA 3**

Fantástico, ahora vamos a poner el contenido en pantalla completa.

## **TAREA 4**

¡Muy bien! Ahora, vamos a ampliar la imagen del Sol. ¿Cómo podemos hacerlo?

## **TAREA 5**

Después de que la profe haya explicado todo el capítulo te pide ir a la Actividad 2. (una vez el participante llegue a la actividad). Ahora te esfuerzas mucho en hacer la actividad correctamente pero no estás seguro de algunas respuestas. Comprueba la actividad para ver si lo has hecho bien o no.

# **TAREA 6**

¡Perfecto! Por último, ¿puedes encontrar la realidad aumentada en el formato en papel del libro y explicarnos cómo harías para hacerla funcionar?

# **FINAL**

¡Terminamos con las tareas del libro interactivo! Ahora, antes de que te vayas, me gustaría hacerte algunas preguntas más sobre lo que

acabas de hacer. Es importante que me des tu opinión sincera para poder mejorar el libro.

# **Preguntas del cuestionario)**

Gracias por probar el libro interactivo conmigo hoy, ¡espero que hayas disfrutado de la experiencia! Tu opinión me ha sido de mucha ayuda, ¡muchísimas gracias por participar!

### 5.5.1.7 Métricas y cuestionarios

Las métricas que se utilizarán durante este test son las tasas de éxito. Dentro de estas se han establecido una serie de niveles, tal y como se muestra en la siguiente tabla. (Nielsen, 2001)

| <b>ÉXITO</b> | Acierto total                   |  |  |  |  |  |  |  |  |
|--------------|---------------------------------|--|--|--|--|--|--|--|--|
|              | Acierto con un problema menor   |  |  |  |  |  |  |  |  |
|              | Acierto con un fallo importante |  |  |  |  |  |  |  |  |
|              | Falso acierto                   |  |  |  |  |  |  |  |  |
| <b>ERROR</b> | Falso error                     |  |  |  |  |  |  |  |  |
|              | Fracaso                         |  |  |  |  |  |  |  |  |

Tabla 25. Tasa de éxito

Nielsen, 2021

Se creó una hoja de cálculo para recopilar otras métricas importantes para su posterior análisis. Se registrará la tasa de éxito y el tiempo de ejecución de cada tarea para cada participante.

| Metricas ☆ 面 26<br>E<br>Fitxer Edita Mostra Insereix Format Dades Eines Extensions Ajuda |                      |                |                         |                                      |                                           |                  |                |                |                          |                        |                        |                                 |   |
|------------------------------------------------------------------------------------------|----------------------|----------------|-------------------------|--------------------------------------|-------------------------------------------|------------------|----------------|----------------|--------------------------|------------------------|------------------------|---------------------------------|---|
| M28                                                                                      | $\mathbf{v}$ fx      |                |                         |                                      |                                           |                  |                |                |                          |                        |                        |                                 |   |
| $\sim$                                                                                   | $\mathsf{A}$         | $\mathbf{B}$   | C.                      | Ð                                    | Е                                         | F                | G              | н              | п.                       | J.                     | K.                     | L.                              | M |
|                                                                                          |                      |                |                         |                                      |                                           |                  |                |                |                          |                        |                        |                                 |   |
| $\overline{2}$                                                                           | <b>PARTICIPANTE:</b> |                |                         |                                      |                                           |                  |                |                |                          |                        |                        |                                 |   |
| $\overline{3}$                                                                           |                      |                |                         |                                      |                                           |                  |                |                |                          |                        |                        |                                 |   |
| $\overline{4}$                                                                           |                      |                | <b>Acierto</b><br>total | <b>Acierto con</b><br>problema menor | <b>Acierto con un</b><br>fallo importante | Falso<br>acierto | Falso<br>error | <b>Fracaso</b> | <b>Tiempo</b><br>inicial | <b>Tiempo</b><br>final | <b>Tiempo</b><br>total | <b>Resultado</b>                |   |
| 5                                                                                        |                      | <b>TAREA1</b>  | $\overline{\mathbb{Z}}$ | □                                    |                                           | □                | □              | $\Box$         |                          |                        |                        | Acierto total                   |   |
| 8                                                                                        |                      | <b>TAREA 2</b> | $\Box$                  | $\Box$                               | $\overline{\smile}$                       | $\Box$           | $\Box$         | $\Box$         |                          |                        |                        | Acierto con un fallo importante |   |
| $\overline{7}$                                                                           |                      | <b>TAREA 3</b> | $\Box$                  | $\blacksquare$                       | □                                         | □                | o              | $\Box$         |                          |                        |                        | Acierto con problema menor      |   |
| 8                                                                                        |                      | <b>TAREA 4</b> | $\overline{\smile}$     | П                                    | g                                         | О                | a              | $\Box$         |                          |                        |                        | Acierto total                   |   |
| ٥                                                                                        |                      | <b>TAREA 5</b> | $\Box$                  | $\Box$                               | $\blacksquare$                            | □                | ⊐              | $\Box$         |                          |                        |                        | Acierto con un fallo importante |   |
| 10                                                                                       |                      | <b>TAREA 6</b> | $\checkmark$            | $\Box$                               | □                                         | □                | ⊔              | $\Box$         |                          |                        |                        | <b>Acierto total</b>            |   |
| 11                                                                                       |                      |                |                         |                                      |                                           |                  |                |                |                          |                        |                        |                                 |   |
| 10.                                                                                      |                      |                |                         |                                      |                                           |                  |                |                |                          |                        |                        |                                 |   |

Figura 26. Métricas en las hojas de cálculo

Esta hoja de cálculo permitirá calcular la efectividad y eficiencia relativa de cada tarea. Para calcularlo, se utilizarán las siguientes fórmulas:

$$
Efectividad = \frac{\frac{Tareas \, completed as \, correctionente}{Total \, de \, traces}}{\frac{\sum\limits_{j=1}^{R} N} \sum\limits_{j=1}^{N} n_{ij} t_{ij}}}{Eficiencia \, relative to the \, distance \frac{\sum\limits_{j=1}^{R} \sum\limits_{i=1}^{N} t_{ij}}{\sum\limits_{j=1}^{R} \sum\limits_{i=1}^{N} t_{ij}} \times 100 \, \%
$$

Mifsud, 2019

Se dividirá el número de tareas realizadas correctamente por el tiempo transcurrido en cada una de ellas entre la cantidad de usuarios llevando a cabo la tarea, representado por R.

Además al acabar todas las tareas se hará un pequeño cuestionario donde se preguntará:

- ¿Te ha gustado la experiencia de utilizar este libro?
- ¿Te ha parecido fácil o difícil navegar por el libro digital?
- ¿Ha habido alguna característica del libro digital que te confunda o no entiendas bien cómo funciona?
- ¿Hay alguna cosa que eches en falta en el libro interactivo?
- ¿Recomendarías este libro digital a otras personas? ¿Por qué o por qué no?

Con las métricas y los cuestionarios se recogerá la información de cada una de las pruebas realizadas, lo que permitirá analizar estos resultados y sacar conclusiones para la implementación de los cambios necesarios en el desarrollo final para lograr una óptima experiencia de usuario.

A continuación, se presenta el análisis de los datos recopilados y las conclusiones obtenidas a partir de los mismos.

# **5.5.2 Análisis de resultados**

Los tests fueron realizados según lo previsto en el plan de pruebas, a continuación se muestra una fotografía llevando a cabo una de las pruebas.

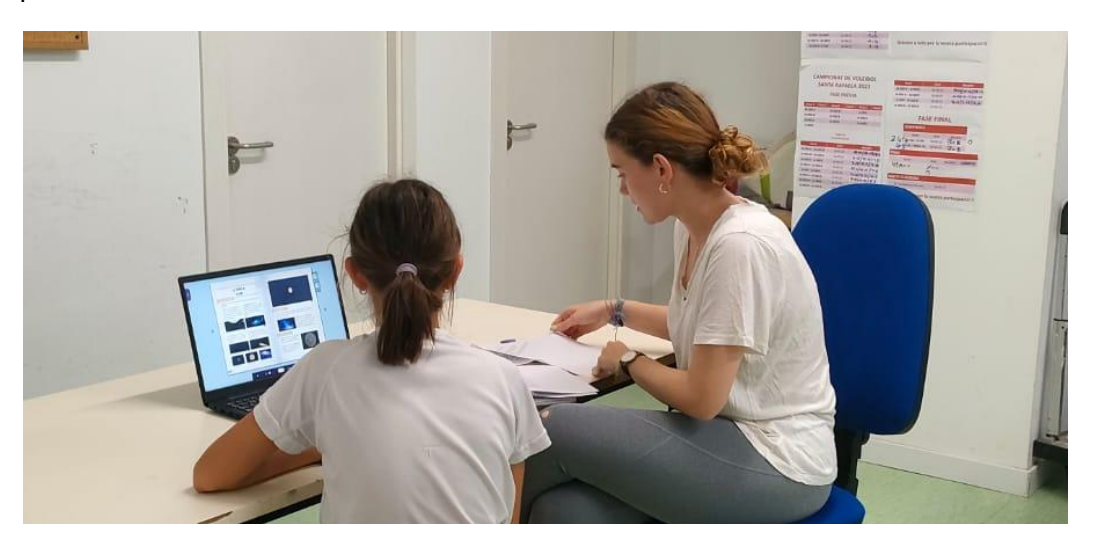

Figura 27. Fotografía pruebas de usabilidad

Una vez realizados los tests, es importante analizarlos de manera adecuada para obtener conclusiones significativas que permitan mejorar la experiencia del usuario.

A partir de la tabla que se muestra a continuación, se analizarán los resultados obtenidos:

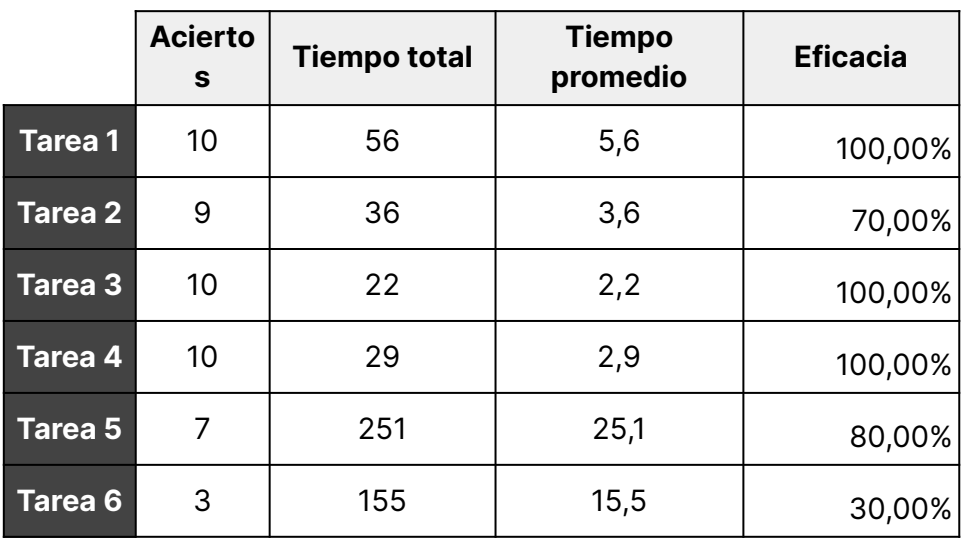

Tabla 26. Resultados del test de Usabilidad

Tres tareas obtuvieron un 100% de eficacia, lo que significa que todos los participantes del test pudieron completarlas sin dificultad. En particular, en la primera tarea, que consistía en pasar a la siguiente página, todos los participantes identificaron sin problemas el botón para hacerlo.

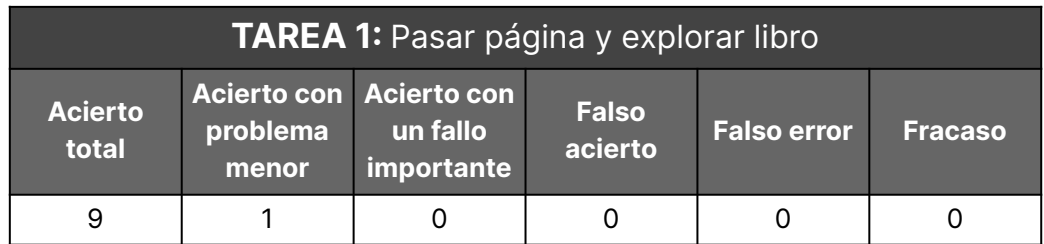

Tabla 27. Resultados Tarea 1

Solamente un participante tuvo un problema menor, ya que dudó sobre dónde hacer clic para pasar a la siguiente página. Basándose en los resultados obtenidos, podemos concluir que los botones de avanzar y retroceder en la página fueron utilizados correctamente por todos los participantes. Además, es importante destacar que estos botones son una parte crucial de la navegación del libro interactivo, por lo que su correcto funcionamiento es fundamental para garantizar una buena experiencia de usuario.

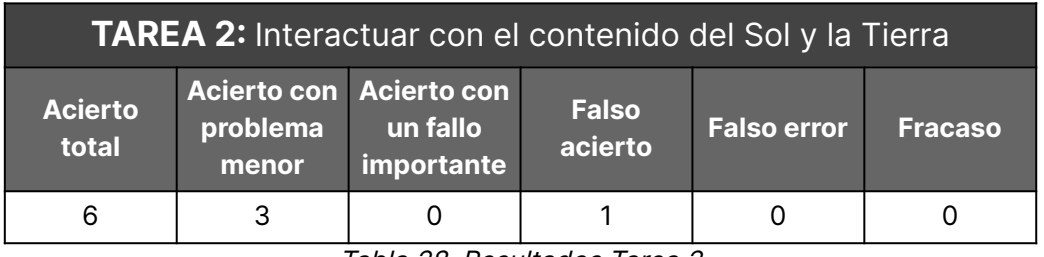

Tabla 28. Resultados Tarea 2

Seis participantes realizaron correctamente esta tarea, mientras que tres participantes la completaron con dificultad menor, ya que inicialmente dudaron sobre qué contenido interactuar, pero finalmente pudieron realizar la tarea correctamente después de algún intento.

Después de analizar los resultados obtenidos, se ha considerado necesario ampliar el tamaño de los iconos que indican la interactividad de los elementos para mejorar la experiencia del usuario.

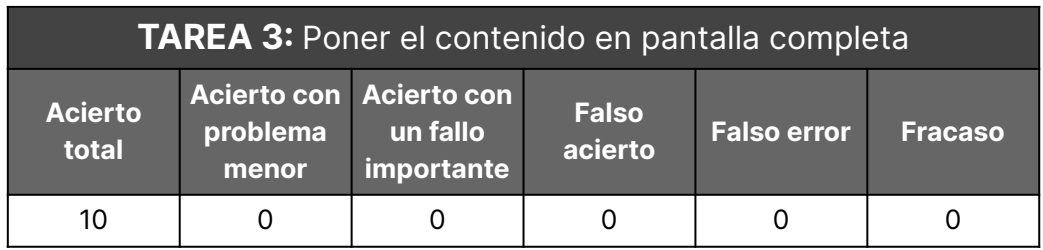

Tabla 29. Resultados Tarea 3

Esta tarea fue completada correctamente por todos los participantes del test, no tuvieron ninguna dificultad en identificar el botón correcto para completar la tarea. Con lo que el botón de poner el contenido en pantalla completa no necesita ninguna modificación.

| <b>TAREA 4:</b> Ampliar la fotografía del Sol |                   |                                                   |                         |                    |                |  |  |  |
|-----------------------------------------------|-------------------|---------------------------------------------------|-------------------------|--------------------|----------------|--|--|--|
| <b>Acierto</b><br>total                       | problema<br>menor | Acierto con Acierto con<br>un fallo<br>importante | <b>Falso</b><br>acierto | <b>Falso error</b> | <b>Fracaso</b> |  |  |  |
| 9                                             |                   |                                                   |                         |                    |                |  |  |  |

Tabla 30. Resultados Tarea 4

En este caso, solamente un participante tuvo un problema menor al intentar ampliar contenidos que no eran la fotografía del Sol antes de encontrarla. Las dudas ocasionadas en esta tarea se deben en parte también al tamaño de los iconos que indican la interactividad o no, de los elementos. Por lo tanto, se ha decidido agrandar estos iconos y hacerlos más llamativos para mejorar la experiencia del usuario.

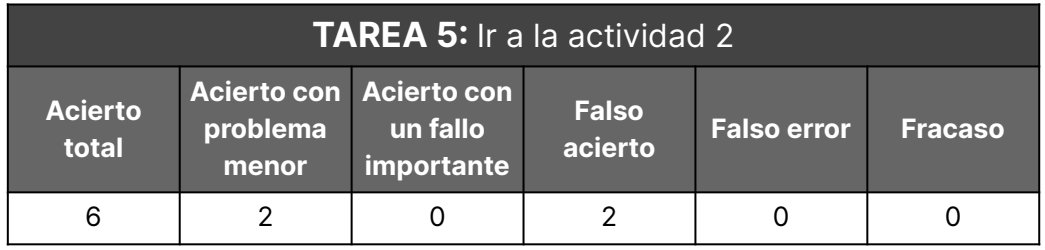

Tabla 31. Resultados Tarea 5

En la realización de esta tarea, 6 participantes la completaron sin dificultad, mientras que 2 tuvieron que hacer varios intentos para llegar a la actividad 2. Además, 2 participantes creyeron haber llegado a la actividad 2, cuando en realidad estaban en la sección 2. A partir de estos resultados, se puede concluir que el botón para acceder a las actividades no es lo suficientemente claro y genera problemas en la experiencia del usuario.

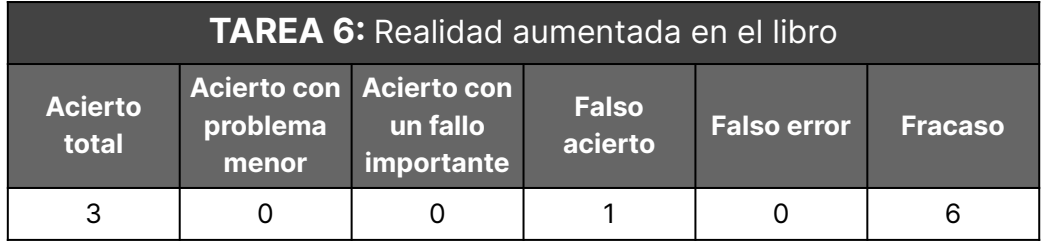

Tabla 32. Resultados Tarea 6

Esta tarea resultó ser la más difícil del test de usabilidad, ya que solo 3 participantes lograron identificar correctamente la ubicación de la realidad aumentada en el libro en papel. La mayoría de los participantes no estaban familiarizados con el concepto de realidad aumentada, lo que dificulta su identificación en la tarea. Es importante destacar que, aunque el resultado no fue satisfactorio, esta información es valiosa para futuras mejoras en la usabilidad del libro, como la inclusión de información o tutoriales para ayudar a los usuarios a comprender mejor la realidad aumentada.

Tras analizar los resultados del test de usabilidad, se han identificado varios problemas que afectan a la experiencia del usuario. Se ha comprobado que el botón para acceder a las actividades no es lo suficientemente claro y provoca confusiones en los participantes, lo que puede afectar a su eficacia. También se ha detectado que el tamaño y claridad de los iconos que indican la interactividad de los elementos es insuficiente, lo que dificulta la realización de algunas tareas.

Además, se ha visto que hay un problema en cuanto al conocimiento previo de los usuarios acerca de la realidad aumentada. Esto ha resultado en una baja eficacia en la tarea correspondiente, y sugiere que es necesario proporcionar una explicación más detallada de esta tecnología antes de empezar la prueba.

En conclusión, es importante tomar en cuenta estos problemas y hacer los cambios necesarios para mejorar la experiencia del usuario en la aplicación.

# **5.6 Evaluación Heurística**

En esta evaluación, se utilizará el método de evaluación heurística para identificar los problemas de usabilidad que puedan existir en la interfaz de usuario. Es importante mencionar que, en esta ocasión, sólo se realizará la prueba con un evaluador. Si bien esta cantidad de evaluadores no es suficiente para obtener una comprensión completa del comportamiento de los usuarios, se espera que los problemas identificados a través de esta evaluación puedan proporcionar una base sólida para mejorar la usabilidad del libro. Wong, 2022.

Para esta evaluación heurística se han utilizado las 10 heurísticas de Nielsen como criterio para evaluar la interfaz de usuario. Estas heurísticas son un conjunto de criterios de diseño y principios de usabilidad establecidos por Jakob Nielsen, uno de los expertos más influyentes en el campo de la usabilidad.

Las 10 heurísticas de Nielsen incluyen:

- **1. Visibilidad del estado del sistema:** El sistema debe mantener informado al usuario acerca del estado de la tarea que se está realizando en cada momento. Debe proporcionar una retroalimentación clara y precisa sobre el progreso, errores y eventos importantes.
- **2. Correspondencia entre el sistema y el mundo real:** El sistema debe seguir el lenguaje y las convenciones del mundo real, en lugar de crear sus propias convenciones que sean confusas para los usuarios. Los objetos y acciones deben ser reconocibles y coherentes con el mundo real para que los usuarios puedan interactuar con el sistema de forma más natural.
- **3. Control y libertad del usuario:** El sistema debe permitir a los usuarios deshacer acciones no deseadas y salir de situaciones no deseadas. Es

importante que los usuarios tengan un control completo sobre el sistema para poder completar tareas sin problemas.

- **4. Consistencia y estándares:** El sistema debe seguir convenciones y estándares de diseño para proporcionar una experiencia de usuario consistente y familiar. Esto ayuda a los usuarios a comprender mejor cómo interactuar con el sistema y a realizar tareas de manera más eficiente.
- **5. Prevención de errores:** El sistema debe diseñarse para evitar errores en lugar de depender de mensajes de error para corregirlos. La prevención de errores es más eficaz que la corrección posterior y ayuda a reducir la frustración de los usuarios.
- **6. Reconocimiento antes que la memoria:** El sistema debe minimizar la carga de memoria del usuario, lo que significa que los objetos, acciones y opciones deben ser visibles y fáciles de encontrar. Esto ayuda a los usuarios a completar las tareas con mayor rapidez y eficiencia.
- **7. Flexibilidad y eficiencia de uso:** El sistema debe proporcionar opciones para usuarios novatos y avanzados, lo que significa que debe haber atajos y otras formas de interactuar con el sistema para los usuarios avanzados, mientras que los usuarios novatos pueden seguir un camino más fácil y guiado.
- **8. Diseño estético y minimalista:** El sistema debe ser atractivo visualmente y tener un diseño limpio y minimalista para evitar distracciones innecesarias. Esto ayuda a los usuarios a centrarse en la tarea en cuestión.
- **9. Ayuda a los usuarios a reconocer, diagnosticar y recuperarse de los errores:** El sistema debe proporcionar mensajes de error claros y útiles que ayuden a los usuarios a identificar y corregir errores. También debe proporcionar una forma fácil de recuperarse de errores y volver a la tarea en cuestión.
- **10. Ayuda y documentación:** El sistema debe proporcionar una ayuda y documentación clara y fácil de encontrar para que los usuarios puedan resolver problemas y obtener información adicional. Esto incluye tutoriales, preguntas frecuentes, guías de usuario y otros recursos similares.

Nielsen, 2020

En la siguiente tabla se muestra la evaluación heurística basada en las 10 heurísticas de Nielsen para la evaluación de la interfaz de usuario. La tabla tiene cuatro columnas: heurística, descripción del problema, prioridad y recomendaciones. En la columna heurística se enumeran las 10 heurísticas de Nielsen, mientras que en la columna descripción del problema, se describe el problema identificado en la interfaz de usuario. La columna prioridad asigna una puntuación del 1 al 5 a cada problema identificado,

donde el 1 indica la mayor prioridad y el 5 la menor prioridad. Finalmente, en la columna recomendaciones se proporcionan recomendaciones específicas para solucionar los problemas identificados.

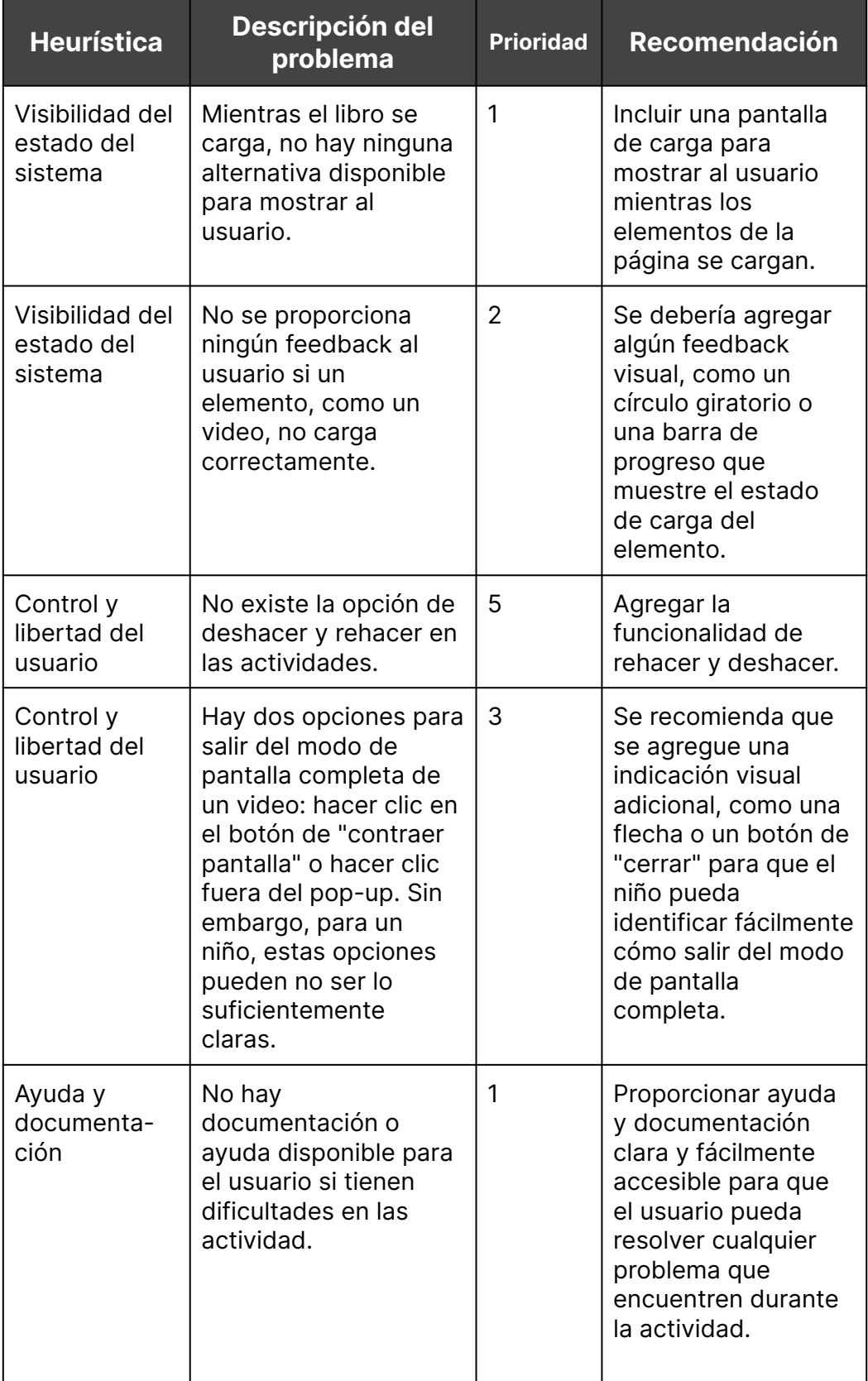

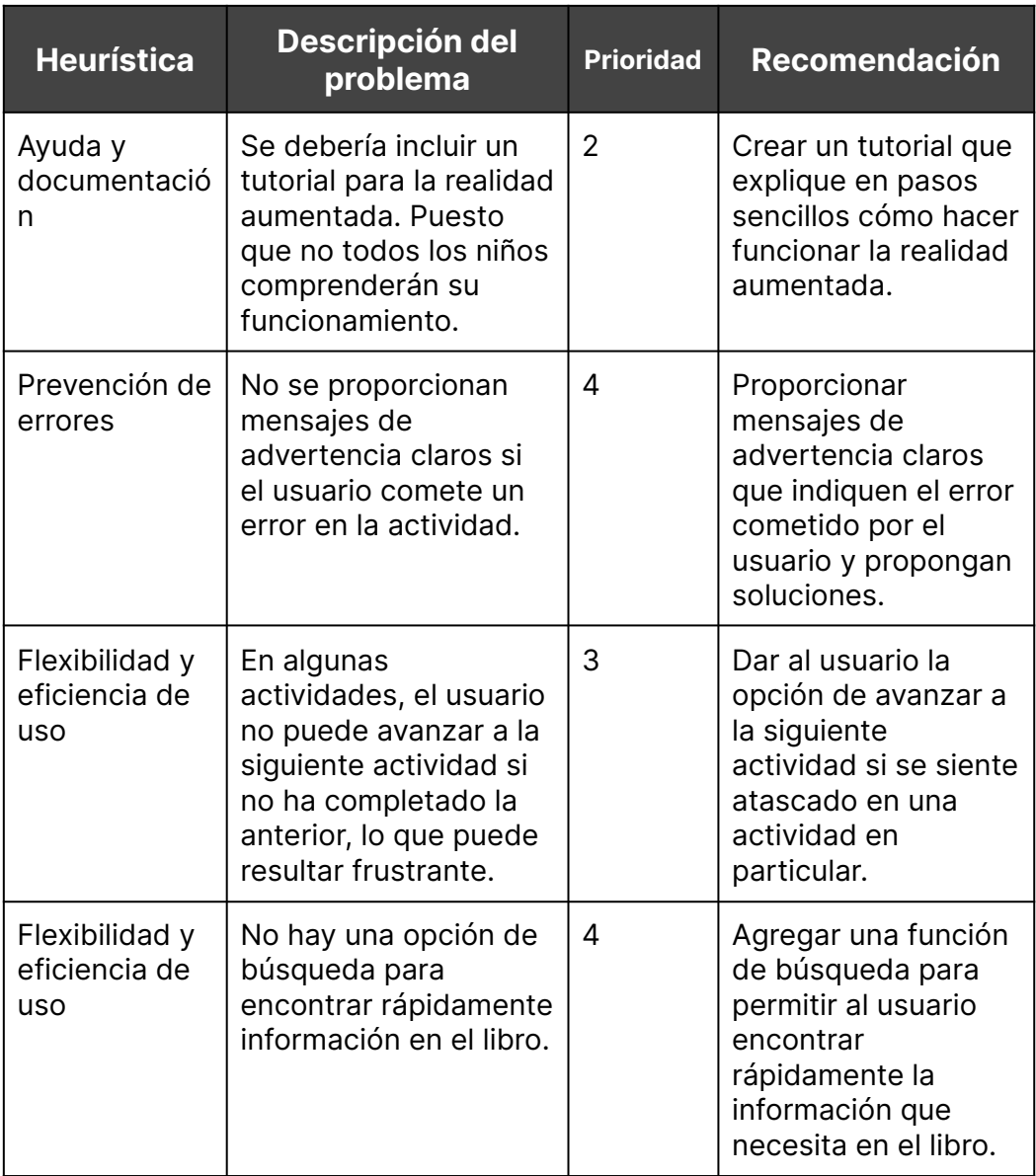

Tabla 33. Evaluación Heurística

Es importante señalar que aunque se han identificado una serie de recomendaciones para mejorar la usabilidad del libro de texto interactivo, no todas podrán ser implementadas en el proceso de desarrollo actual. Es posible que algunas de ellas requieran cambios significativos en la estructura o funcionalidad del producto, lo que podría llevar a un retraso en su lanzamiento o un aumento en el costo de producción.

# **5.6.1 Accesibilidad**

Se llevó a cabo un análisis de la accesibilidad de la interfaz, en línea con las pautas de WCAG, con el objetivo de cumplir con todas las pautas del nivel AA.

A continuación se muestra una tabla resumiendo todas estas pautas.

En la tabla se incluirán dos columnas adicionales: "¿Se cumple actualmente?" y "¿Se implementará en el futuro?". La primera columna indicará si cada pauta se cumple actualmente en el proyecto, mientras que la segunda columna indicará si se planea implementar en el futuro.

Es importante tener en cuenta que no todas las pautas de WCAG pueden ser aplicables o viables de implementar en el proyecto final. Por ejemplo, algunas pautas pueden entrar en conflicto con otros objetivos de diseño, requerir un esfuerzo adicional considerable para implementar, o simplemente no ser necesarias para cumplir con los requisitos de accesibilidad del proyecto. Por lo tanto, se evaluarán todas las pautas WCAG para determinar su relevancia y viabilidad en el contexto del proyecto.

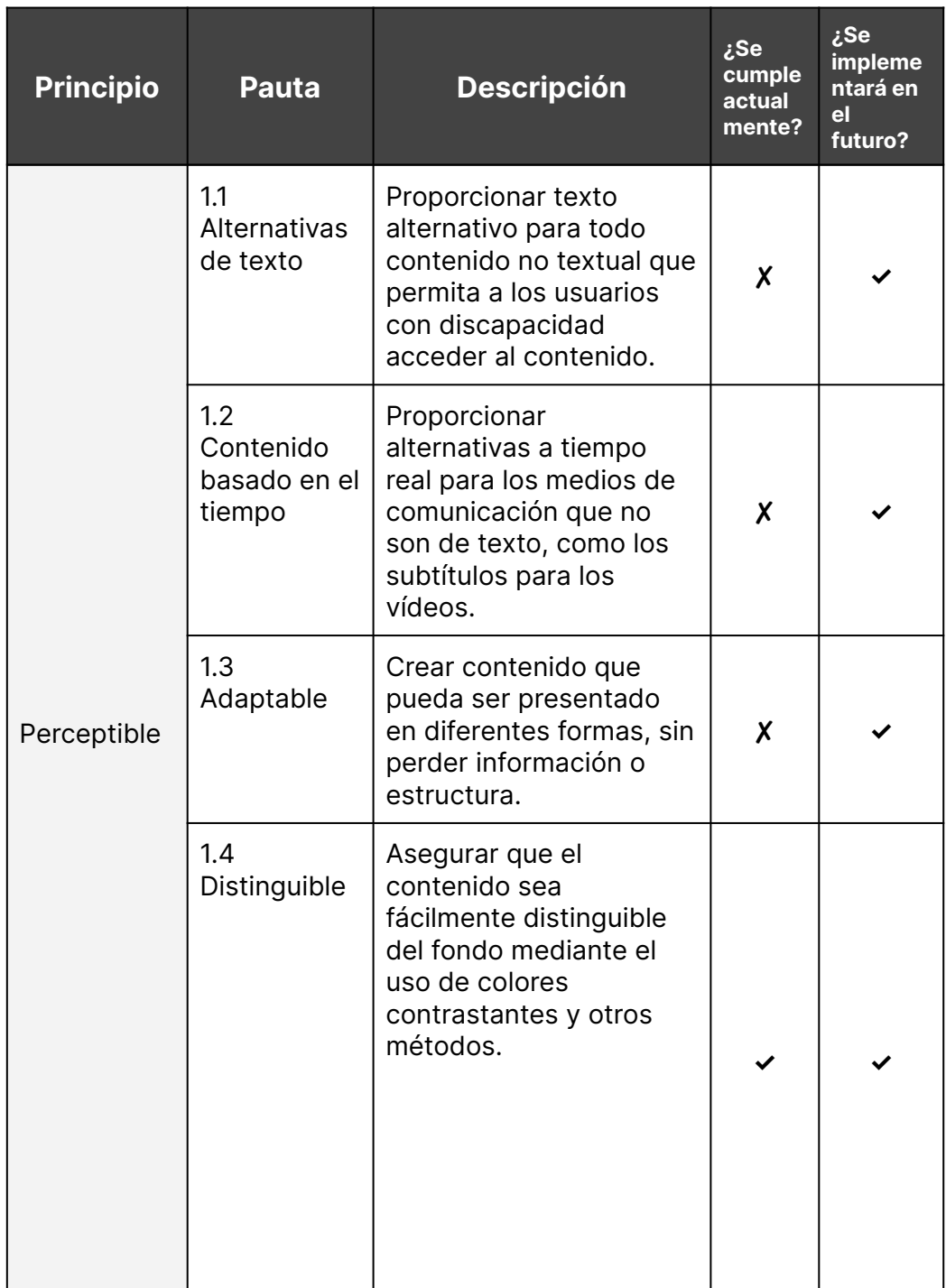

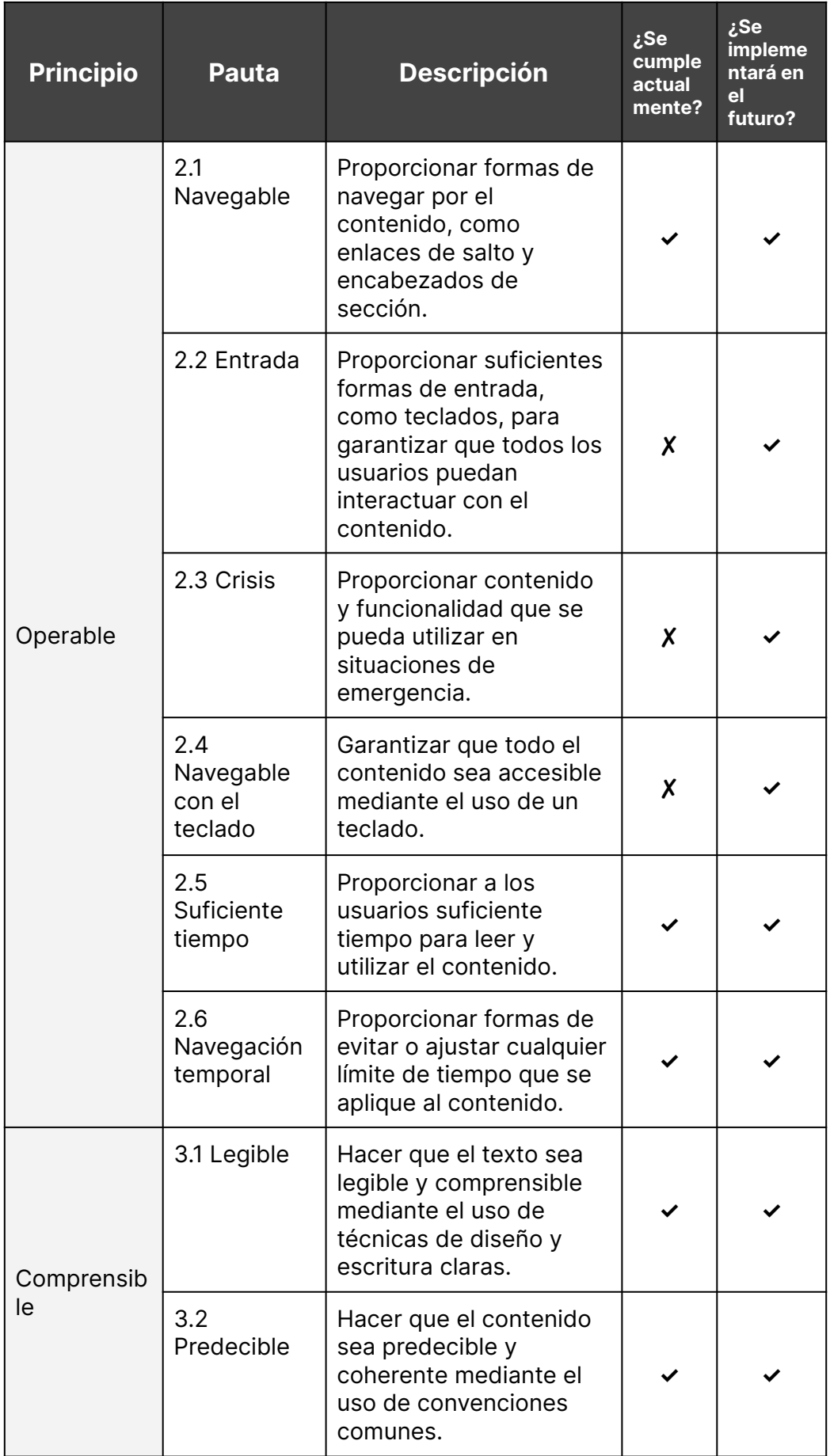

| <b>Principio</b> | <b>Pauta</b>                                       | <b>Descripción</b>                                                                                                    | ¿Se<br>cumple<br>actual<br>mente? | ¿Se<br>impleme<br>ntará en<br>el<br>futuro? |
|------------------|----------------------------------------------------|----------------------------------------------------------------------------------------------------|-----------------------------------|---------------------------------------------|
| Comprensib<br>le | 3.3 Ayuda al<br>usuario                            | Proporcionar ayuda<br>contextual y orientación<br>a los usuarios para que<br>puedan comprender y<br>utilizar el contenido.                               | X                                 |                                             |
|                  | 4.1<br>Compatible                                  | Garantizar que el<br>contenido sea<br>compatible con una<br>amplia variedad de<br>tecnologías de usuario,<br>como navegadores y<br>lectores de pantalla. | X                                 |                                             |
| Robusto          | 4.2 Modo de<br>error                               | Proporcionar soluciones<br>para ayudar a los<br>usuarios a corregir y<br>prevenir errores.                                                               | X                                 |                                             |
|                  | 4.3<br>Compatible<br>con las<br>ayudas<br>técnicas | Diseñar contenido de<br>manera que funcione<br>con diferentes<br>tecnologías de apoyo,<br>como lectores de<br>pantalla y teclados<br>alternativos.       | X                                 | X                                           |

Tabla 34. Análisis pautas de accesibilidad

Además, con ayuda de una herramienta en línea "[WebAIM](https://webaim.org/)" se ha comprobado el contraste entre el color del texto y su fondo. En gran parte del libro el texto es negro y el fondo blanco, esta es la combinación de colores con mejor contraste.

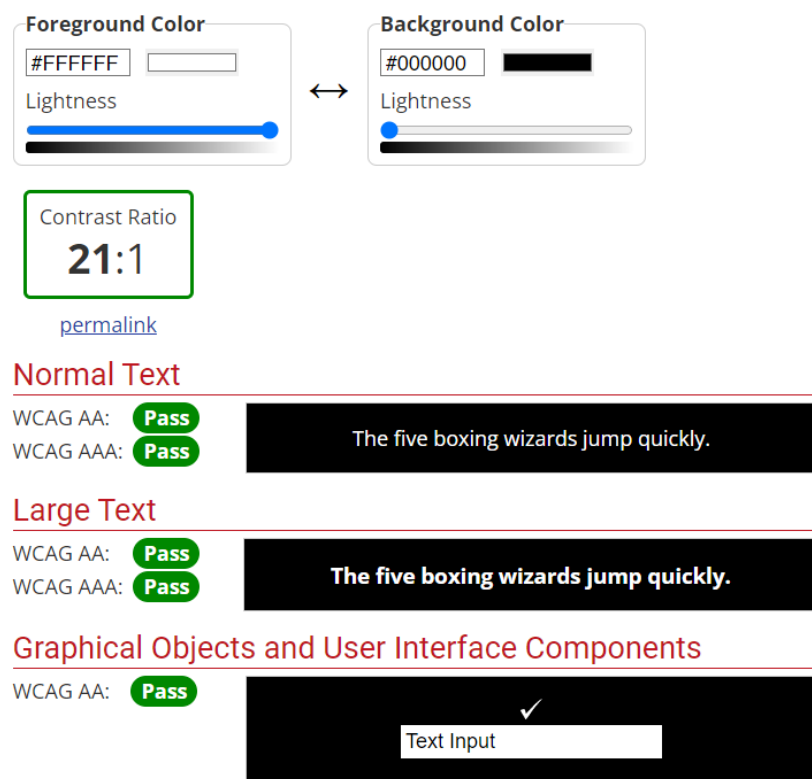

Figura 28. Cálculo de contraste de colores con WebAIM

Otras combinaciones de colores, como la blanca con el amarillo han dado un "contrast ratio" de 6.64, lo que cumple con las pautas WCAG de nivel A y AA. La combinación de texto verde y fondo blanco, presenta un "contrast ratio" de 7.91 cumpliendo con todas las pautas WCAG, de todos los niveles.

En cuanto al contraste de los elementos gráficos, existe una combinación del fondo de la página amarillo claro y el recuadro blanco que no cumple con las pautas de accesibilidad. Es importante tener en cuenta que aunque haya una combinación de dos colores que no cumpla con el contraste de las WCAG, si se trata de un color de fondo que no aporta información relevante, su impacto en la accesibilidad de la página es menor. Es decir, si ese color no es parte de la información importante de la página, su bajo contraste puede no afectar negativamente a la capacidad de los usuarios para interactuar y comprender el contenido. En este caso, al tratarse del fondo de la página y el recuadro del contenido, no influye en la comprensión de elementos imprescindibles del libro. Además, como se muestra a continuación, con 0 contraste el libro se puede entender igualmente.

Con toda la información recopilada, podemos proceder a la siguiente fase del proceso de desarrollo del libro interactivo. En esta etapa, se finalizará la implementación de las funcionalidades y características recomendadas para mejorar la usabilidad del producto.

# **5.7 Desarrollo del libro**

En este apartado, se recorre detalladamente todo el proceso seguido para el desarrollo del libro, abarcando tanto la versión digital como la versión en papel. Este proyecto se distingue por su enfoque en la creación de ambas variantes, reconociendo la importancia de adaptarse a las preferencias y necesidades de los lectores en la era digital y valorando al mismo tiempo la relevancia del formato físico impreso.

La elección de dividir el desarrollo entre el libro digital y el libro en papel se basa en la necesidad de comprender y abordar las características distintivas que cada formato ofrece. El libro en papel, como formato tradicional y tangible, demanda un enfoque especializado en la maquetación y la impresión, donde se presta atención a la presentación visual, la legibilidad y la durabilidad física. Por otro lado, el libro digital, al ser una creación digital interactiva y multimedia, requiere una programación de la estructura del libro, la incorporación de animaciones, contenidos interactivos, realidad aumentada y actividades diseñadas específicamente para su visualización en dispositivos electrónicos.

A través de este enfoque diferenciado en el desarrollo del libro digital y en papel, se busca aprovechar al máximo las características de cada formato, ofreciendo una experiencia de aprendizaje novedosa y adaptada a las preferencias de cada alumno.

# **5.7.1 Desarrollo del libro digital**

Para lograr los objetivos planteados para este trabajo, se ha seguido un enfoque secuencial dividiendo esta parte del desarrollo en varias etapas fundamentales. En primer lugar, se programa la estructura del libro digital. Este paso implica la incorporación de muchas de las interacciones básicas, como pasar de página o abrir el menú. En los próximos apartados se hablará más concretamente de esta etapa.

Para el desarrollo del libro digital se utiliza Unity, una potente herramienta de desarrollo de videojuegos y aplicaciones interactivas en 3D y 2D. Unity es ampliamente reconocida y utilizada en la industria debido a sus numerosas ventajas y características. Ha sido escogida para programar la estructura del libro debido a las siguientes razones:

- Cuenta con una comunidad activa y soporte, lo que facilita el aprendizaje y la resolución de problemas.
- Permite desarrollar proyectos multiplataforma, llegando a diferentes dispositivos y audiencias, lo que es especialmente útil para el desarrollo de la realidad aumentada en dispositivos móviles y tablets.
- Su editor intuitivo agiliza el proceso de creación y desarrollo, lo cual facilita la personalización completa de la interfaz del libro.
- Ofrece potentes herramientas para crear gráficos y efectos visuales impresionantes.
- La Asset Store proporciona una amplia variedad de activos que aceleran el desarrollo y mejoran la calidad del proyecto, paquetes que se utilizarán para varios aspectos del libro.
- Utiliza el lenguaje de programación C#, que es ampliamente utilizado y accesible para los desarrolladores.

Una vez establecida la base estructural del libro, se procede a la creación de animaciones enriquecedoras. Estas animaciones se diseñan cuidadosamente para complementar y mejorar la experiencia de lectura, brindando elementos visuales atractivos y dinámicos que capturan la atención del lector y refuerzan los conceptos clave del contenido. Para su creación, se utilizan herramientas como After Effects, Premiere y Blender. Una vez finalizadas, se incorporan en su lugar correspondiente en el libro.

Seguidamente, se crean todos los contenidos interactivos para enriquecer aún más la experiencia de aprendizaje. En una fase posterior, se implementa la realidad aumentada (RA) como una característica adicional para elevar la experiencia interactiva a un nivel superior. Mediante el uso de tecnologías de realidad aumentada, se integran elementos virtuales en el entorno físico, permitiendo a los lectores interactuar con ellos a través de dispositivos móviles u otros dispositivos compatibles.

Por último, se programan las actividades dentro del libro. Se han creado un total de 4 actividades.

En los próximos apartados, se abordarán cada una de las fases llevadas a cabo: programación y estructura del libro, creación de animaciones, contenidos interactivos, implementación de realidad aumentada y programación de actividades. De esta manera, se podrá comprender el proceso de creación de este libro digital interactivo y su potencial para transformar la experiencia de aprendizaje.

### 5.7.1.1 Programación de la estructura del libro

Para la programación de la estructura del libro se utiliza un package disponible gratuitamente en la AssetStore de Unity.

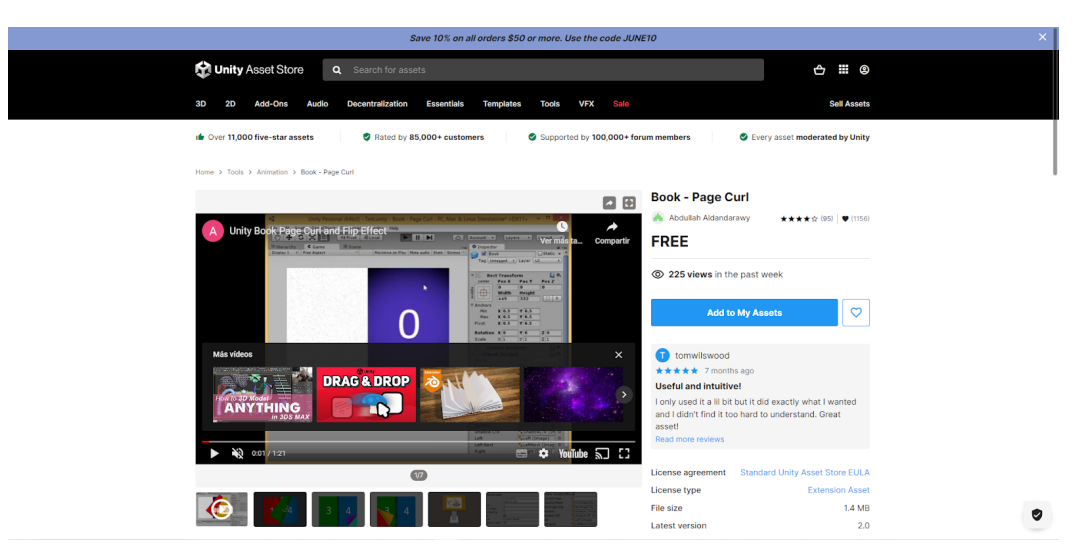

Figura 29. Paquete Page Curl

Este paquete no permitía elementos interactivos en sus páginas, por lo que se tuvieron que realizar una serie de modificaciones para poder incluir elementos interactivos dentro de las páginas del libro. Aunque se aprovecharon muchos de los códigos incluidos en el paquete para crear gran parte de las funcionalidades del libro.

Al importar este paquete, se instalan varias carpetas en Unity, dentro de las cuales se encuentra un "prefab" que incluye los elementos principales para crear el libro. El script principal que controla el funcionamiento del libro es el "BookPro". En este script se declaran todos los elementos que formarán parte del libro, como las páginas, el espacio total que ocupará el libro, las sombras, etc.

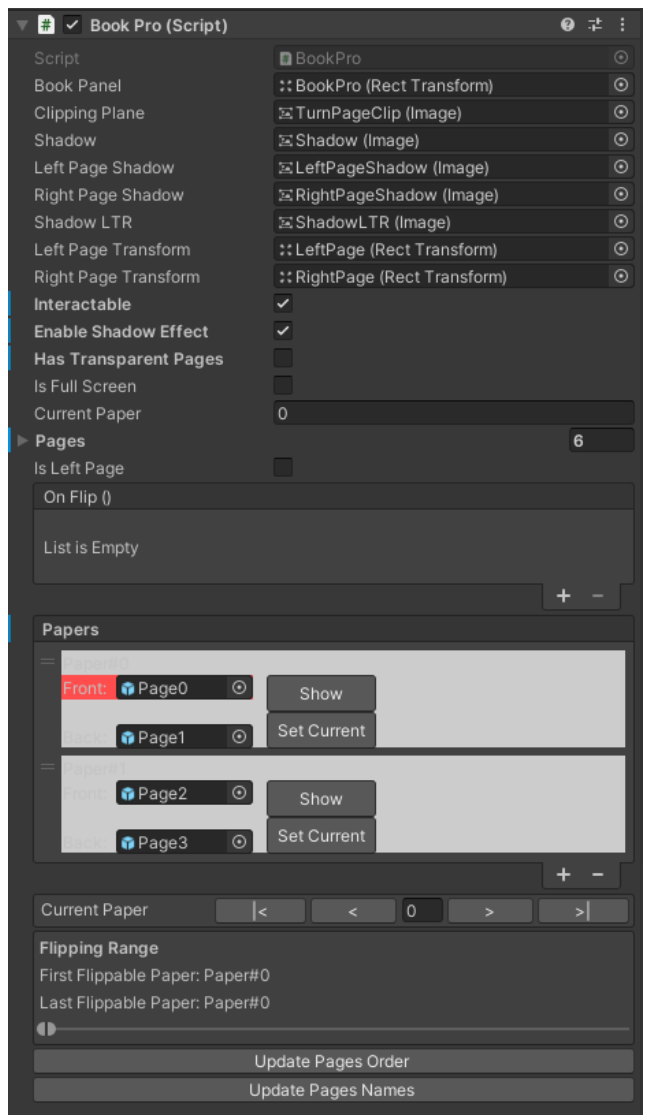

Figura 30. Detalle del script Book Pro en el inspector

Antes de comenzar a realizar modificaciones en este código, fue crucial comprender que el script interpreta el orden de las páginas como si se tratara de un libro paginado para impresión. Es por eso que, al doblar una página, se puede ver la página siguiente en el reverso.

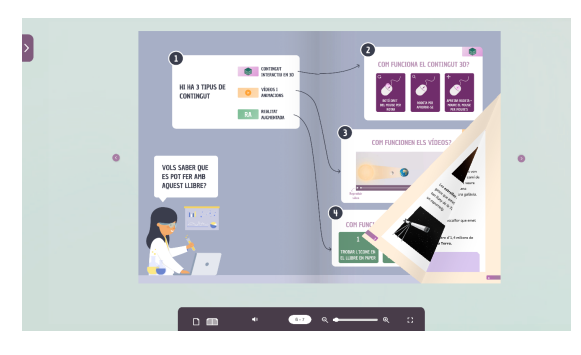

Figura 31. Detalle de la página doblándose

Teniendo en cuenta este aspecto, se procedió a incluir la funcionalidad de poder ver las páginas una a una, con el fin de permitir una visualización más clara del contenido de cada página.

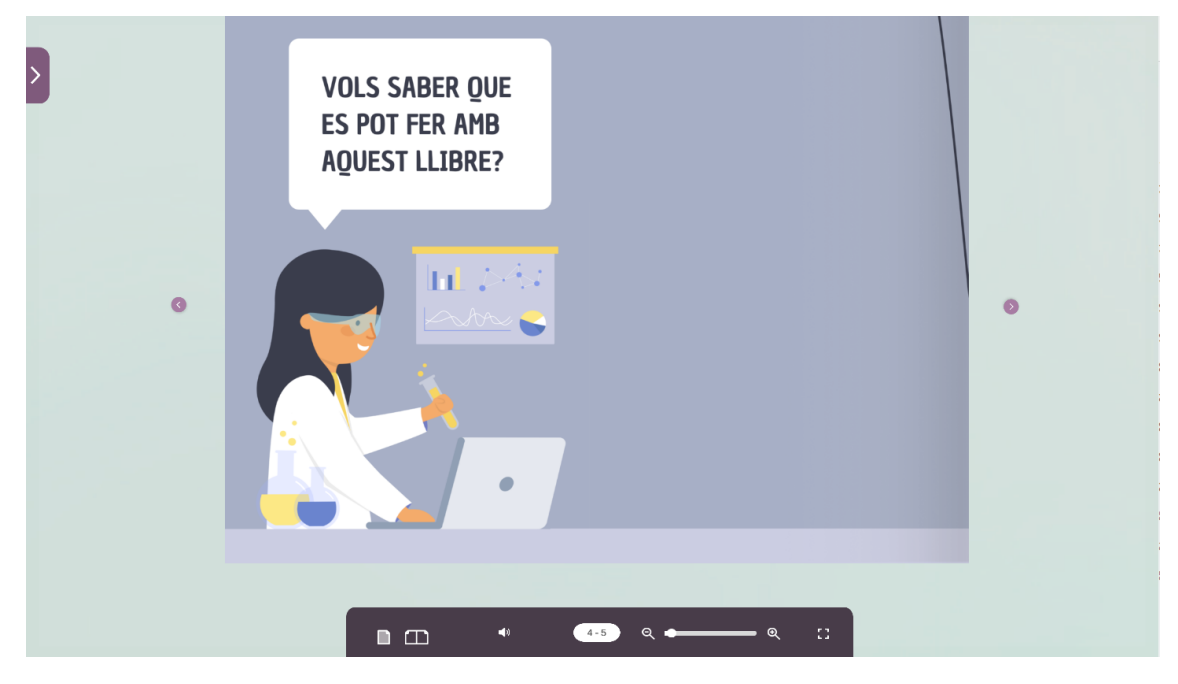

Figura 32. Detalle del libro en página simple

Y para ello se añaden las siguientes líneas de código:

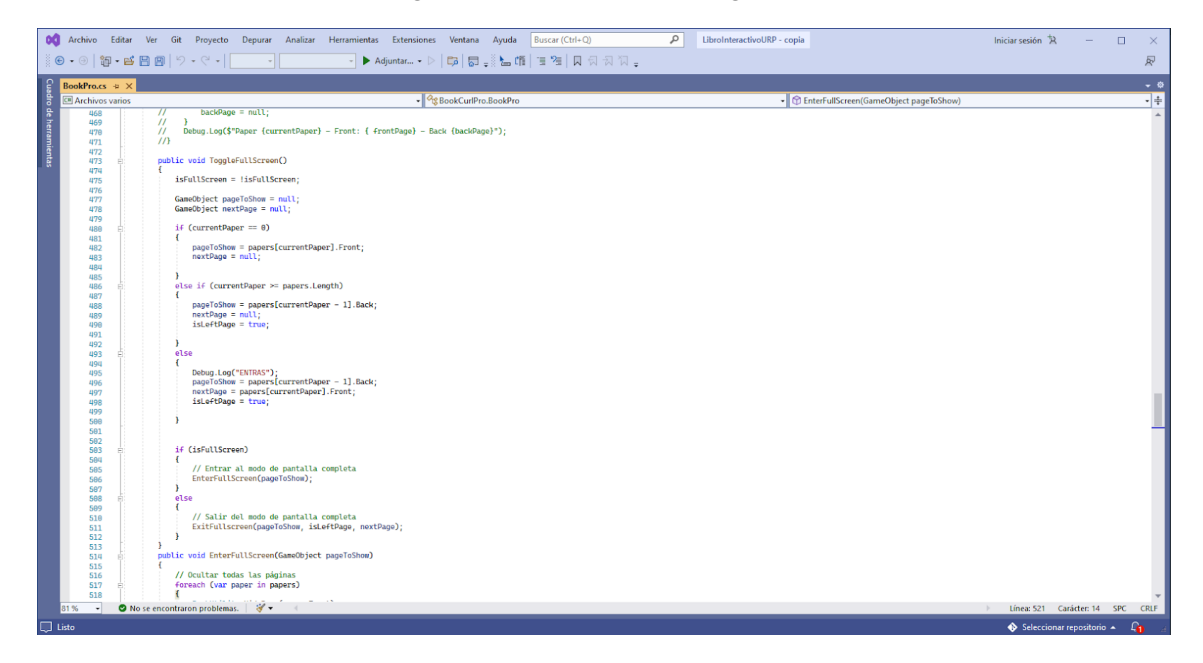

Figura 33. Programación de la vista de página simple

En esta sección, se define la función 'ToggleFullScreen', encargada de cambiar entre el modo de pantalla completa, donde se visualiza una sola página, y el modo normal de visualización de dos páginas. El estado actual de la visualización se guarda en una variable booleana llamada 'isFullScreen', que se invierte cada vez que se llama a la función.

La función comienza inicializando dos variables de tipo GameObject, 'pageToShow' y 'nextPage', como nulas. A continuación, se realizan una serie de comprobaciones condicionales para determinar qué páginas deben mostrarse en caso de estar en la primera página, la última página o cualquier otra página intermedia. Dependiendo de la condición, se asignan valores a las variables 'pageToShow' y 'nextPage'.

Una vez determinado qué contenido mostrar, se verifica si el modo de pantalla completa está activado o no. Si es verdadero, se llama a la función 'EnterFullScreen', pasando la página a mostrar como parámetro. Si es falso, se llama a la función '*ExitFullScreen'*, pasando la página a mostrar, un indicador de si la página es izquierda o derecha ('isLeftPage'), y la página siguiente ('*nextPage'*) como parámetros.

Además, se ha implementado la funcionalidad de los botones para avanzar y retroceder a la página siguiente y anterior. Estos botones primero verifican si es posible avanzar o retroceder a la siguiente página. En caso de que no sea posible, los botones se desactivan. Para esta funcionalidad, se utiliza el script 'AutoFlip.cs' incluido en el paquete, el cual contiene las funciones 'FlipRightPage' y 'FlipLeftPage'. Estas funciones se llaman desde el evento OnClick de los respectivos botones. También se han agregado efectos de sonido al hacer clic en estos botones, proporcionando una mayor sensación de inmersión y realismo.

Otra funcionalidad programada en esta etapa es el menú lateral. Este menú se despliega al hacer clic en el botón correspondiente, utilizando animadores y animaciones. Una vez abierto, también se han implementado un conjunto de animaciones para permitir su cierre. La apertura y cierre del menú también afectan la posición del libro.

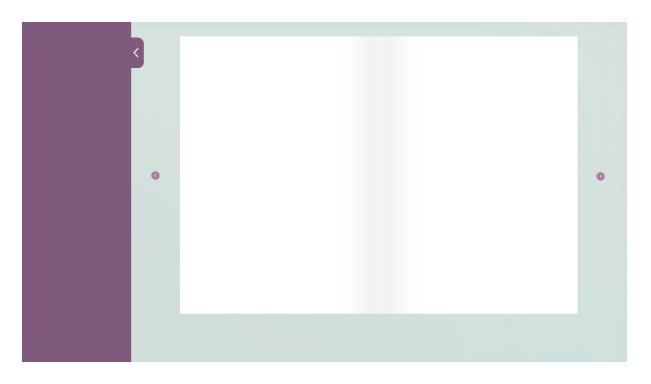

Figura 34. Libro con el menú abierto

Se han implementado todas las funcionalidades del menú inferior del libro, que incluyen:

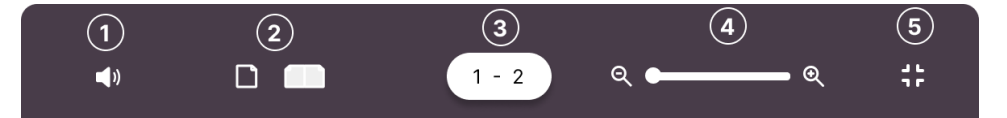

Figura 35. Detalle del menú inferior

- 1. Control de volumen: Se implementa un botón que permite controlar el volumen del libro. Este código crea un control deslizante de volumen en Unity para ajustar el volumen de un mezclador de audio. Cuando se cambia el valor del control deslizante, se ajusta el volumen del mezclador de acuerdo con el valor seleccionado. Además, cambia la imagen del botón de volumen dependiendo del valor del control deslizante. Cuando el cursor pasa por encima del botón, se muestra u oculta el control deslizante.
- 2. Botones página simple y doble
- 3. Indicador de páginas: Este código actualiza el texto que muestra el rango de páginas actuales en un libro. Utiliza el valor de 'currentPaper' en el componente del libro para determinar el rango. El resultado se asigna a 'newValue' y se muestra en un componente de texto.
- 4. Zoom: Para habilitar la funcionalidad de zoom, se utilizó un paquete de la Asset Store llamado SimpleZoom. Este paquete permite definir una zona específica en la cual se puede aplicar el zoom. El zoom se puede realizar utilizando la rueda del ratón o el panel táctil de un portátil. Además, se implementó la opción de hacer zoom utilizando dos botones en el menú inferior del libro. Estos botones permiten acercar y alejar la página actual. También se añadió la capacidad de hacer zoom en una parte específica del contenido mediante un doble clic en la zona deseada.Durante la implementación del zoom, se realizaron modificaciones en el código para asegurar la compatibilidad entre la implementación del zoom y la funcionalidad responsiva del libro. Esto fue necesario debido a que la implementación del zoom generó complicaciones en la adaptación del contenido a diferentes tamaños de pantalla y dispositivos. El zoom es una característica fundamental para el correcto funcionamiento del libro, y se dedicó un gran esfuerzo para asegurar que sea cómodo de utilizar en cualquier tipo de dispositivo.
- 5. Botón pantalla completa: Se utiliza un código muy simple que alterna el estado de "Screen.fullScreen". Si el juego está en modo de pantalla completa, cambia a modo de ventana y viceversa. Además, se agrega una animación al botón que escala cuando se coloca el cursor encima y vuelve a su escala normal cuando el cursor se retira.

Después de aplicar todas estas implementaciones en el libro, se logra completar la estructura y funcionalidad del mismo. Esto permitió avanzar en la etapa de creación del contenido del libro. Ahora, con las características interactivas, el control de volumen, el zoom, la navegación entre páginas y demás funcionalidades en su lugar, se abrió la puerta para desarrollar el contenido específico del libro, como texto, imágenes, ilustraciones y actividades. Esta etapa es crucial para dar vida y personalidad al libro interactivo, aprovechando al máximo las funcionalidades implementadas.

### 5.7.1.2 Animaciones

Se crearon un total de nueve animaciones como complemento del contenido del libro. Todas ellas fueron creadas utilizando Adobe After Effects, una poderosa herramienta de composición y animación visual. After Effects es ampliamente utilizado en la industria del diseño y la producción audiovisual debido a sus capacidades avanzadas y versatilidad.

Después de crear las animaciones en After Effects, se procedió a editarlas en Adobe Premiere, una aplicación de edición de video. En Premiere se añadieron efectos sonoros cuidadosamente seleccionados para enriquecer aún más la experiencia de los estudiantes.

La elección de After Effects para la creación de las animaciones se debe a varias razones. En primer lugar, After Effects ofrece una amplia gama de herramientas y efectos visuales que permiten dar vida a las ideas de manera creativa y profesional. Los animadores tienen la capacidad de crear movimientos fluidos, transiciones impactantes y efectos visuales.

Además, la integración entre After Effects y Premiere facilita el flujo de trabajo, ya que se puede llevar a cabo una edición más precisa y detallada de las animaciones en Premiere, al tiempo que se aprovechan las capacidades especializadas de After Effects.

Estas animaciones creadas con After Effects y enriquecidas con efectos sonoros en Premiere, permiten visualizar conceptos de manera dinámica, captar la atención del lector y facilitar la comprensión de los temas abordados en el libro. En conjunto, brindan un componente visual atractivo y educativo que complementa y enriquece el contenido escrito.

### **Animación de la portada**

La portada presenta un movimiento sutil en el cual los objetos salen disparados hacia afuera, y posteriormente se les aplica un efecto suave de "wiggle". El término "wiggle" se refiere a un efecto de animación en el que los objetos presentan pequeñas oscilaciones o temblores para crear un aspecto vibrante y dinámico. Esto se logra mediante la siguiente expresión de after effects.

wiggle $(1, 0.5)$ 

Este efecto genera un mayor interés al generar un movimiento sutil, proporcionando una sensación de dinamismo al contenido de la portada.

Por otro lado, se crea un efecto de partículas para que las burbujas que salen del tubo de ensayo tengan movimiento. Para ello, se agrega un sólido como base y se aplica el efecto "CC Particle World". Luego se ajustan las propiedades de emisor, velocidad, gravedad y tamaño para simular el comportamiento de las burbujas. Además, se define el tipo de partícula como "Lens Bubble", para que las partículas sean lo más parecidas posible a unas burbujas.

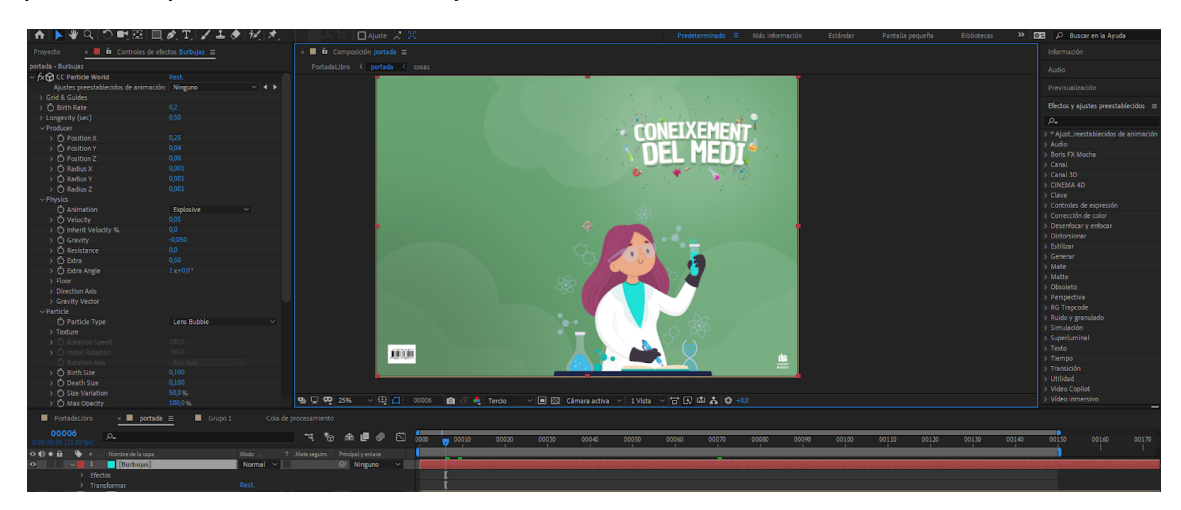

Figura 36. Captura de la animación de la portada en After Effects

### **Animación de la portada de la unidad**

Esta es una de las animaciones más complejas por la cantidad de elementos distintos que conforman esta animación. A continuación, se describe de forma general como se han creado cada uno de los elementos.

### **Asteroides**

Para la creación del cinturón de asteroides en After Effects se utilizó CC Particle World y Cinema 4D Lite, junto con técnicas de texturizado y efectos especiales para lograr un aspecto lo más realista posible.

1. Se utiliza CC Particle World para crear un fondo de partículas que representa el cinturón de asteroides. Se establecen valores específicos para controlar la posición y la cantidad de partículas.

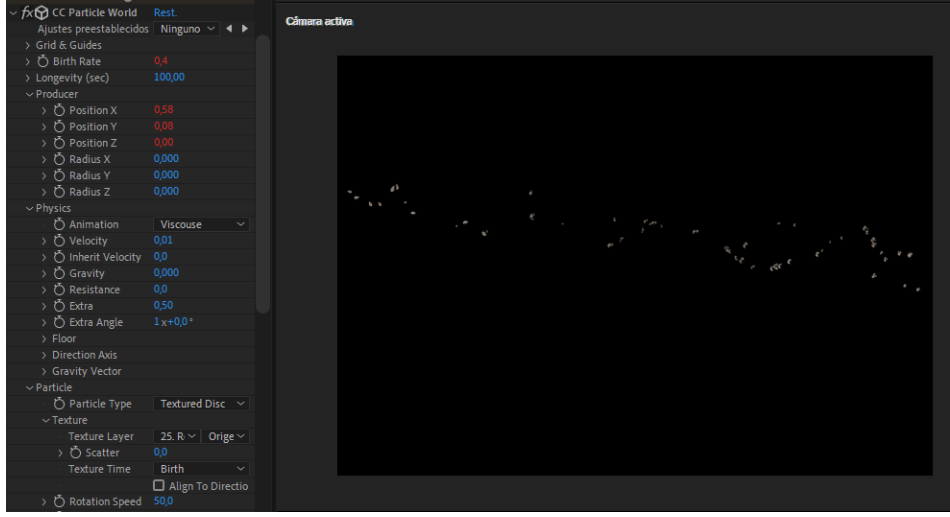

Figura 37. Detalle de la creación de las partículas

La posición de la emisión de las partículas está determinada por una expresión que relaciona la posición de un null creado anteriormente.

```
x=thisComp.layer("Null
1").transform.position[0]-thisComp.width/2;
```
x/thisComp.width;

Este código calcula la posición horizontal relativa de una capa en relación con el centro de la composición, y normaliza ese valor en un rango de 0 a 1. Y se aplica para cada uno de los 3 ejes. .

2. Se genera la textura de los asteroides utilizando una composición separada en After Effects. Se utilizan efectos como Turbulent Displace y Roughen Edges para crear una apariencia de roca realista.

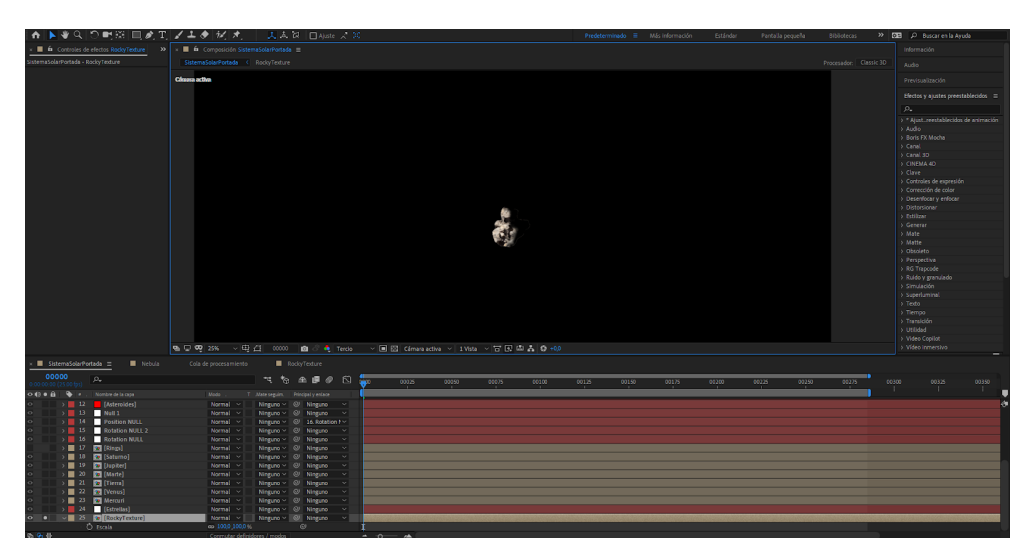

Figura 38. Creación del los meteoritos

- 3. Se agrega una sombra falsa para mejorar la percepción de profundidad de los asteroides en el espacio.
- 4. Se muestra cómo agregar partículas más pequeñas y polvo para simular un ambiente espacial más detallado.

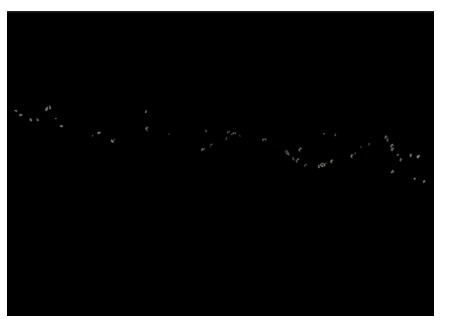

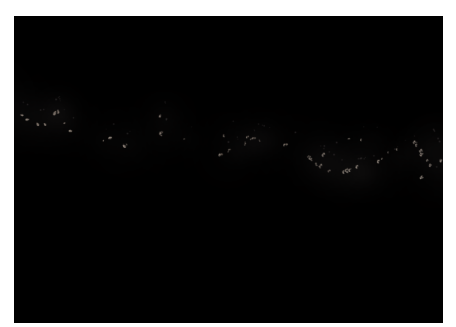

Figura 39. Asteroides sin polvo Figura 40. Asteroides con polvo

### **Planetas**

Los planetas se crean en composiciones aparte, donde la composición incluye la textura del planeta en 2D. Luego, a la composición se le añaden los siguientes efectos:

- CC Sphere: crea una esfera tridimensional a partir de una capa plana, le da un aspecto tridimensional a la capa. Este efecto permite ajustar las sombras y las luces del planeta. Además permite animar la rotación desde este efecto.
- Resplandor: Agrega un halo de luz o brillo alrededor del objeto o capa, creando un efecto luminoso y resplandeciente. Para lograr un resultado óptimo, se utilizó el canal alfa para definir el resplandor y se ajustaron cuidadosamente los colores y parámetros para obtener un aspecto lo más realista posible.

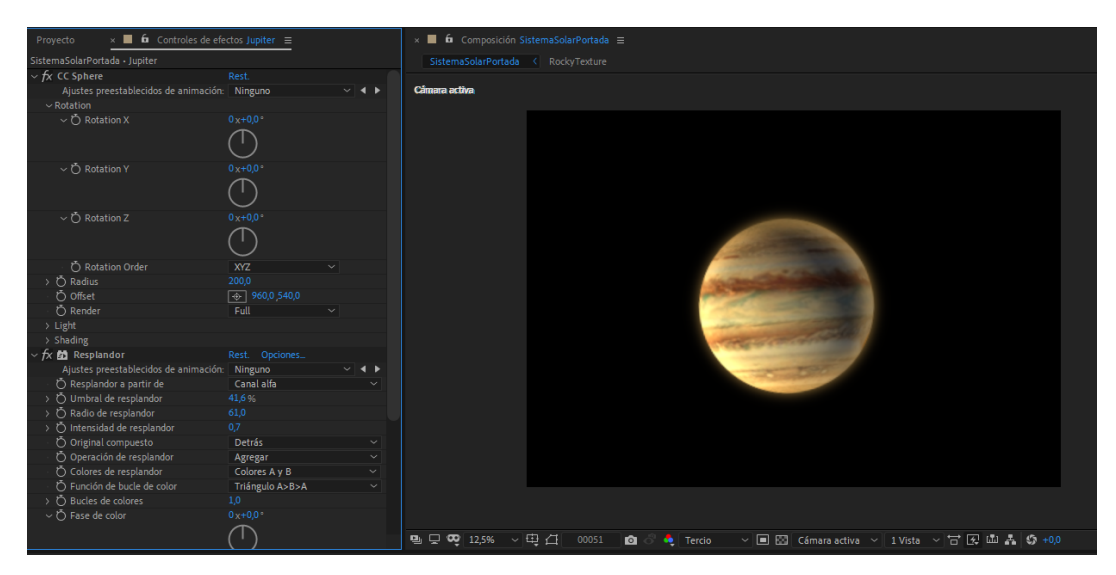

Figura 41. Detalle de la creación de planetas en After Effects

Este proceso se repite para crear el resto de los planetas, asignando a cada uno su textura correspondiente.

### **Sol**

Para crear el Sol, se comienza creando la textura de fondo utilizando sólidos con el efecto de ruido fractal. Se crean tres variantes de ruido fractal: uno normal, uno grande y otro aún más grande. La evolución de cada uno se anima mediante la expresión:

time \* 70

Posteriormente, se realiza una precomposición de estas tres capas para aplicarles el efecto "CC Sphere". A continuación, se aplica una máscara a esta esfera para utilizar el efecto "Saber", el cual permite crear efectos de luz y energía en la composición. Se ajustan varios parámetros de esta energía, como el color, la forma y la opacidad. Para lograr una apariencia similar al Sol, se modifica la distorsión del efecto, utilizando un tipo de distorsión fluida y aumentando la cantidad de distorsión aplicada.

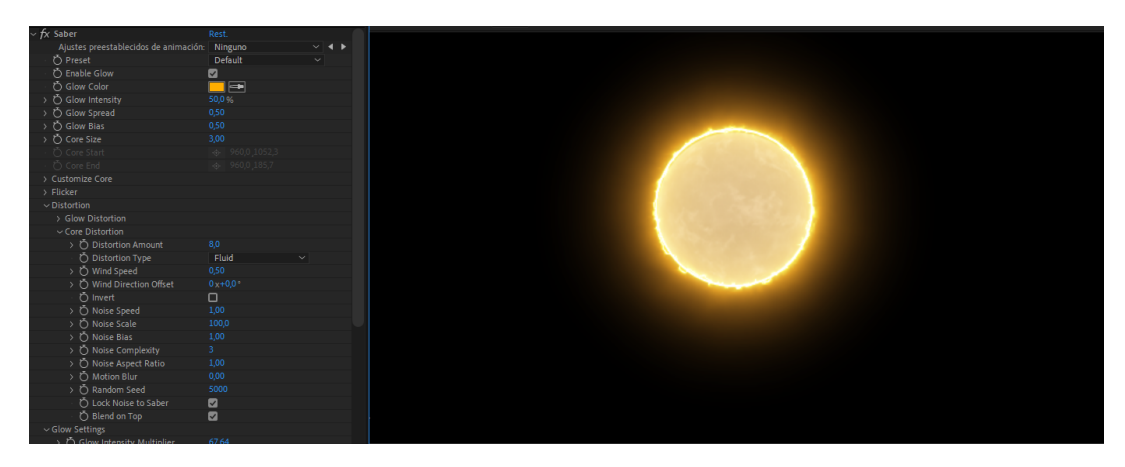

Figura 42. Creación del Sol en After Effects

En resumen, se utilizó una combinación de efectos como el ruido fractal, CC Sphere y Saber para crear la apariencia del Sol, ajustando cuidadosamente los parámetros y la distorsión para lograr el resultado deseado.

Una vez creados todos los elementos, se procede a componerlos sobre un fondo estrellado que se detalla en las siguientes animaciones. Se convierten todos los elementos a 3D para lograr el efecto de desplazamiento por el espacio. Se añade una cámara y se anima su movimiento hacia adelante. Además, se ajustan otros parámetros de la cámara, como la perspectiva y los ángulos de visión, para lograr una sensación de inmersión y profundidad en la escena espacial.

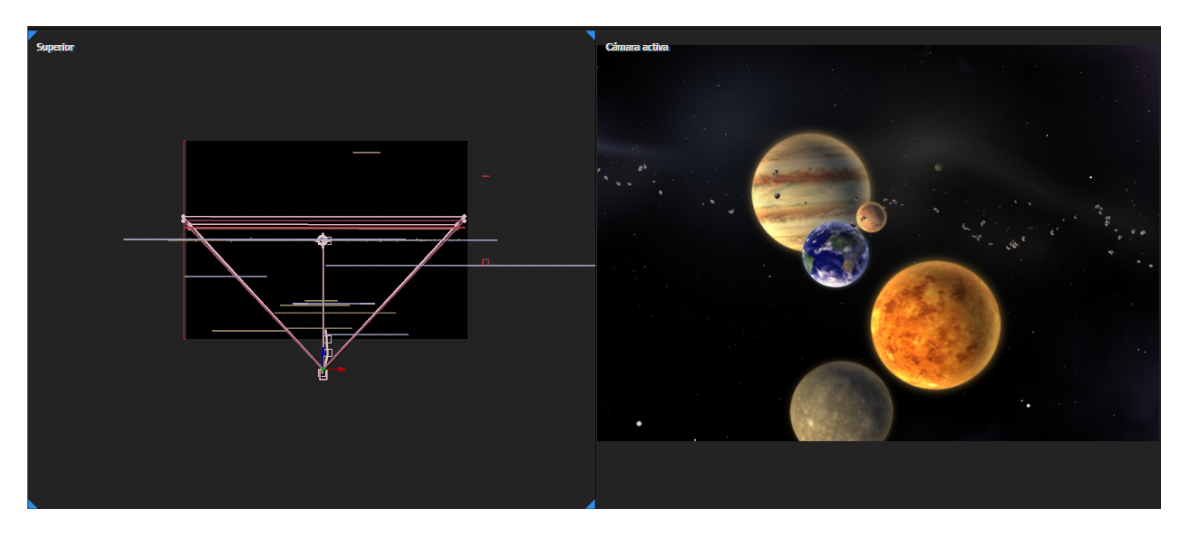

Figura 43. Animación de la cámara

### **Animación de la Galaxia**

Para comenzar, se crea una forma de estrella utilizando la herramienta "Star". Los parámetros de la estrella, como el número de puntas y el tamaño, se ajustan intentando asemejarse lo máximo posible a una galaxia. A continuación, se aplica el efecto "Fast Blur" para agregarle un poco de desenfoque, lo cual suaviza los bordes de la forma estelar.

Después de esto, se precompone la capa de la estrella y se ajusta la configuración de composición para que sea cuadrada. Luego, se agrega un efecto de ruido fractal a la nueva capa sólida, utilizando el modo de mate alfa para darle más detalle a la estrella. Este efecto de ruido fractal genera patrones aleatorios que aportan textura y variación visual a la capa.

A continuación, se agrega una capa de ajuste y se aplica el efecto "Twirl" para crear el efecto de espiral en la galaxia. El efecto "Twirl" gira la imagen alrededor de un punto determinado, lo que ayuda a generar la forma característica de los brazos espirales en la galaxia. Además, se utilizan algunas máscaras para añadir variación en el grosor de los brazos, creando una apariencia más natural.

Después de esto, se convierte la capa de la galaxia en una capa tridimensional y se agrega una cámara para poder rotar alrededor de la galaxia. También se agregan detalles adicionales al núcleo de la galaxia utilizando efectos como "Fast Blur", "Vector Blur" y "Turbulent Displace".

El efecto "Fast Blur" aplicado al núcleo de la galaxia ayuda a suavizar aún más los bordes y crear una sensación de difuminado. Esto puede contribuir a una apariencia más realista o etérea, dependiendo del efecto deseado.

El efecto "Vector Blur" se utiliza para simular el movimiento o desenfoque direccional. En este caso, se emplea para aportar una sensación de dinamismo y fluidez a los detalles del núcleo de la galaxia, creando un aspecto más orgánico y en movimiento.

Por último, el efecto "Turbulent Displace" se utiliza para generar distorsiones y variaciones en la textura del núcleo de la galaxia. Esto ayuda a agregar detalle y complejidad visual, creando una apariencia más interesante y detallada en la representación del núcleo galáctico.

Finalmente, se soluciona el problema de que el núcleo de la galaxia se vea plano al rotar la cámara. Se utiliza una expresión para que el núcleo se oriente hacia la cámara solo en el eje Y. Se utiliza la siguiente expresión:

```
y=thisComp.layer("Camera").transform.position[0]-960;
x=thisComp.layer("Camera").transform.position[2];
Math.atan2(y,x)*180/Math.PI+value
```
Se busca reemplazar una capa de remolino por un mundo nebuloso para mejorar la apariencia general. Para lograr esto, se alterna y arrastra una nueva capa sobre la existente. Una vez reemplazada, se hacen ajustes en la composición de los remolinos de la nebulosa, centrándose principalmente en aumentar el brillo y el contraste del ruido fractal.

Luego se instala el plugin Superluminal para poder generar y controlar partículas de forma más avanzada con el efecto Stardust.

Además, se hacen ajustes en las subconfiguraciones, estableciendo una rotación de sub a 24 para mejorar la apariencia general. Se cambian las opciones de evolución, cambiando la semilla aleatoria hasta encontrar un resultado favorable. Con estos ajustes en su lugar, se reconoce la importancia de extraer efectos para eliminar áreas negras excesivas y lograr un aspecto más suave. También se aplica el efecto CC Toner, seleccionando un tono morado con tonos medios desaturados.

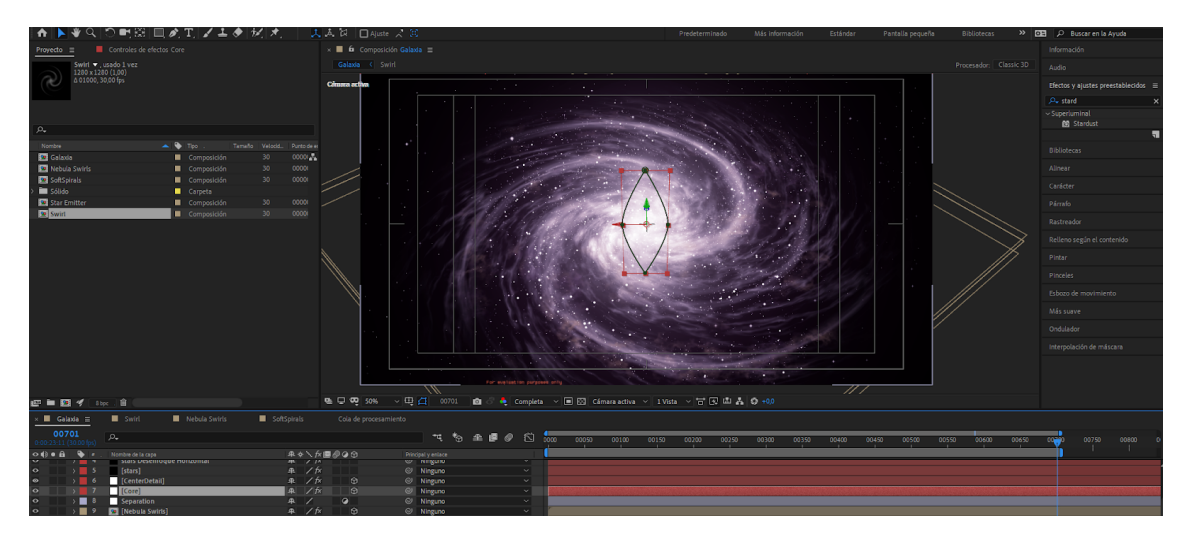

Figura 44. Creación de la galaxia en Unity

Se ajusta el brillo y el contraste para lograr variaciones de color deseadas, con áreas más oscuras que parezcan más moradas y áreas más brillantes que tiendan hacia el marrón. Al manipular el brillo de la segunda capa de ruido fractal, se define efectivamente la paleta de colores.

Para introducir más variación, se duplican los remolinos de la nebulosa, se ajustan las opciones de evolución, se aumenta ligeramente el tamaño y se reduce el brillo para mejorar los tonos morados. También se modifican las opciones de evolución de la primera capa fractal para aumentar el contraste. Con los ajustes completos, se combinan los remolinos de la nebulosa en la composición principal, cambiando el modo de fusión de "pantallas" a "normal" para evitar capas aditivas excesivas.

En esta etapa final se hacen pequeños ajustes para lograr una apariencia realista.

### **Animación del Cometa**

En primer lugar, se forma el núcleo del cometa utilizando los efectos de Fractal Noise. Después de precomponer esta capa, se aplican los efectos de CC Sphere, Resplandor y Desplazamiento turbulento para lograr un efecto de desplazamiento tridimensional que simule mejor la apariencia de una roca.

En un principio, se genera el núcleo del cometa mediante el uso de los efectos de Fractal Noise. Una vez creado, se procede a precomponer esta capa y se le aplican los efectos de CC Sphere, Resplandor y Desplazamiento turbulento. Estos efectos se utilizan con el propósito de obtener un efecto de desplazamiento en tres dimensiones que dote al cometa de una apariencia más realista, similar a la de una roca.

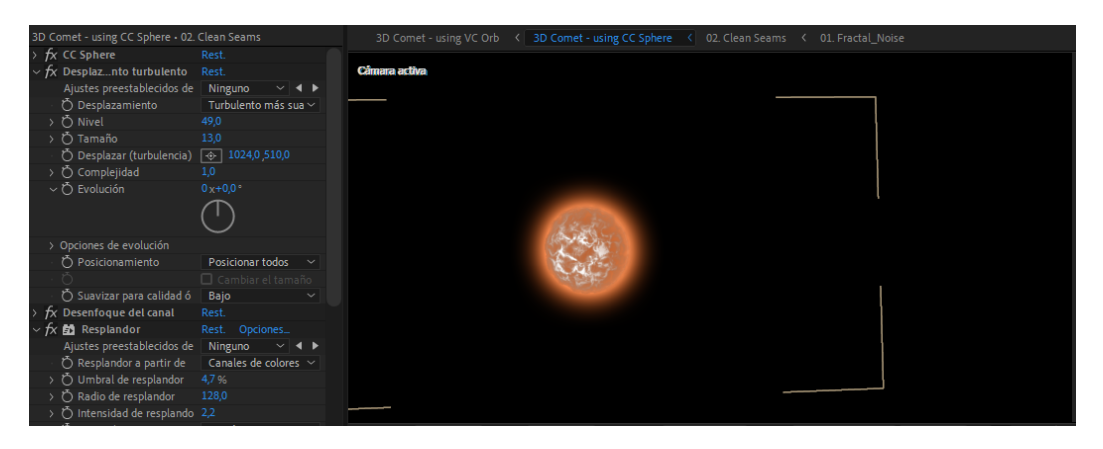

Figura 45. Creación de la roca del cometa en After Effects

Después de eso, se crean dos nulos con el fin de gestionar el movimiento del cometa y tener un control preciso sobre la emisión de partículas en las capas siguientes.

Luego se crea una capa para generar las partículas en ella. Primero, se utilizan los efectos de CC Particle World para crear las partículas principales, y luego se les añaden los efectos de CC Radial Fast Blur y CC Vector Blur para darle un aspecto más realista al efecto.

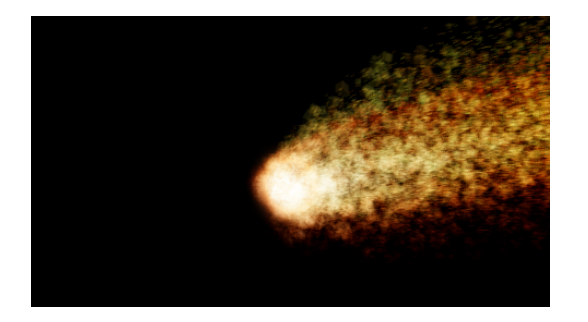

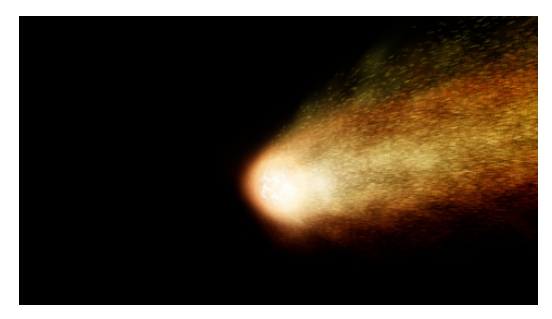

Figura 46. Cometa sin el CC Radial Fast Blur Figura 47. Cometa con el Radial Fast Blur y el CC Fast Blur

Para las pequeñas rocas que emergen de la cola del cometa, se aplican las mismas técnicas que se utilizaron para crear los meteoritos. Una vez completado este paso, se procede a animar los nulos y configurar la cámara, preparándose así para exportar la secuencia final.

Después de completar este proceso, se lleva a cabo la animación de los nulos y se configura la cámara, todo listo para exportar la secuencia final.

### **Animación de las Estrellas**

Para las pequeñas rocas que emergen de la cola del cometa, se aplican las mismas técnicas que se utilizaron para crear los meteoritos. Una vez completado este paso, se procede a animar los nulos y configurar la cámara, preparándose así para exportar la secuencia final.

Después de completar este proceso, se lleva a cabo la animación de los nulos y se configura la cámara, todo listo para exportar la secuencia final.

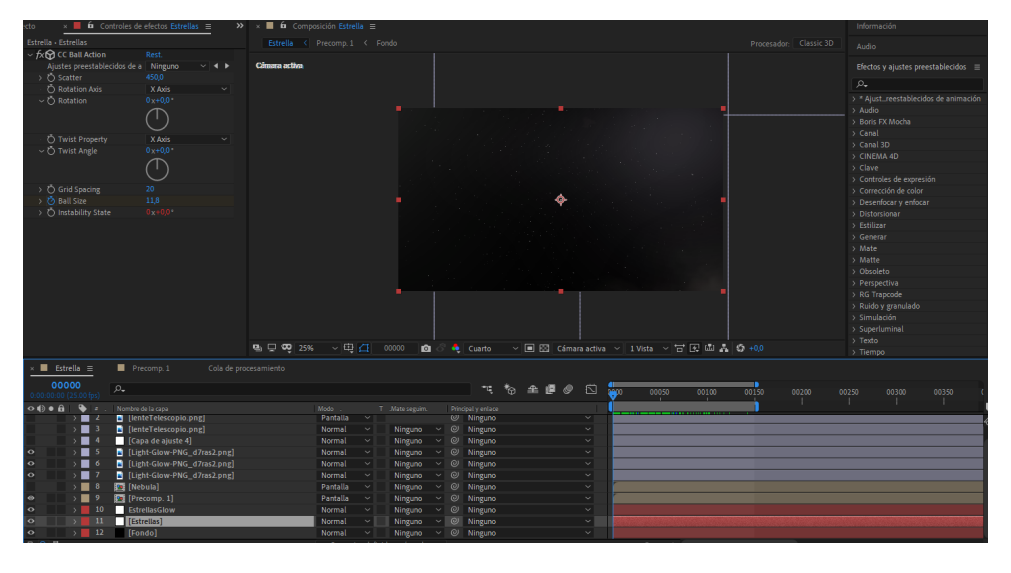

Figura 48. Creación de las estrellas en After Effects

Además, se agrega un gráfico que simula un telescopio a la animación, con el objetivo de mostrar cómo se ven las estrellas desde la superficie con el ojo humano en contraste con una vista de cerca. Esta superposición

resalta la diferencia entre la observación a simple vista y la apreciación detallada de las estrellas desde cerca.

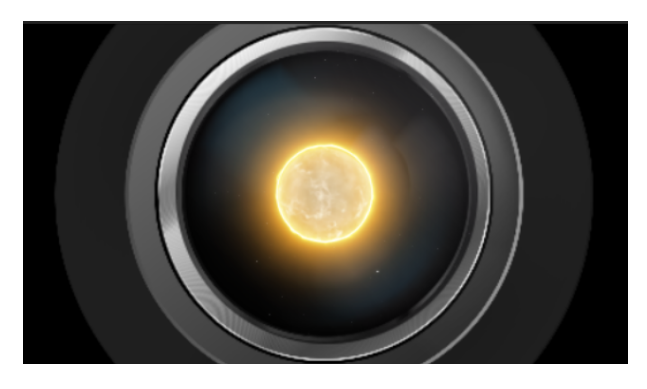

Figura 49. Animación incluyendo el telescopio

### **Animación planeta y estrellas**

Dentro de este libro, se encuentra un interruptor que puede ser activado mediante un clic. Este interruptor tiene la función de "apagar" y "encender" el Sol. A través de esta animación, se ilustra de manera visual cómo los planetas no emiten luz propia, sino que reflejan la luz que reciben de su estrella.

El objetivo de esta animación es proporcionar una comprensión clara de este concepto, mostrando mediante imágenes cómo la luz solar es crucial para la iluminación de los planetas. Al interactuar con el interruptor en el libro interactivo, se puede experimentar directamente con el efecto de encender y apagar la fuente de luz solar, lo que refuerza aún más la idea de que los planetas dependen de la luz de su estrella para ser visibles.

En cuanto a la producción del video, se aplican las mismas técnicas previamente mencionadas y se anima la trayectoria de rotación del planeta. Posteriormente, se generan dos versiones exportadas: una conservando los colores originales y otra con los efectos de resplandor desactivados, con el propósito de lograr un efecto visual de "apagado" tanto en el Sol como en el planeta.

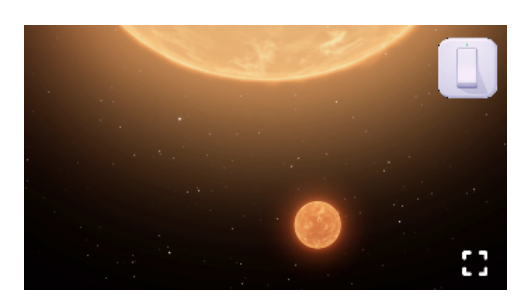

Figura 50. Animación integrada en el libro con la estrella encendida

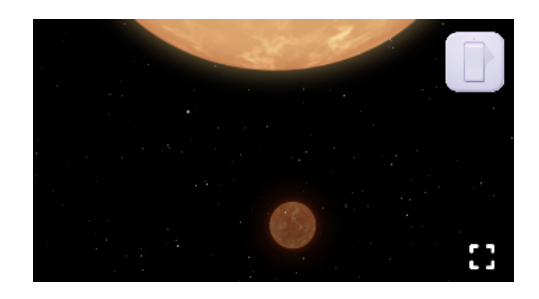

Figura 51. Animación integrada en el libro con la estrella apagada

### **Animación eclipses**

Al igual que en la animación previa, se emplean nuevamente las técnicas previamente mencionadas, combinadas con técnicas sencillas de animación 2D. En esta ocasión, se anima la órbita de la Luna alrededor del Sol poniendo keyframes a la posición de la Luna.

Además, se emplea la técnica del "linear wipe" para animar la aparición y desaparición de las luces y sombras proyectadas sobre la Tierra. Esta técnica crea una transición fluida entre las diferentes etapas de iluminación, generando un efecto más dinámico.

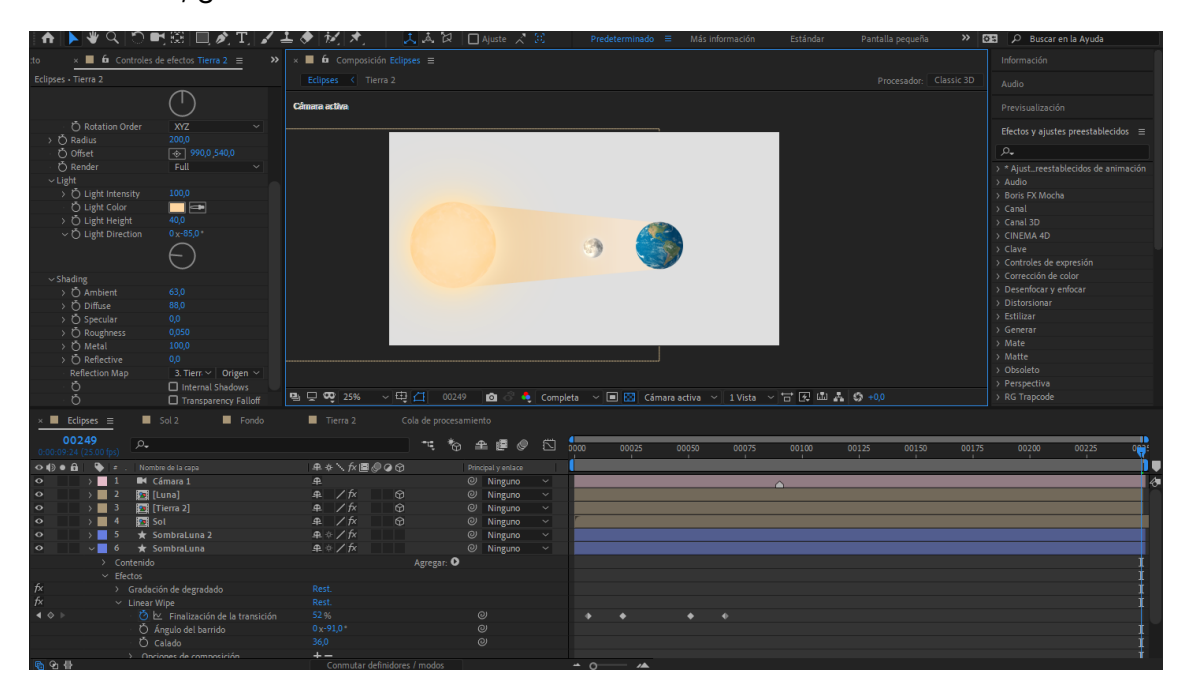

Figura 52. Animación de los eclipses

### **Animación puntos cardinales**

Esta animación, creada solo con técnicas de animación 2D, muestra cómo el Sol sale por el Este y se pone por el Oeste. El color del paisaje va cambiando según el movimiento del Sol.

Además, se aplica un efecto de color de Lumetri para animar la transición cromática del cielo. A medida que el Sol se desplaza, se altera gradualmente el tono y la saturación del cielo.

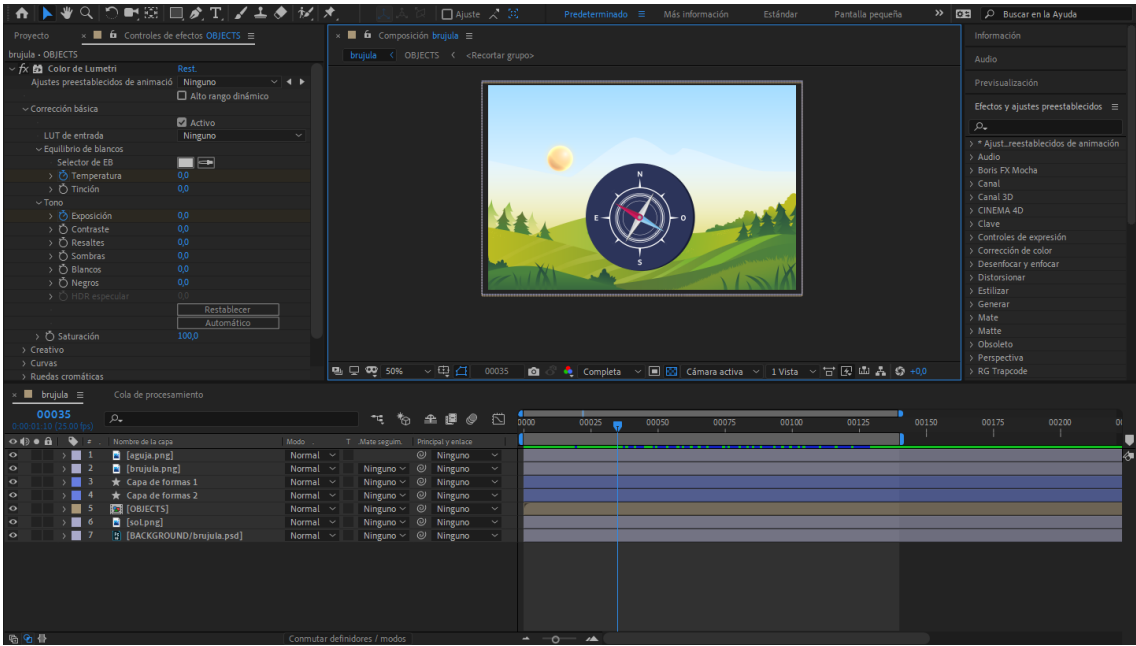

Figura 53. Animación de los puntos cardinales

### **Animación rayos de Sol**

Esta animación en particular es una de las más sencillas del libro, ya que se enfoca exclusivamente en mostrar los rayos de sol. Una vez más, se utiliza la técnica del "Linear Wipe" para animar la aparición de estos rayos de luz.

Con el uso del "Linear Wipe", los rayos de sol van apareciendo de manera gradual y suave. Esta animación se reproduce en bucle una vez el cursor pasa por encima de éste.

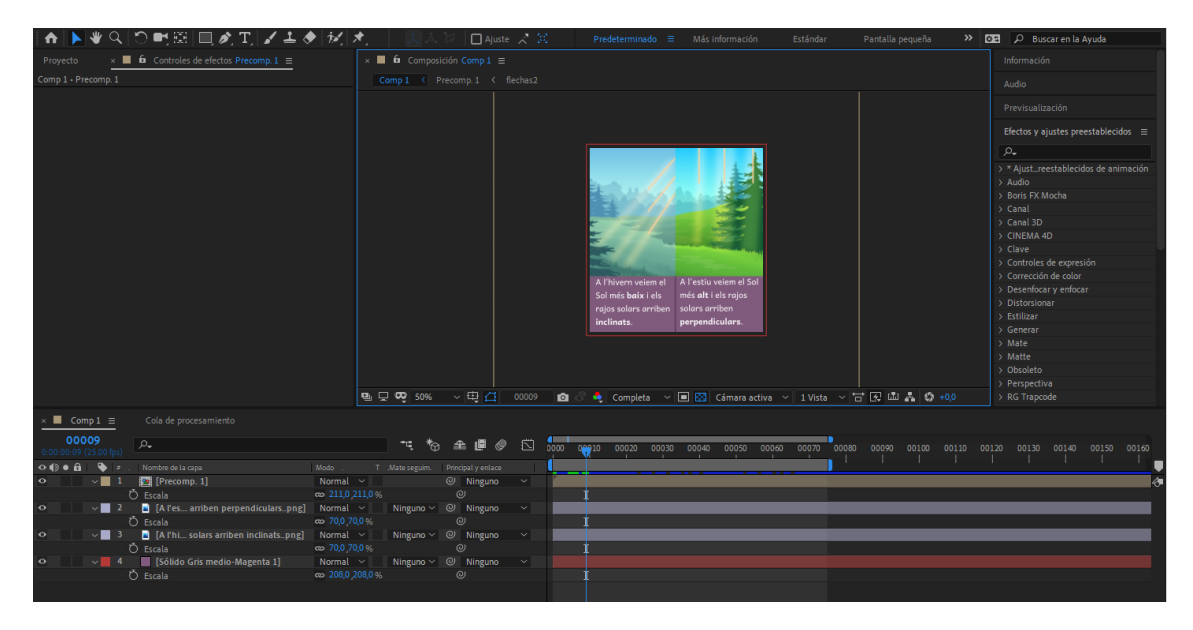

Figura 54. Animación de los rayos de Sol

## 5.7.1.3 Contenidos interactivos

La programación y creación de los contenidos interactivos fue el siguiente paso para continuar avanzando por el desarrollo del trabajo. Se planificaron y crearon cuatro contenidos interactivos únicos, cada uno con sus propias características y formas de interactuar con el contenido.

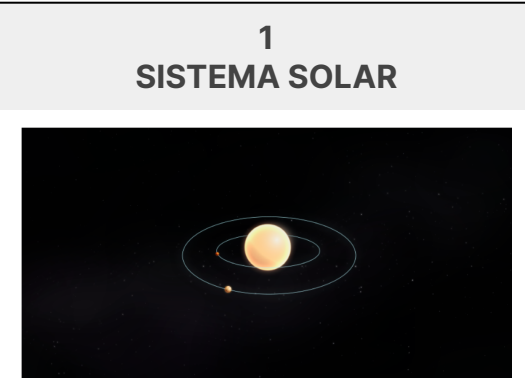

Este contenido interactivo presenta una representación del sistema solar en la que los planetas orbitan alrededor del Sol. El usuario podrá hacer clic en cada planeta para revelar su nombre de manera individual o utilizar un botón especial que mostrará todos los nombres simultáneamente. Además, se incluirá un botón para alinear los planetas en una posición específica. Por último, se proporcionará un botón de reproducción/pausa que permitirá controlar la órbita de los planetas.

**2 ROTACIÓN DE LA TIERRA**

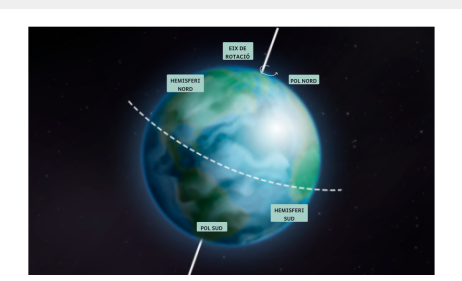

Figura 55. Interactivo del Sistema Solar  $\vert \ \vert$  Figura 56. Interactivo de la rotación de la Tierra

Este contenido brinda la posibilidad de rotar, mover y hacer zoom en la vista. Cada elemento resaltado se convertirá en un botón interactivo que, al ser clicado, mostrará una zona específica señalando esa parte en particular.
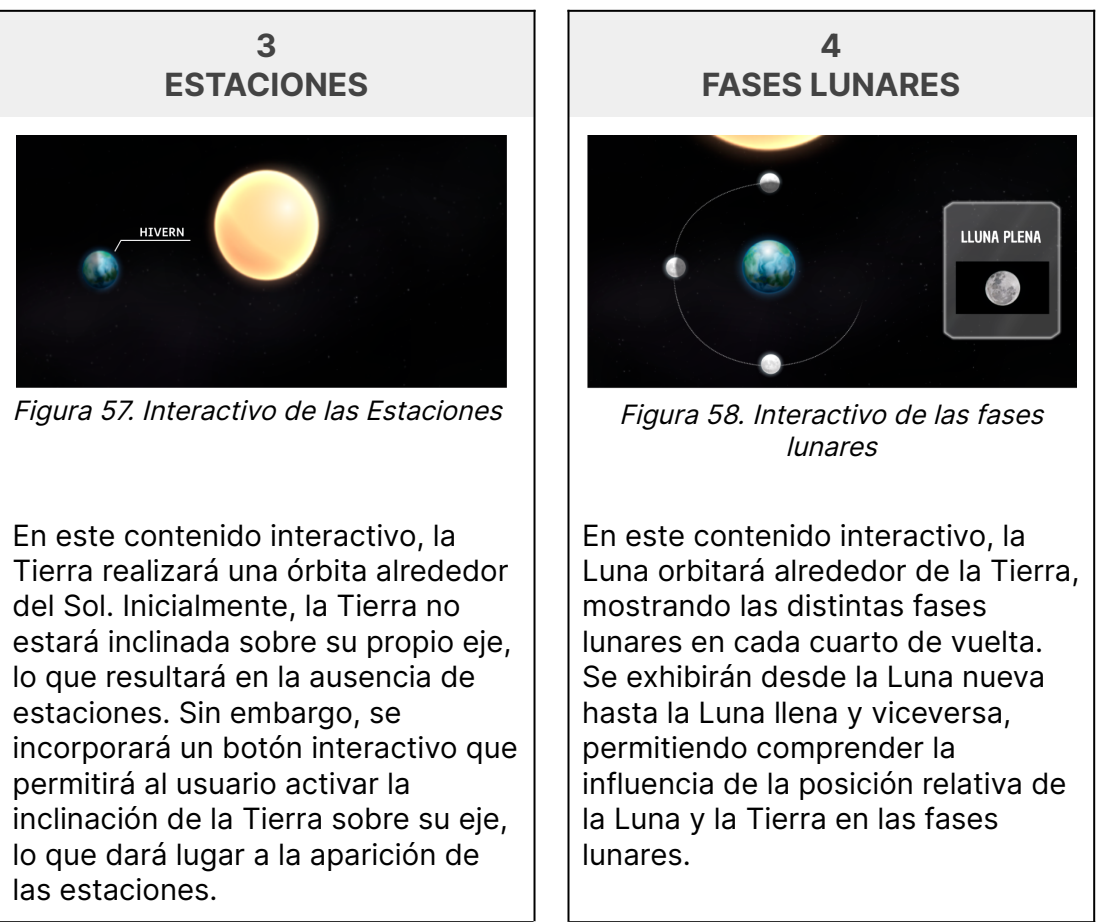

Tabla 35. Contenidos interactivos del libro

## **Contenido 1 Sistema Solar**

El primer paso en la creación de este contenido es la preparación de los diversos elementos que lo componen. Se empieza por diseñar los planetas, utilizando un Lit Shader de Unity y ajustándolo para lograr el efecto deseado.

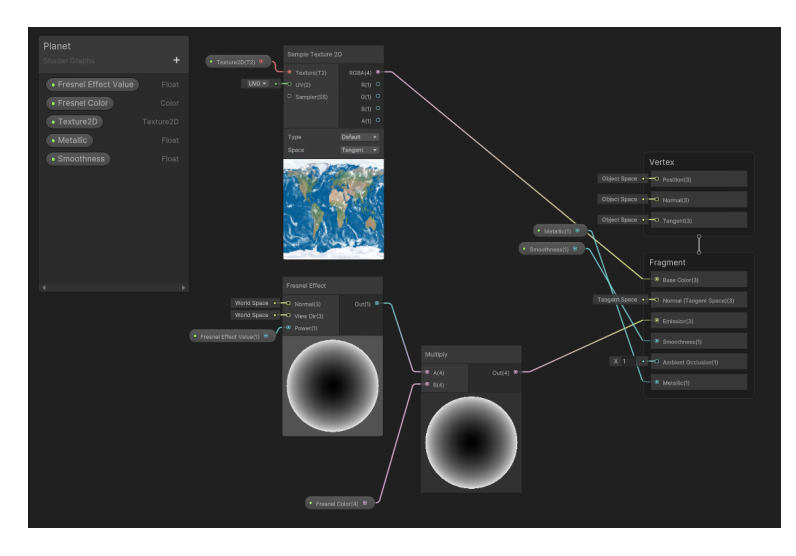

Figura 59. ShaderGraph de los planetas

En primer lugar, se procede a agregar la textura 2D importando la textura de cada planeta mediante el nodo "Sample Texture 2D". Para lograr una correcta proyección de la textura sobre una superficie esférica, se añade un nodo "Texture 2D" donde se importa la imagen correspondiente.

A continuación, se incluye un nodo "Fresnel Effect" que permite aplicar un efecto de fresnel. Se crea un valor flotante para controlar la intensidad del efecto. Asimismo, se emplea un nodo "Multiply" para ajustar el color de dicho efecto de fresnel. La salida del nodo "Multiply" se conecta al valor de emisión para generar un efecto de brillo o resplandor.

A continuación, se establecen varios parámetros flotantes para controlar la suavidad (Smoothness) y el valor metálico del material. Estos valores permiten ajustar la apariencia visual de los planetas.

Además, se implementa un sistema de partículas para realzar el efecto de brillo.

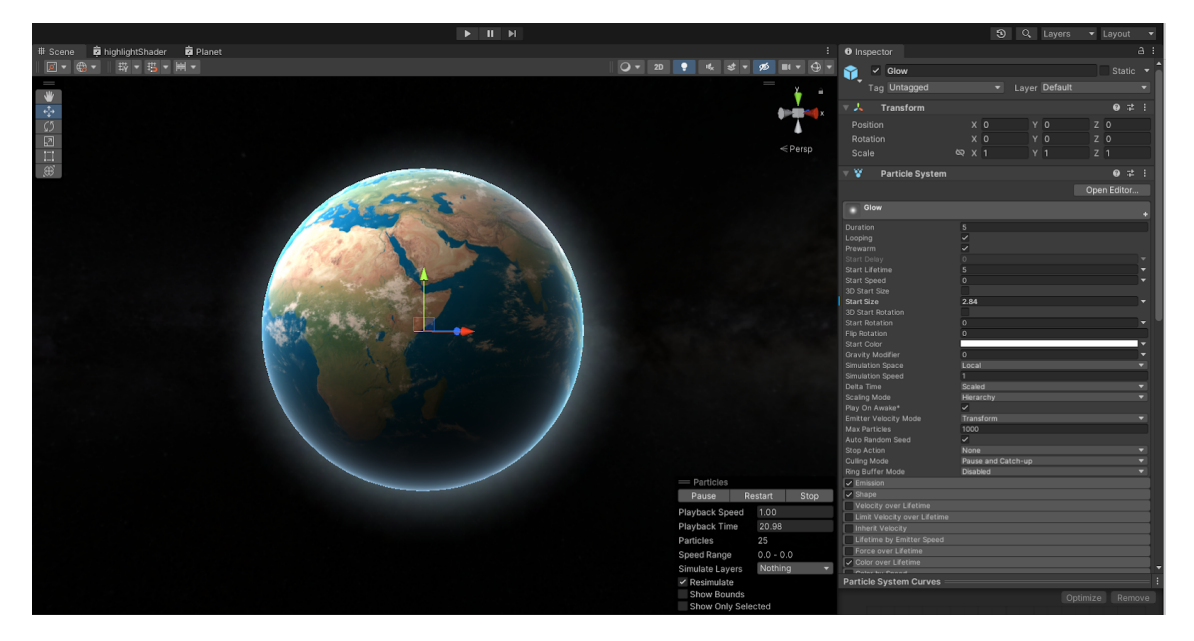

Figura 60. Efecto de partículas para los planetas

La emisión se define con una frecuencia de 5 partículas por segundo. La forma de las partículas se configura como una esfera con un radio de 0.01. También se modifica el color a lo largo de la vida de las partículas, de manera que sean más opacas en la mitad de su ciclo de vida y más transparentes al inicio y al final. Por último, en el renderizador se asigna el material "Default-Particle".

Con estas modificaciones, se logra un efecto más visualmente atractivo y se intensifica el brillo de los planetas mediante el sistema de partículas.

En lo que respecta a la programación, se han desarrollado 6 scripts que controlan el funcionamiento de todo este contenido interactivo inicial.

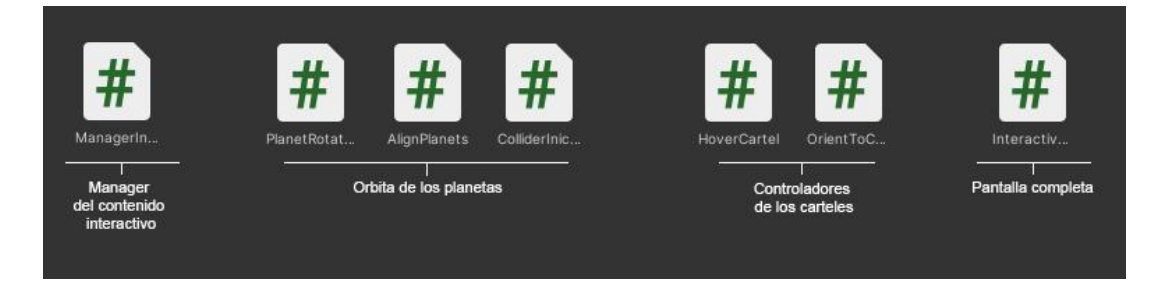

Figura 61. Scripts del contenido interactivo del sistema solar

A continuación, se resumirán las funcionalidades de cada uno de estos scripts.

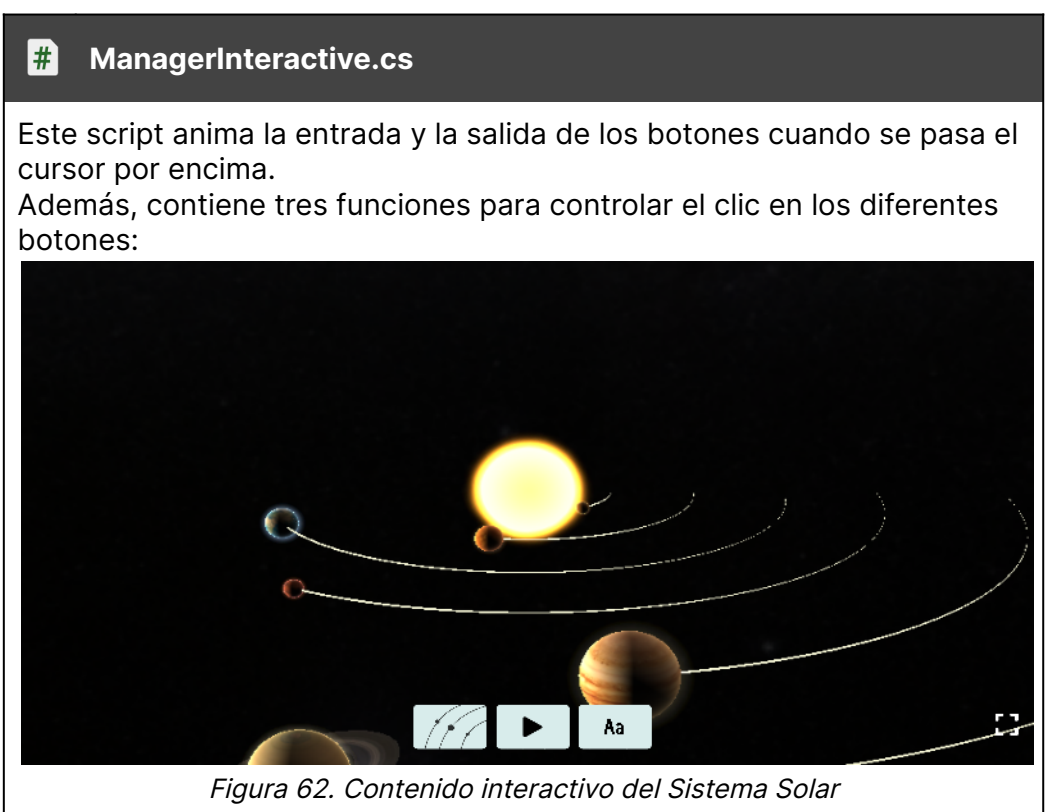

- El primer botón, que implementa una funcionalidad extensa, se encarga de la alineación de los planetas y está gestionado por otro

- script llamado "AlignPlanets.cs". - El siguiente botón permite controlar la reproducción y pausa del movimiento de los planetas. Cada vez que se hace clic en este botón, se ejecuta una función que cambia el sprite y activa o desactiva el movimiento del contenido interactivo.
- El último botón permite mostrar los carteles de cada uno de los planetas. Cada vez que se clica sobre el botón se ejecuta la función "ClickLetter". Esta función cambia el valor de una variable booleana "isClicked" y luego alterna la visibilidad de una lista de objetos "Renderer". Si "isClicked" es verdadera, se habilita la visibilidad de los objetos en la lista; si es falsa, se deshabilita la visibilidad.

Tabla 36. Script del "ManagerInteractive"

#### #1 **PlanetRotation.cs**

El código define una clase llamada "PlanetRotation" que controla la rotación de un planeta en el juego. Utiliza referencias a otros scripts y objetos, como "AlignPlanets" y "sun". Hay variables para ajustar la velocidad de rotación, almacenar la posición original y controlar si el planeta debe regresar a esa posición.

En el método Update(), la rotación del planeta se actualiza según la velocidad actual y la posición del sol. Para reproducir el movimiento de órbita alrededor del sol con la siguiente línea de código:

transform.RotateAround(sun.position, axis, currentSpeed \* Time.deltaTime);

En el método Update() se verifica si se debe regresar el objeto a su posición original. Si es necesario, incrementa la velocidad de rotación gradualmente hasta alcanzar un límite máximo. Si el objeto colisiona con un objeto colocado en la posición inicial del planeta, se reinicia la velocidad y se restablece su posición original. De lo contrario, el objeto continúa rotando alrededor de un punto central según la velocidad actual y un eje de rotación definido.

La clase también tiene dos métodos públicos: "SpeedToZero()" establece la velocidad del planeta a cero, y "SpeedToInitial()" establece la velocidad al valor inicial definido. Estos métodos son llamados desde "ManagerInteractive" para pausar o reproducir el movimiento de los planetas.

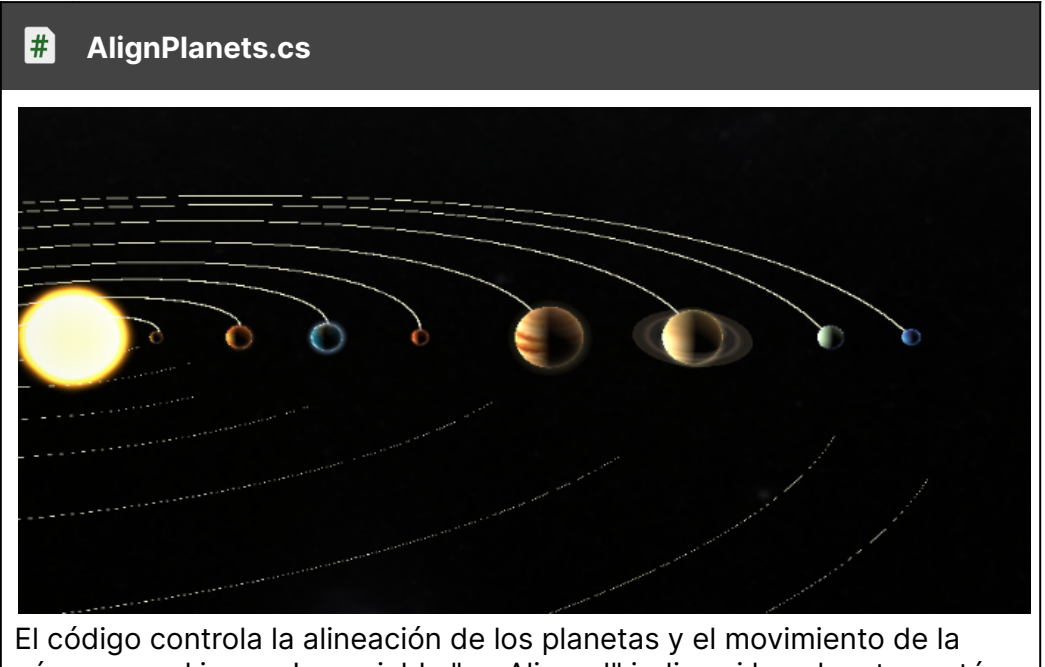

Tabla 37. Script "PlanetRotation"

cámara en el juego. La variable "areAligned" indica si los planetas están alineados. Al hacer clic en el botón, se invierte el valor de "areAligned" y

se cambia el color del botón. Se utiliza una corrutina para mover suavemente la posición de la cámara hacia una posición final, ya sea para alinear los planetas o para regresar a la posición inicial. La velocidad de movimiento se define mediante la variable "speed". Al finalizar la interpolación, se asegura que la posición final de la cámara sea precisa.

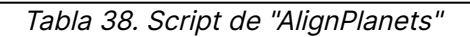

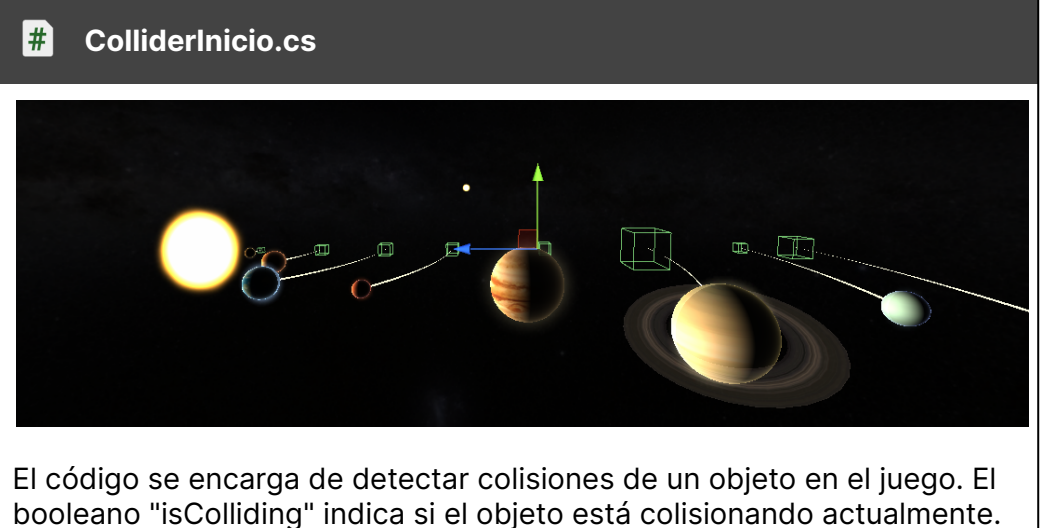

booleano "isColliding" indica si el objeto está colisionando actualmente. El método "OnTriggerEnter" se activa cuando el objeto colisiona con otro, estableciendo "isColliding" como verdadero. El método "OnTriggerExit" se activa cuando el objeto deja de colisionar, estableciendo "isColliding" como falso.

Se accede a este booleano des del script de "PlanetRotation" para alinear los planetas.

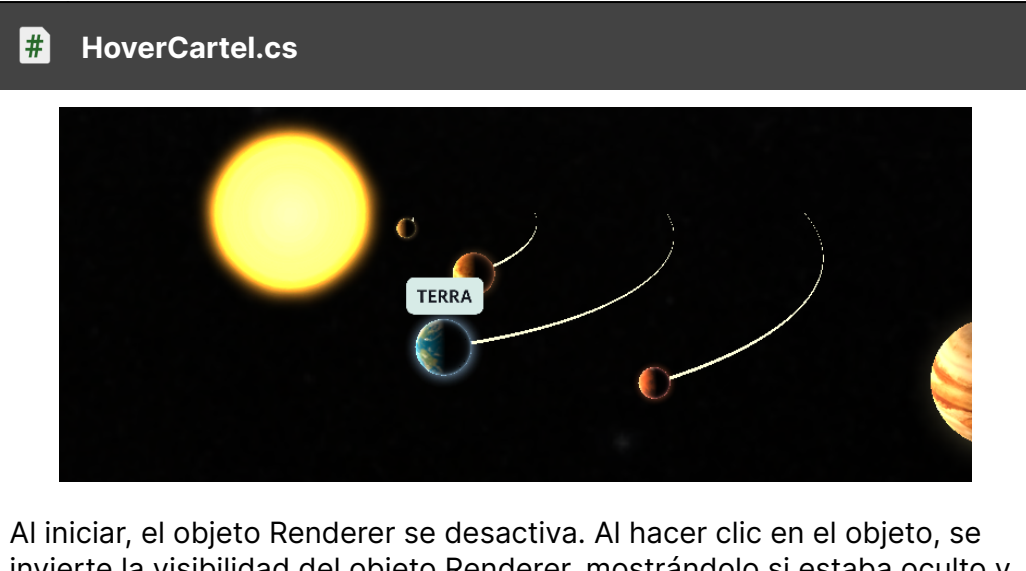

Tabla 39. Script del "ColliderInicio"

invierte la visibilidad del objeto Renderer, mostrándolo si estaba oculto y ocultándolo si estaba visible.

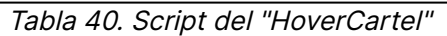

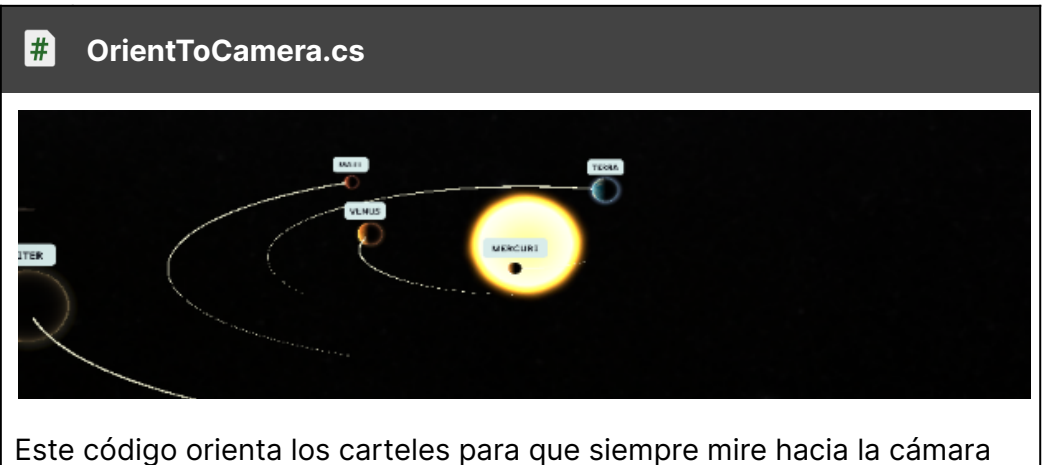

en el juego. Utiliza la referencia a la cámara principal. En el método Update(), se utiliza transform.LookAt() para actualizar la orientación del objeto, dirigiéndolo hacia la posición de la cámara y ajustando el vector hacia arriba según la rotación de la cámara.

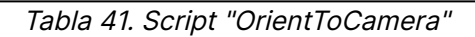

#### $#$ **InteractiveCompleta.cs**

El código proporcionado define una clase llamada "InteractiveCompleta" con variables públicas para objetos Canvas y Cámaras, así como una variable booleana "isFullScreen". El método "ClickFullScreen()" cambia el estado de "isFullScreen" y realiza diferentes acciones según su valor. Si "isFullScreen" es verdadero, se habilita el Canvas interactivo y la cámara del sistema solar, mientras que se deshabilita el Canvas del libro y la cámara principal actual. Además, se asigna la etiqueta "MainCamera" a la cámara del sistema solar. Si "isFullScreen" es falso, se realiza lo contrario: se habilita el Canvas del libro, la cámara principal y se deshabilita el Canvas interactivo y la cámara del sistema solar, y se asigna la etiqueta "Untagged" a esta última cámara. En resumen, el método alternará entre modos de pantalla completa y normal, ajustando la visibilidad y la asignación de cámaras según sea necesario.

Tabla 42. Script "InteractiveCompleta"

## **Contenido 2 Rotación de la Tierra**

Para crear este contenido interactivo, se requieren varios elementos clave: la Tierra, el eje de rotación, la línea del ecuador y elementos visuales para resaltar las diferentes áreas destacadas. La Tierra se aprovecha del sistema solar creado anteriormente.

Luego se modelan dos piezas muy sencillas en Blender para el eje de rotación y la línea del ecuador. Se crea un material para que la línea se vea como una línea de puntos.

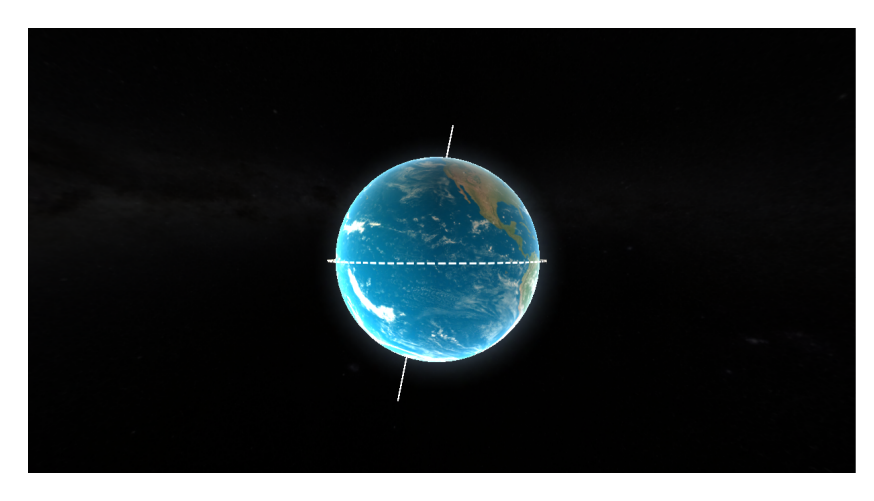

Figura 63. Detalle del contenido de la rotación de la Tierra

Con ese fin, se desarrolla un shader "Complex Lit" y se configura la superficie para que sea "transparente" y el modo de renderizado como "alfa". Se utiliza una imagen con transparencias como mapa base, que consiste en una línea punteada. Además, se selecciona la opción de renderizar tanto la cara frontal como la posterior ("both"), de modo que la línea sea visible desde ambos lados.

Para resaltar las partes destacadas de este contenido, se crea un shader de holograma utilizando el Shader Graph. El shader de holograma consta de dos partes principales:

- 1. **Fresnel**: Se utiliza el efecto de fresnel incorporado en Unity para iluminar partes del objeto que se ven desde un ángulo muy superficial. Esto hace que los bordes curvados se vean muy brillantes. Se agrega un nodo de efecto de fresnel al gráfico del shader y se ajusta el valor de potencia a alrededor de 4 o 5 para que los bordes sean más delgados. También se agrega una propiedad de color llamada "Fresnel Color" que se utiliza para aumentar artificialmente la luminancia del fresnel. El efecto de fresnel y el color de fresnel se multiplican para calcular el fresnel.
- 2. **Líneas de escaneo holográficas:** En lugar de generar las líneas de escaneo programando, se utiliza una textura predefinida que codifica la intensidad y la posición de las líneas de escaneo. Se agrega una propiedad de textura llamada "Hologram Scanlines" y se asigna la textura correspondiente. Se utiliza un nodo "Sample Texture 2D" para muestrear la textura, pero en lugar de utilizar las coordenadas UV del objeto, se utiliza una posición global en el eje Y. Se agrega un componente de tiempo ("Time node") y se multiplica por una propiedad llamada "Scroll Speed" para controlar la velocidad de desplazamiento de las líneas de escaneo. El resultado se conecta a un nodo "Tiling And Offset" para asegurarse de que la textura de las líneas de escaneo se repita correctamente.

Finalmente, se combinan las dos partes del shader. El resultado de la multiplicación del fresnel y el nodo de muestreo de la textura se suma y se utiliza como entrada para los nodos de emisión y alfa del "PBR Master". Esto completa el shader de holograma.

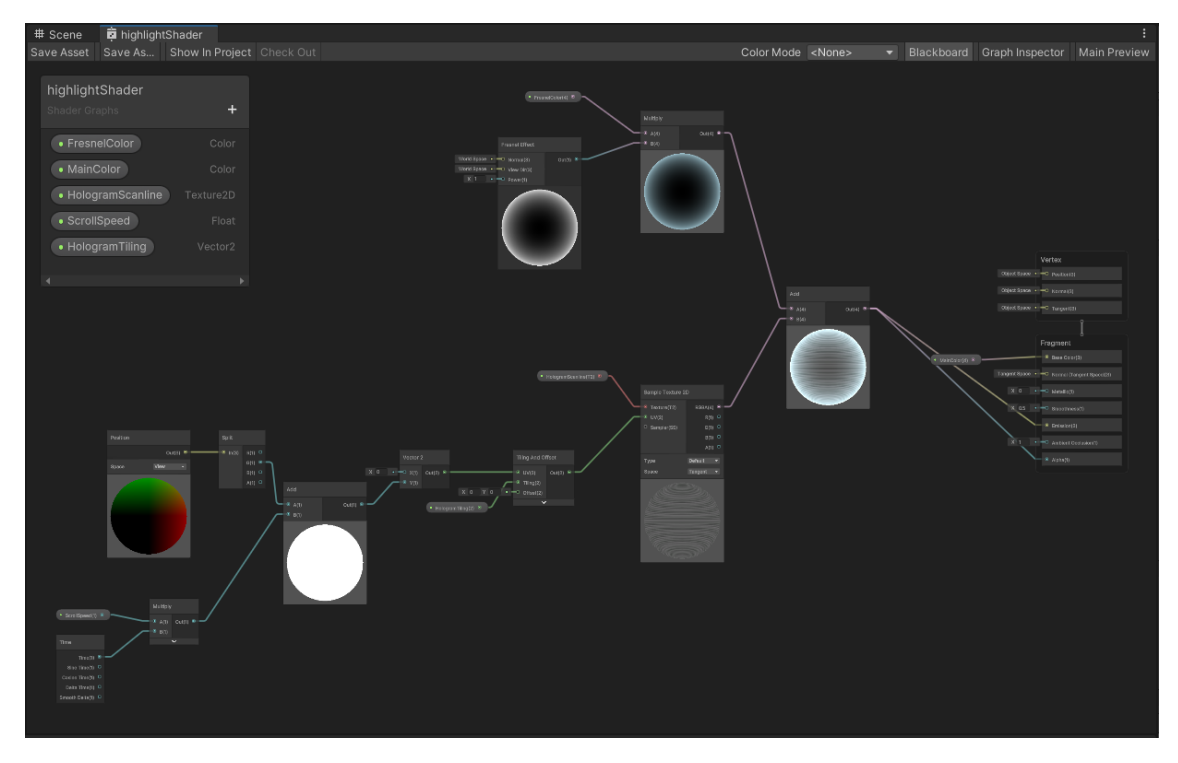

Figura 64. ShaderGraph del shader de holograma

En cuanto a la programación, estos son los scripts que se encargan de controlar el funcionamiento de este contenido:

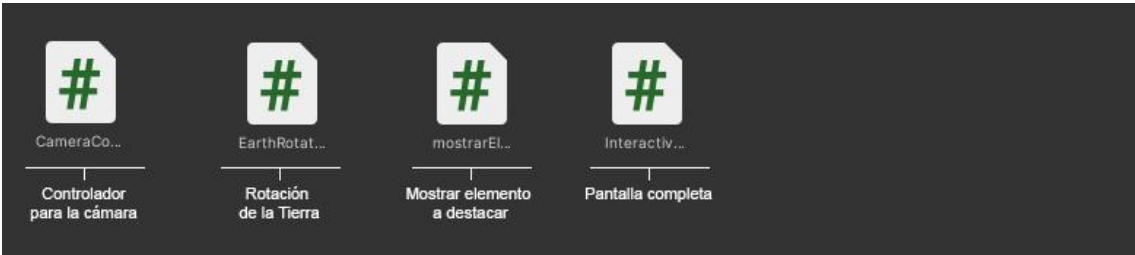

Figura 65. Scripts del contenido interactivo de la rotación de la Tierra

A continuación se explica la funcionalidad de cada uno de estos scripts.

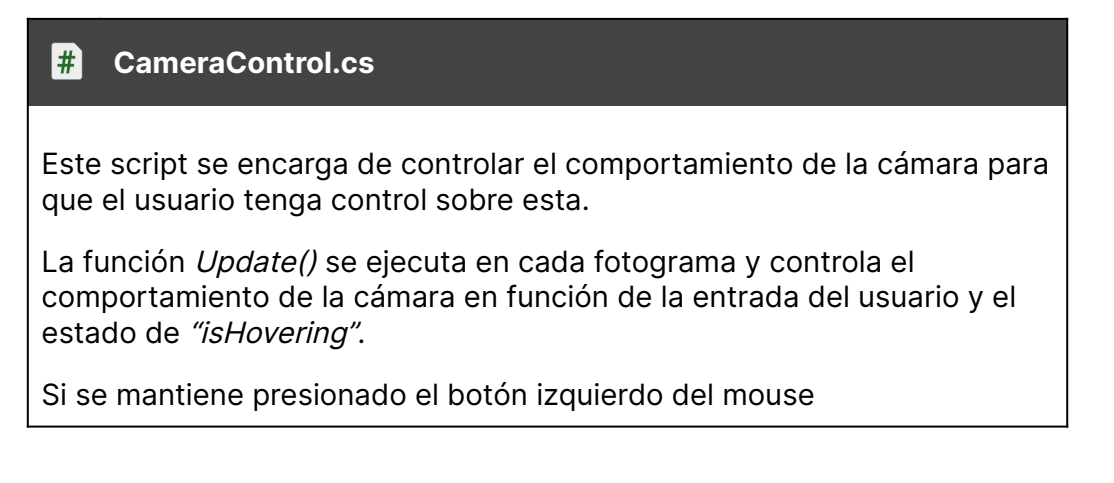

(KeyCode.Mouse0) y "isHovering" es verdadero, se llama a la función CamOrbit() para permitir la órbita de la cámara.

Si se presiona el botón del medio del mouse y "isHovering" es verdadero, se guarda la posición inicial del mundo del mouse en mouseWorldPosStart mediante la función GetPerspectivePos().

Si se mantiene presionado el botón del medio del mouse y "isHovering"es verdadero, se llama a la función Pan() para realizar el desplazamiento panorámico de la cámara.

Si "isHovering" es verdadero, se llama a la función Zoom() pasando el valor del desplazamiento del scroll del mouse (Input.GetAxis("Mouse ScrollWheel")) para controlar el zoom de la cámara.

La función CamOrbit() permite la rotación de la cámara en función de la entrada del mouse. Se obtiene la entrada vertical y horizontal, se multiplica por la velocidad de rotación y se rota la cámara en consecuencia utilizando transform.Rotate().

La función Pan() realiza el desplazamiento panorámico de la cámara en función de la entrada del mouse. Se calcula la diferencia entre la posición inicial del mundo del mouse y la posición actual del mundo del mouse obtenida mediante "GetPerspectivePos()". Luego, se actualiza la posición de la cámara agregando la diferencia calculada.

La función Zoom() controla el zoom de la cámara en función del desplazamiento del scroll del mouse. Se actualiza la posición inicial del mundo del mouse llamando a "GetPerspectivePos()". A continuación, se ajusta el campo de visión de la cámara utilizando "Mathf. Clamp()" para limitar el rango entre "minFieldOfView" y "maxFieldOfView". Se calcula la diferencia entre la posición inicial del mundo del mouse y la posición actual del mundo del mouse, y se actualiza la posición de la cámara agregando la diferencia.

La función "GetPerspectivePos()" obtiene la posición en perspectiva del mundo del mouse. Se crea un rayo con la posición del mouse. Se crea un plano perpendicular a la dirección de la cámara utilizando Plane(transform.forward, 0.0f). Luego, se realiza una intersección entre el rayo y el plano utilizando plane.Raycast(ray, out dist), y se devuelve el punto de intersección utilizando ray.GetPoint(dist).

Las funciones "MouseHover()" y "MouseNotHover()" controlan el estado de "isHovering" y habilitan o deshabilitan el script "simpleZoomScript" según corresponda. Para que el zoom del libro no se interponga con la interacción del contenido.

Tabla 43. Script "CameraControl"

#### 開 **EarthRotation.cs**

Este código controla la rotación de un objeto sobre su propio eje. La variable "earthTransform" es una referencia al componente Transform del objeto de la Tierra que se va a rotar. La variable "velocidadRotacion" determina la velocidad de rotación en grados por segundo.

La función Update() se ejecuta en cada fotograma y se encarga de aplicar la rotación al objeto de la Tierra. Primero, se calcula el ángulo de rotación multiplicando la velocidad de rotación por el tiempo transcurrido desde el último fotograma ("Time.deltaTime"). Luego, se utiliza el método Rotate() del componente Transform para rotar el objeto de la Tierra alrededor de su eje Y en relación a sí mismo.

Tabla 44. Script "EarthRotation"

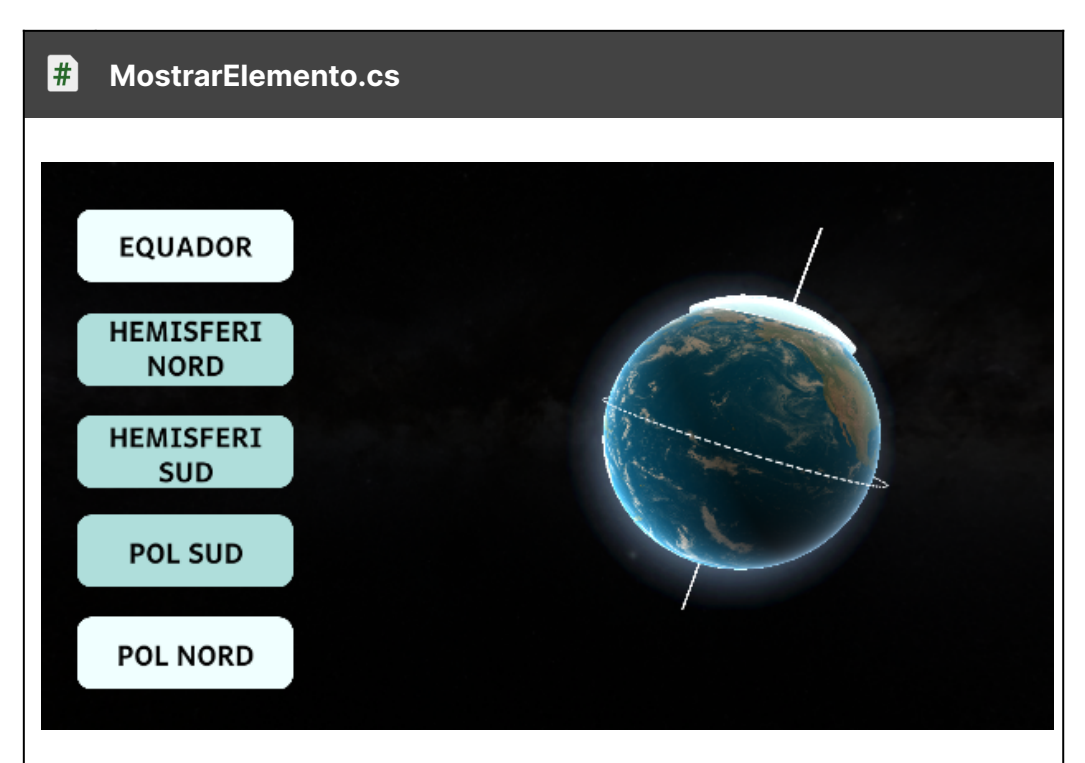

Este código controla la visibilidad de un elemento holográfico y cambia el color de un botón cuando se hace clic en él.

La variable "button" es una referencia al objeto GameObject que representa el botón. La variable "hologramElement" es una referencia al componente Renderer que representa el elemento holográfico a mostrar u ocultar. La variable "isVisible" es un indicador booleano que determina si el elemento holográfico es visible o no.

En el método Start(), se inicializan algunas variables. La variable "newColor" se establece como un nuevo color que representa un tono de azul claro. El componente Renderer del elemento holográfico se desactiva inicialmente, y se obtiene el componente Image del botón para acceder a su color original, que se almacena en "oldColor".

El método ClickOnButton() se ejecuta cuando se hace clic en el botón. Cambia el estado de visibilidad del elemento holográfico invirtiendo el valor de "isVisible". Si "isVisible" es verdadero, se activa el componente Renderer del elemento holográfico y se cambia el color del botón a "newColor". Si "isVisible" es falso, se desactiva el componente Renderer del elemento holográfico y se restablece el color del botón a "oldColor".

Tabla 45. Script "MostrarElemento"

## **Contenido 3 Estaciones**

Para desarrollar este contenido, se utilizan y aprovechan todos los recursos creados en contenidos anteriores.

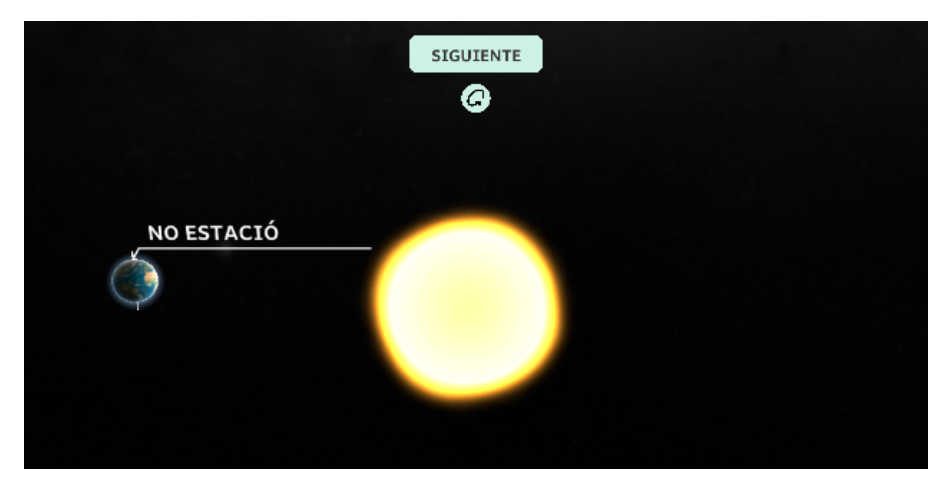

Figura 66. Contenido interactivo de las estaciones

A continuación, se detallan los scripts necesarios para su correcto funcionamiento.

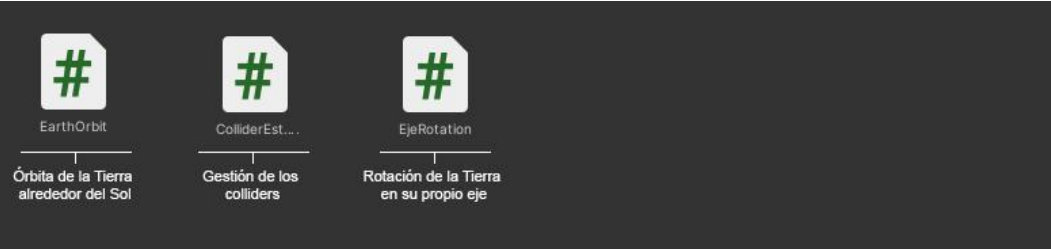

Figura 67. Scripts del contenido de las estaciones

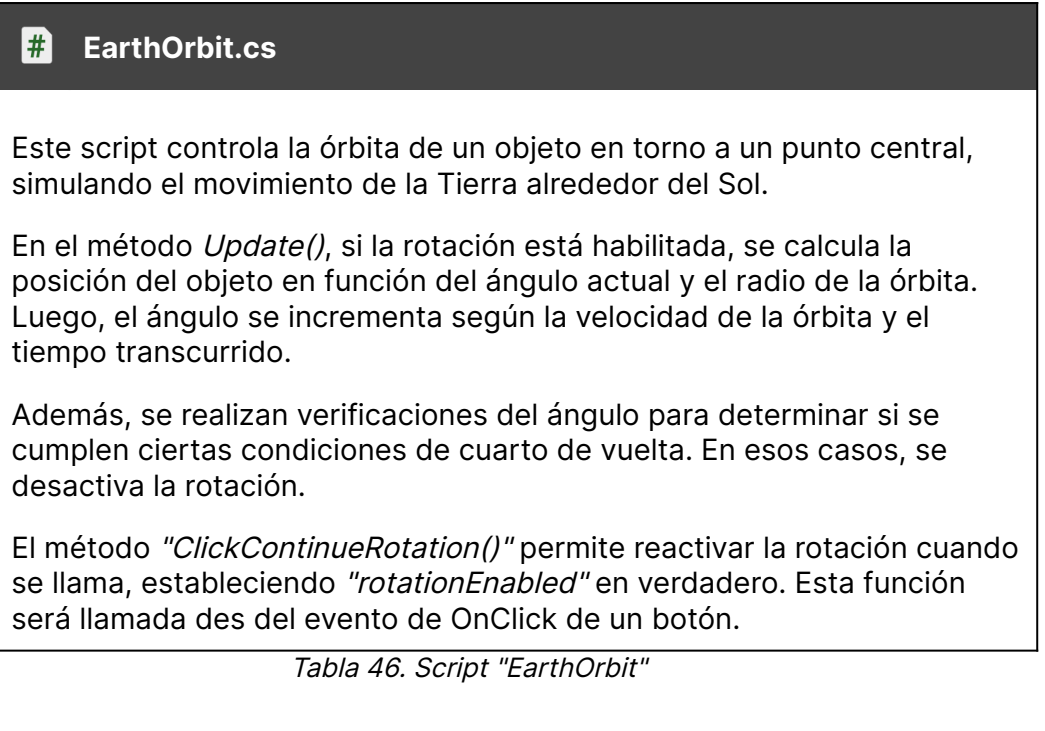

#### #1 **ColliderEstaciones.cs**

Este código controla la visualización de los carteles de estaciones dependiendo si la Tierra está entrando en colisión o no con un collider.

En el método Update(), se comprueba si el estado de rotación es verdadero y si ha ocurrido una colisión. En ese caso, se activa el cartel de estación y se desactiva el cartel de no estación. Si el estado de rotación es falso y ha ocurrido una colisión, se activa el cartel de no estación y se desactiva el cartel de estación.

El método "OnTriggerEnter(Collider other)" se ejecuta cuando ocurre una colisión con otro objeto. Se establece "isTriggered" en verdadero y, dependiendo del estado de rotación, se muestra el cartel de estación o el cartel de no estación.

El método "OnTriggerExit(Collider other)" se ejecuta cuando se sale de la colisión con otro objeto. Se establece "isTriggered" en falso y se ocultan ambos carteles.

Tabla 47. Script "ColliderEstaciones"

#### # **RotateEarth.cs**

El código representa un script llamado "RotateEarth" que controla la rotación de un objeto Earth utilizando un Animator.

El método "OnClick()" se ejecuta cuando se hace clic en el objeto al que se adjunta este script. Dentro del método, se invierte el valor de la variable "state" utilizando el operador de negación lógica. Luego, se utiliza el método "SetBool()" del componente Animator para establecer el parámetro "isStraight" en el valor actual de "state".

En resumen, este script cambia el estado de rotación de un objeto Earth y actualiza el parámetro correspondiente en el Animator para controlar la reproducción de la animación asociada.

Tabla 48. Script "RotateEarth"

## **Contenido 4 Fases Lunares**

No se requirió la creación de nuevos elementos para este contenido en particular. Sin embargo, se desarrollaron nuevos scripts para garantizar su correcto funcionamiento. A continuación se detalla la funcionalidad de los scripts adicionales utilizados, aunque algunos de ellos ya han sido utilizados anteriormente.

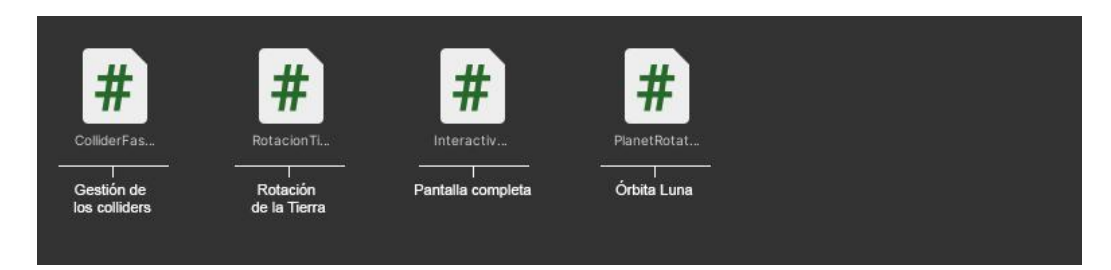

Figura 68. Scripts del contenido de las fases lunares

#### # **ColliderFases.cs**

Este script controla la visibilidad de una imagen (representada por la variable "cartel") cuando un objeto colisiona con el colisionador asociado a este script.

Cuando otro objeto ingresa al colisionador, se ejecuta la función "OnTriggerEnter(Collider other)". En esta función, se activa la visibilidad de la imagen estableciendo la propiedad "enabled" de la variable "cartel" como verdadera (true).

Por otro lado, cuando el objeto sale del colisionador, se ejecuta la función "OnTriggerExit(Collider other)". En esta función, se desactiva la visibilidad de la imagen estableciendo la propiedad "enabled" de la variable "cartel" como falsa.

Tabla 49. Script "ColliderFases"

## 5.7.1.4 Realidad Aumentada

Estos son los pasos que se siguieron para desarrollar la realidad aumentada.

1. Se instala la versión de Unity 2022.2.21, y además se instalan también los módulos de Android.

| Unity Hub 3.4.2     |                                                                |                      |                                       | $\times$<br>$\Box$    |
|---------------------|----------------------------------------------------------------|----------------------|---------------------------------------|-----------------------|
| $EG$ $\vee$         | Hub V3.5.0 is now available and will install after restarting. |                      | Restart now                           | <b>Dismiss</b>        |
|                     | Add modules for Unity 2022.2.21f1                              |                      | $\times$                              |                       |
| <b>Projects</b>     |                                                                |                      |                                       | <b>Install Editor</b> |
| Installs            | <b>Add modules</b>                                             |                      | Required: 1.59 GB Available: 22.68 GB |                       |
| ි Learn             | <b>DEV TOOLS</b>                                               | <b>DOWNLOAD SIZE</b> | <b>SIZE ON DISK</b>                   |                       |
|                     | V<br>Microsoft Visual Studio Community 2022                    | 1.58 GB              | 1.59 GB                               |                       |
| <b>AS</b> Community | <b>PLATFORMS</b>                                               | <b>DOWNLOAD SIZE</b> | <b>SIZE ON DISK</b>                   | $\circ$               |
|                     | <b>Android Build Support</b>                                   | Installed            | 2.05 GB                               |                       |
|                     | ٠<br>OpenJDK                                                   | <b>Installed</b>     | 222.86 MB                             |                       |
|                     | ٠<br><b>Android SDK &amp; NDK Tools</b>                        | Installed            | 3.03 GB                               | o                     |
|                     | <b>iOS Build Support</b>                                       | 465.09 MB            | 1.95 GB                               |                       |
|                     | tvOS Build Support                                             | 474.83 MB            | 1.99 GB                               |                       |
|                     |                                                                |                      | Continue                              |                       |
| Downloads           |                                                                |                      |                                       |                       |

Figura 69. Instalación de los módulos de Android

2. Seguidamente se crea un nuevo proyecto y se selecciona la plantilla de Realidad Aumentada.

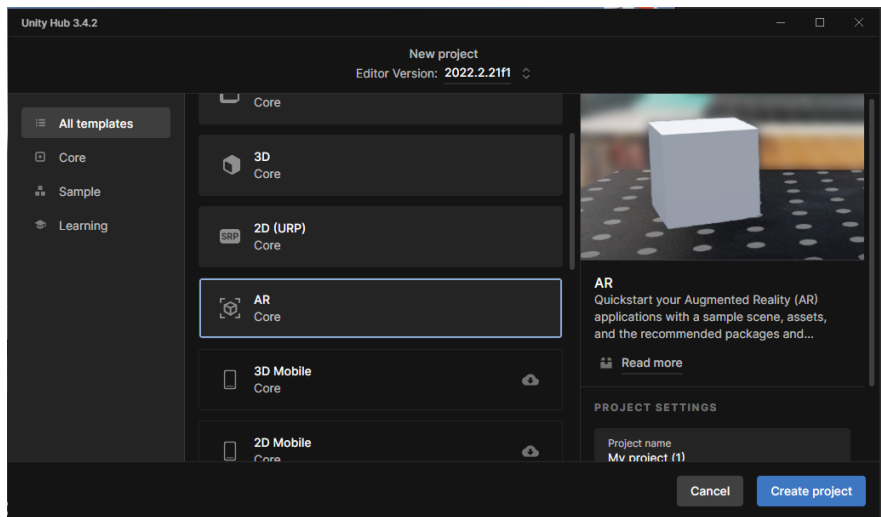

Figura 70. Creación del proyecto de Realidad Aumentada

3. Una vez el proyecto se abre esto es lo que aparece dentro:

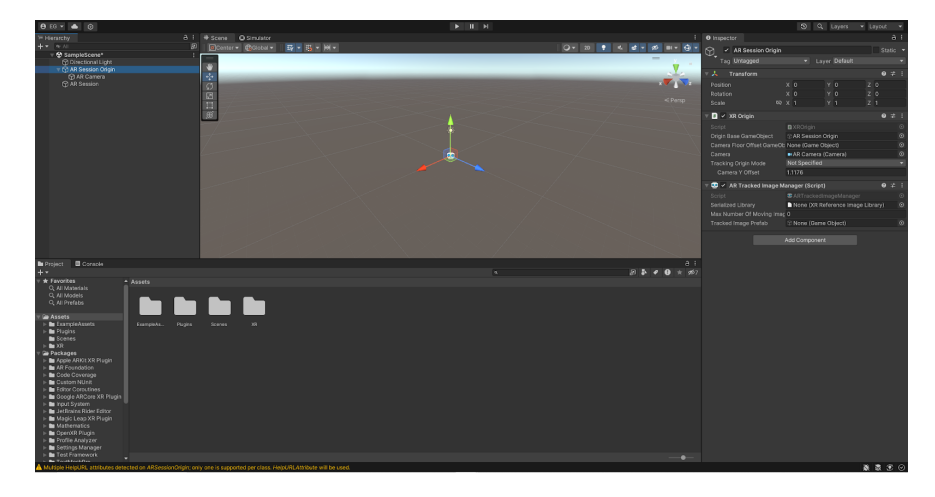

Figura 71. Proyecto de Realidad Aumentada en Unity

- 4. Se importan las bibliotecas ARKit o ARCore, se verifica que las bibliotecas ARKit o ARCore están correctamente instaladas en el proyecto. En caso de no estar incluidas, se importan utilizando el Package Manager de Unity.
- 5. Se importa el contenido interactivo creado para el libro con un Prefab.

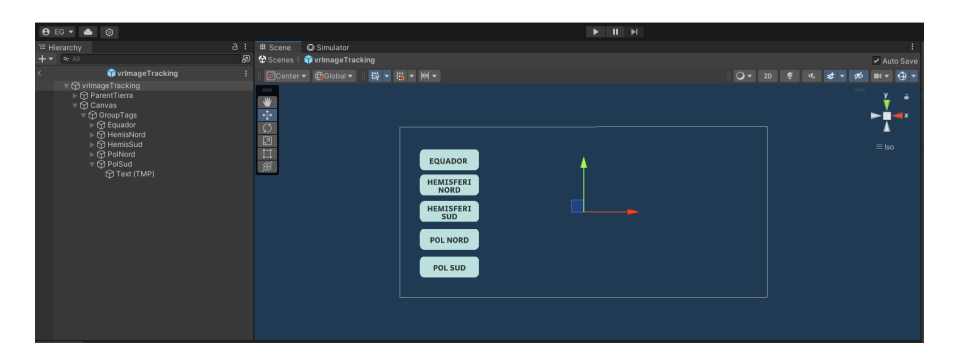

Figura 72. Prefab del contenido interactivo

6. Se crea una "ReferenceImageLibrary", donde se importa la imagen que sería utilizada como referencia para visualizar la realidad aumentada a través del dispositivo móvil.

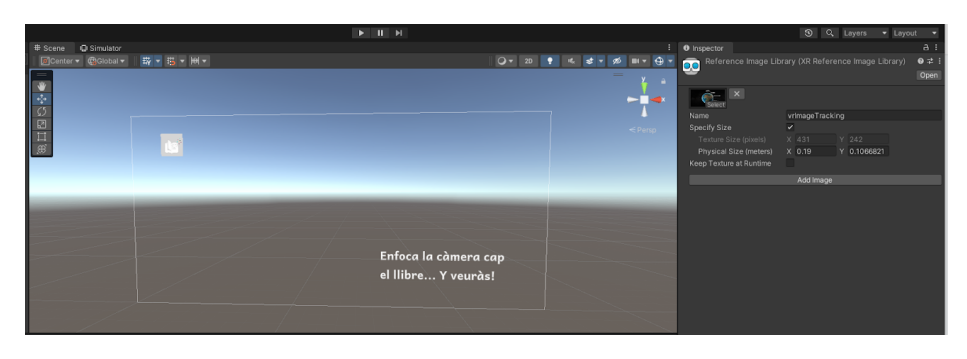

Figura 73. Creación de una "ReferenceImageLibrary"

Para mejorar el reconocimiento de esta imagen, es fundamental definir su tamaño en la "ReferencelmageLibrary". A continuación, se muestra cómo realizar esta configuración:

| Inspector<br>Ø                                       |                 |                | a              |
|------------------------------------------------------|-----------------|----------------|----------------|
| Reference Image Library (XR Reference Image Library) |                 |                | 茎<br>Ø<br>Open |
| $\times$<br>Select                                   |                 |                |                |
| Name                                                 | vrlmageTracking |                |                |
| Specify Size                                         | $\checkmark$    |                |                |
| Texture Size (pixels)                                | 431             | 242            |                |
| Physical Size (meters)                               | $X$ 0.19        | 0.1066821<br>Y |                |
| Keep Texture at Runtime                              |                 |                |                |
|                                                      | Add Image       |                |                |
|                                                      |                 |                |                |

Figura 74. Detalle de la "ReferenceImageLibrary"

7. En el AR Session Origin, se configura el componente AR Tracked Image Manager para definir la biblioteca de imágenes. A continuación se muestra el proceso:

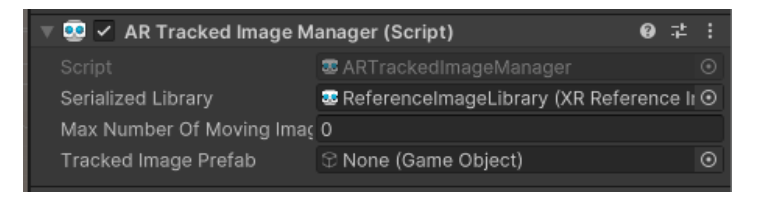

Figura 75. Detalle de la AR Session Origin

8. Luego se crea un nuevo código: PlaceTrackedImages. Este código coloca objetos virtuales en imágenes rastreadas en realidad aumentada. Utiliza el componente "ARTrackedImageManager" para gestionar las imágenes rastreadas. Los prefabs de los objetos se definen en la lista "ArPrefabs". En el método "OnEnable()", se suscribe al evento "trackedImagesChanged". En "OnDisable()", se anula la suscripción al evento. El método "OnTrackedImagesChanged()" maneja los eventos cuando se agregan, actualizan o eliminan imágenes rastreadas. Se comprueba si el prefab correspondiente a la imagen está instanciado y se lo instancia en caso contrario. También se actualiza el estado de seguimiento de los prefabs existentes según el estado de las imágenes rastreadas. En el caso de las imágenes eliminadas, se destruye el prefab y se elimina del diccionario.

Y ya por último, se escoge el Prefab que se quiere proyectar en el Script.

- 9. Después de haber realizado todas las configuraciones necesarias, se procedió a compilar y generar la aplicación. En la pestaña de "Build Settings" de Unity, se hizo clic en el botón "Build". Con el dispositivo móvil conectado al ordenador y con las opciones de depuración activadas, al realizar la compilación, la aplicación se instaló automáticamente en el dispositivo móvil.
- 10. Esta instalación anterior permitió ejecutar y probar la aplicación en el dispositivo para verificar su funcionamiento. Estos pasos se repitieron de manera iterativa hasta obtener el resultado deseado. Esta iteración y prueba continua aseguraron la corrección y el correcto desempeño de la aplicación en el dispositivo móvil.

A través de un enfoque iterativo y repetición de los pasos mencionados, se logró alcanzar el resultado deseado, asegurando la precisión y el rendimiento óptimo de la aplicación de realidad aumentada en dispositivos móviles Android.

## 5.7.1.5 Programación Actividades

Esta fase representa el siguiente paso en el desarrollo, donde se diseñaron inicialmente las actividades basadas en el contenido del libro original en papel, y luego se adaptaron al formato digital.

Se crearon un total de cuatro actividades, tres de las cuales emplean el mecanismo de arrastrar y soltar (Drag & Drop), mientras que la cuarta es un cuestionario de verdadero o falso. Aunque las actividades son

diferentes, comparten un conjunto de códigos comunes, aunque con adaptaciones específicas para cada una de ellas.

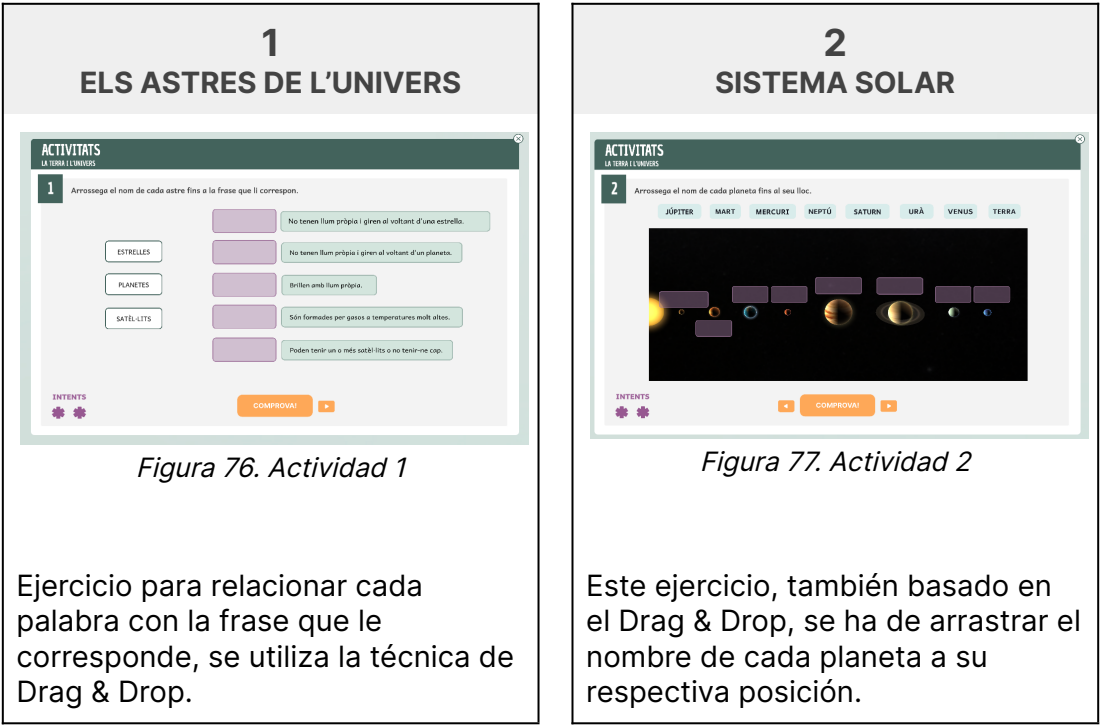

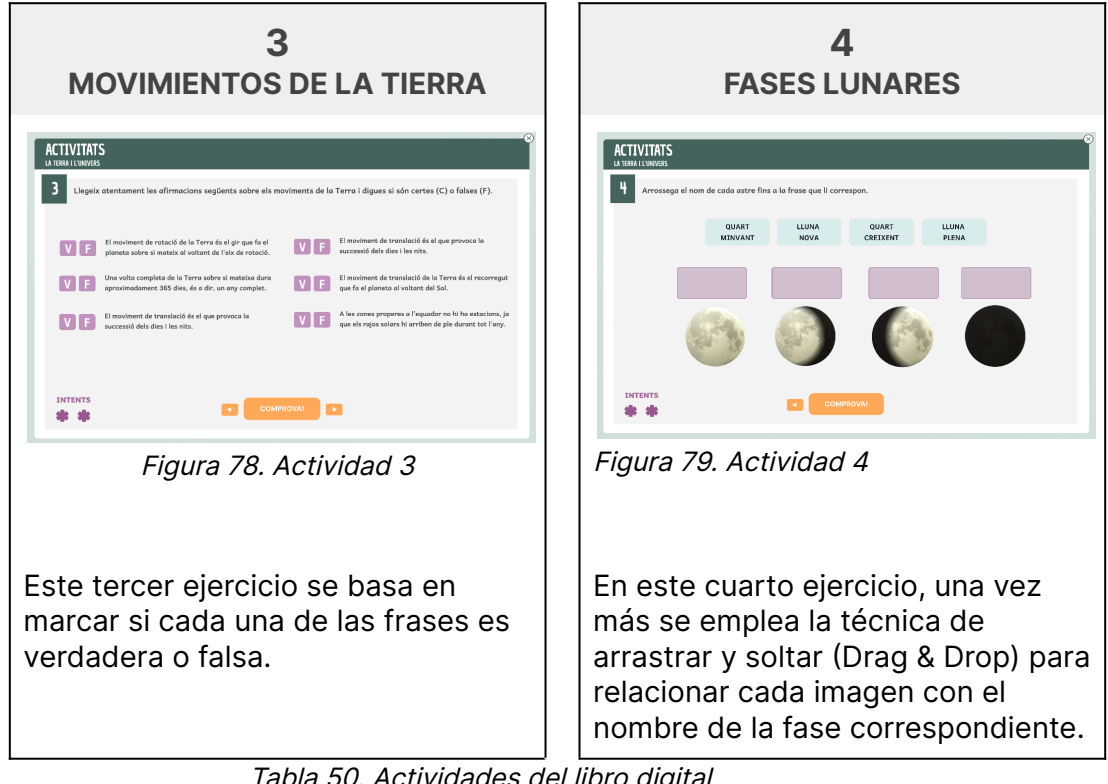

Tabla 50. Actividades del libro digital

## **Programación de la estructura general de las actividades**

A continuación se presentan los scripts encargados de gestionar el funcionamiento general de las actividades:

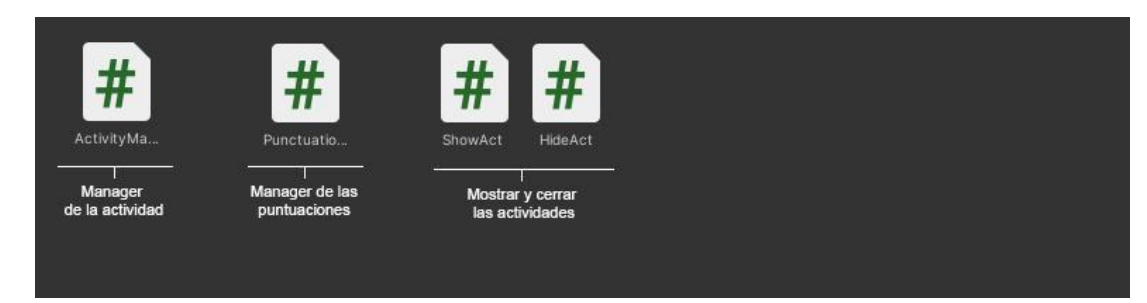

Figura 80. Scripts para la estructura general de las actividades

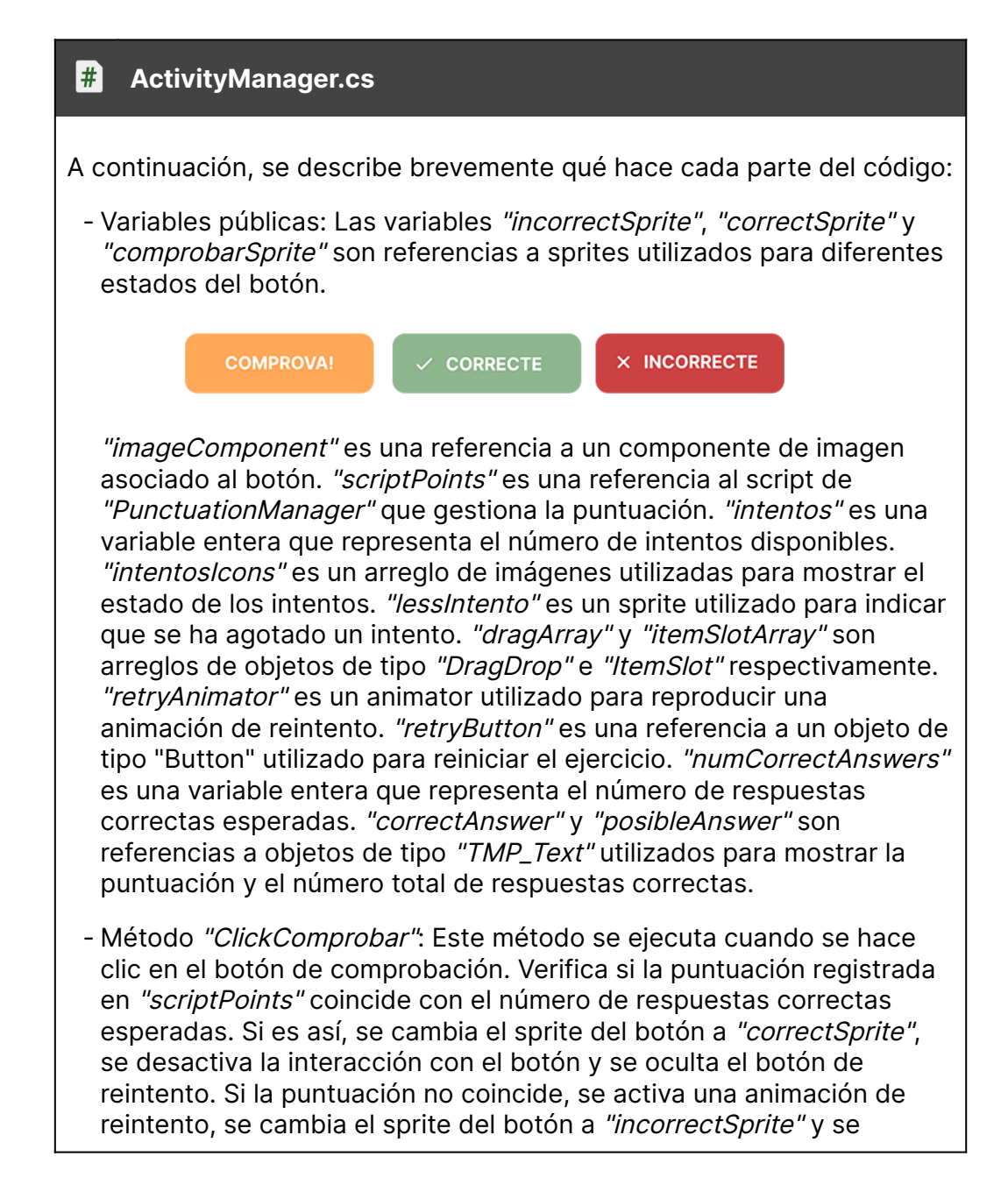

decrementa el número de intentos disponibles. Luego, se llaman a los métodos "ReloadIntentos", "ChangeColors" y "ShowPunctuation".

- Método "ReloadIntentos": Este método actualiza el estado de los íconos de intentos según el número de intentos disponibles. Si quedan 1 intento, se cambia el sprite correspondiente a "lessIntento". Cuando ya no quedan intentos se desactiva la interacción con el botón principal y el botón de reintento.
- Método "ReloadEverything": Este método reinicia varios elementos del ejercicio. Desactiva las respuestas correctas y posibles, desactiva la animación de reintento y reinicia el arrastre de objetos del arreglo "dragArray". Además, cambia el sprite del botón a "comprobarSprite".
- Método "ChangeColors": Este método llama al método "ShowColors" en cada objeto "ItemSlot" del arreglo "itemSlotArray", lo cual se encarga de mostrar colores específicos dependiendo del estado de los objetos.
- Método "ShowPunctuation": Este método muestra la puntuación actual y el número total de respuestas correctas en los objetos de texto "correctAnswer" y "posibleAnswer" respectivamente. Estos valores se obtienen del objeto "scriptPoints".

Tabla 51. Script "ActivityManager"

#### #1 **PuntuationManager.cs**

El código proporcionado muestra una clase llamada "PunctuationManager" que gestiona la puntuación de alguna actividad o juego. La variable "punctuation" es un entero que almacena la puntuación actual. A continuación se describe su funcionalidad:

El método "Restart" reinicia la puntuación, estableciendo el valor de "puntuación" a 0. Su propósito es restablecer la puntuación al darle al botón de Restart.

Tabla 52. Script "PuntuationManager"

#### $#$ **ShowAct.cs**

El código maneja la visualización de actividades. A continuación se describe su funcionalidad:

- Variables públicas:

"contenedorAct" es una referencia a un objeto contenedor de actividades.

"actividad" es una referencia a un objeto de actividad específica. "objetos" es una lista de objetos que representan diferentes actividades.

"actividades" es una referencia a un objeto que agrupa todas las actividades.

- Método "ClickButtonAct": Este método se ejecuta cuando se hace clic en un botón para mostrar una actividad específica. Realiza los siguientes pasos:

- 1. Desactiva el objeto "actividades" que agrupa todas las actividades.
- 2. Activa el objeto "contenedorAct" que contiene la actividad seleccionada.
- 3. Activa el objeto "actividad" específico que se ha seleccionado.
- 4. Recorre la lista de objetos "objetos" y activa el objeto seleccionado (correspondiente a la actividad elegida) mientras desactiva el resto de los objetos de la lista.

Este código permite mostrar una actividad específica y ocultar las demás actividades al hacer clic en un botón.

Tabla 53. Script "ShowAct"

#### $#$ **HideAct.cs**

El código proporcionado muestra una clase llamada "HideAct" que se encarga de ocultar una actividad específica. A continuación se describe su funcionalidad:

- Variables públicas:

"fondoAct" es una referencia a un objeto que representa el fondo de la actividad.

"act" es una referencia a un objeto de actividad específica. "libro" es una referencia a un objeto que representa un libro.

- Método "HideActivity": Este método se ejecuta para ocultar la actividad y restaurar el estado anterior. Realiza los siguientes pasos:

1. Activa el objeto "libro" (representando el libro) para volver a

mostrarlo.

- 2. Desactiva el objeto "fondoAct" que representa el fondo de la actividad.
- 3. Desactiva el objeto "act" que representa la actividad en sí.

Este código permite ocultar una actividad específica, mostrando nuevamente el libro y ocultando el fondo y la actividad en sí.

Tabla 54. Script "HideAct"

## **Programación del Drag & Drop**

Para implementar la funcionalidad de arrastrar y soltar (Drag & Drop), se requieren dos scripts. Un script se encarga de gestionar el inicio del arrastre del elemento, mientras que el otro se encarga de controlar las acciones realizadas al soltar el elemento. Esta separación permite tener un mayor control sobre el código y facilita la adaptación de las acciones realizadas al soltar el elemento de una manera más personalizada y adecuada a cada actividad.

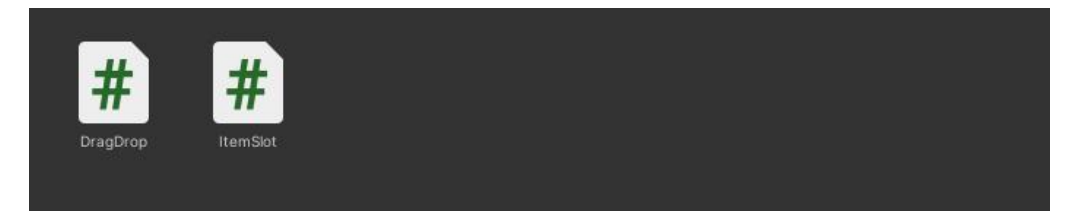

Figura 81. Scripts para la programación del Drag and Drop

A continuación se detalla la funcionalidad de cada uno.

#### #1 **DragDrop.cs**

El código proporcionado muestra una clase llamada "DragDrop" que implementa las funcionalidades de arrastrar y soltar elementos. A continuación se describe su funcionalidad:

La clase contiene variables privadas para almacenar referencias a componentes como RectTransform y CanvasGroup. Además, hay variables públicas para referenciar un objeto de la clase "PunctuationManager" y una variable entera para controlar ciertas acciones relacionadas con la puntuación.

En el método "Start", se guarda la posición inicial del objeto antes de cualquier arrastre.

El método "Awake" se encarga de inicializar las referencias a los componentes RectTransform y CanvasGroup.

La clase implementa métodos de interfaz como "OnPointerDown", "OnBeginDrag", "OnEndDrag" y "OnDrag" para manejar los eventos relacionados con el arrastre y soltar de los objetos. Estos métodos controlan la opacidad del objeto, la interacción con los rayos del mouse y actualizan la posición del objeto mientras se arrastra.

También se incluye el método "RestartDrag" para reiniciar la posición del objeto a su posición inicial y restablecer el color de la imagen a blanco.

Este script permite la funcionalidad de arrastrar y soltar objetos, controlando la visibilidad, la interacción y la puntuación asociada.

Tabla 55. Script "DragDrop"

#### $#$ **ItemSlot.cs**

El código maneja el evento de soltar elementos en un área específica. A continuación se muestran todas las acciones que realiza el código:

La clase contiene variables públicas como "correctAnswer" que representa la respuesta correcta para este slot, "pointScript" que es una referencia a un objeto de la clase "PunctuationManager" para gestionar la puntuación, "bandera" que es una variable entera utilizada para controlar acciones relacionadas con el arrastre y la puntuación, "color" que almacena el color asociado a la respuesta en el slot, y "finalDrag" que representa el elemento arrastrado que ha sido soltado en este slot.

El método "OnDrop" se ejecuta cuando se suelta un elemento en el área asociada al ItemSlot. Verifica que el elemento arrastrado no sea nulo, establece su posición igual a la del ItemSlot, obtiene el nombre del elemento arrastrado y lo compara con el nombre de la respuesta correcta. Si el nombre coincide, se incrementa la puntuación a través del objeto PunctuationManager, se establece un color específico y se actualiza la bandera del elemento arrastrado. Si el nombre no coincide, se actualiza la bandera y el color del elemento arrastrado. Finalmente, se asigna el elemento arrastrado a la variable finalDrag.

El método "ShowColors" se utiliza para mostrar los colores actualizados en el elemento arrastrado almacenado en finalDrag, según si la respuesta es correcta o no.

Este script gestiona la funcionalidad de soltar elementos en un área específica. Verifica si la respuesta es correcta o incorrecta, actualiza la puntuación y cambia el color del elemento arrastrado en base a la respuesta.

Tabla 56. Script "ItemSlot"

## **Programación del Verdadero y Falso**

Para implementar la funcionalidad de verdadero y falso, se reemplaza el script "ActivityManager" por el script "TrueFalseManager". Este último script presenta una estructura similar al script "ActivityManager", pero está adaptado para poder cumplir con el formato de verdadero y falso.

#### #1 **TrueFalseManager.cs**

Este script controla el comportamiento de un botón para verificar respuestas en un formato de verdadero y falso. A continuación se describe su funcionalidad:

La clase contiene variables públicas, como "incorrectSprite", "correctSprite" y "comprobarSprite", que representan los sprites utilizados para mostrar retroalimentación visual en la interfaz. También hay un arreglo llamado "arrayResponses" que almacena las respuestas a verificar, un objeto "scriptPoints" de tipo "TrueFalseManager" para gestionar la puntuación, una variable "intentos" que indica la cantidad de intentos restantes, un arreglo de imágenes "intentoslcons" utilizado para mostrar visualmente los intentos restantes, una imagen "imageComponent" que muestra el sprite del botón, un animator "retryAnimator" y un botón "retryButton" para controlar la animación y la funcionalidad de reintentar, respectivamente. Además, se almacena la cantidad de respuestas correctas esperadas en la variable "numCorrectAnswers".

El método "Start" se ejecuta al inicio y busca y almacena todas las instancias de objetos "Responses" en el arreglo "arrayResponses".

El método "ShowAllColors" recorre todos los objetos "Responses" y llama al método "ShowColors" en cada uno, que muestra los colores asociados a las respuestas.

El método "CheckAnswers" también recorre los objetos "Responses" y llama al método "CheckResult" en cada uno para verificar las respuestas.

El método "ClickComprobar" se activa al hacer clic en el botón de comprobación. Comprueba si la puntuación es igual al número de respuestas correctas esperadas. Si es así, muestra el sprite correcto en "imageComponent". De lo contrario, activa la animación de reintentar, muestra el sprite incorrecto en "imageComponent" y reduce el número de intentos disponibles.

El método "ReloadIntentos" se encarga de actualizar visualmente los intentos restantes según el valor de la variable "intentos". Si los intentos se agotan, desactiva la interacción con el botón y el botón de reintentar.

El método "ShowPunctuation" muestra la puntuación actualizada en los objetos de texto "correctAnswer" y "posibleAnswer".

El método "ReloadEverything" se utiliza para restablecer la interfaz a su estado inicial. Desactiva los objetos de texto "correctAnswer" y "posibleAnswer", desactiva la animación de reintentar, restablece el sprite de "imageComponent" y llama al método "GoToPreviousColor" en cada objeto "Responses" para volver a los colores anteriores. Este script maneja la comprobación de respuestas en un formato de verdadero y falso. Actualiza la interfaz según los resultados, gestiona los intentos restantes y muestra la puntuación actualizada.

Tabla 57. Script "TrueFalseManager"

## **5.7.2 Desarrollo del libro en papel**

En esta sección, se abordará el desarrollo del libro en papel, centrándose en la maquetación y la impresión. La maquetación establece la estructura y el diseño visual del libro, mientras que la impresión traslada el contenido y el diseño al soporte físico. Estos procesos son fundamentales para garantizar una presentación atractiva y una experiencia de lectura de calidad en el formato en papel. En este apartado, se explorarán en detalle los aspectos clave de este desarrollo para comprender su importancia en la creación de libros impresos.

## 5.7.2.1 Maquetación del libro

Después de completar la elaboración del libro digital, llegó el momento de maquetarlo para su impresión. El diseño del libro había sido creado previamente en etapas anteriores utilizando la herramienta Figma, lo que significaba que todas las decisiones visuales ya habían sido cuidadosamente consideradas y planificadas.

Durante el proceso de maquetación, se puso especial atención en dos aspectos fundamentales: el sangrado de las páginas y la correcta adaptación del color. Estos elementos eran de vital importancia para garantizar un resultado de impresión óptimo.

El sangrado de las páginas se refiere al espacio adicional que se añade al diseño de cada página, extendiéndose más allá de los márgenes establecidos. Esta precaución se toma para evitar que, al cortar las páginas impresas, se produzcan bordes blancos no deseados o recortes inapropiados. Al considerar adecuadamente el sangrado de las páginas, se aseguraba que el contenido del libro se presentará de manera uniforme y sin interrupciones, brindando una experiencia visualmente agradable para el lector.

Además del sangrado, se prestó especial atención a la correcta adaptación del color. Dado que el libro sería impreso utilizando tintas CMYK, era esencial ajustar los colores del diseño digital para que se reprodujeran con precisión en la versión impresa. El modelo de color CMYK, que representa los colores mediante la combinación de cian, magenta, amarillo y negro, difiere del modelo RGB utilizado en las pantallas digitales. Por lo tanto, se realizaron los ajustes necesarios en los colores para garantizar una reproducción fiel y vívida en la impresión final.

En cuanto a la configuración del color para la impresión del color, durante el proceso de diseño se tuvieron en cuenta los siguientes aspectos:

- 1. Espacio de color: Para la impresión de un libro, se recomienda utilizar el espacio de color CMYK. Esto se debe a que las impresoras generalmente trabajan con tintas en los colores Cian, Magenta, Amarillo y Negro.
- 2. Perfiles de color: Los perfiles de color son archivos que describen cómo se interpreta y reproduce el color en un dispositivo. Es fundamental asignar los perfiles de color adecuados tanto al

documento en InDesign como a los objetos importados. Esto asegurará que los colores se muestren de manera precisa y coherente en el proceso de impresión.

3. Administración del color: InDesign ofrece opciones de administración del color para controlar cómo se manejan los perfiles de color en el proyecto. Puedes ajustar estas configuraciones en función de tus necesidades y de las recomendaciones del proveedor de servicios de impresión. Previamente a conocer cual sera el perfil de color utilizado en la impresión se asignó el perfil más ampliamente utilizado en Europa: el Coated FOGRA39.

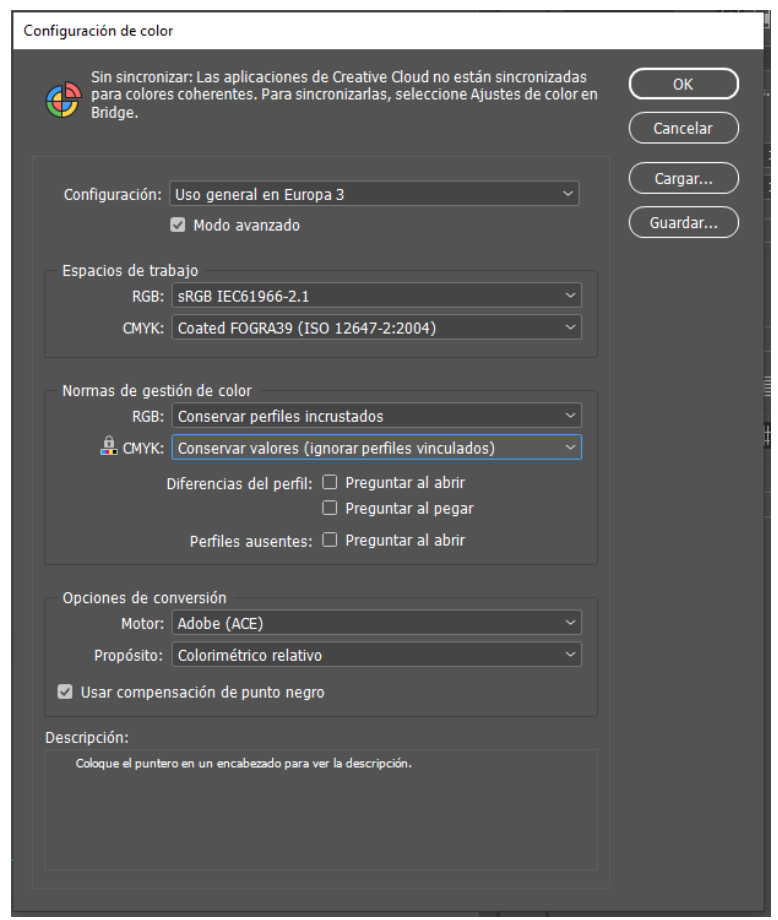

Figura 82. Detalle de la configuración del color en InDesign

4. Pruebas de color: Antes de enviar el libro a imprimir, es aconsejable realizar pruebas de color para tener una idea de cómo se verá el resultado final. Puedes utilizar la función de "Vista previa de sobreimpresión" en InDesign para simular cómo se mezclarán los colores en la impresión.

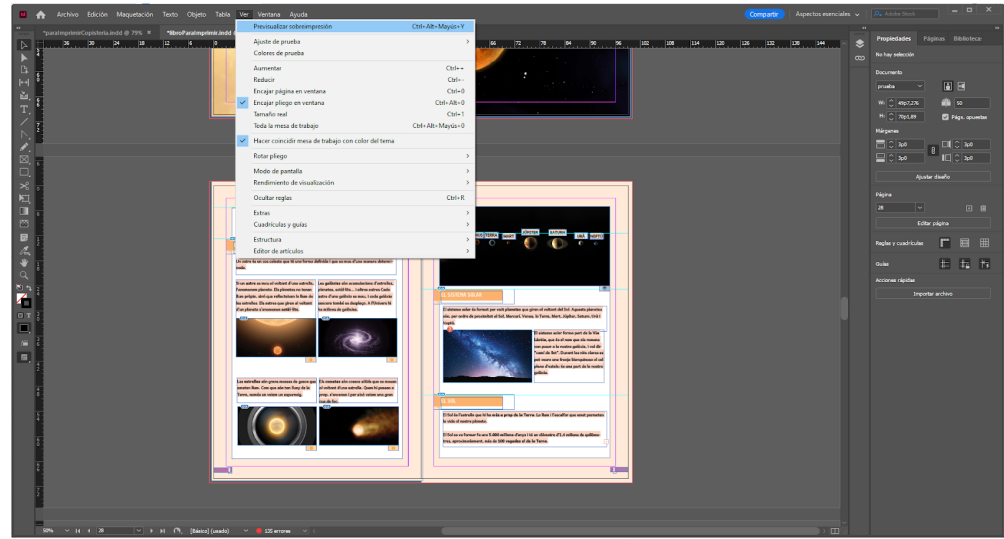

Figura 83. Activación de las pruebas de impresión

Además, antes de enviar todos los archivos para su impresión, se llevaron a cabo pruebas de impresión para verificar la disposición de los elementos, los colores y los sangrados, asegurándose de que estuvieran correctamente configurados.

Al considerar tanto el sangrado de las páginas como la adaptación del color, se logró una maquetación adecuada y preparada para la impresión. Pero antes de enviar los archivos se hicieron copias del libro y se utilizaron en el test final para poder validar todo este trabajo antes de proceder con la impresión.

## 5.7.2.2 Impresión del libro

Antes de enviar el archivo a imprimir, se realizó una investigación para encontrar una copistería que ofreciera una mejor relación calidad-precio. En WorkCentre se presentaron tres opciones de encuadernación: anillas y tapa dura. Ninguna de las dos opciones se ajustaba a lo requerido, por lo tanto, se descartaron.

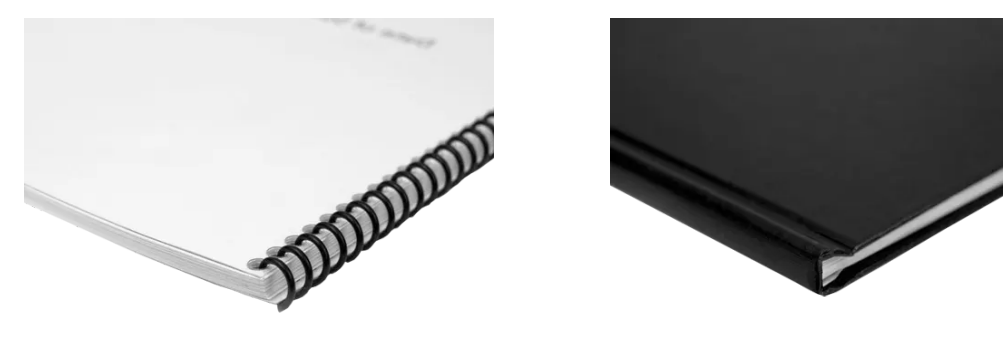

Figura 84. Encuadernación de anillas Figura 85. Encuadernación de tapa dura

Otra opción considerada fue la copistería CopyTop, la cual ofrece tres tipos de encuadernación: anillas, tapa dura y encolada. La encuadernación encolada, es un método donde las páginas se unen con adhesivo en el

lomo, por tanto se ajustaba a los requisitos, pero se proporcionó un presupuesto de 100 euros y no se garantizaba un buen resultado con tan pocas páginas.

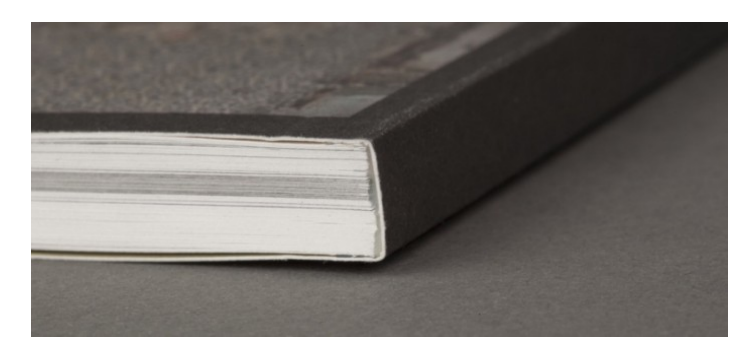

Figura 86. Encuadernación encolada

Finalmente, se elige la copistería en línea "Pixartprinting" debido a su amplia variedad de opciones de encuadernación, como el grapado, espiral, cosido, tapa dura y tapa blanda. Se optó por la encuadernación fresada, que implica realizar un corte en el lomo del documento para crear un espacio donde las páginas se adhieren mediante adhesivo. A diferencia de la encuadernación encolada, en la encuadernación fresada se realiza este corte.

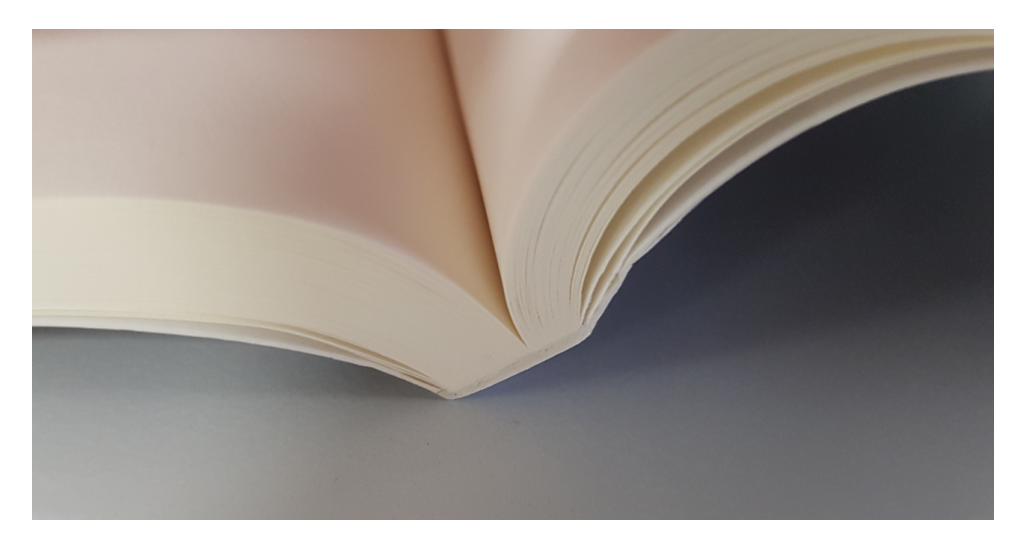

Figura 87. Encuadernación fresada

Este método permite que el libro se abra y permanezca plano con mayor facilidad, lo cual es especialmente útil para libros más finos. Además, se selecciona el tamaño DIN A4 con orientación vertical y se definen 50 páginas en total con una cubierta flexible. También se tiene la opción de elegir el papel tanto para las páginas interiores como para las exteriores.

Se opta por el papel Classic Demimatt, un papel estucado mate blanco de alta calidad, duradero y sin contenido de madera, con un gramaje de 130 g/m². Este papel proporciona una superficie suave y resistente, ideal para resaltar la claridad de impresión y garantizar la durabilidad del documento. Además, para la cubierta exterior se utiliza un papel con un gramaje más

robusto de 300 g/m², lo que le confiere mayor rigidez y protección al documento en general.

El costo de la encuadernación es de 40,65€, y al sumarle los gastos de envío, el total asciende a 51,3€. En conclusión, se opta por la opción más adecuada en términos de calidad y precio, y se logra obtener el resultado esperado.

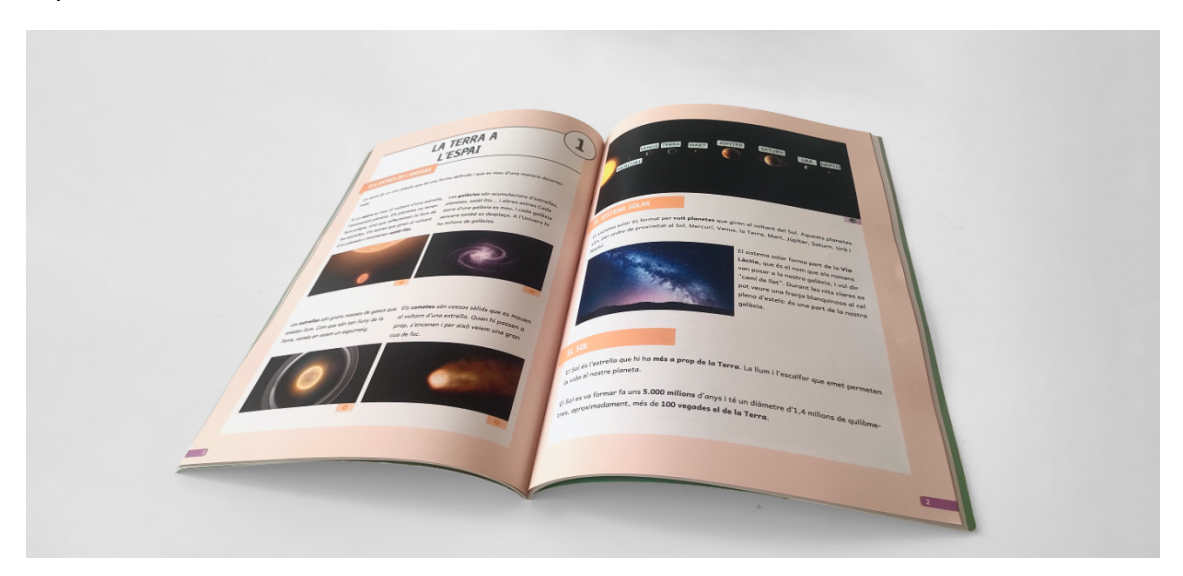

Figura 88. Libro en papel impreso

## **5.7.3 Comparativa libro digital y libro en papel**

Al adaptar el contenido a cada una de las versiones, se presentan algunas diferencias en el diseño entre el libro digital y el libro en papel.

Una de las diferencias más evidentes se encuentra en la disposición de las actividades. En el caso del libro digital, se incluyen botones al final de cada página que permiten redirigir al lector hacia las actividades interactivas correspondientes. Sin embargo, en el libro en papel, estos botones no están presentes y las actividades se encuentran ubicadas en las páginas finales del capítulo.

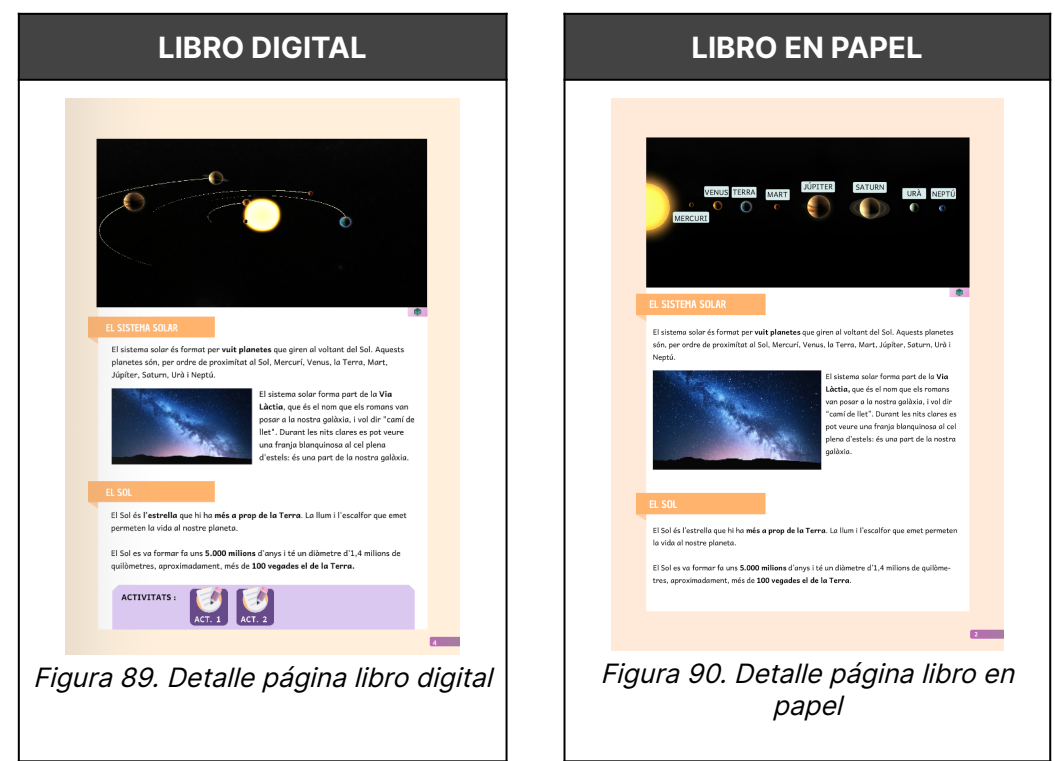

Tabla 58. Primera comparativa libro digital y papel

Otra diferencia destacada se observa en la disposición de los elementos en los contenidos interactivos. En el libro digital, se incorporan botones que activan la aparición de infografías adicionales, permitiendo una presentación más dinámica y personalizada. No obstante, se ha buscado mantener una estética similar entre ambos formatos, de manera que se asemejen lo más posible. En el caso del libro en papel, todas las infografías se presentan simultáneamente sin la opción de desencadenar su visualización de manera individual.

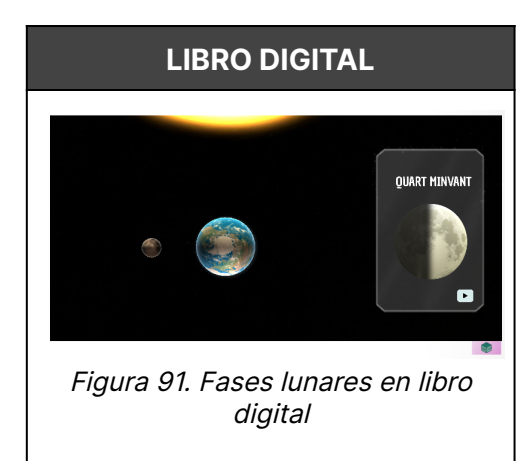

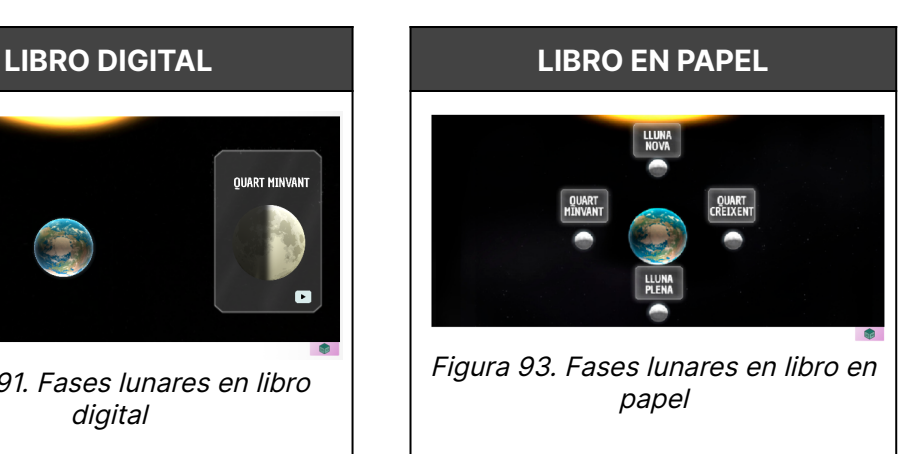

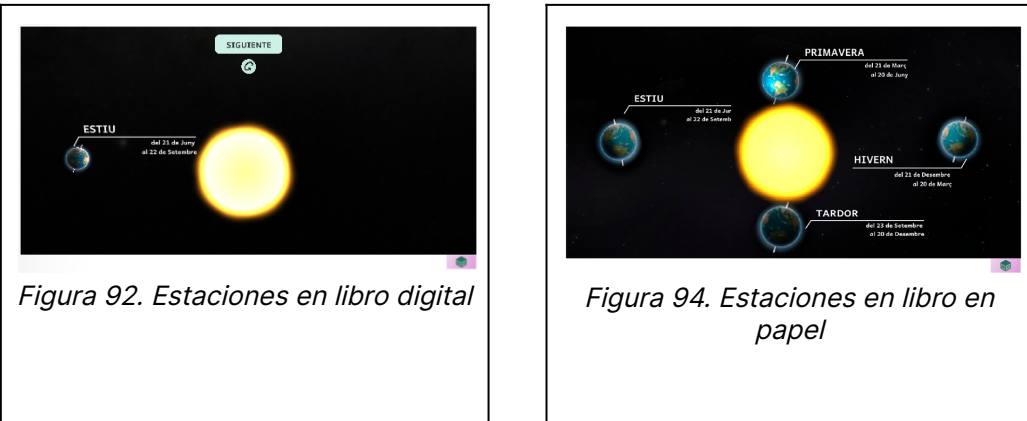

Tabla 59. Segunda comparativa libro digital y papel

Aunque las actividades presentan una dinámica significativamente distinta, se ha procurado mantener una coherencia estética entre ambas versiones. Es importante destacar que todas las acciones posibles en el libro digital también pueden ser realizadas en el libro en papel. A pesar de las diferencias en la forma de interactuar con las actividades, se ha buscado asegurar que los objetivos y contenido de las mismas sean equivalentes en ambos formatos. Por ejemplo, si en el libro digital se utiliza la función "arrastrar y soltar" (drag and drop) para completar una actividad, en el libro en papel se emplea una actividad de relacionar con el mismo contenido. De esta manera, se garantiza que los lectores puedan completar todas las actividades sin importar si están utilizando el libro digital o en papel.

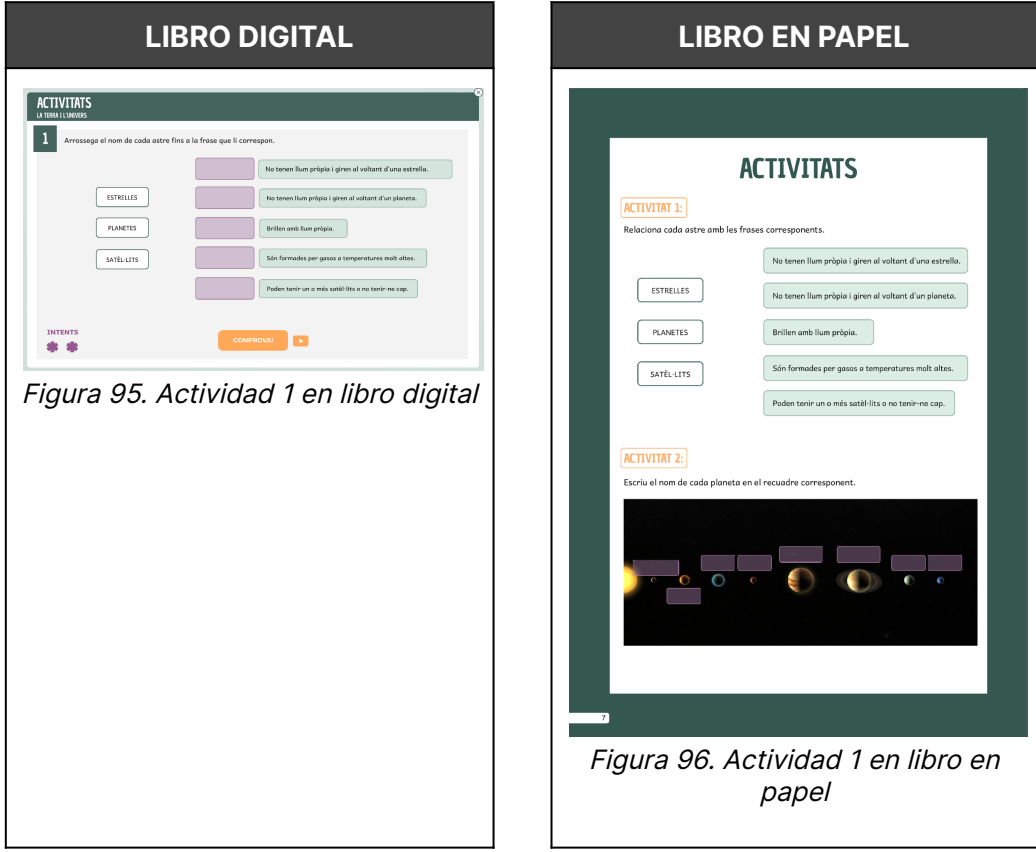

Tabla 60. Tercera comparativa libro digital y en papel

### Eva Victoria Galindo Digitalització llibre de text de primaria

En conclusión, el desarrollo del libro ha considerado las particularidades de cada formato, tanto el digital como el papel, para ofrecer una experiencia de lectura más interesante y amena. Se han realizado ajustes y adaptaciones en la disposición de elementos, actividades y contenidos interactivos para satisfacer las características y posibilidades de cada versión. A pesar de estos ligeros cambios, se ha procurado preservar la coherencia y similitud entre ambos formatos. Esto ha permitido que ambas versiones se complementen mutuamente y, al mismo tiempo, sean independientes entre sí.

# **6. Validación del proyecto**

La validación del proyecto de creación de un libro de texto interactivo para niños se llevó a cabo utilizando la metodología de Diseño Centrado en el Usuario DCU. Gracias a la aplicación constante de la metodología de Diseño Centrado en el Usuario (DCU) a lo largo del proceso de construcción, el proyecto se ha validado de manera continua y progresiva.

A partir de las entrevistas, se creó un sketch inicial que sirvió como base para el diseño del libro interactivo. Posteriormente, se elaboraron los wireframes, que permitieron visualizar y refinar la estructura y funcionalidades del libro. Finalmente, se desarrolló el mockup, una representación visual completa del producto final. El mockup fue utilizado en pruebas de usabilidad realizadas con un grupo de 10 niños de 5º de primaria. Durante estas pruebas, se recopiló información valiosa sobre la experiencia de los niños al interactuar con el mockup. Se observaron sus acciones, se recogieron respuestas a preguntas específicas y se registraron las interacciones para evaluar la usabilidad del libro interactivo. Además, el mockup también fue utilizado para llevar a cabo una evaluación heurística. Se aplicaron principios de usabilidad establecidos y se realizaron análisis detallados del diseño, identificando posibles problemas y oportunidades de mejora. Los resultados obtenidos de las pruebas de usabilidad y la evaluación heurística proporcionaron una visión clara de los aspectos positivos y áreas de mejora del libro interactivo. Se tomaron en cuenta las opiniones y sugerencias de los niños durante las pruebas, así como las conclusiones derivadas de la evaluación heurística.

Antes de poder validar el proyecto, se realizó una última prueba integral para evaluar su rendimiento en una situación de clase real. Con el fin de obtener datos significativos y observar su efectividad en un entorno educativo auténtico, se implementó el libro interactivo con una clase de niños de 5º de primaria. Durante esta prueba, se brindó a los niños la oportunidad de interactuar activamente con el libro y se realizaron actividades de aprendizaje diseñadas específicamente para evaluar su funcionalidad y utilidad. Esta prueba en un entorno real permitió obtener una visión más completa de cómo el libro interactivo se desempeña en situaciones reales de enseñanza y aprendizaje, y proporcionó información valiosa para validar su idoneidad y potencial educativo.

# **6.1 Test final**

La prueba final se llevó a cabo en dos líneas diferentes del mismo curso, 5º de primaria, y se imprimieron libros de prueba que fueron distribuidos entre los niños participantes.

De esta manera, se validaron tanto el libro digital como el libro en papel. Se organizó una clase de prueba, en la que se simuló un entorno similar a una clase "real", con la participación de una estudiante de magisterio. Esta estudiante desempeñó el papel de docente y facilitó la interacción de los niños con el libro interactivo. Antes de la prueba, se proporcionó información y se planificó la clase conjuntamente para asegurar que los niños aprovecharán al máximo los contenidos creados.

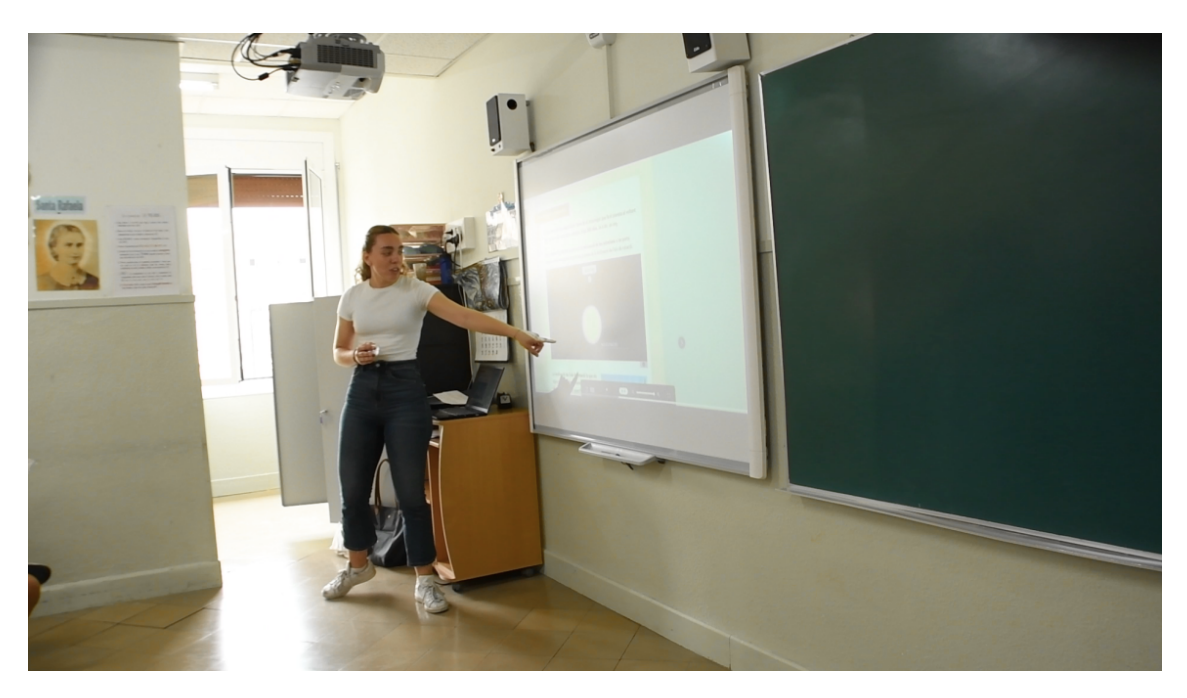

Figura 97. Prueba final en la clase

Durante la prueba final, se recopiló información relevante sobre la experiencia de los niños con el libro interactivo. Se realizaron observaciones directas, se recopilaron respuestas a preguntas y se registraron las interacciones de los niños con el producto. Además, se recopilaron comentarios y opiniones tanto de los niños como de la estudiante de magisterio, con el fin de evaluar la efectividad del libro interactivo como herramienta de aprendizaje.

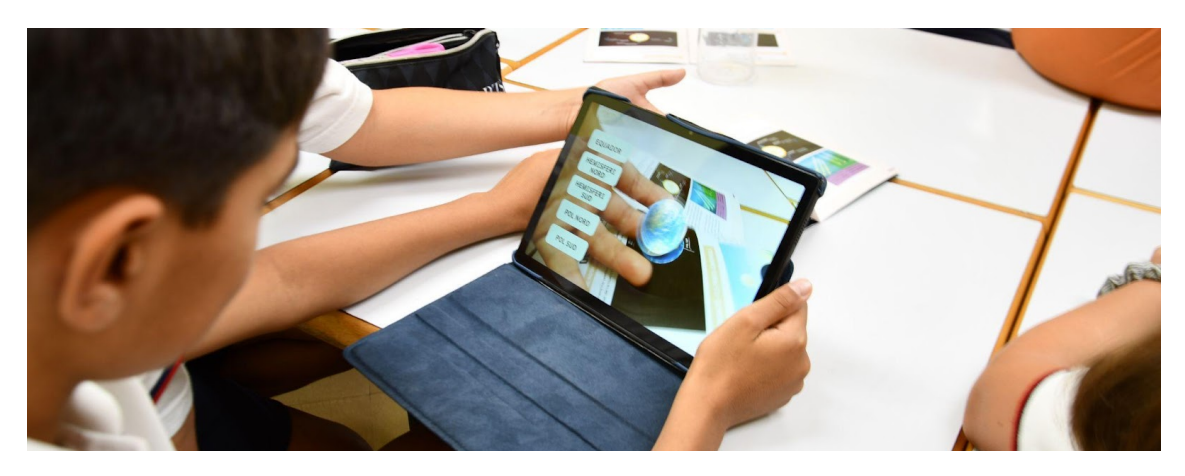

Figura 98. Niños utilizando la realidad aumentada

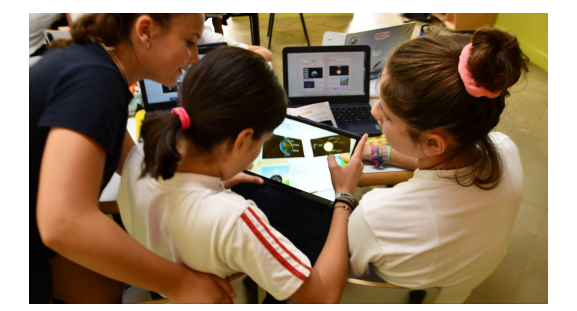

Figura 99. Alumnas utilizando la realidad aumentada

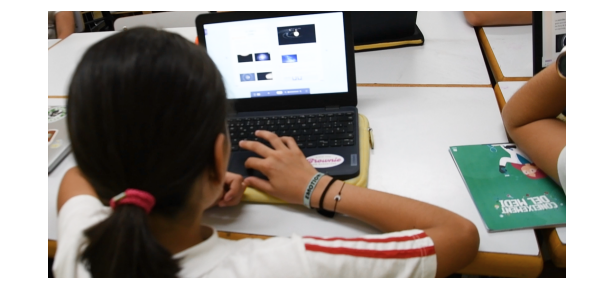

Figura 100. Utilización del libro digital en una situación real

Los resultados obtenidos en la prueba final fueron evaluados para identificar aspectos positivos y áreas de mejora del libro interactivo. Se tuvieron en cuenta tanto los comentarios directos de los niños como la observación de su participación e interés durante la clase de prueba. Además, se valoraron las opiniones y perspectivas de la estudiante de magisterio en relación con la utilidad pedagógica del libro interactivo.

En conclusión, el proyecto ha sido validado a lo largo de su desarrollo mediante la metodología de DCU, y se ha llevado a cabo una prueba final con una clase de niños. La recopilación de datos y retroalimentación obtenidos durante estas etapas ha permitido mejorar el diseño del libro interactivo y confirmar su potencial como herramienta educativa. Los resultados de la validación respaldan la eficacia y utilidad del producto, y sientan las bases para su futura implementación en entornos educativos.

# **7. Conclusiones**

Este proyecto se originó con la idea de integrar todas las competencias adquiridas a lo largo de la carrera, y también de vincularlo con algo de gran importancia personal: el trabajo con los niños. El desarrollo del libro de texto cumplía con las dos premisas. Este trabajo me ha permitido explorar muchas de las competencias que he adquirido durante este grado, al mismo tiempo que he podido estar en contacto con los niños tratando de conseguir un resultado que realmente les beneficie en su aprendizaje.

Todo partió del planteamiento de una serie de objetivos en su día muchos de ellos suponían un gran reto. Sin embargo, se han ido enfrentado estos desafíos paso a paso, adquiriendo conocimientos cada día para superarlos. A nivel general, se ha conseguido desarrollar el libro en su versión tanto digital como en versión impresa, adaptando el contenido de un libro de primaria.

El enfoque también incluyó la integración de técnicas de investigación UX, permitiendo identificar las necesidades y preferencias de los usuarios en relación al diseño del libro interactivo. Las entrevistas como los tests de usabilidad permitieron incorporar funcionalidades al diseño y estructuración del libro, asegurando una experiencia de usuario óptima y adaptada a las necesidades de los estudiantes.

El desarrollo del libro digital ha sido todo un desafío, comenzando por la programación de la estructura, la creación de animaciones y contenido interactivo, así como el diseño de actividades atractivas y educativas. En esta parte del desarrollo es donde más se pudieron aplicar todas estas competencias multidisciplinarias desde el diseño gráfico hasta la programación. Se destaca también, la incorporación de la realidad aumentada en este libro, un campo completamente desconocido hasta el desarrollo de este proyecto. Para el desarrollo del libro en papel, se aplicaron todos los conocimientos adquiridos sobre impresión y maquetación para alcanzar el resultado final deseado.

Otro de los objetivos propuestos al inicio del proyecto fue cumplir con los principios de accesibilidad. Se evaluaron todas las pautas WCAG para determinar su relevancia y viabilidad en el contexto del proyecto. Sin embargo, a pesar de los esfuerzos realizados, no fue posible implementar todas y cada una de las pautas para alcanzar el nivel AA de las pautas WCAG, debido a que muchas de ellas requerían un esfuerzo considerable para su implementación.

Se comenzó el proyecto con una idea clara en la cabeza y muchas ganas de llevarla a cabo. Y después de todo, se ha logrado la gran mayoría de objetivos propuestos. El proceso de desarrollo ha permitido convertir conceptos abstractos en una realidad, materializando las ideas y objetivos planteados, que en un principio parecían tan complicados.

A lo largo de este proyecto, se han superado obstáculos, se han aprendido lecciones y habilidades. Cada desafío ha sido una oportunidad para crecer y superarse. Mirando hacia el futuro se espera que este proyecto sea solo el
comienzo, aún queda mucho camino por recorrer y el proyecto continuará evolucionando y expandiéndose, explorando nuevas ideas y alcanzando nuevos horizontes.

### **7.1 Líneas de futuro**

En cuanto al futuro del proyecto, el libro tiene un amplio abanico de líneas de desarrollo que buscarán llevarlo a nuevos niveles de accesibilidad, interactividad y funcionalidad. A continuación, se detallan algunas líneas de acción que se explorarán:

- 1. Se buscará alcanzar el nivel AA de las pautas WCAG en su totalidad, mejorando la accesibilidad del libro digital. Se realizarán las modificaciones necesarias y se implementarán las funcionalidades requeridas para garantizar una experiencia inclusiva para todos los usuarios.
- 2. Se trabajará en la creación de una versión en línea del libro, accesible a través de una URL, lo que permitirá a los usuarios interactuar directamente con el contenido desde su navegador. Esto ampliará el alcance del proyecto y facilitará el acceso a la información y las actividades interactivas en cualquier momento y lugar.
- 3. Se continuará desarrollando el resto de los capítulos del libro, y se explorará especialmente el capítulo dedicado al cuerpo humano. Se buscará enriquecer el contenido con información detallada, gráficos interactivos y actividades educativas, brindando así una experiencia completa y enriquecedora para los usuarios.
- 4. Se trabajará en la adaptación del libro para su uso en otras plataformas, como tablets y dispositivos móviles. Esto permitirá que el libro sea accesible y utilizable en diferentes dispositivos, ampliando su disponibilidad y adaptándose a las necesidades y preferencias de los usuarios.
- 5. Se explorarán nuevas posibilidades de interacción y se buscará incorporar tecnologías emergentes para enriquecer aún más la experiencia del usuario. Se investigarán y evaluarán nuevas herramientas y técnicas de interacción, con el objetivo de mantener el libro actualizado y a la vanguardia en términos de innovación y dinamismo.
- 6. Se trabajará en la implementación de realidad aumentada para hacer que los contenidos interactivos del libro sean visibles también en su versión impresa. Se explorarán las posibilidades de integrar la realidad aumentada en el libro en papel, permitiendo a los usuarios acceder a experiencias enriquecidas y dinámicas mediante la visualización de contenidos interactivos y animaciones a través de dispositivos móviles u otros medios compatibles.

Se busca llevar el libro a nuevos niveles de accesibilidad, interactividad y funcionalidad, garantizando una experiencia enriquecedora y educativa para los usuarios.

# **8. Referencias**

Anele. (2021). El Libro y Los Contenidos Educativos en España. Retrieved Febrero 22, 2023, from https://anele.org/wp-content/uploads/2021/09/210908TXT-ANELE-El-libro -educativo-en-Espana-21-22.pdf Asociación de Edición de América (AAP). (2012). Environmental Trends and Climate Impacts. https://publishers.org/programs-advocacy/sustainability/environmental-tre nds-and-climate-impacts/ Babbitt, C. W., Williams, E. R., & Kahhat, R. (2010). Environmental impacts and lifecycle analysis of traditional and electronic textbooks. Environmental Science & Technology, 44(7), 2324-2329. doi: 10.1021/es902876z. (n.d.). Boletín Oficial del Estado. (2020, December 30). LOMLOE. BOE.es. Retrieved Febrero 22, 2023, from https://www.boe.es/boe/dias/2020/12/30/pdfs/BOE-A-2020-17264.pdf CEAPAT. (2022, July 7). Accesibilidad Universal. CEAPAT. Retrieved March 3, 2023, from https://ceapat.imserso.es/accesibilidad-tecnologia-diseno-todos/accesibil idad-universal Chen, . 2019. J. Phys.: Conf. Ser. 1237 022082. https://iopscience.iop.org/article/10.1088/1742-6596/1237/2/022082/pdf Connell, B. R., Jones, M., Mace, R., Mueller, J., Mullick, A., & Ostroff, E. 1997. Los principios del diseño universal. Fundación Sidar.

Consorci d'Educació de Barcelona. (2011). Tecnología Educativa. Libres digitals.

DATAX. (2019, September 20). Consejos para mejorar la protección de datos de apps móviles. DATAX. Retrieved March 3, 2023, from https://www.datax.es/blog-actualidad-proteccion-datos/es/consejos-para -mejorar-la-proteccion-de-datos-de-apps-moviles/ Echeverría, J. (1999). Los señores del aire: Telépolis y el tercer entorno.

Destino.

Fernandez, M. (2020, Marz 31). Una pandemia imprevisible ha traído la brecha previsible.

https://blog.enguita.info/2020/03/una-pandemia-imprevisible-ha-traido-la .html

Forma Infancia. (2021, July 21). Tipos de metodologías educativas y características - Formainfancia. Formainfancia Organización.

https://formainfancia.com/metodologias-educativas-tipos-aprendizaje/

González Martín, M. (2022, August 26). Más de la mitad de las 'apps'

infantiles vulnera la privacidad de los menores en EE UU. Cinco Días.

https://cincodias.elpais.com/cincodias/2022/08/24/companias/166134248 4\_616559.html

Graham, C. R. (2006). Blended learning systems. Definition. current trends, and future directions. San Francisco: Pfeiffer.

INE. (2022, Diciembre 16). Hogares que tienen acceso a Internet y hogares. INE.

https://www.ine.es/ss/Satellite?L=es\_ES&c=INESeccion\_C&cid=125992552 9799&p=%5C&pagename=ProductosYServicios%2FPYSLayout&param1=P YSDetalle&param3=1259924822888

Interaction Design Foundation. (2022, February 2). Designing for Children | IxDF. Interaction Design Foundation.

https://www.interaction-design.org/literature/conference/designing-for-chi ldren

ISTP. (2020). International Summit on the Teaching Profession 2020:

Teachers recognised as the heroes of the Covid-19 crisis in education.

Education International. Retrieved Febrero 23, 2023, from

https://www.ei-ie.org/en/item/23384:international-summit-on-the-teachin

g-profession-2020-teachers-recognised-as-the-heroes-of-the-covid-19

crisis-in-education

Kanbanize. (2022). ¿Qué es Kanban? Principales características y

funciones. Kanbanize.

https://kanbanize.com/es/recursos-de-kanban/primeros-pasos/que-es-ka nban

Kurtin, N. (2019, Septiembre 12). El 91% de las familias tiene una tableta en casa - Sapos y Princesas. Sapos y Princesas.

https://saposyprincesas.elmundo.es/consejos/recomendaciones-tecnologi a/el-91-de-las-familias-tiene-una-tableta-en-casa/

Luengo Horcajo, F., & Moya Otero, J. (2021). Educar PARA el siglo XXI. El

Orienta. Retrieved Febrero 23, 2023, from

https://elorienta.com/herradura/data/uploads/libro-lomloe-de-la-norma-al -aula\_.pdf

Loranger, H. (2016, April 17). Checklist for Planning Usability Studies.

Nielsen Norman Group.

https://www.nngroup.com/articles/usability-test-checklist/

Maisel, J., & Steinfeld, E. (2012). Universal Design: Creating Inclusive Environments. Wiley.

Marín, V., & Sampedro-Requena, B. E. (2020, Enero 1). La Realidad Aumentada en Educación Primaria desde la visión de los estudiantes | Alteridad. ALTERIDAD - Revista de Educación. https://doi.org/10.17163/alt.v15n1.2020.05 McDonald, K. (2020). What is Kanban? Agile Alliance. https://www.agilealliance.org/glossary/kanban/#q=~(infinite~false~filters~ (postType~(~'page~'post~'aa\_book~'aa\_event\_session~'aa\_experience\_re port~'aa\_glossary~'aa\_research\_paper~'aa\_video)~tags~(~'kanban))~sear chTerm~'~sort~false~sortDirection~'asc~page~1 Mifsud, J. (2019). Usability Metrics - A Guide To Quantify The Usability Of Any System. Usability Geek.

https://usabilitygeek.com/usability-metrics-a-guide-to-quantify-system-u sability/

Ministerio de Educación y Formación Profesional. (2020, Junio 16). El Gobierno lanza el programa Educa en Digital para impulsar la transformación tecnológica de la Educación en España. Ministerio de Educación y Formación Profesional.

https://www.educacionyfp.gob.es/prensa/actualidad/2020/06/20200616 educaendigital.html

Ministerio de Educación y Formación Profesional. (2021). Estadística de la Sociedad de la Información y la Comunicación en los centros educativos no universitarios.

https://www.educacionyfp.gob.es/dam/jcr:bd19d3f0-6fca-4819-9206-2ac 80dbc8859/notasice20-21.pdf Nielsen, J. (2020, November 15). 10 Usability Heuristics for User Interface Design. Nielsen Norman Group. https://www.nngroup.com/articles/ten-usability-heuristics/ Nielsen, J. (2001, January 20). Usability Metrics. Nielsen Norman Group. https://www.nngroup.com/articles/usability-metrics/ Nielsen, J. (2021, July 20). Success Rate: The Simplest Usability Metric. Nielsen Norman Group. https://www.nngroup.com/articles/success-rate-the-simplest-usability-me tric/

Norman, D. (2012). What is User Centered Design? Interaction Design Foundation.

https://www.interaction-design.org/literature/topics/user-centered-design

Norman, D. A. (1988). The psychology of everyday things. Basic Books.

Pesek, I., Zmazek, B., & Mohorcic, G. (2014). From e-materials to

i-textbooks. Ljubljana: The National Education Institute Slovenia.

https://www.zrss.si/pdf/slovenian-i-textbooks.pdf

Reyes, I., Wijeskera, P., Reardon, J., Elazari, A., Razaghpanah, A.,

Vallina-Rodriguez, N., & Egelman, S. (2018). "Won't Somebody Think of the Children?" Examining COPPA Compliance at Scale.

https://www.researchgate.net/publication/324864696\_Won't\_Somebody\_T

hink\_of\_the\_Children\_Examining\_COPPA\_Compliance\_at\_Scale

Ritch, E. (2009). The environmental impact of Amazon's Kindle. Retrieved

Febrero 24, 2023, from

https://gato-docs.its.txst.edu/jcr:4646e321-9a29-41e5-880d-4c5ffe69e0 3e/thoughts\_ereaders.pdf Rodríguez Regueira, N. (2019). Los libros de texto Digitales. Un Análisis descriptivo <sup>e</sup> interpretativo de sus características. Centro internacional de estudios de Doutoramiento e Avanzados Da Usc. https://minerva.usc.es/xmlui/handle/10347/23309 SIL International. (2010). Design - Andika. SIL Language Technology. https://software.sil.org/andika/design/ Schuwer, R., Krejins, K., & Vermeulen, M. (2014). Wikiwijs: An unexpected journey and the lessons learned towards OER. Retrieved Febrero 23, 2023, from https://openpraxis.org/articles/abstract/10.5944/openpraxis.6.2.116/ Talent. (2023). Salario para Programador en España. https://es.talent.com/salary?job=programador Talent. (2023). Salario para UI UX en España. https://es.talent.com/salary?job=UI+UX

Wong, E. (2022, July 8). Heuristic Evaluation: How to Conduct a

Heuristic Evaluation | IxDF. Interaction Design Foundation.

W3. (2019). How to Meet WCAG (Quickref Reference). W3C.

https://www.w3.org/WAI/WCAG21/quickref/

## **9. Anexos 9.1 Documento de consentimiento informado CONSENTIMIENTO INFORMADO**

#### **DECLARO QUE**

He recibido información sobre la encuesta de investigación para la que se solicita mi participación. He entendido su significado, me han sido aclarada las dudas y me han sido expuesta las acciones que se derivan del mismo. Se me ha informado de todos los aspectos relacionados con la confidencialidad y protección de datos en cuanto a la gestión de datos personales que comporta el proyecto y las garantías tomadas en cumplimiento del Reglamento General de Protección de Datos (RGPD) de ámbito europeo.

Mi colaboración en el proyecto es totalmente voluntaria y tengo derecho a retirarme del mismo en cualquier momento, revocando el presente consentimiento, sin que esta retirada pueda influir negativamente en mi persona en sentido alguno. En caso de retirada, tengo derecho a que mis datos sean cancelados del estudio.

Asimismo, renuncio a cualquier beneficio económico, académico o de cualquier otra naturaleza que pudiera derivarse del proyecto de TFG o de sus resultados.

Por todo ello,

#### **DOY MI CONSENTIMIENTO A**

Participar en el proyecto de TFG. Se garantiza que se preservará en todo momento mi identidad y mi intimidad y que los datos únicamente se utilizarán para el estudio de forma interna y no saldrá ni la imagen ni el audio.

Además, se me informa de que los datos recopilados serán destruidos una vez finalizada la investigación.

Fecha:

Nombre del participante:

Nombre de la alumna de TFG: Eva Victoria Galindo

Firma del participante:

\_\_\_\_\_\_\_\_\_\_\_\_\_\_\_\_\_\_\_\_\_\_\_\_\_\_\_

Guió Literari

### **9.2 Sketch**

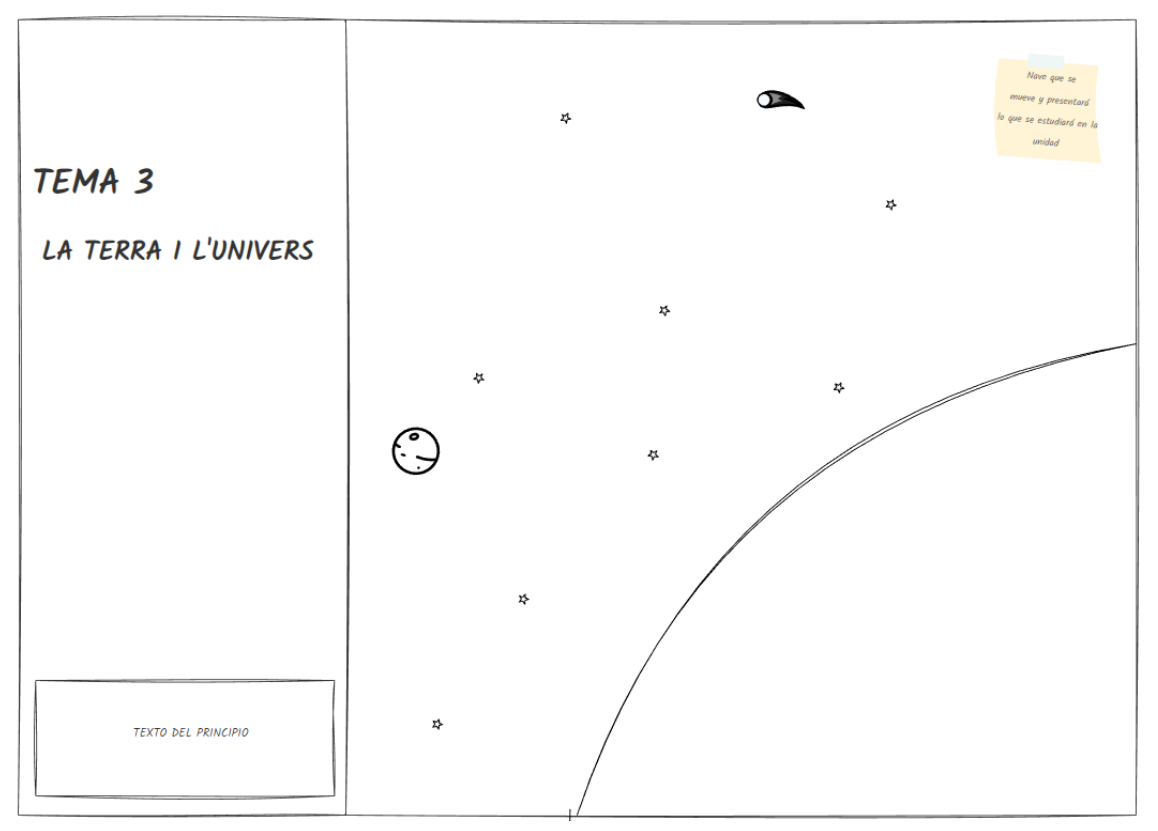

#### Eva Victoria Galindo Digitalització llibre de text de primaria

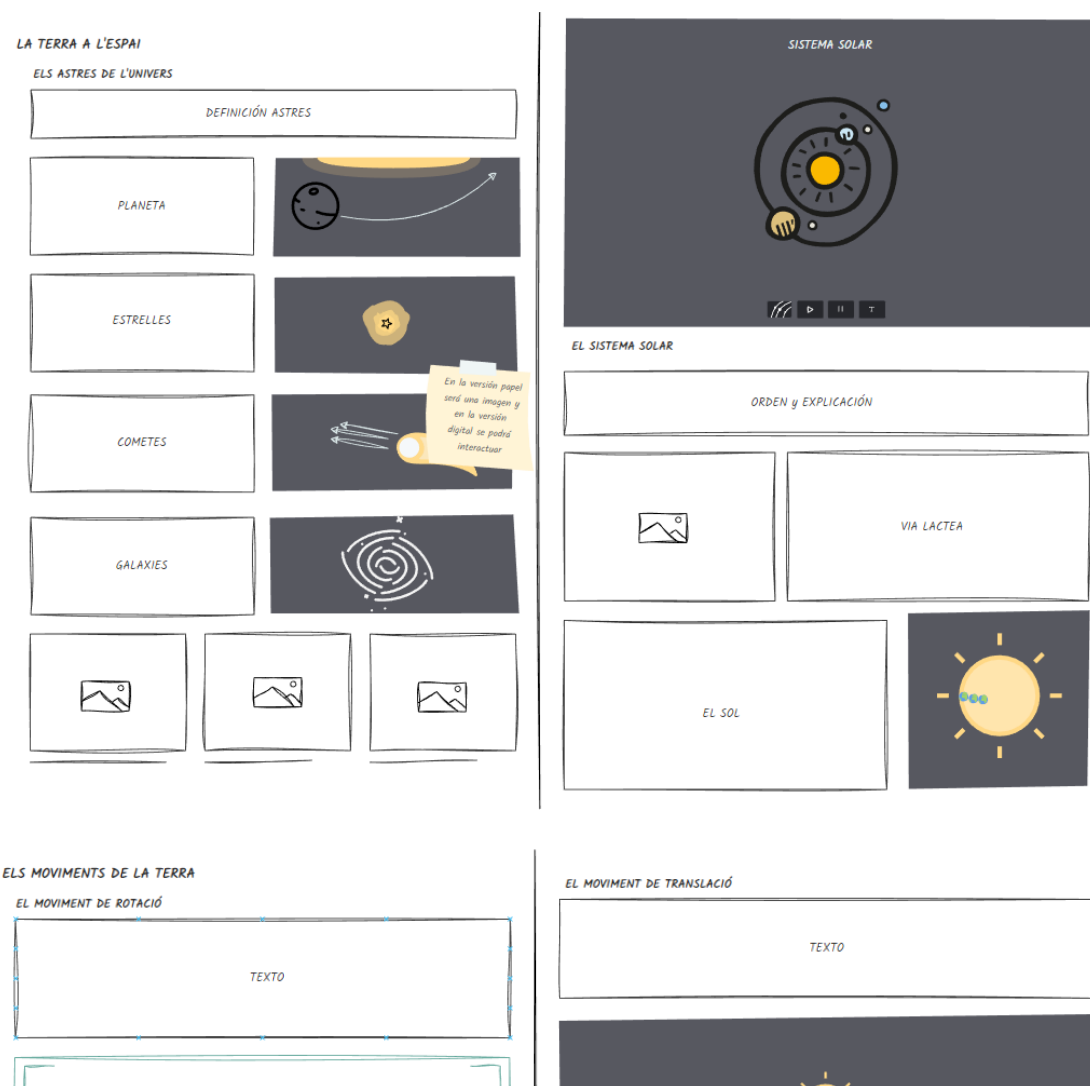

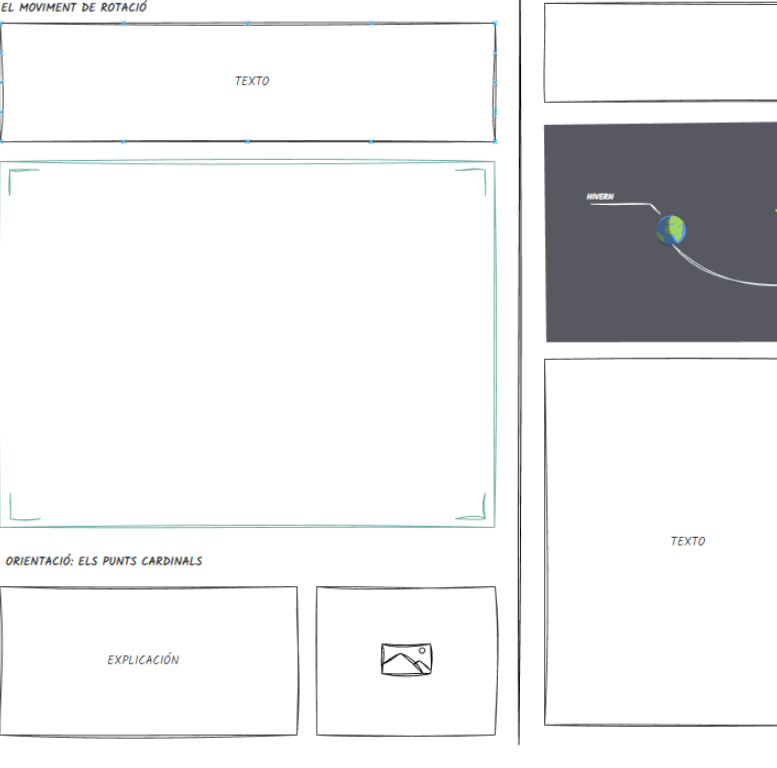

 $\begin{array}{|c|} \hline \multicolumn{1}{|c|}{\textbf{P}} \end{array}$ 

 $\sum_{o}$ 

**TEXTO** 

154

Eva Victoria Galindo Digitalització llibre de text de primaria

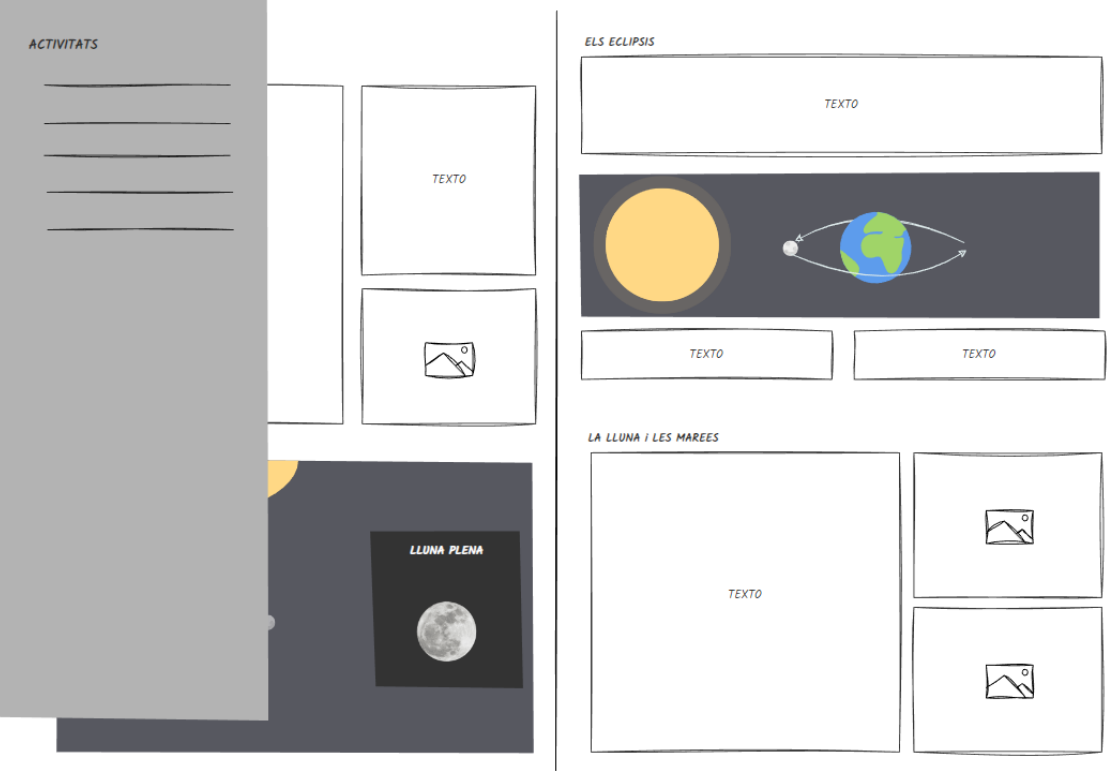

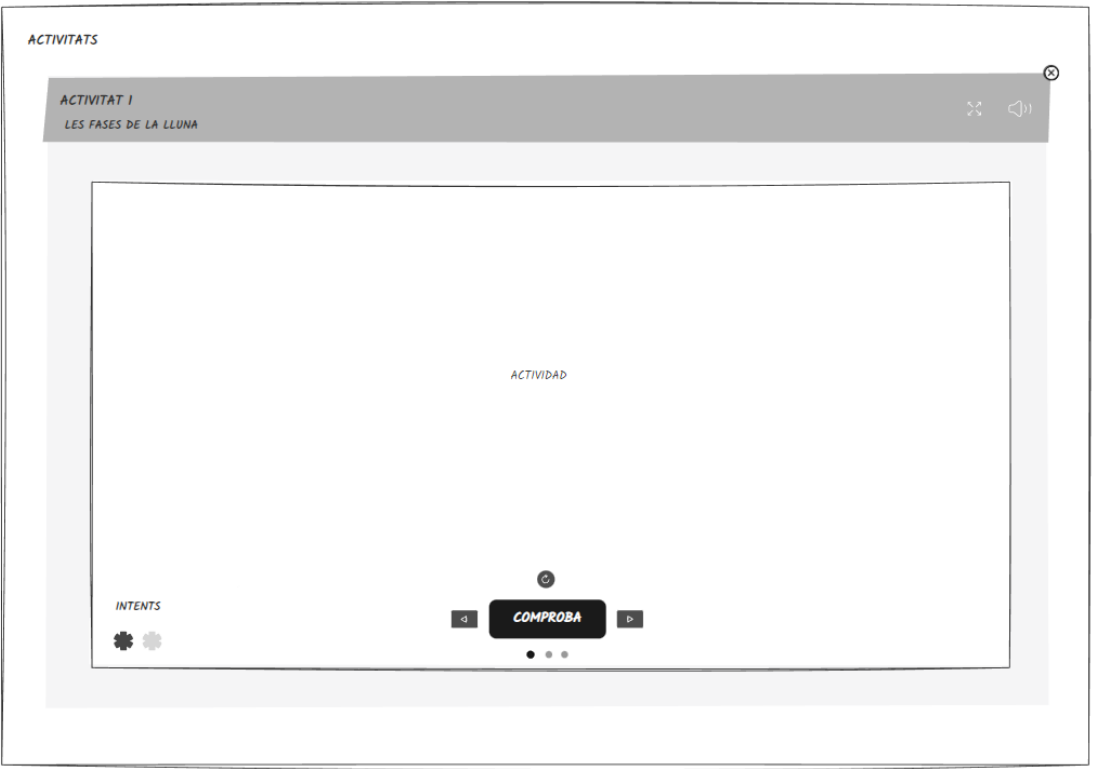

Eva Victoria Galindo Digitalització llibre de text de primaria

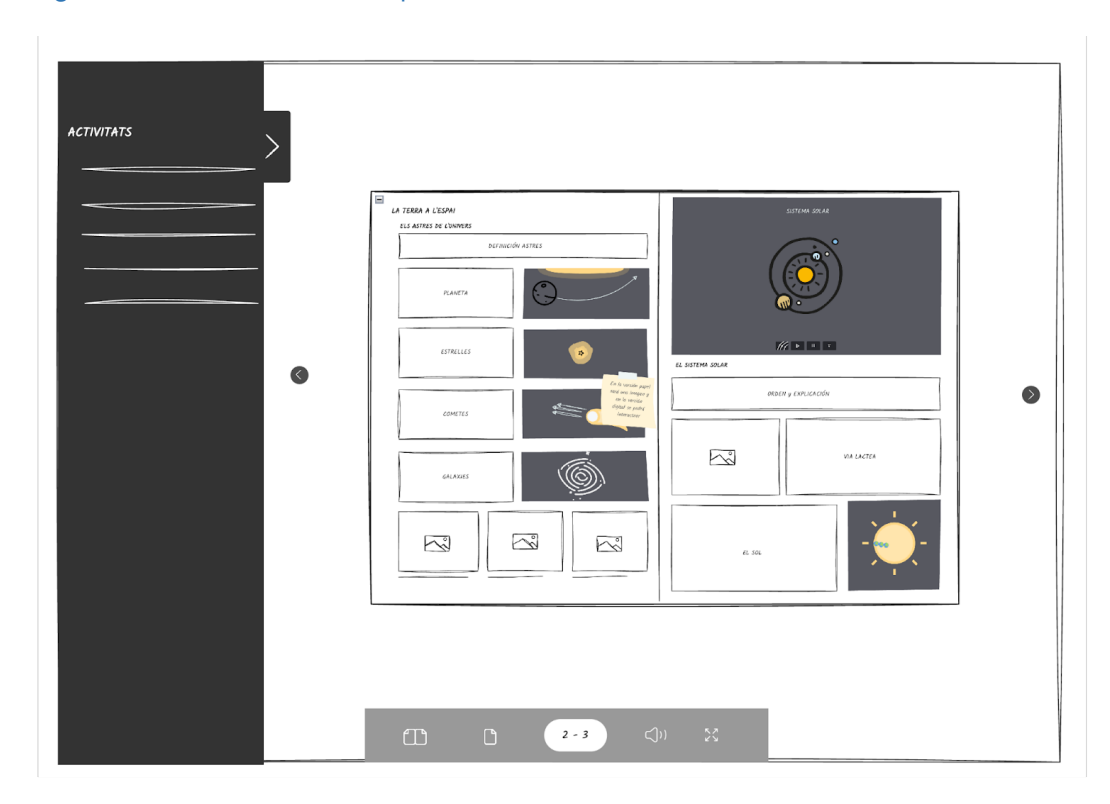

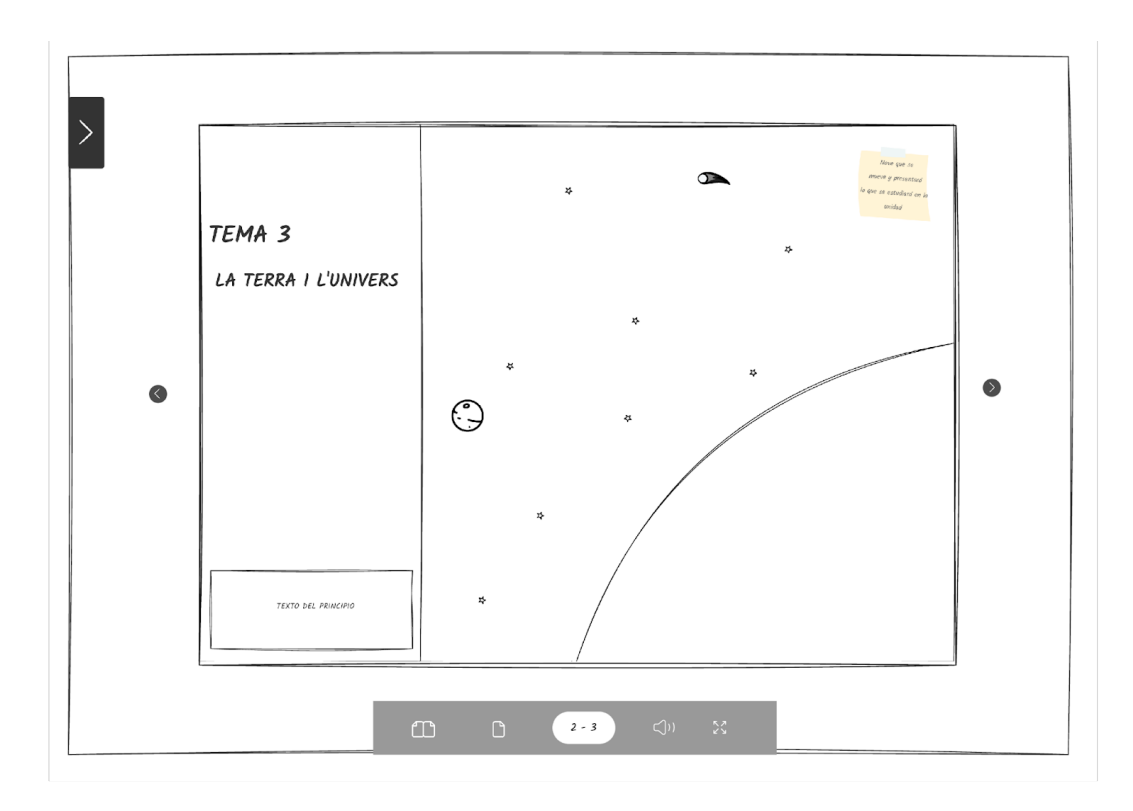

156

# **9.3 Wireframe y Mockup**

Link al proyecto de figma:

[https://www.figma.com/file/3lXIVpEn8Gvaa9UyYqpxPD/Libro?type=design&no](https://www.figma.com/file/3lXIVpEn8Gvaa9UyYqpxPD/Libro?type=design&node-id=14%3A653&t=NLZJMVSs7bcW8An0-1) de-id=14%3A653&t=NLZJMVSs7bcW8An0-1